**SeeBeyond ICAN Suite** 

# **e\*Way Intelligent Adapter for Oracle Manufacturing User's Guide**

*Release 5.0.5 for Schema Run-time Environment (SRE)*

*Java Version*

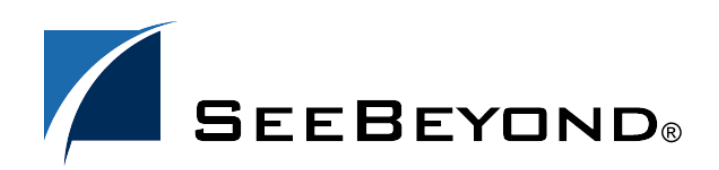

SeeBeyond Proprietary and Confidential

The information contained in this document is subject to change and is updated periodically to reflect changes to the applicable software. Although every effort has been made to ensure the accuracy of this document, SeeBeyond Technology Corporation (SeeBeyond) assumes no responsibility for any errors that may appear herein. The software described in this document is furnished under a License Agreement and may be used or copied only in accordance with the terms of such License Agreement. Printing, copying, or reproducing this document in any fashion is prohibited except in accordance with the License Agreement. The contents of this document are designated as being confidential and proprietary; are considered to be trade secrets of SeeBeyond; and may be used only in accordance with the License Agreement, as protected and enforceable by law. SeeBeyond assumes no responsibility for the use or reliability of its software on platforms that are not supported by SeeBeyond.

SeeBeyond, e\*Gate, e\*Way, and e\*Xchange are the registered trademarks of SeeBeyond Technology Corporation in the United States and/or select foreign countries. The SeeBeyond logo, SeeBeyond Integrated Composite Application Network Suite, eGate, eWay, eInsight, eVision, eXchange, eView, eIndex, eTL, ePortal, eBAM, and e\*Insight are trademarks of SeeBeyond Technology Corporation. The absence of a trademark from this list does not constitute a waiver of SeeBeyond Technology Corporation's intellectual property rights concerning that trademark. This document may contain references to other company, brand, and product names. These company, brand, and product names are used herein for identification purposes only and may be the trademarks of their respective owners.

© 2005 SeeBeyond Technology Corporation. All Rights Reserved. This work is protected as an unpublished work under the copyright laws.

**This work is confidential and proprietary information of SeeBeyond and must be maintained in strict confidence.**

Version 20050406023638.

## **Contents**

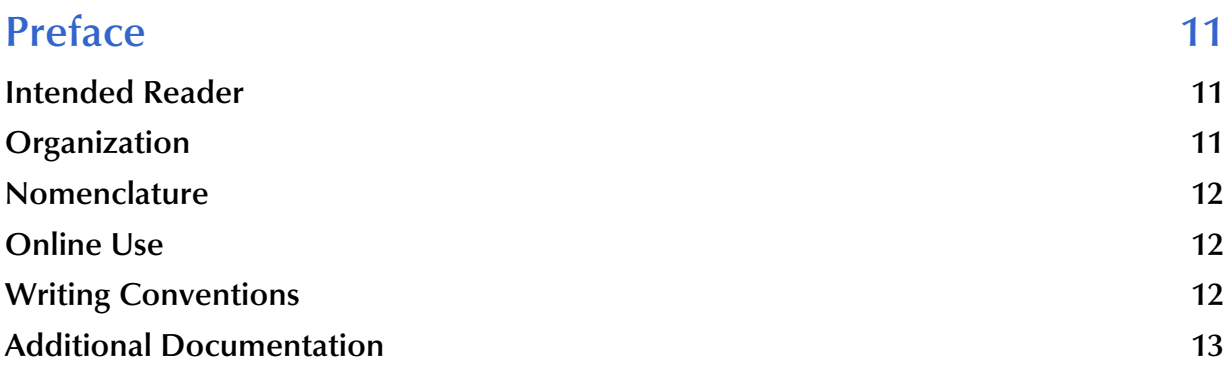

#### **[Chapter 1](#page-13-0)**

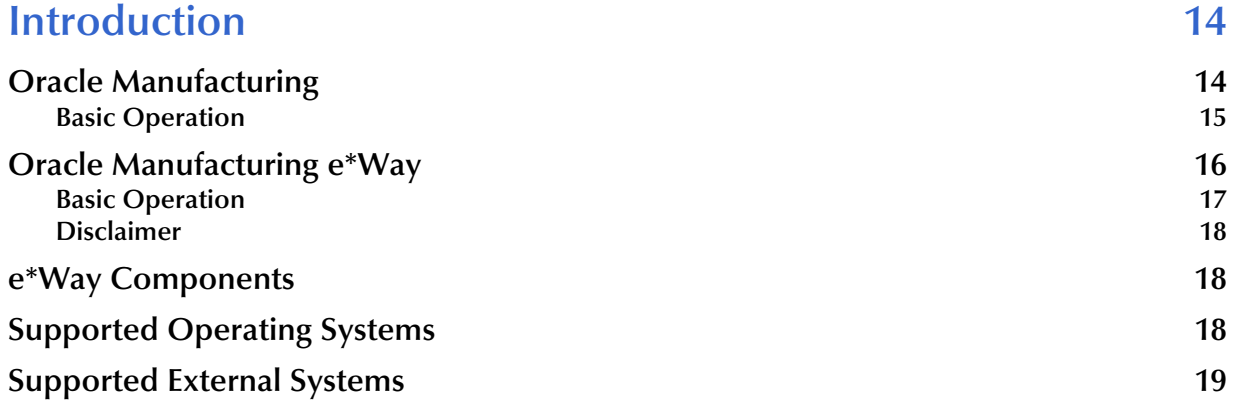

#### **[Chapter 2](#page-19-0)**

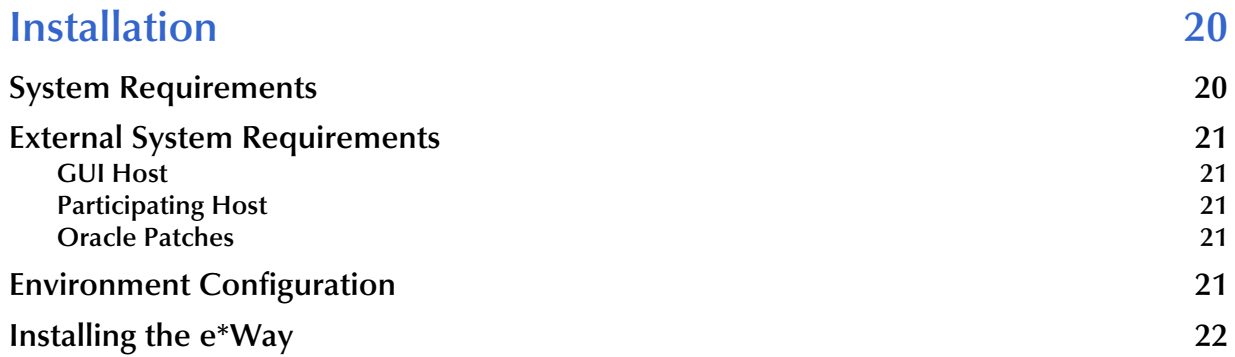

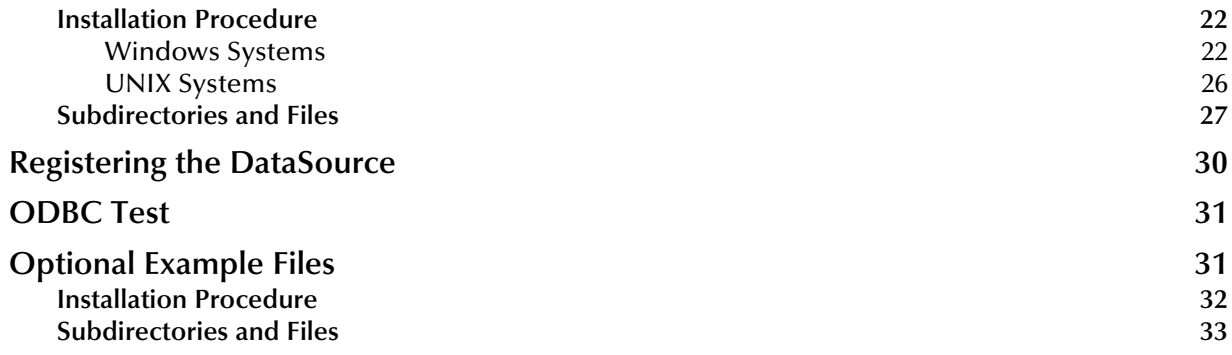

#### **[Chapter 3](#page-34-0)**

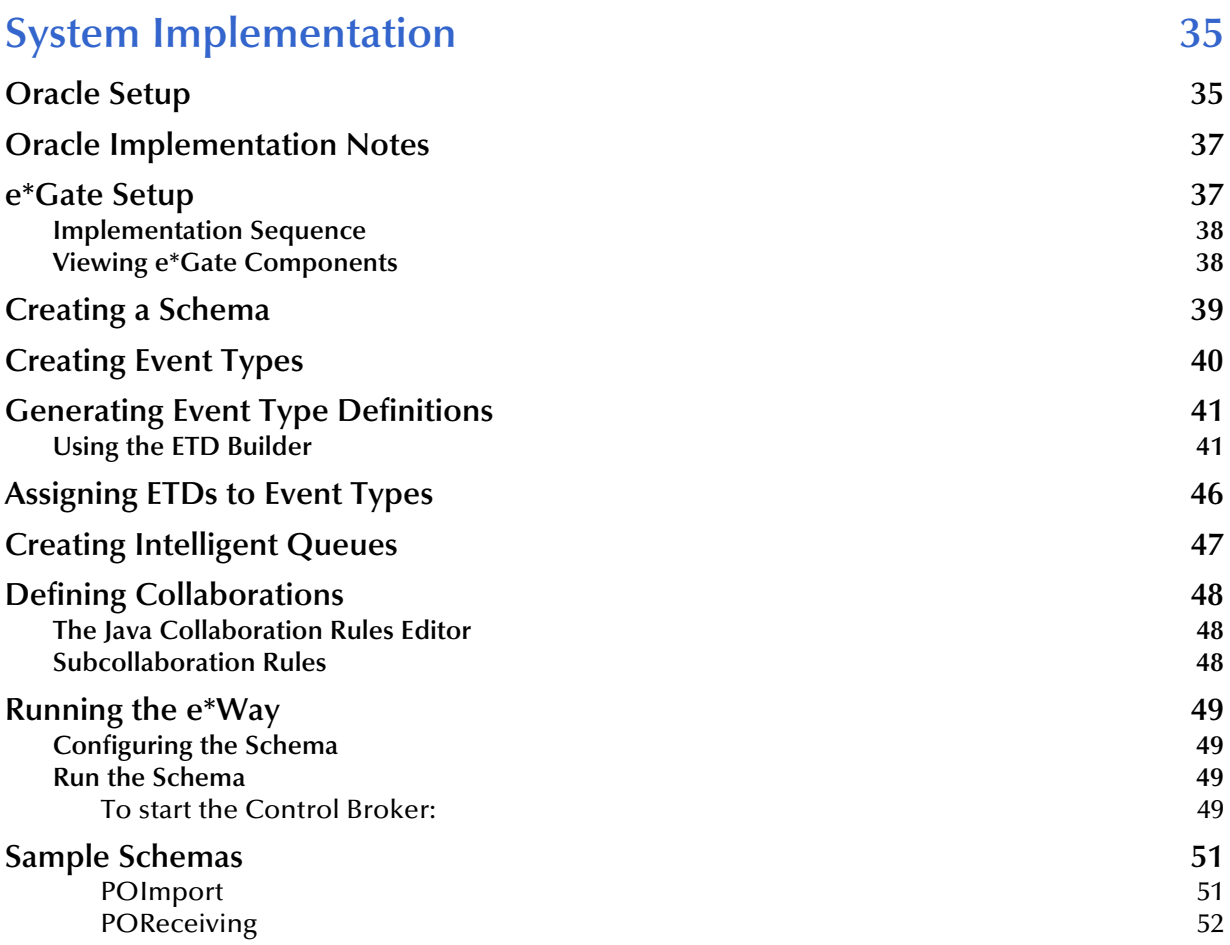

#### **[Chapter 4](#page-52-0)**

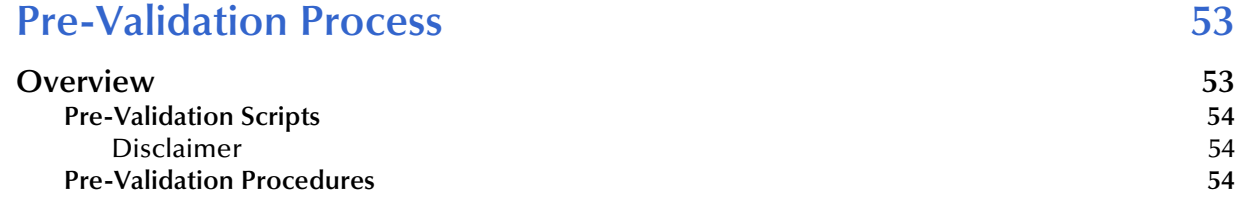

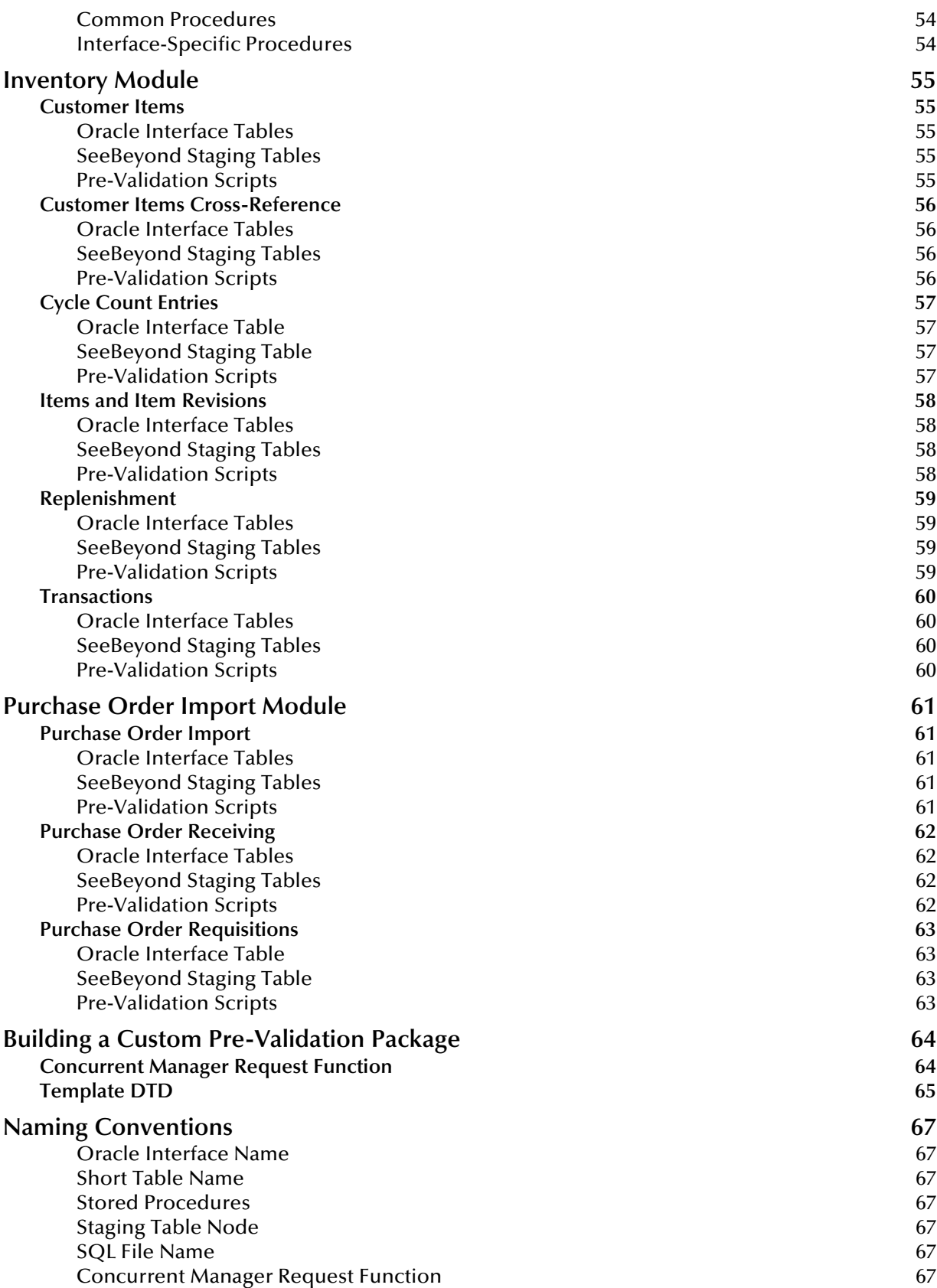

#### **[Chapter 5](#page-67-0)**

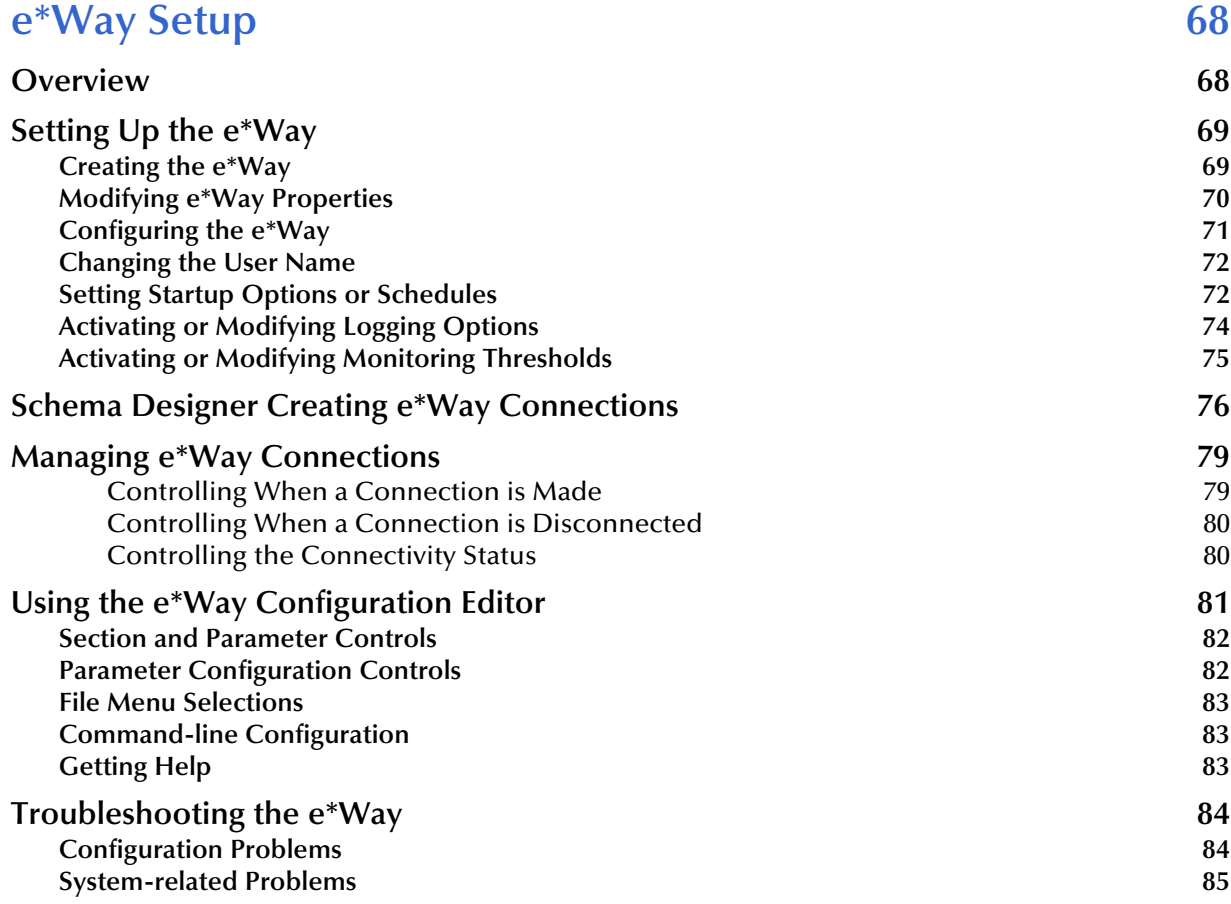

#### **[Chapter 6](#page-85-0)**

## **[Operational Overview 86](#page-85-1)**

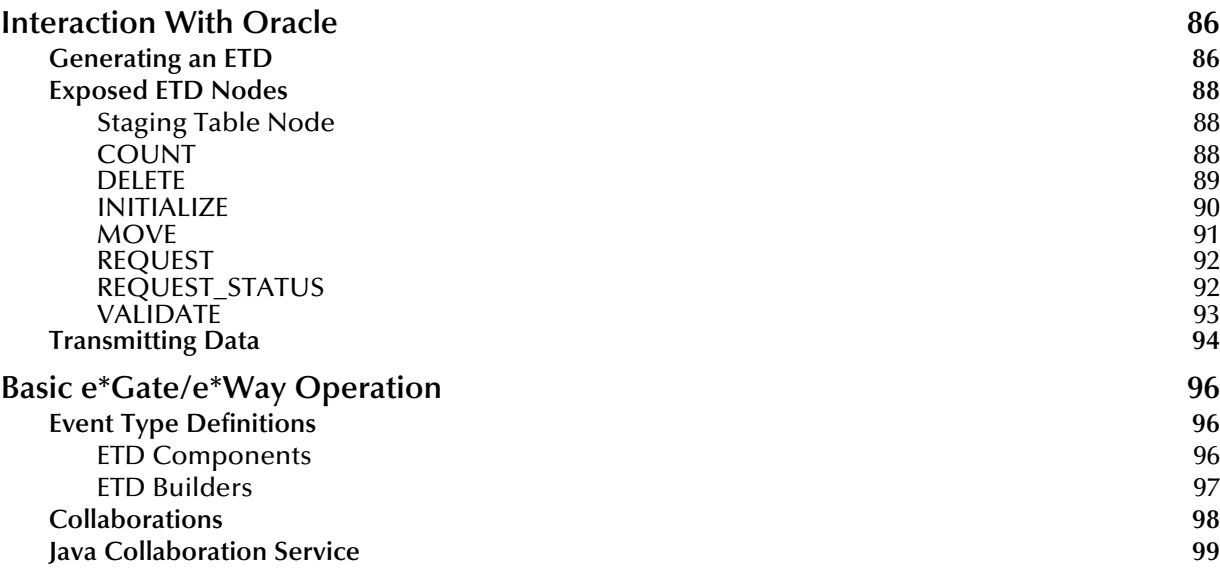

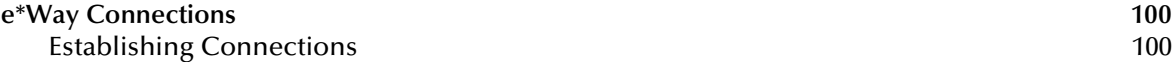

## **Configuration Parameters** 102

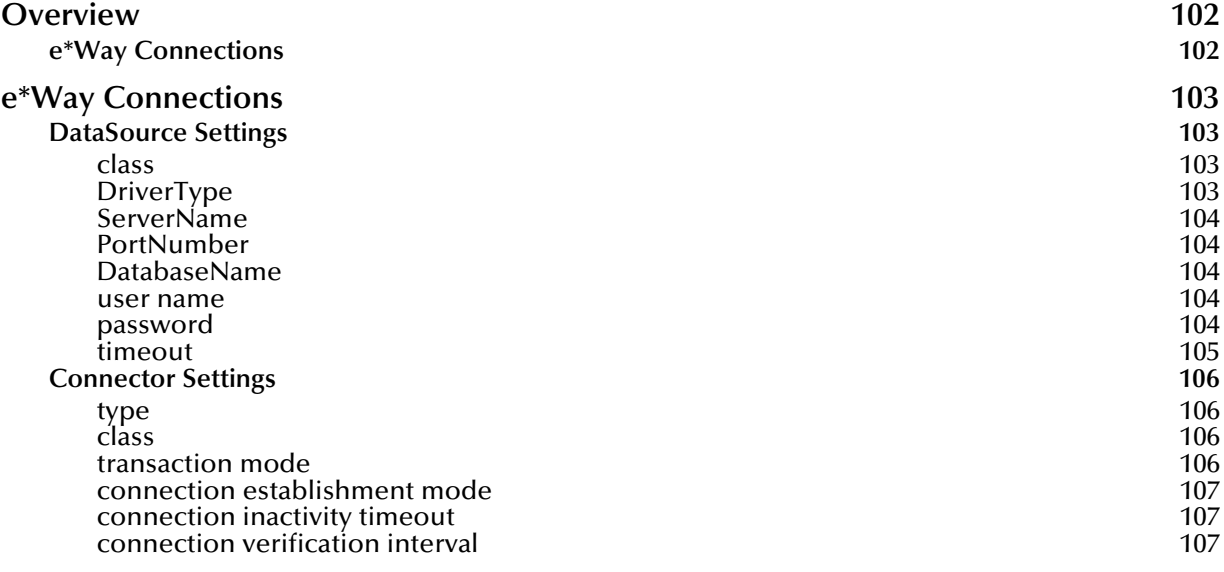

#### **[Chapter 8](#page-107-0)**

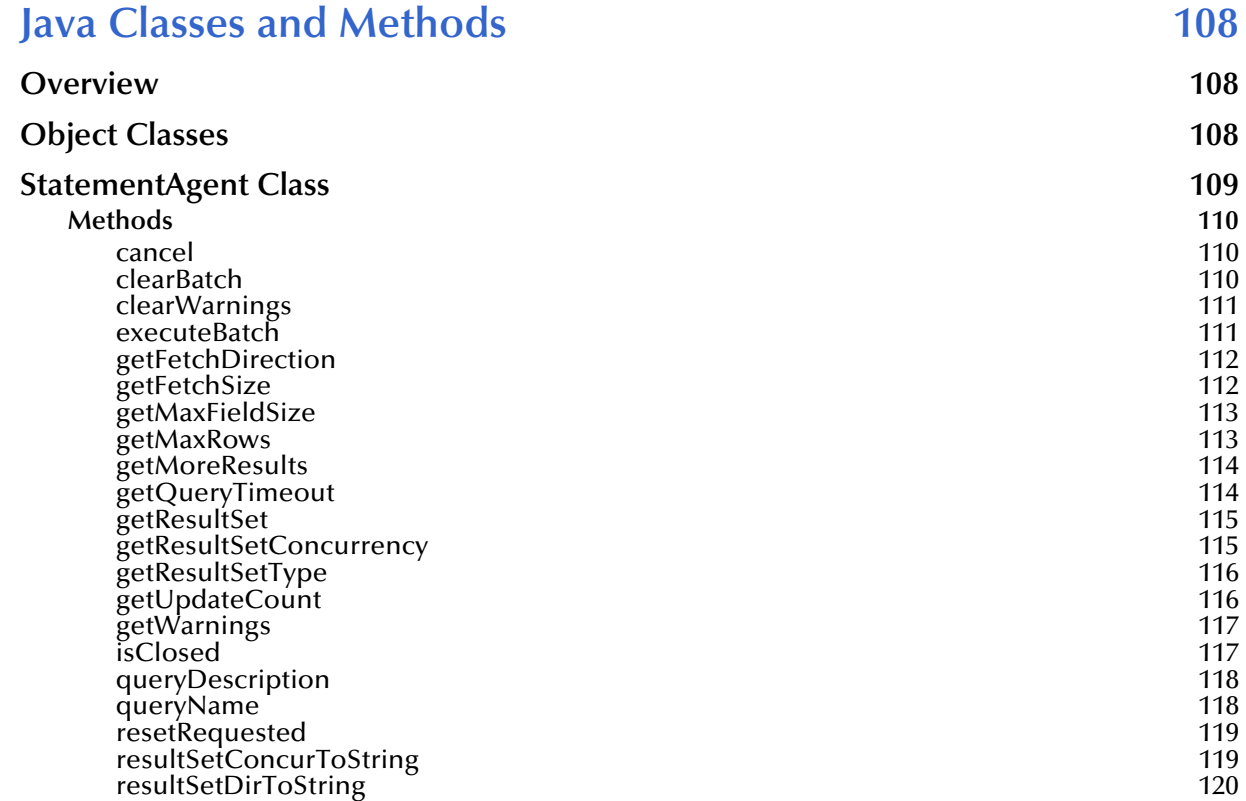

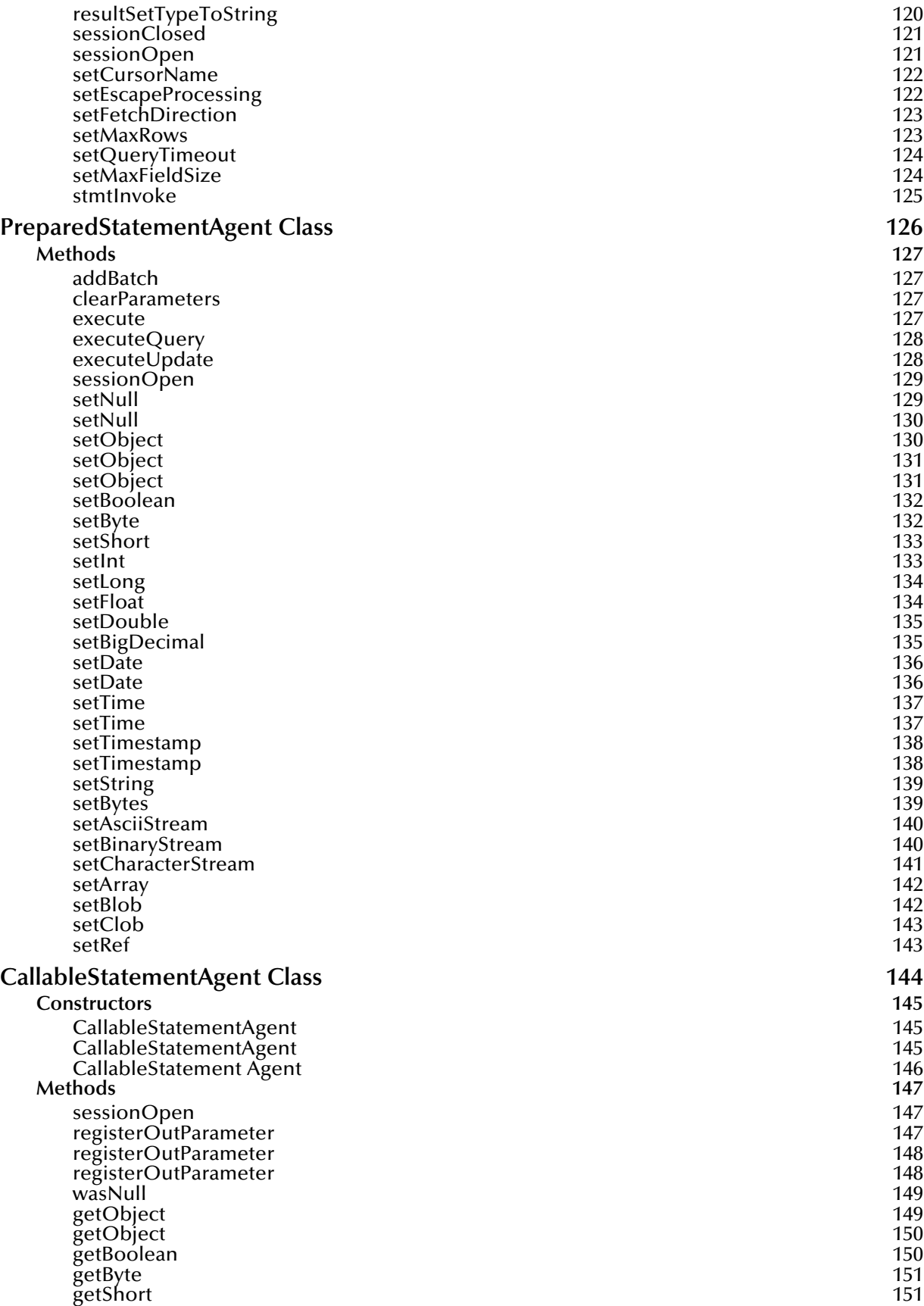

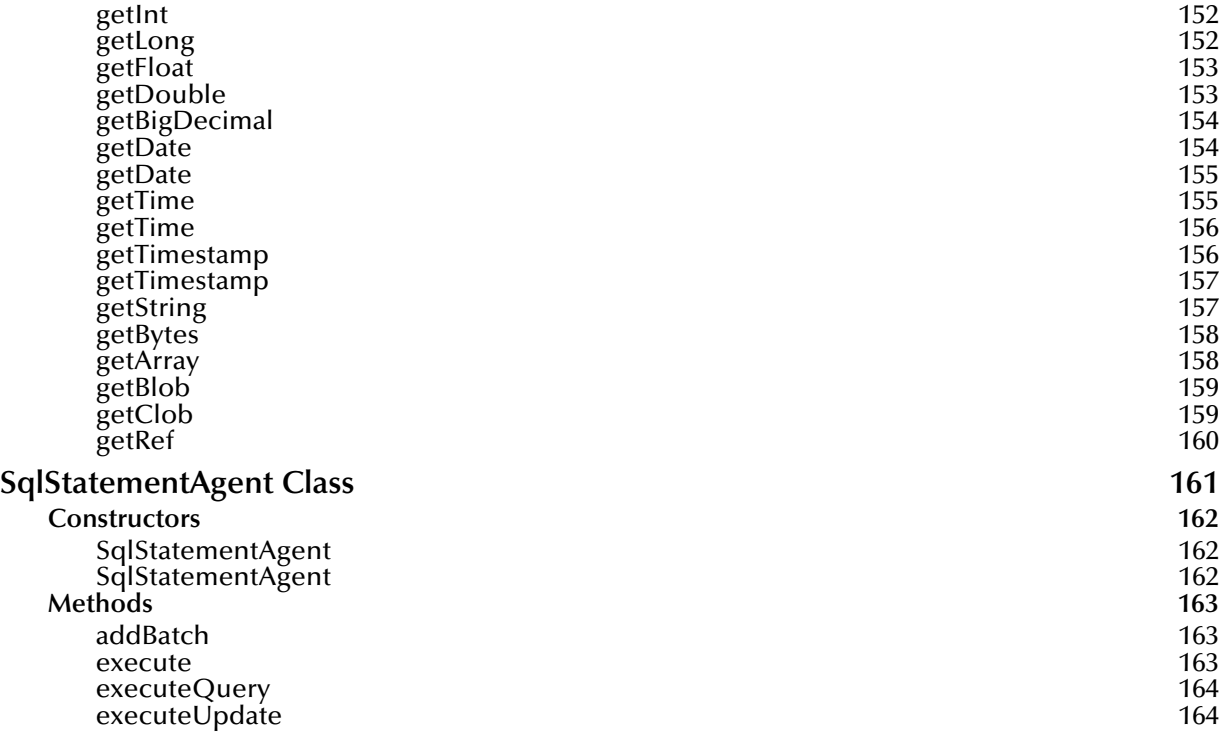

#### **[Appendix A](#page-164-0)**

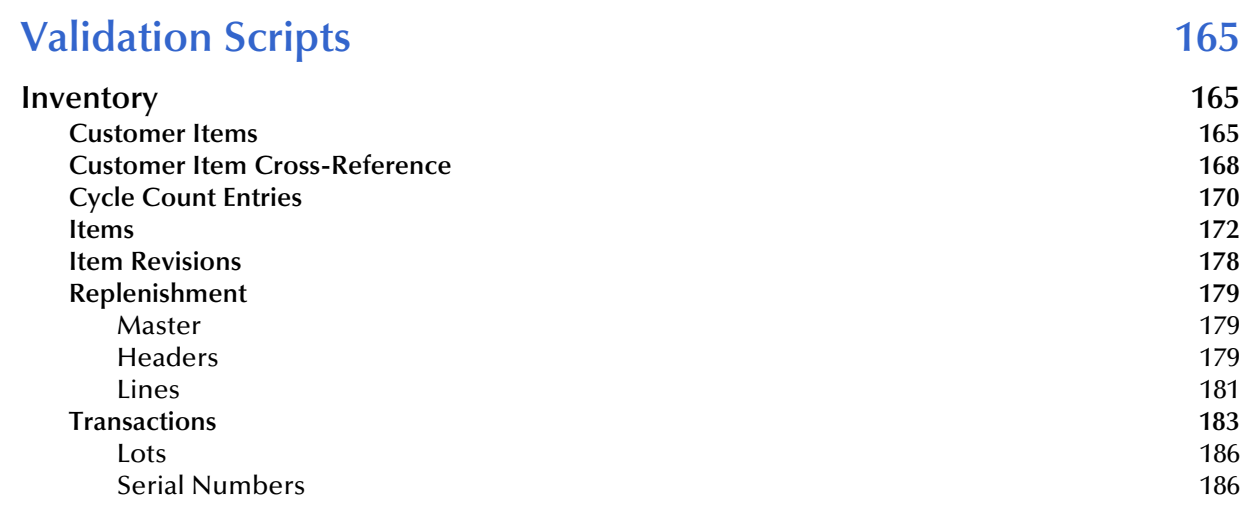

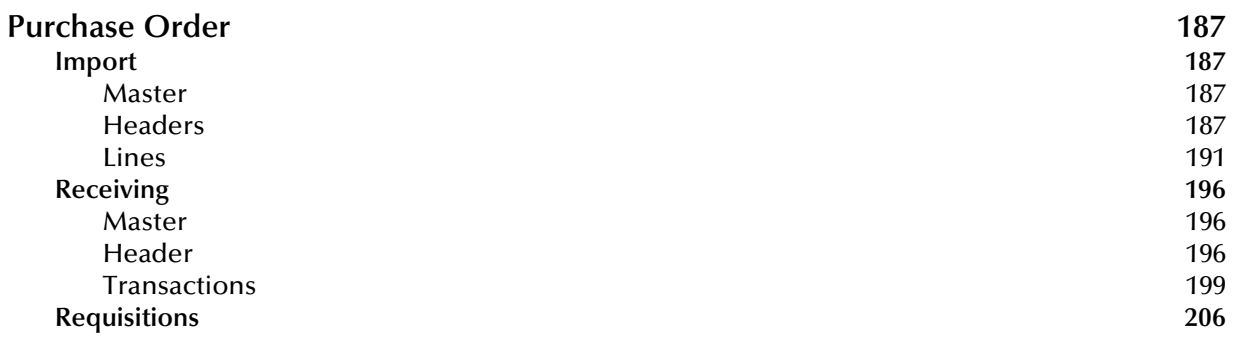

#### **[Appendix B](#page-212-0)**

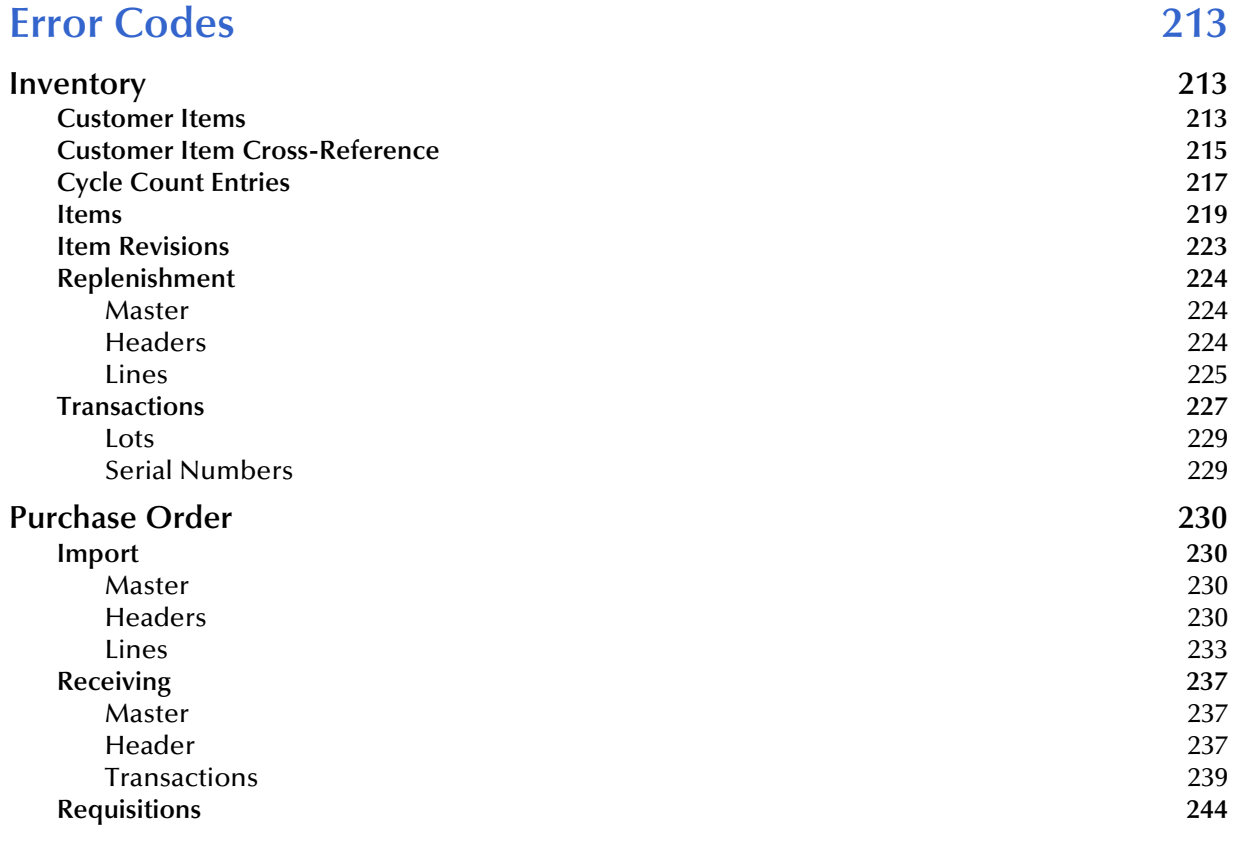

#### **[Index 249](#page-248-0)**

## <span id="page-10-0"></span>**Preface**

This Preface contains information regarding the User's Guide itself.

## <span id="page-10-1"></span>P.1 **Intended Reader**

The reader of this guide is presumed to be a developer or system administrator with responsibility for maintaining the SeeBeyond<sup>™</sup> e<sup>\*</sup>Gate<sup>™</sup> Integrator system, and have a working knowledge of:

- Operation and administration of Windows 2000, and/or UNIX systems
- Windows-style GUI operations
- Oracle Manufacturing concepts and operations
- Integrating Oracle Manufacturing applications with external systems

## <span id="page-10-2"></span>P.2 **Organization**

This User's Guide is organized roughly into two parts. The first part, consisting of Chapters 1-5, introduces the e\*Way™ and describes the procedures for installing and setting up the e\*Way, and implementing a working system incorporating the e\*Way. This part should be of particular interest to a System Administrator or other user charged with the task of getting the system up and running.

The second part, consisting of Chapters 6-8, describes the details of e\*Way operation and configuration, including descriptions of the exposed Java methods. This part should be of particular interest to a Developer involved in customizing the e\*Way for a specific purpose. Information contained in this part that is necessary for the initial setup of the e\*Way is cross-referenced in the first part of the guide, at the appropriate points in the procedures.

A comprehensive listing of the pre-validation scripts and error codes are included as Appendix A and B, respectively.

### <span id="page-11-0"></span>P.3 **Nomenclature**

Note that for purposes of brevity, the e\*Way Intelligent Adapter for Oracle Manufacturing is frequently referred to as the Oracle Manufacturing e\*Way, or simply the e\*Way.

## <span id="page-11-1"></span>P.4 **Online Use**

This User's Guide is provided in Adobe Acrobat's Portable Document Format (PDF). As such, it can be printed out on any printer or viewed online. When viewing online, you can take advantage of the extensive hyperlinking imbedded in the document to navigate quickly throughout the Guide.

Hyperlinking is available in:

- The Table of Contents
- The Index
- Within the chapter text, indicated by **blue print**

Existence of a hyperlink *hotspot* is indicated when the hand cursor points to the text. Note that the hotspots in the Index are the *page numbers*, not the topics themselves. Returning to the spot you hyperlinked from is accomplished by right-clicking the mouse and selecting **Go To Previous View** on the resulting menu.

## <span id="page-11-2"></span>P.5 **Writing Conventions**

The writing conventions listed in this section are observed throughout this document.

#### **Monospaced (Courier) Font**

Computer code and text to be typed at the command line are set in Courier as shown below.

Configuration for BOB\_Promotion

java -jar ValidationBuilder.jar

Variables within a command line, or attributes within a method signature, are set in italics as shown below:

```
stcregutil -rh host-name -un user-name -up password -sf
```
#### **Bold Sans-serif Font**

- User Input: Click **Apply** to save, or **OK** to save and close.
- File Names and Paths: In the **Open** field, type **D:\setup\setup.exe**.
- Parameter, Function, and Command Names: The default parameter **localhost** is usually used only for testing.

## <span id="page-12-0"></span>P.6 **Additional Documentation**

- Many of the procedures included in this User's Guide are described in greater detail in the *e\*Gate Integrator User's Guide*
- For more information on the Java Collaboration Service, see the *e\*Gate Integrator Collaboration Services Reference*

#### **Chapter 1**

## <span id="page-13-1"></span><span id="page-13-0"></span>**Introduction**

This chapter provides a brief introduction to the SeeBeyond e\*Way Intelligent Adapter for Oracle Manufacturing.

## <span id="page-13-2"></span>1.1 **Oracle Manufacturing**

The Oracle E-Business Suite 11i is a comprehensive enterprise resource planning (ERP) software package built upon Oracle's database technology. It is presented within an Internet environment, using online transaction processing, to address the global requirements of today's typical enterprise.

The E-Business suite includes a large number of Product Families, grouped into software modules corresponding to what were once stand-alone computer systems used by individual departments. These Product Families are identified by their major business functions, such as:

- Financials
- Human Resources
- Manufacturing
- Marketing
- Sales

These Product Families are integrated together to share a common database, allowing a company's various departments to quickly and easily share information and communicate with each other.

One of these Product Families, Oracle Manufacturing, contains modules designed to manage the production process. Oracle Manufacturing is closely integrated with Oracle Financials and Oracle's Supply-Chain Product Families to provide real-time collaborations with suppliers, subcontractors, and logistics partners. Oracle Manufacturing includes an extensive number of modules, including:

- Bills of Material
- Cost Management
- **Inventory Management**
- **Production Management**
- Purchasing

### <span id="page-14-0"></span>1.1.1 **Basic Operation**

The basic architecture of an Oracle system contains a set of base objects, which are held in highly normalized core tables within the Oracle database. A de-normalized view of these base objects is provided in a set of Open Interface Tables (OITs), also maintained in the database. Data is passed from the Open Interface Tables to the core tables under the control of the Concurrent Manager.

<span id="page-14-1"></span>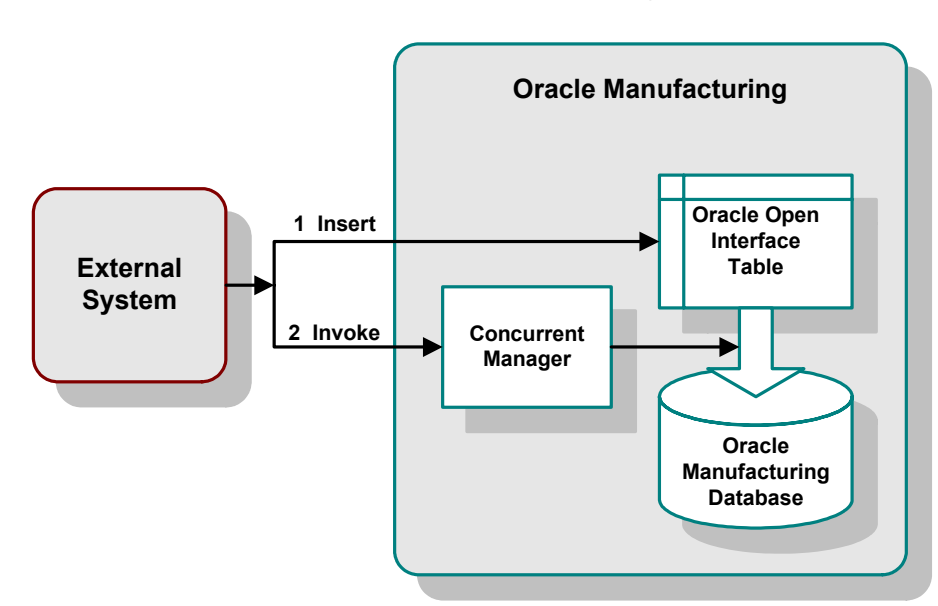

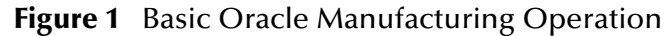

In a typical scenario, an operator schedules an import job by means of the Oracle front end, which initiates the following procedure:

- **1** Data is passed from the Open Interface Tables to the core tables under the control of Import Jobs schedule by the Concurrent Manager.
- **2** It then invokes the Oracle Concurrent Manager, which:
	- **A** Validates the data in the Open Interface Table, based on a set of stored SQL procedures.
	- **B** Inserts the validated rows into the Oracle Manufacturing Database.

This highly-simplified procedure is depicted in [Figure 1](#page-14-1). There are several limitations to this very basic scheme:

- Once data is in the Open Interface Table, it cannot be withdrawn or corrected
- Data failing the validation process may be handled in different ways—some import scripts update the original rows with error codes, while other scripts log errors to a file, requiring user intervention
- Only the default validation rules provided by Oracle are used in the validation process, and may not address specific customer requirements
- There is no easy way to insert batches of data as a transactional unit—for example, where all inserts from a batch must succeed (if *any* fail, then *all* must fail)

## <span id="page-15-0"></span>1.2 **Oracle Manufacturing e\*Way**

The Oracle Manufacturing e\*Way provides a comprehensive integration solution for the Oracle Manufacturing Product Family included in Oracle release 11i. It provides added value to the suite by allowing pre-validation of data before it is uploaded to the Oracle database, and providing the ability to handle error conditions. These are important features, since data which is even slightly erroneous will cause a transmission to fail at runtime.

Oracle contains three types of Open Interfaces:

- API (PL/SQL)
- View
- Tables

The API and View Open Interfaces can be managed using the SeeBeyond Oracle e\*Way, while the Oracle Manufacturing e\*Way provides additional support for Open Interface Tables. Additionally, the e\*Way is highly customizable—allowing you to modify the validation rules or add your own customer-specific requirements for error handling and recovery. For example, you might choose to have records that fail an import remain in the OIT so that an operator will be able to use the Oracle administration tools to amend and resubmit the data. Alternatively, you could have errors sent back through e\*Gate to the calling application—or select a mixture of both, depending on the type of message.

Using the e\*Way, you can insert and update Oracle Manufacturing with data from external systems using the e\*Gate Schema Designer. Information can be sent either in real-time, delivering prompt event-driven performance, or in batch (store and forward) form. Error handling is provided through extensive pre-validation business logic. The following Oracle modules and Open Interfaces are currently supported:

- Purchasing
	- Purchase Order Import
	- Purchase Order Receiving
	- Purchase Order Requisition
- **Inventory Management** 
	- Customer Items Interface
	- Customer Items Cross-Reference Interface
	- Cycle Count Entries Interface
	- ◆ Item Import
	- Item Revisions Import
	- Replenishment Interface
	- Transactions Interface

The e\*Way includes an Event Type Definition (ETD) Wizard to generate Java ETDs specifically tailored to each Oracle Manufacturing module. ETDs contain the formats for Events (packets of data) that are processed by the e\*Gate Integrator system. The Wizard creates ETDs that describe the hierarchies of the interface tables for the particular module. These ETDs also support the grouping of input Events. See **[Generating an ETD](#page-85-4)** on page 86 for information on the functionality of the ETD Wizard.

#### <span id="page-16-0"></span>1.2.1 **Basic Operation**

When the Oracle Manufacturing e\*Way receives an Event via the e\*Gate Integrator system, it proceeds as follows:

- **1** It inserts the data into a staging table contained within the Oracle database, following the ETD corresponding to the current Open Interface Table.
- **2** It pre-validates the data in the staging table by invoking stored procedures, also contained in the Oracle database. The e\*Way checks for and manages any errors, after which the validated rows are placed into the Interface Table.
- **3** It then initiates a standard Oracle validation by invoking the Oracle Concurrent Manager, which validates the data in the Open Interface Table and stores the validated rows in the Oracle Manufacturing Database.

This simplified procedure is depicted in [Figure 2](#page-16-1). A more detailed description, including the handling of data failing validation, is contained in **[Chapter 6](#page-85-5)**.

<span id="page-16-1"></span>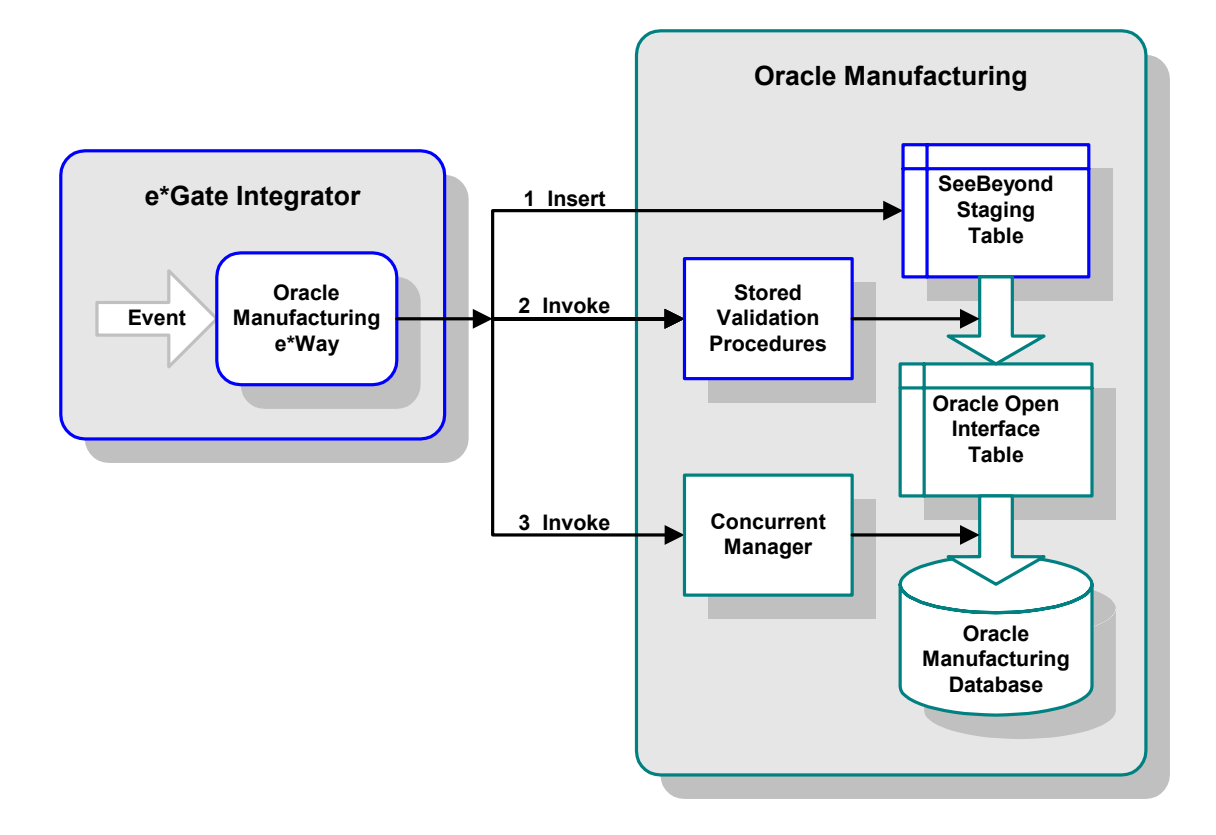

**Figure 2** e\*Gate-to-Oracle Operation

### <span id="page-17-0"></span>1.2.2 **Disclaimer**

The pre-validation scripts packaged with the e\*Way for the supported modules are rudimentary and do not cover all possible scenarios. Since the requirements from Oracle constantly change and evolve, you may be required to provide additional data and/or parameters to ensure that the Concurrent Manager request completes successfully, without errors.

## <span id="page-17-1"></span>1.3 **e\*Way Components**

The Oracle Manufacturing e\*Way incorporates the following components:

- SeeBeyond Database e\*Way (installed with e\*Gate)
- Database e\*Way Connections, which allow configurable connection to a specified external system
- Default Configuration Definition file
	- **oracle.def**
- Java classes, containing the logic required by the e\*Way to interact with the external databases
	- **stcjdbcx.jar**
- The Oracle Manufacturing ETD Builder/Wizard
- Supporting methods and Event Type Definitions

For a list of installed files, see **[Installing the e\\*Way](#page-21-3)** on page 22.

## <span id="page-17-2"></span>1.4 **Supported Operating Systems**

The e\*Way Intelligent Adapter for Oracle Manufacturing currently supports the following operating systems.

*Note: The e\*Gate Schema Designer runs only on Windows.*

- Windows 2000 and Windows Server 2003
- HP-UX 11.0 and 11i (PA-RISC)
- Sun Solaris 8

## <span id="page-18-0"></span>1.5 **Supported External Systems**

The e\*Way Intelligent Adapter for Oracle Manufacturing currently supports the following Oracle system components:

Oracle Applications 11i (11.5.3)

#### **Chapter 2**

## <span id="page-19-1"></span><span id="page-19-0"></span>**Installation**

This chapter describes the requirements and procedures for installing the SeeBeyond e\*Way Intelligent Adapter for Oracle Manufacturing. Following installation, you must configure it for your system (see **[Chapter 7](#page-101-4)**) and incorporate it into a schema (see **[Chapter 3](#page-34-3)**).

## <span id="page-19-2"></span>2.1 **System Requirements**

To use the Oracle Manufacturing e\*Way, you need the following:

- **1** An e\*Gate Participating Host.
- **2** A TCP/IP network connection.
- **3** Sufficient free disk space to accommodate e\*Way files (not including sample schemas):
	- Approximately 2.8 MB on Windows systems
	- Approximately 3.9 MB on Solaris systems
	- Approximately 3.8 MB on HP-UX systems
	- Approximately 4.0 MB s on AIX systems

Additional disk space is required to process and queue the data that this e\*Way processes; the amount necessary varies, based on the type and size of the data being processed.

*Note: Please read the readme.txt file located in the addons\ewom directory on the installation CD-ROM for important information regarding this installation.*

## <span id="page-20-0"></span>2.2 **External System Requirements**

#### <span id="page-20-1"></span>2.2.1 **GUI Host**

The e\*Gate Schema Designer GUI runs only on the Windows 2000 operating systems. To enable the e\*Gate editors to communicate with the external system, the following items must be installed on any platforms running the e\*Gate GUI.

- The Oracle Client Library must be installed on the GUI host to utilize the ETD Builder.
	- Oracle Applications 11i (11.5.3)
- Microsoft Data Access Components (MDAC) RTM version 2.6 or greater (included in the e\*Gate installation)
- Oracle OLE DB Version 8.1.7.2.1 or later. This driver is needed by the e\*Gate ETD Editor GUI for accurate identification of stored procedures during the generation of database ETDs. You can download this driver from the Oracle OTN website:

**[http://www.technet.oracle.com/software/tech/nt/ole\\_db/software\\_index.htm](http://www.technet.oracle.com/software/tech/nt/ole_db/software_index.htm)**

### <span id="page-20-2"></span>2.2.2 **Participating Host**

A Participating Host is the platform used to run the e\*Gate schema, and, depending upon the operating system, may or may not also serve as the e\*Gate GUI host.

The e\*Way installation program installs the Type 4 JDBC drivers required to connect to the external Oracle database. These drivers are correct for most Oracle implementations. For implementations using protocols other than Type 4,however, the appropriate client drivers must be installed. These client drivers can be found on the Oracle client installation disc.

A complete list of drivers from third party vendors is also available at the following URL:

**<http://industry.java.sun.com/products/jdbc/drivers>**

### <span id="page-20-3"></span>2.2.3 **Oracle Patches**

Patch 1312573 (see Oracle doc ID 110328.1) is required to fix a Create Release problem that occurs with database release 11.5.4 and earlier.

## <span id="page-20-4"></span>2.3 **Environment Configuration**

No changes are required to the Participating Host's operating environment to support this e\*Way.

## <span id="page-21-3"></span><span id="page-21-0"></span>2.4 **Installing the e\*Way**

### <span id="page-21-1"></span>2.4.1 **Installation Procedure**

#### <span id="page-21-2"></span>**Windows Systems**

*Note: The installation utility detects and suggests the appropriate installation directory. Use this directory unless advised otherwise by SeeBeyond. You must have Administrator privileges to install this e\*Way.*

#### **To Install the e\*Way on a Windows 2000 System**

- **1** Log in as an Administrator on the workstation on which you want to install the e\*Way.
- **2** Exit all Windows programs and disable any anti-virus applications before running the setup program.
- **3** Insert the e\*Way installation CD-ROM into the CD-ROM drive.
- **4** If the CD-ROM drive's Autorun feature is enabled, the setup application should launch automatically. Otherwise, use the Windows Explorer or the Control Panel's **Add/Remove Applications** feature to launch the file **setup.exe** on the CD-ROM drive.
- **5** The InstallShield setup application launches. Follow the on-screen instructions until you come to the **Choose Product** screen.

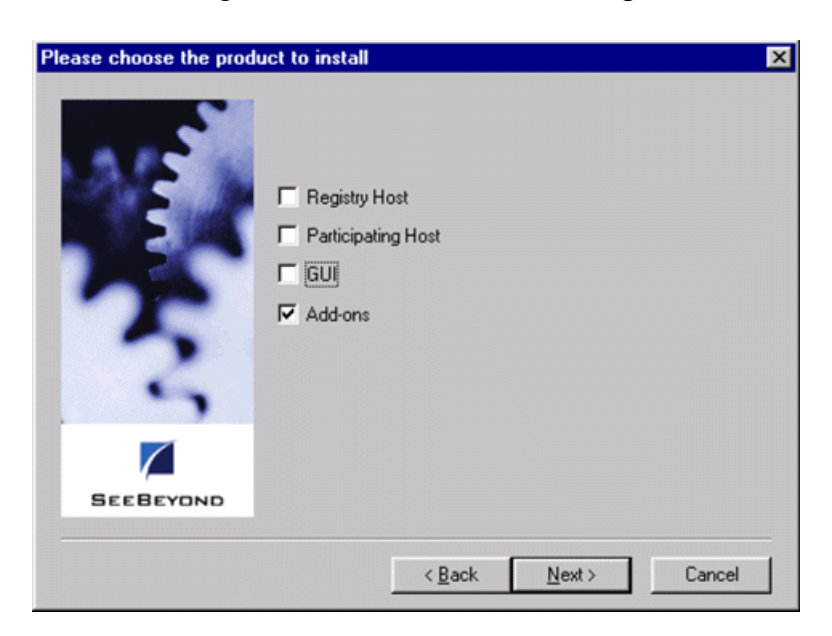

#### **Figure 3** Choose Product Dialog

**6** Check **Add-ons**, then click **Next**. Again follow the on-screen instructions.

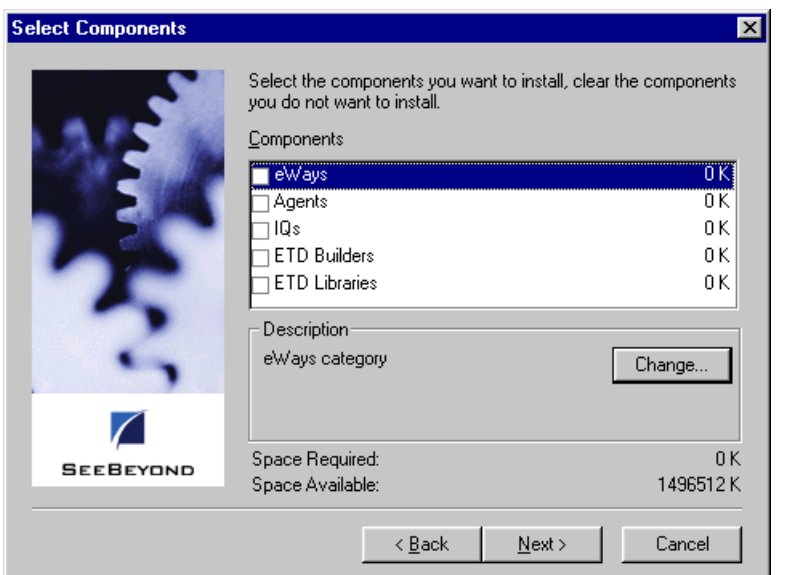

#### **Figure 4** Select Components Dialog (1)

**7** When the **Select Components** dialog box appears, highlight—but do not check **eWays**, and then click **Change**.

**Figure 5** Select Sub-components Dialog

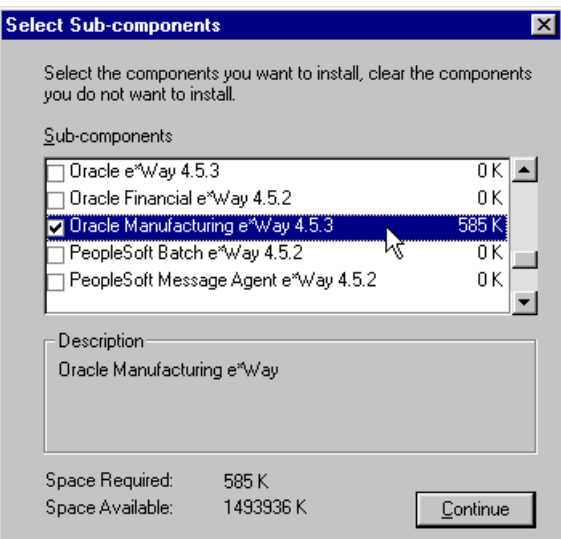

- **8** When the **Select Sub-components** dialog box appears, check **Oracle Manufacturing eWay**.
- **9** Click **Continue**, and the **Select Components** dialog box reappears, showing your selection.

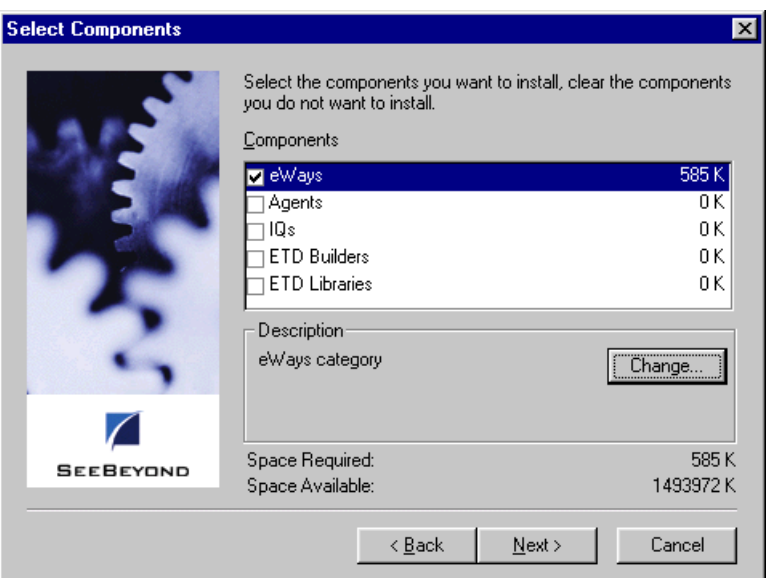

#### **Figure 6** Select Components Dialog (2)

- **10** At this point, the **Space Required** figure only includes part of the total, since there are dependency e\*Ways involved in this installation.
- **11** Click **Next** and the **Check Add-ons Dependencies Information** dialog appears. Here you see that both the Oracle e\*Way and JDBC e\*Way will be installed as part of the Oracle Manufacturing e\*Way installation.
	- **Figure 7** Check Add-ons Dependencies Information Dialog

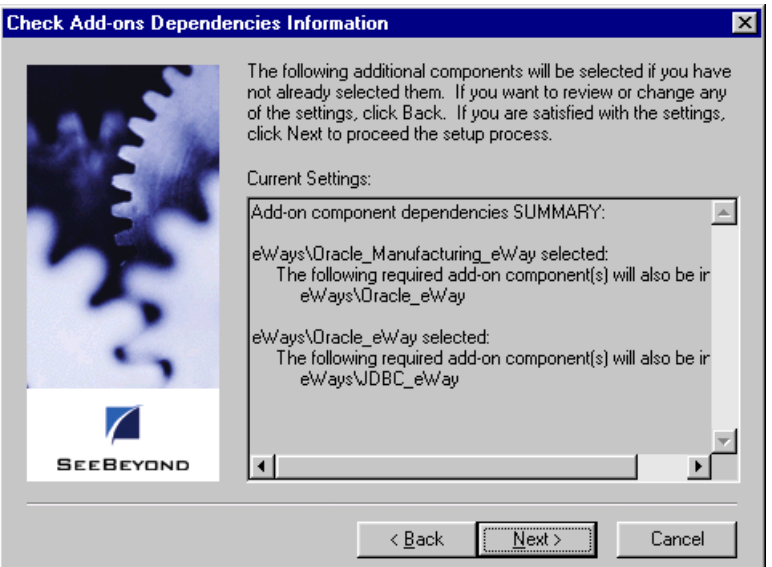

**12** Click **Next** and the **Check Setup Information** dialog appears, summarizing the setup information.

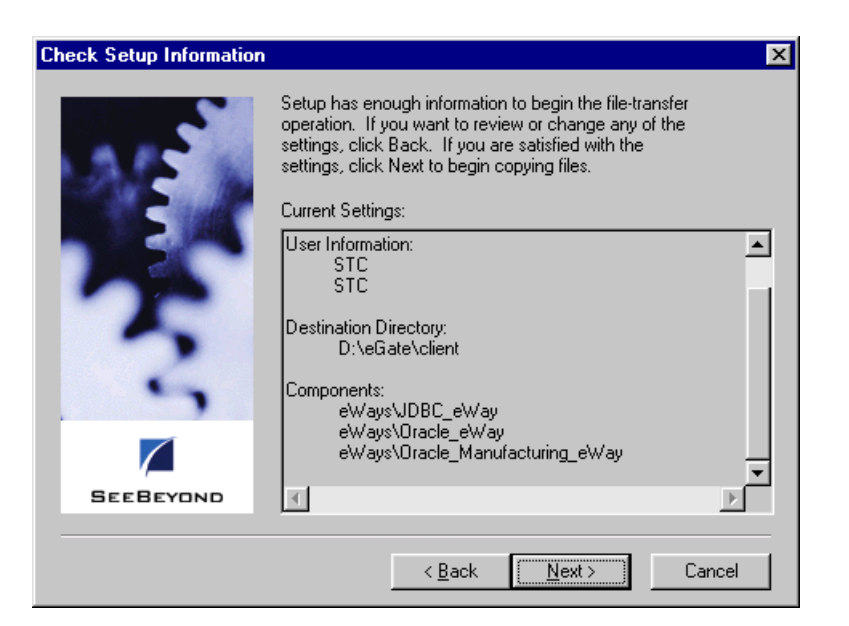

#### **Figure 8** Check Setup Information Dialog

**13** Click **Next** and the installation process begins. At the conclusion of the installation, the **Setup Complete** dialog appears, confirming correct installation.

**Figure 9** Setup Complete Dialog

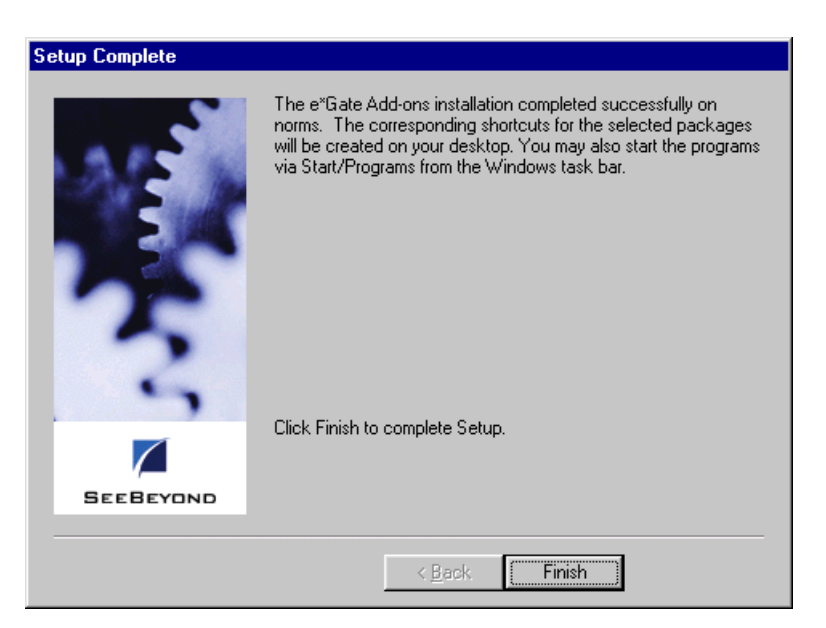

**14** Click **Finish** to close the setup program.

#### <span id="page-25-0"></span>**UNIX Systems**

*Note: You are not required to have root privileges to install this e\*Way. Log on under the user name that you wish to own the e\*Way files. Be sure that this user has sufficient privilege to create files in the e\*Gate directory tree.*

#### **To Install the e\*Way on a UNIX System**

- **1** Log onto the workstation containing the CD-ROM drive and, if necessary, mount the drive.
- **2** Insert the e\*Way installation CD-ROM into the CD-ROM drive.
- **3** At the shell prompt, type
	- **cd /cdrom**
- **4** Start the installation script by typing:

**setup.sh**

- **5** A menu of options appears. Select the **Install e\*Way** option and follow any additional on-screen instructions.
- *Note: The installation utility detects and suggests the appropriate installation directory. Use this directory unless advised otherwise by SeeBeyond. Note also that no spaces should appear in the installation path name.*

### <span id="page-26-0"></span>2.4.2 **Subdirectories and Files**

*Note: Installing the e\*Way Intelligent Adapter for Oracle Manufacturing installs both Java and Monk versions of the Oracle e\*Way. Only the files used by the Java version are listed in this section.*

By default, the InstallShield installer creates the following subdirectories and installs the following files within the **\eGate\client** tree on the Participating Host, and the **\eGate\Server\registry\repository\default** tree on the Registry Host.

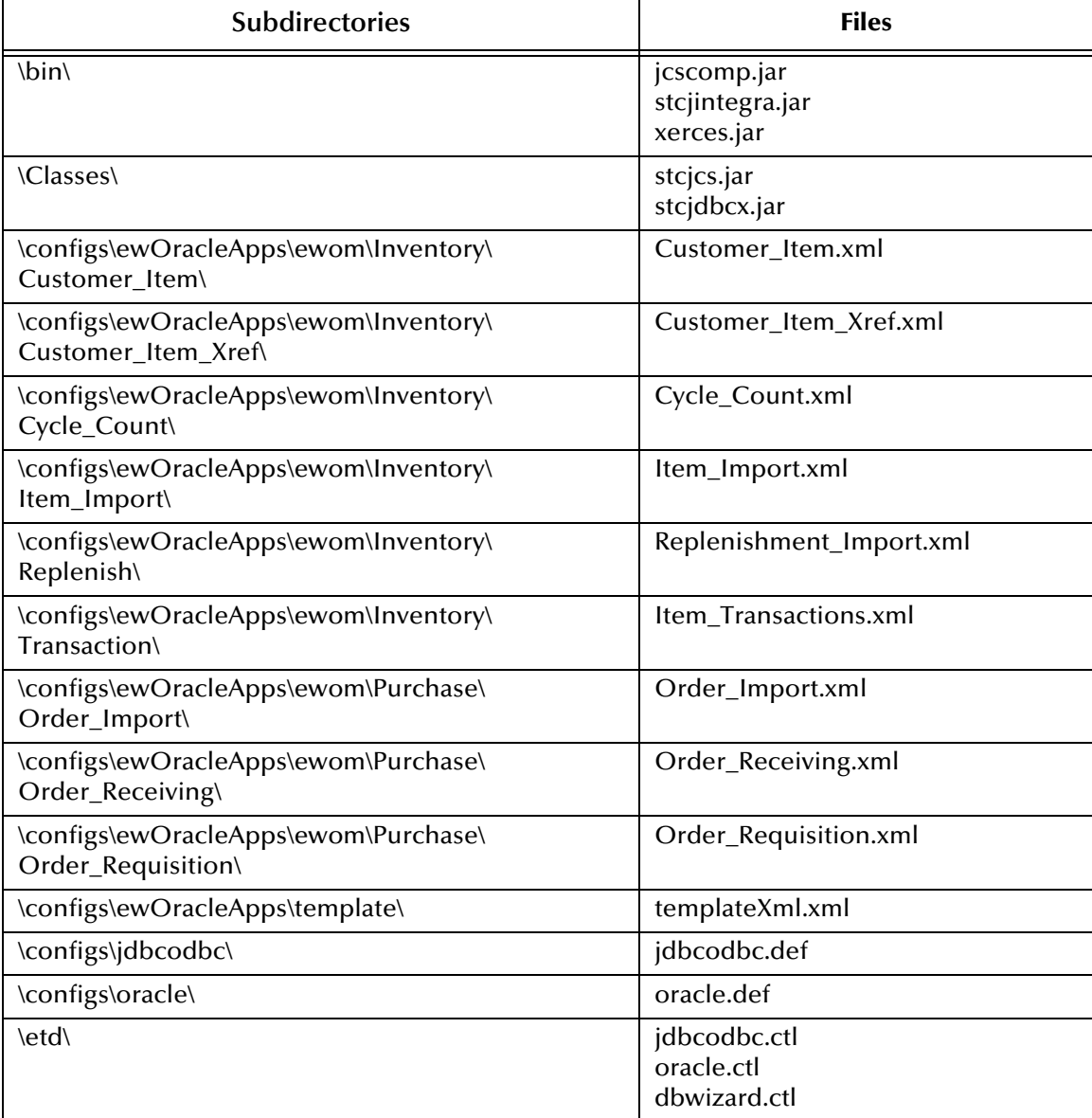

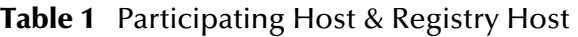

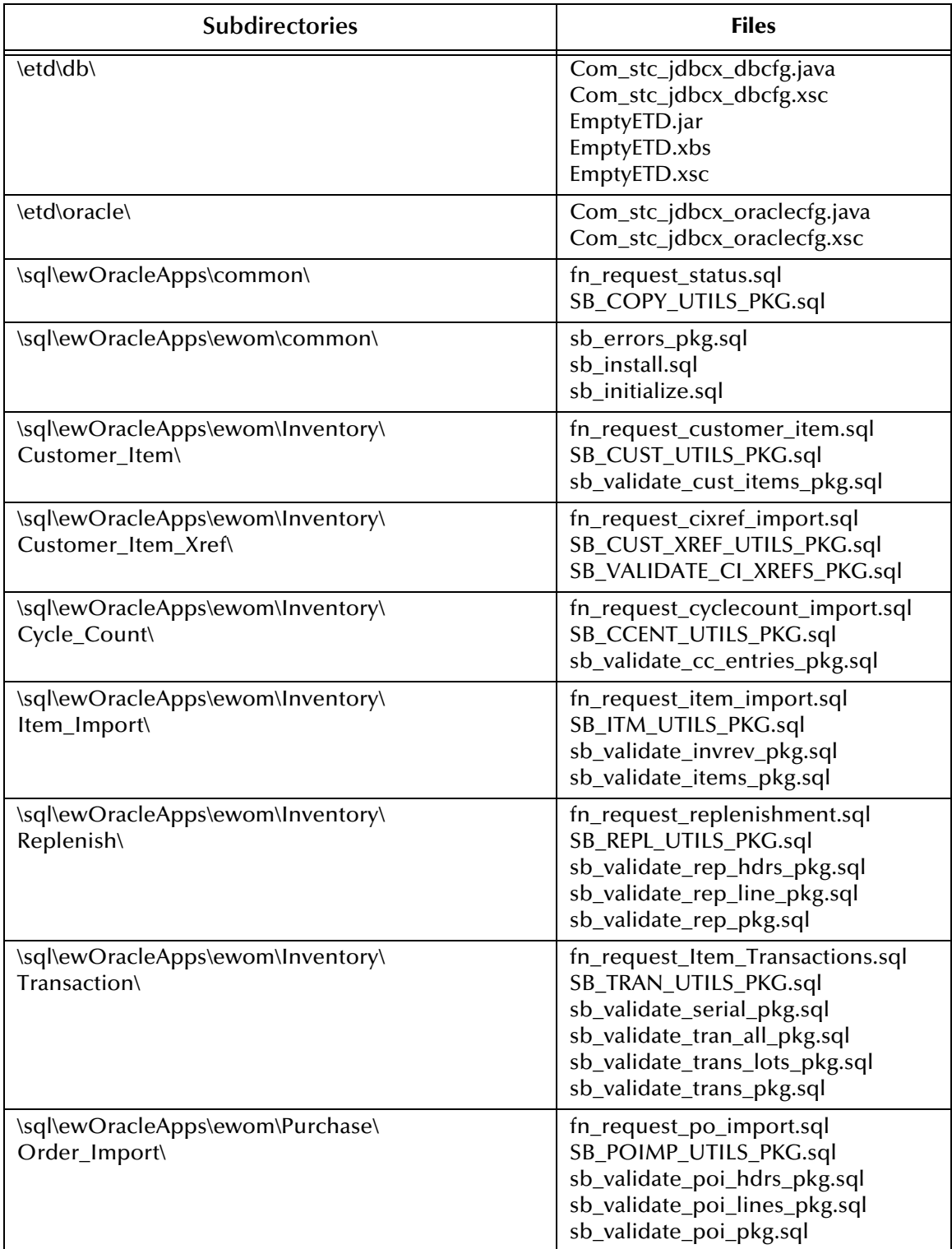

#### **Table 1** Participating Host & Registry Host

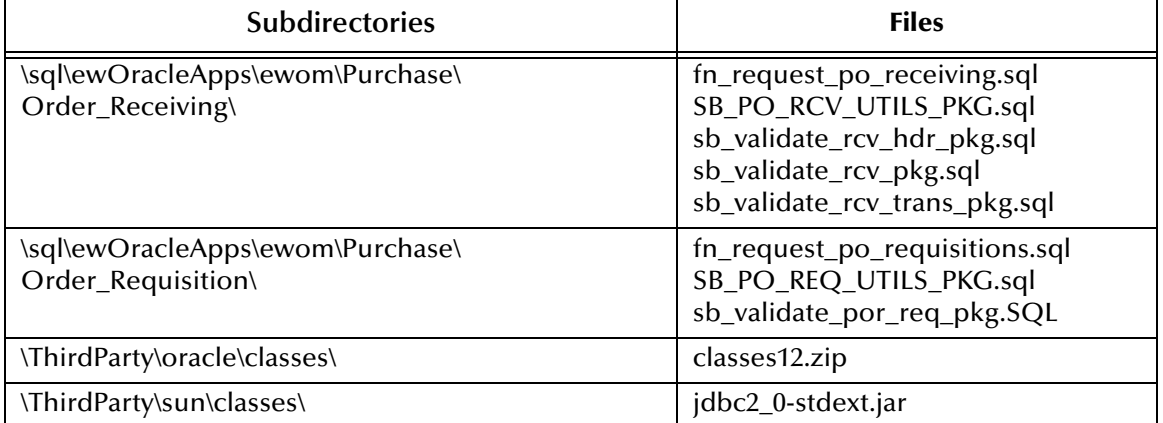

#### **Table 1** Participating Host & Registry Host

By default, the InstallShield installer also installs the following files within the **\eGate\Server\registry\repository\default** tree on the Registry Host.

| Subdirectories | <b>Files</b>                                                                                                    |
|----------------|----------------------------------------------------------------------------------------------------|
|                | addonlog.ctl<br>connectionpoint.ctl<br>convert.ctl<br>corelog.ctl<br>ewom.ctl<br>stcewjdbcx.ctl<br>stceworacle.ctl |

**Table 2** Registry Host Only

## <span id="page-29-0"></span>2.5 **Registering the DataSource**

Before you can configure your Oracle e\*Way, you need to test the connectivity.

#### **To register your datasource**

- **1** Install the Oracle ODBC drivers, following the installation instructions provided with the drivers.
- **2** On the task bar, click **Start** and then **Control Panel**.
- **3** Click **Administrative Tools**.
- **4** Click **Data Sources (ODBC)**.
- **5** In the *ODBC Data Source Administrator* window, click the **User DSN** tab.
- **6** Click **Add**.
- **7** Select **Oracle ODBC** and click **Finish**.
- **8** In the *OracleX ODBC Driver Setup* window (see [Figure 10](#page-29-1)) enter:
	- **A** Data Source Name
	- **B** Description
	- **C** Service Name
	- **D** UserID
	- **E** Any additional system information for your Oracle installation

#### **Figure 10** OracleX ODBC Driver Setup

<span id="page-29-1"></span>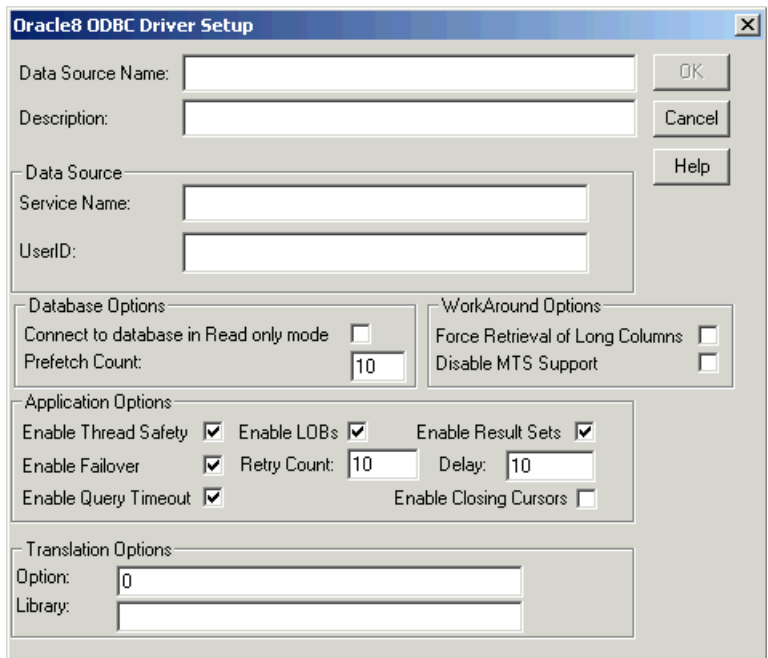

**9** Click **OK**.

## <span id="page-30-0"></span>2.6 **ODBC Test**

**ODBC Test** is a utility available from Microsoft. To use this utility:

- Download **ODBC Test** from**<http://www.microsoft.com>**
- Follow the online installation instructions provided by Microsoft

## <span id="page-30-1"></span>2.7 **Optional Example Files**

The installation CD contains two sample schemas, **POImport** and **POReceiving**, located in the **samples\ewom** directory. Also included are files representing valid and invalid data for testing purposes (see [Table 3](#page-30-2)).

<span id="page-30-2"></span>

| Subdirectories | <b>Files</b>                                                                                                    |
|----------------|----------------------------------------------------------------------------------------------------|
| \POImport      | POImportHeaders_Invalid.in<br>POImportHeaders_Valid.in<br>POImportLines_Invalid.in<br>POImportLines_Valid.in<br>POImportSample.zip<br>readme.txt |
| \POReceiving   | POReceivingSample.zip<br>PORecHeaders Invalid.in<br>PORecHeaders Valid.in<br>PORecTrans_Invalid.in<br>PORecTrans_Valid.in<br>readme.txt          |

**Table 3** samples\ewom Directory on CD-ROM

To use these schemas, you must load them onto your system using the procedure described on the following pages. See **[Sample Schemas](#page-50-2)** on page 51 for descriptions of the sample schemas and instructions regarding their use.

*Note: These schemas were created for testing purposes, and do not represent the optimal way of implementing this e\*Way.*

### <span id="page-31-0"></span>2.7.1 **Installation Procedure**

#### <span id="page-31-1"></span>**To load a sample schema**

**1** Invoke the **Open Schema** dialog box and select **New** (see [Figure 11](#page-31-1)).

**Figure 11** Open Schema Dialog

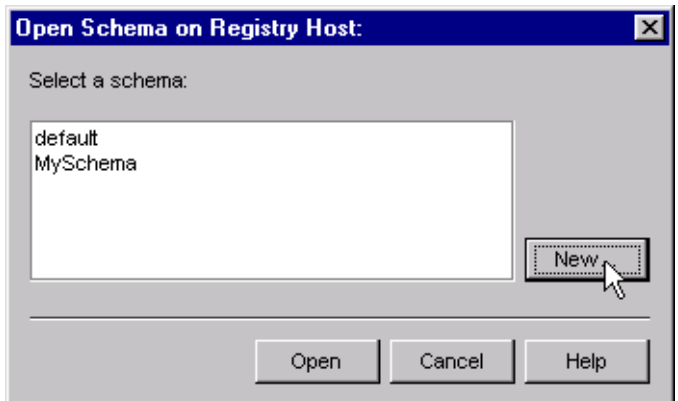

- <span id="page-31-2"></span>**2** Type the name you want to give to the schema (for example, **POImport.Sample**)
- **3** Select **Create from export** and navigate to the directory containing the sample schema by clicking the **Find** button.
- **4** Select the desired archive file (**\*.zip**) and click **Open**.
- *Note: The schema installs with the host name* **localhost** *and control broker name*  **localhost\_cb***. If you want to assign your own names, copy the file* **\*.zip** *to a local directory and extract the files. Using a text editor, edit the file* **\*.exp***, replacing all instances of the name* **localhost** *with your desired name. Add the edited* **.exp** *file back into the* **.zip** *file.*

### <span id="page-32-0"></span>2.7.2 **Subdirectories and Files**

The preceding procedure creates the following subdirectories and installs the following files within the **\eGate\Server\registry\repository\<SchemaName>** tree on the Registry Host, where **<SchemaName>** is the name you have assigned to the schema in step [2](#page-31-2).

| <b>Subdirectories</b>                  | <b>Files</b>                                                                                                    |
|----------------------------------------|----------------------------------------------------------------------------------------------------|
| $\lambda$                              | POImport_imported.ctl                                                                                                    |
| \runtime\collaboration_rules\POImport\ | POImport.class<br>POImport.ctl<br>POImport.java<br>POImport.xpr<br>POImport.xts<br>POImportBase.class                                                                                                    |
| \runtime\configs\messageservice\       | JMS_eWc.cfg<br>JMS_eWc.sc                                                                                                    |
| \runtime\configs\oracle\               | Oracle11i_eWc.cfg<br>Oracle11i_eWc.sc                                                                                                    |
| \runtime\configs\ewfile\               | HeadersErrorsOutput.cfg<br>HeadersErrorsOutput.sc<br>HeadersInput.cfg<br>HeadersInput.sc<br>LinesErrorsOutput.cfg<br>LinesErrorsOutput.sc<br>LinesInput.cfg<br>LinesInput.sc                                                                        |
| \sandbox\etd\POImport\                 | GenericOut.jar<br>GenericOut.ssc<br>GenericOut.xsc<br>HeaderInput.jar<br>HeaderInput.ssc<br>HeaderInput.xsc<br>LinesInput.jar<br>LinesInput.ssc<br>LinesInput.xsc<br>newPOImportETD.jar<br>newPOImportETD.xsc<br>POImportETD.jar<br>POImportETD.xsc |

**Table 4** Subdirectories and Files - POImport

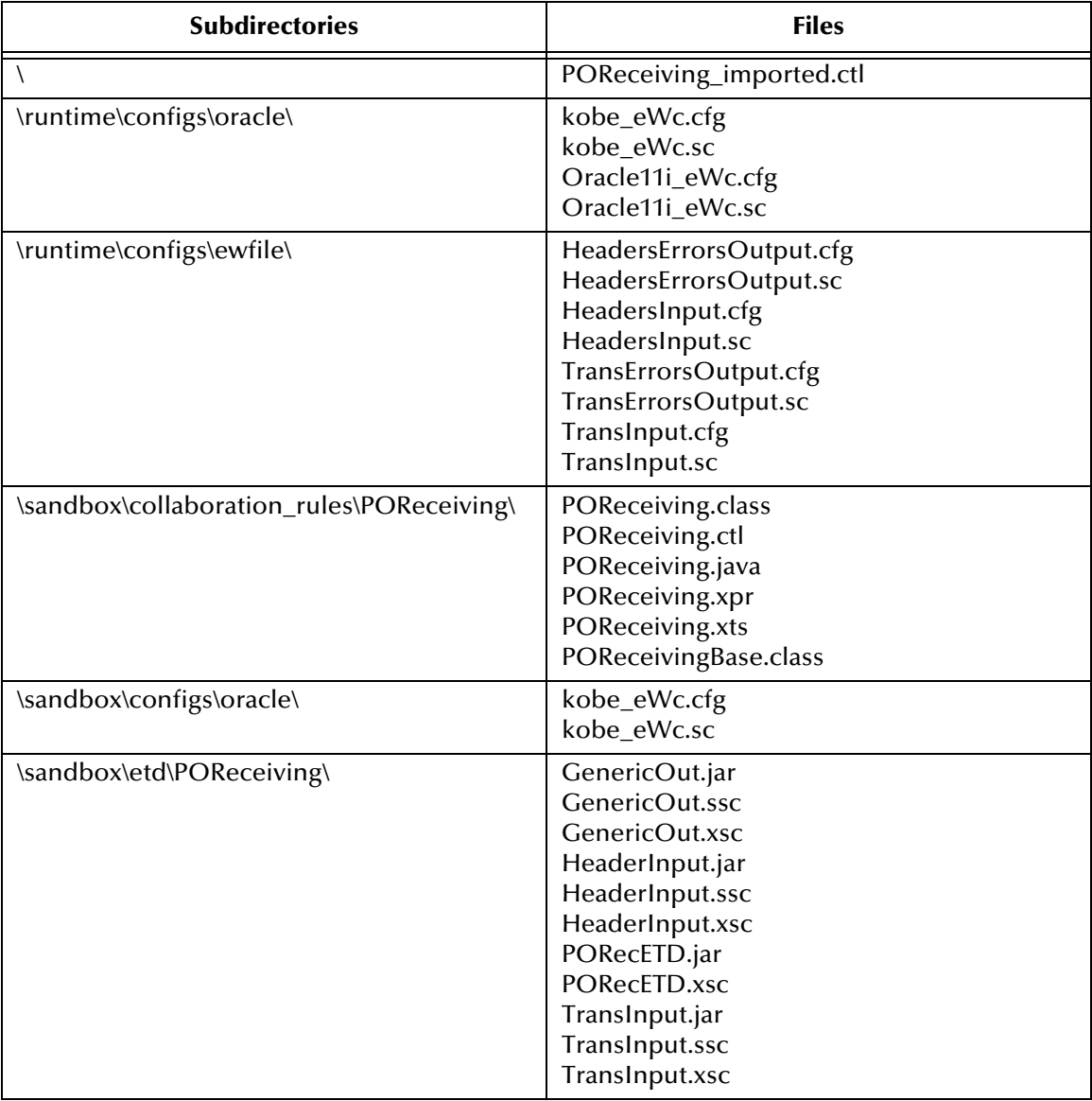

#### **Table 5** Subdirectories and Files - POReceiving

## <span id="page-34-1"></span><span id="page-34-0"></span>**System Implementation**

<span id="page-34-3"></span>In this chapter we summarize the procedures required for implementing a working system incorporating the Java e\*Way Intelligent Adapter for Oracle Manufacturing. Please see the *e\*Gate Integrator User's Guide* for additional information.

#### <span id="page-34-2"></span>3.1 **Oracle Setup**

Before operating the Oracle Manufacturing e\*Way to import data into an Oracle application, the Oracle system must be set up properly. As an example, the procedure for implementing the Oracle Purchasing module is outlined below. Other Oracle modules have implementation procedures that are similar in nature, but different in detail. For detailed descriptions of the Oracle Applications Implementation Wizard (AIW) reference levels, see the *Oracle Applications Implementation Wizard User's Guide*.

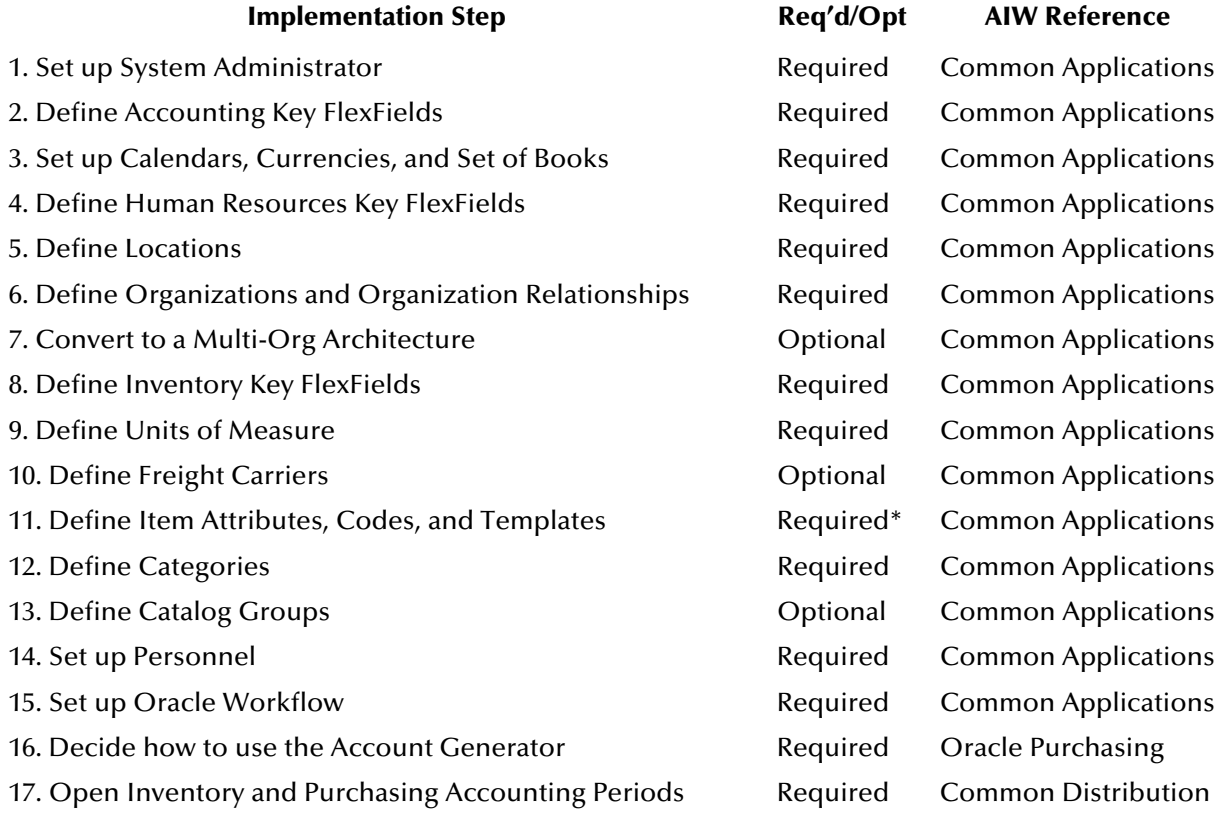

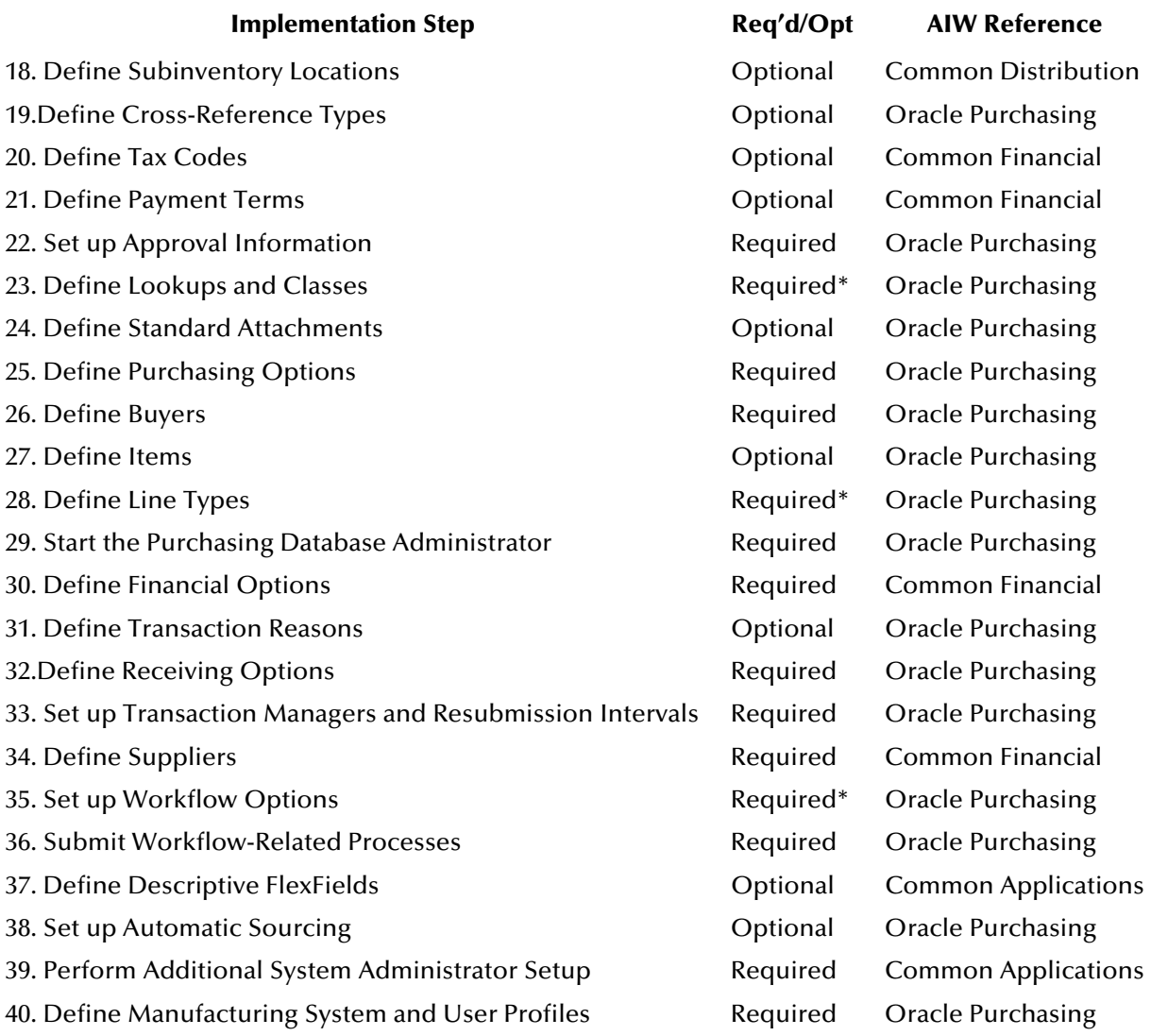

\* with defaults
# 3.2 **Oracle Implementation Notes**

Included below is information regarding the Inventory module that is not currently covered in Oracle Manufacturing documentation.

- **1** The combination of **Customer\_Id**, **Customer\_Item\_Number**, and **Address\_Id** must be unique. You must guard against generating duplicates of this combination.
- **2** Any item that is validated through the Cycle Count Entry Interface must be cyclecount enabled in Inventory. The value of either **cycle\_count\_header\_id** or **cycle\_count\_entry\_id** must be populated. The value of **disable\_date** must be null or greater than the sysdate.
- **3** It is mandatory that all items be imported to the parent organizational level before the importing to the child level; however, Oracle Inventory has the option of importing an item into all organizations while entering the data only for the parent organization.
- **4** Items already present in the base tables can be re-imported with changes by setting the process flag to **update**.

### 3.3 **e\*Gate Setup**

This e\*Way provides a specialized transport component for incorporation in an operational schema. The schema also contains Collaborations, linking different data or Event types, and Intelligent Queues. Typically, other e\*Way types also are used as components of the schema.

### 3.3.1 **Implementation Sequence**

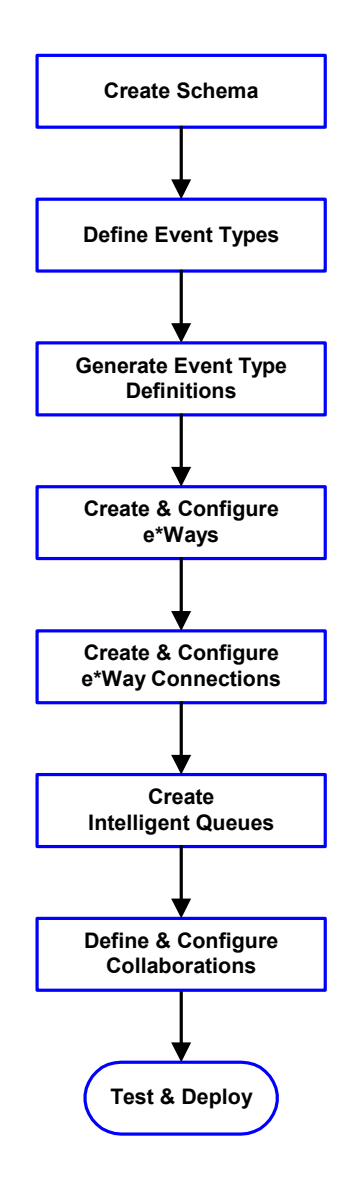

- **1** The first step is to create a new Schema—the subsequent steps apply only to this Schema (see **[Creating a Schema](#page-38-0)** on page 39).
- **2** The second step is to define the Event Types you are transporting and processing within the Schema (see **[Creating Event Types](#page-39-0)** on page 40).
- **3** Third, you need to associate the Event Types created in the previous step with Event Type Definitions (ETDs) derived from the applicable Business Rules (see **[Generating Event Type](#page-40-0)  [Definitions](#page-40-0)** on page 41).
- **4** The fourth step is to create and configure the required e\*Ways (see **[Setting Up the e\\*Way](#page-68-0)** on [page 69](#page-68-0)).
- **5** The fifth step is to configure the e\*Way Connections (see **[Schema Designer Creating](#page-75-0)  [e\\*Way Connections](#page-75-0)** on page 76).
- **6** Now you need to create Intelligent Queues to hold published Events (see **[Creating Intelligent](#page-46-0)  Queues** [on page 47](#page-46-0)
- **7** Next you need to define and configure the Collaborations between Event Types (see **[Defining Collaborations](#page-47-0)** on page 48).
- **8** Finally, you must test your Schema. Once you have verified that it is working correctly, you may deploy it to your production environment.

### 3.3.2 **Viewing e\*Gate Components**

Use the Navigator and Editor panes of the e\*Gate Schema Designer to view the various e\*Gate components. Note that you may only view components of a single schema at one time, and that all operations apply only to the current schema. All procedures in this chapter should be performed while displaying the **Components** Navigator pane. See the *e\*Gate Integrator User's Guide* for a detailed description of the features and use of the Schema Designer.

# <span id="page-38-0"></span>3.4 **Creating a Schema**

A schema is the structure that defines e\*Gate system parameters and the relationships between components within the e\*Gate system. Schemas can span multiple hosts.

Because all setup and configuration operations take place within an e\*Gate schema, a new schema must be created, or an existing one must be started before using the system. Schemas store all their configuration parameters in the e\*Gate Registry.

#### **To select or create a schema**

**1** Invoke the **Open Schema** dialog box and **Open** an existing schema or click **New** to create a new schema.

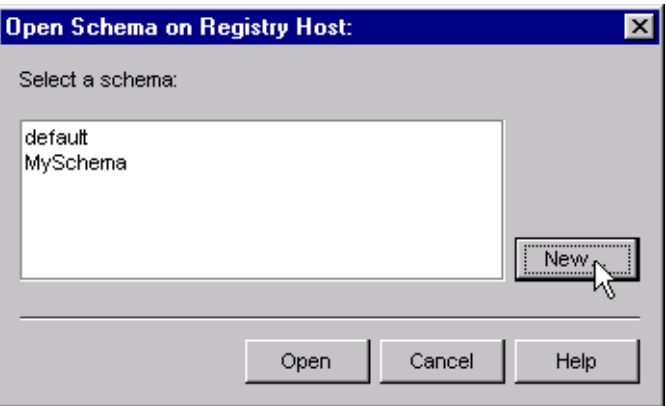

**Figure 12** Open Schema Dialog

<span id="page-38-1"></span>**2** Clicking **New** invokes the **New Schema** dialog box ([Figure 13\)](#page-38-1).

**Figure 13** New Schema Dialog

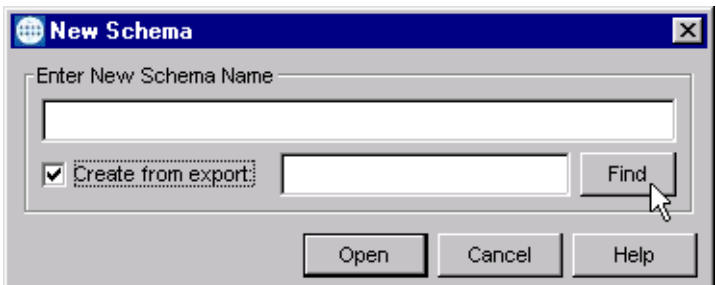

- **3** Enter a new schema name and click **Open**.
- **4** The e\*Gate Schema Designer then opens under your new schema name.
- **5** From the **Options** menu, click on **Default Editor** and select **Java**.
- **6** Select the **Components** tab, found at the bottom of the Navigator pane of the e\*Gate Schema Designer window.
- **7** You are now ready to begin creating the necessary components for this new schema.

# <span id="page-39-0"></span>3.5 **Creating Event Types**

Within e\*Gate, messages and/or packages of data are defined as Events. Each Event must be categorized into a specific Event Type within the schema.

#### **To define the Event Types**

- **1** In the e\*Gate Schema Designer's Navigator pane, select the **Event Types** folder.
- **2** On the Palette, click the **New Event Type** button.
- **3** In the **New Event Type Component** box, enter the name for the input Event Type and click **Apply**. Use this method to create all required Event Types, for example:
	- **InboundEvent**
	- **ValidEvent**
	- **InvalidEvent**
- **4** After you have created the final Event Type, click **OK**.

# <span id="page-40-0"></span>3.6 **Generating Event Type Definitions**

### 3.6.1 **Using the ETD Builder**

The Oracle Manufacturing e\*Way incorporates a Wizard-based ETD Builder that helps customize the e\*Way to your Oracle Manufacturing implementation. The Wizard obtains the hierarchies of the interface tables for the particular module, and creates an ETD that is used within the Collaboration Rule. It also sets up the corresponding staging table and the stored validation procedures to be run against the table. More details can be found in **[Generating an ETD](#page-85-0)** on page 86.

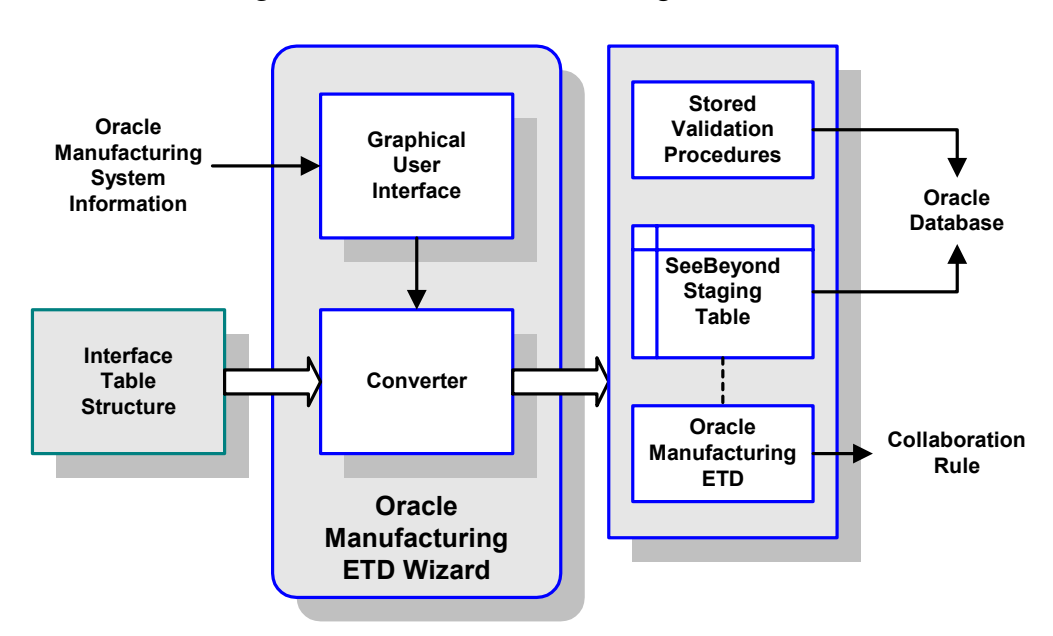

**Figure 14** Oracle Manufacturing ETD Builder

#### **To run the Oracle Manufacturing ETD Builder**

- **1** Click the **New** icon in the Java ETD Editor GUI. The New Event Type Definitions window appears, displaying all installed ETD Wizards
- <span id="page-40-1"></span>**2** Invoke the Oracle Manufacturing ETD Wizard by clicking its icon [\(Figure 15\)](#page-40-1). The Introduction dialog box appears ([Figure 16](#page-41-0)).

**Figure 15** Oracle Manufacturing Wizard Icon

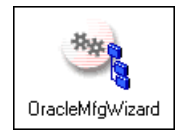

<span id="page-41-0"></span>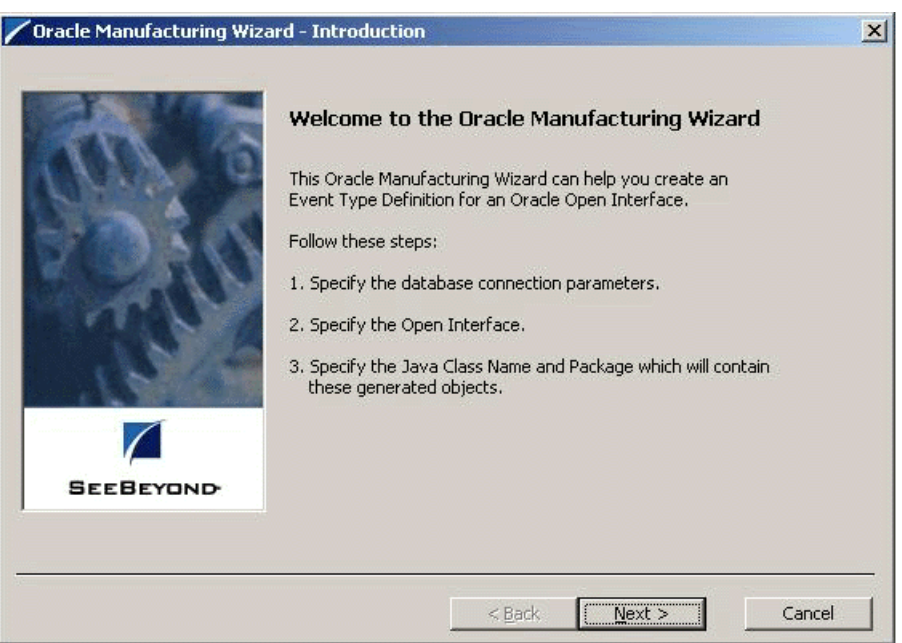

#### **Figure 16** Oracle Manufacturing Wizard Introduction

<span id="page-41-1"></span>**3** Click **Next** to continue to the Logon dialog box [\(Figure 17\)](#page-41-1).

**Figure 17** Oracle Manufacturing Wizard Logon Dialog

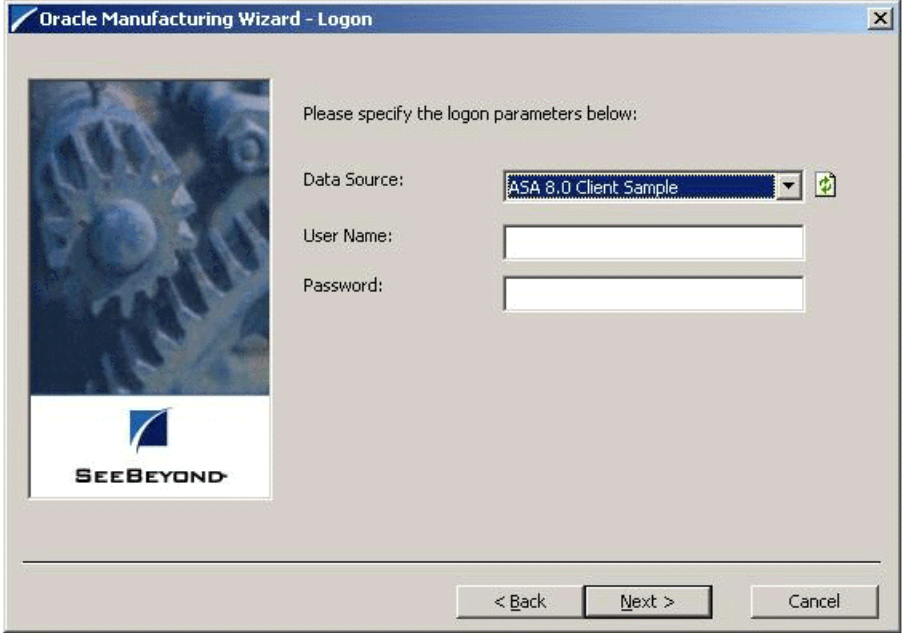

- **4** Select the data source from the drop-down list. In the second field enter your **User Name** and in the third field enter your **Password**.
- **5** Click **Next** to continue to the Open Interface dialog box ([Figure 18](#page-42-0)).

<span id="page-42-0"></span>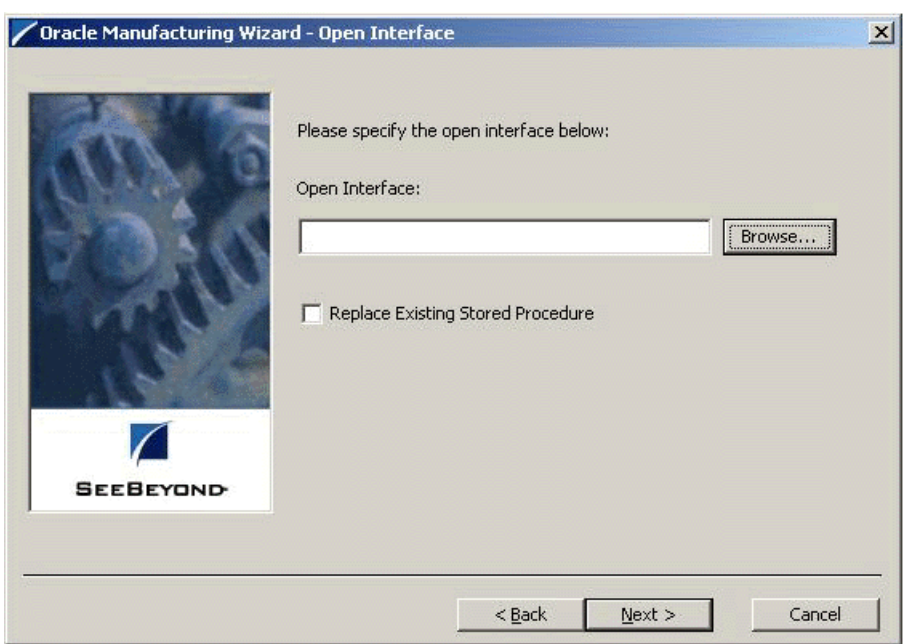

#### **Figure 18** Oracle Manufacturing Wizard Open Interface Dialog

<span id="page-42-1"></span>**6** Use the Browse facility to locate the XML file for the desired Open Interface. For example, select Order\_Import (see [Figure 19\)](#page-42-1) and click **Open**.

**Figure 19** Open File Dialog

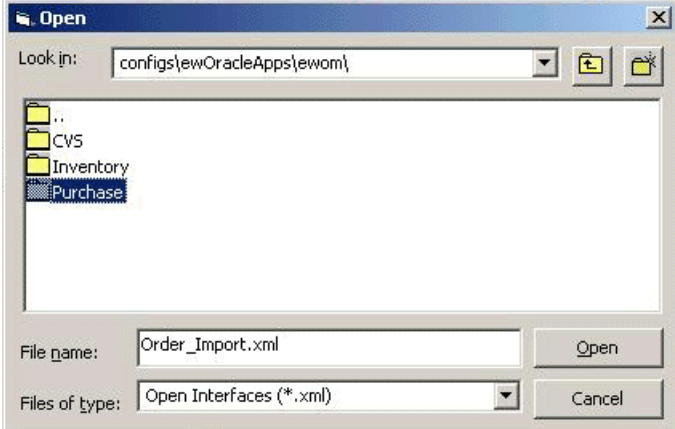

- **7** Usually, you will want to replace any existing stored procedures, so you should select the check box (in [Figure 18\)](#page-42-0). If you clear the check box, and any of the procedures already exist, the ETD will not be built and you will receive an error.
- *Note: Make sure you do not overwrite any procedures you have customized, without having retained backup copies.* 
	- **8** Click **Next** to continue to the Class and Package dialog box ([Figure 20](#page-43-0)).

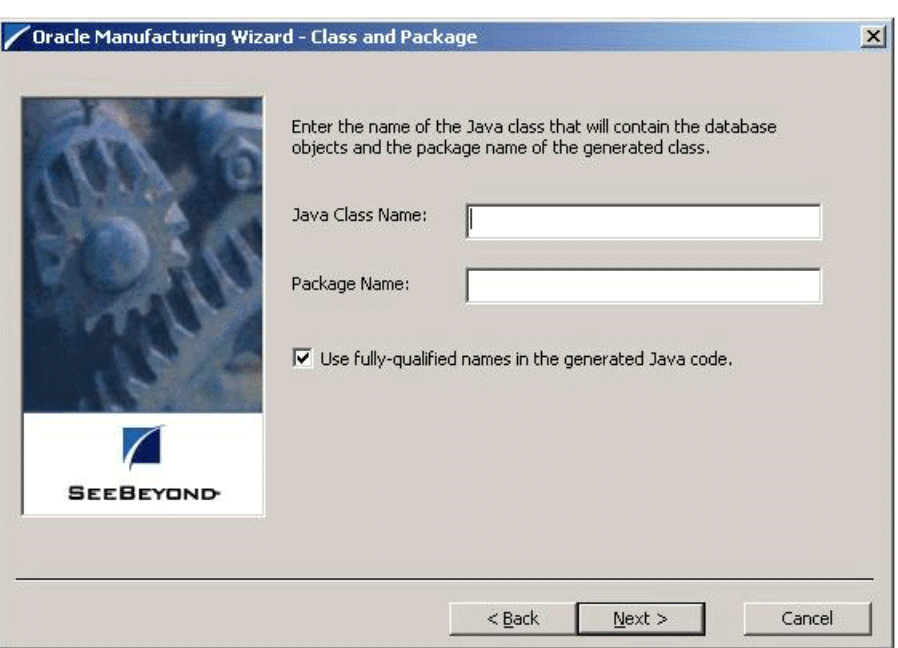

#### <span id="page-43-0"></span>**Figure 20** Oracle Manufacturing Wizard Class and Package Dialog

- **9** Type the name of the Java Class that will contain the database objects and the Package Name for the generated class into the respective text boxes.
- <span id="page-43-1"></span>**10** Click **Next** to see a summary of your entries [\(Figure 21\)](#page-43-1). If everything is correct, click **Finish** to generate the new ETD.

#### **Figure 21** Oracle Manufacturing Wizard Summary

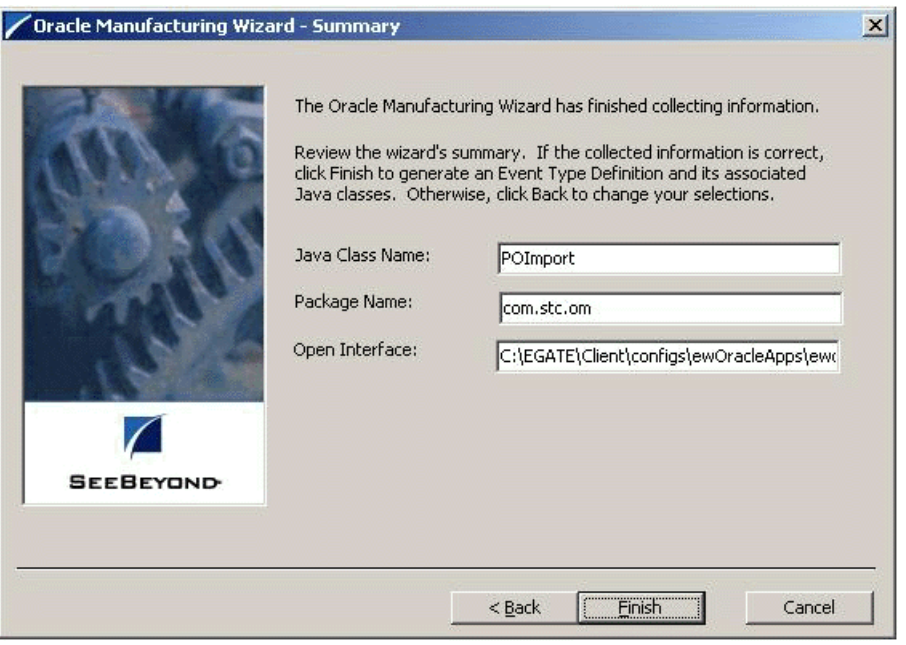

<span id="page-44-0"></span>**11** After the ETD is built, you are presented with a summary of its contents [\(Figure 22](#page-44-0)).

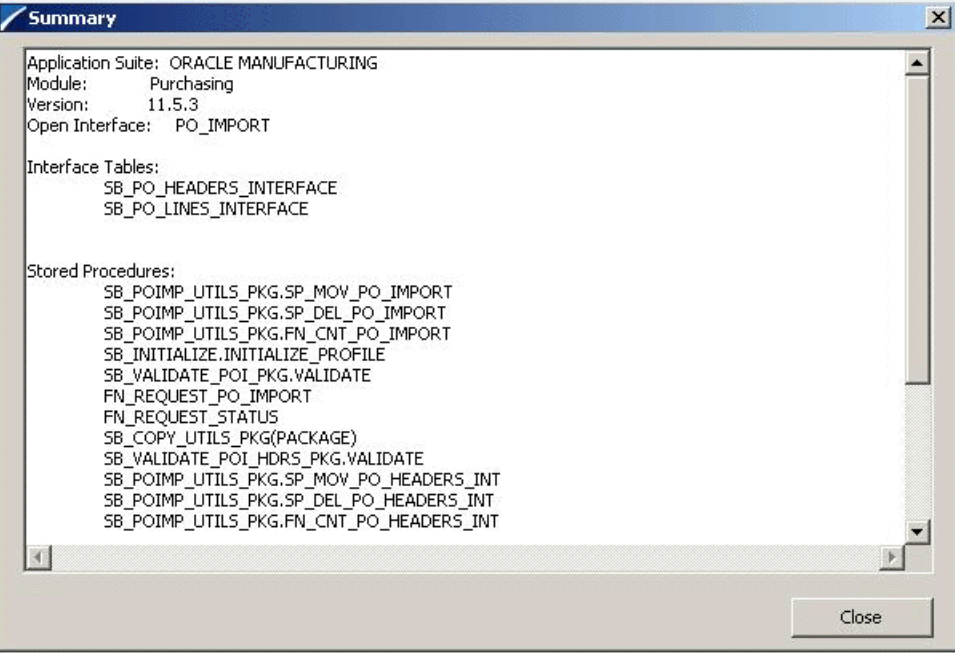

**Figure 22** Summary Window

<span id="page-44-1"></span>**12** Click **Close** to return to the e\*Gate Schema Designer, which now displays the ETD (see [Figure 23](#page-44-1)). See **[Exposed ETD Nodes](#page-87-0)** on page 88 for descriptions of the nodes.

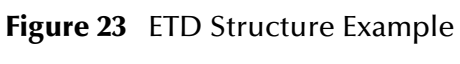

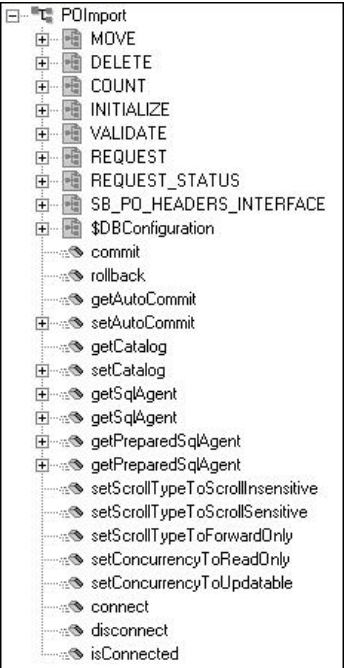

# 3.7 **Assigning ETDs to Event Types**

After you have created the e\*Gate system's ETD files, you can assign them to Event Types you have already created.

#### **To assign ETDs to Event Types**

- **1** In the Schema Designer window, select the **Event Types** folder in the Navigator/ Components pane.
- **2** In the Editor pane, select one of the Event Types you created.
- <span id="page-45-0"></span>**3** Right-click on the Event Type and select **Properties**.

The Event Type Properties dialog box appears. See [Figure 24](#page-45-0).

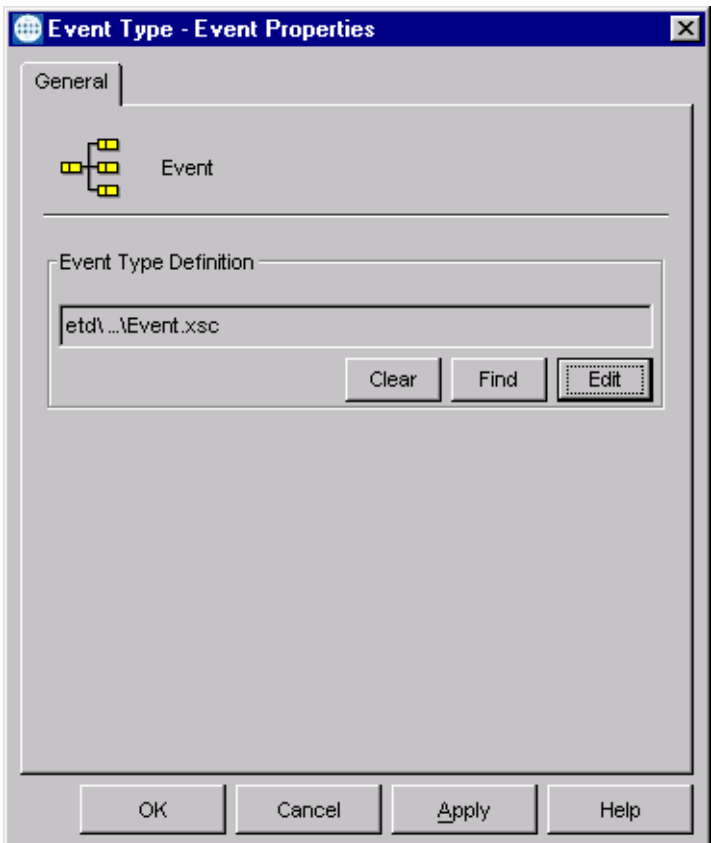

**Figure 24** Event Type Properties Dialog Box

**4** Under Event Type Definition, click **Find**.

The Event Type Definition Selection dialog box appears; it is similar to the Windows Open dialog box.

- **5** Open the **etd** folder, then select the desired file name (**.xsc**). Note that there may be an intervening sub-folder.
- **6** Click **Select**. The file populates the Event Type Definition field.
- **7** To save any work in the properties dialog box, click **Apply** to enter it into the system.
- **8** When finished assigning ETDs to Event Types, click **OK** to close the properties dialog box and apply all the properties.

Each Event Type is associated with the specified Event Type Definition.

# <span id="page-46-0"></span>3.8 **Creating Intelligent Queues**

IQs are components that provide nonvolatile storage for Events within the e\*Gate system as they pass from one component to another. IQs are *intelligent* in that they are more than just a "holding tank" for Events. They actively record information about the current state of Events.

Each schema must have an IQ Manager before you can add any IQs to it. You must create at least one IQ per schema for published Events within the e\*Gate system. Note that e\*Ways that publish Events externally do not need IQs.

For more information on how to add and configure IQs and IQ Managers, see the *e\*Gate Integrator System Administration and Operations Guide.* See the *e\*Gate Integrator Intelligent Queue Services Reference Guide* and the *SeeBeyond JMS Intelligent Queue User's Guide* for complete information on working with IQs.

# <span id="page-47-0"></span>3.9 **Defining Collaborations**

After you have created the required Event Type Definitions, you must define a Collaboration to transform the incoming Event into the desired outgoing Event.

Collaborations are e\*Way components that receive and process Event Types, then forward the output to other e\*Gate components. Collaborations consist of the Subscriber, which "listens" for Events of a known type or from a given source, and the Publisher, which distributes the transformed Event to a specified recipient. The same Collaboration cannot be assigned to more than one e\*Gate component.

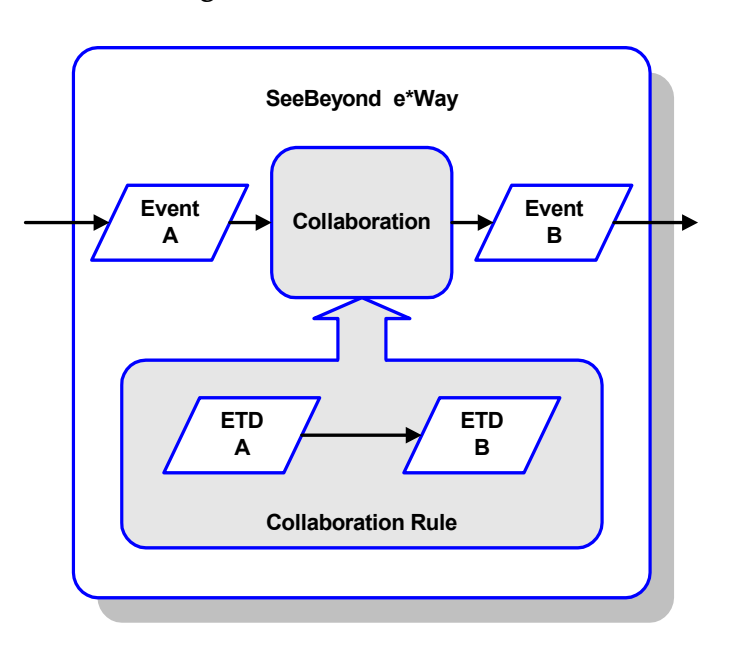

**Figure 25** Collaborations

### 3.9.1 **The Java Collaboration Rules Editor**

Java Collaborations are defined using the e\*Gate Java Collaboration Rules Editor. Note that the Java Collaboration environment supports multiple source and destination ETDs. The file extension for Java Collaboration Rules is **.xpr**. See the *e\*Gate Integrator User's Guide* for descriptions of the Java Collaboration Rules Editor and its use.

### 3.9.2 **Subcollaboration Rules**

New methods are provided to allow you to use a Collaboration Rule as a parent or child of another Collaboration Rule. This allows you to insulate connectivity from transformation by separating out transformation-specific Collaboration Rules and maintaining them as individual units. See the *e\*Gate Integrator User's Guide* for detailed information on Subcollaborations.

# 3.10 **Running the e\*Way**

### <span id="page-48-0"></span>3.10.1**Configuring the Schema**

Continue through the following procedures to configure the Oracle Manufacturing e\*Way for your specific system. See **[Schema Designer Creating e\\*Way Connections](#page-75-0)** on [page 76](#page-75-0) for more specific information on configuring the e\*Way Connection parameters.

- **1** Open the desired schema in the e\*Gate Schema Designer.
- **2** Open the e\*Way Connection (**Oracle11i\_eWc** )and edit the configuration file as follows:
	- Change the server name to your Oracle Manufacturing DB server name
	- Change the port number to your Oracle Manufacturing DB port number
	- Change the database name to your Oracle Manufacturing DB SID
	- Change the user name to your Oracle Manufacturing DB user name
	- Change the password to your Oracle Manufacturing DB password
- **3** From the File menu
	- **A** Click **Save** to save the new settings.
	- **B** Click **Promote to Run Time** to move the file to the Run-Time environment.
- **4** Click **OK** to acknowledge that the file has been promoted, and the Editor closes.
- **5** Click **OK** to close the e\*Way Connection Properties dialog box.
- **6** You are now ready to run the sample schema.

### <span id="page-48-1"></span>3.10.2**Run the Schema**

Running the sample Schema requires that a sample input file be created. Once the input file has been created, you can start the Control Broker from a command prompt to execute the Schema. After the Schema has been run, you can view the output text file to verify the results.

#### **To start the Control Broker:**

From a command prompt, type the following command (on one line):

```
stccb -ln logical_name -rh registry_host -rs schema_name -un 
    user_name -up password
```
where

- *logical\_name* is the logical name of the Control Broker
- *registry\_host* is the name of the Registry Host
- *schema\_name* is the name of your schema

*user\_name* and *password* are a valid e\*Gate username/password combination

### 3.11 **Sample Schemas**

Sample implementations, **POImport** and **POReceiving**, are available in the **\samples\ewom** directory of the e\*Gate CD-ROM. These samples can be used to test your system following installation. See **[Optional Example Files](#page-30-0)** on page 31 for installation instructions.

*Note: These schemas were created for testing purposes, and do not represent the optimal way of implementing this e\*Way.*

These sample schemas are designed to wait for input for both staging tables, and then insert the records to the staging tables. Once data is received in both tables, the processing begins. Consequently, you should use only the invalid data or the valid data, not both at the same time. You can, however, combine the data into a single file for instance, putting the valid and invalid Headers data into a single file called HeadersData.HeadersIn—to provide concurrent valid/invalid testing.

*Note: The Oracle Manufacturing e\*Way must be properly installed on your system before you can run the sample schema.*

#### **POImport**

After importing the sample schema,

- **1** Configure the schema for your system (see **[Configuring the Schema](#page-48-0)** on page 49).
- **2** Create a directory **C:\DATA\input\ewom** (you can change the location, if you also change the location specified in the schema).
- **3** To perform an *invalid data* test, copy the following files to the **\DATA\input\ewom**  directory:
	- **POImportHeaders\_Invalid.HeadersIn**
	- **POImportLines\_Invalid.LinesIn**
- **4** Run the schema (see **[Run the Schema](#page-48-1)** on page 49). These records will fail the prevalidation process, and send a detailed error message to the local directory specified in the outbound e\*Way.
- **5** To perform a *valid data* test, copy the following files to the **\DATA\input\ewom**  directory:
	- **POImportHeaders\_Valid.HeadersIn**
	- **POImportLines\_Valid.LinesIn**
- **6** Run the schema (see **[Run the Schema](#page-48-1)** on page 49). These records will pass the prevalidation process, and be submitted by the Concurrent Manager.

### **POReceiving**

After importing the sample schema,

- **1** Configure the schema for your system (see **[Configuring the Schema](#page-48-0)** on page 49).
- **2** Create a directory **C:\DATA\input\ewom** (you can change the location, if you also change the location specified in the schema).
- **3** To perform an *invalid data* test, copy the following files to the **\DATA\input\ewom** directory:
	- **PORecHeaders\_Invalid.HeadersIn**
	- **PORecTrans\_Invalid.TransIn**
- **4** Run the schema (see **[Run the Schema](#page-48-1)** on page 49). These records will fail the prevalidation process, and send a detailed error message to the local directory specified in the outbound e\*Way.
- **5** To perform a *valid data* test, copy the following files to the **\DATA\input\ewom** directory:
	- **PORecHeaders\_Valid.HeadersIn**
	- **PORecTrans\_Valid.TransIn**
- **6** Run the schema (see **[Run the Schema](#page-48-1)** on page 49). These records will pass the prevalidation process, and be submitted by the Concurrent Manager.

# **Pre-Validation Process**

This chapter provides an overview of the pre-validation process used by the SeeBeyond Java e\*Way Intelligent Adapter for Oracle Manufacturing. You can modify the prevalidation scripts as required to match your business rules. Brief descriptions of the individual scripts, including the error codes returned by the scripts, are found in **[Validation Scripts](#page-164-0)** on page 165. Descriptions of the error code themselves are listed in **Error Codes** [on page 213](#page-212-0).

### 4.1 **Overview**

The various Oracle Inventory Management modules work together to provide a complete set of transactions and reports for maintaining inventory control. Each module is divided into sub-modules, each representing a logical division of workflow.

<span id="page-52-0"></span>Each sub-module uses at least one corresponding set of tables and scripts, as depicted in [Figure 26.](#page-52-0)

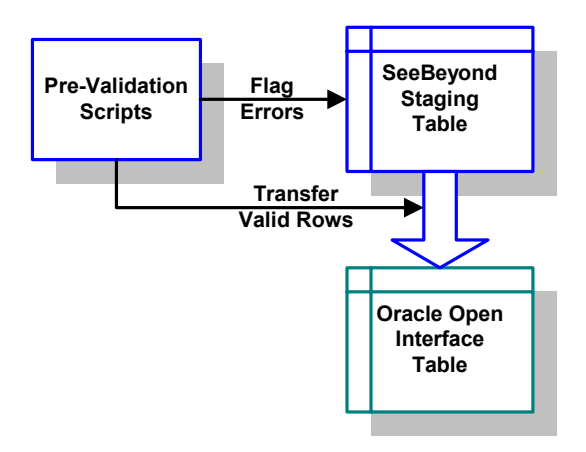

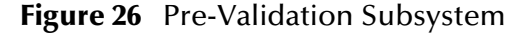

### 4.1.1 **Pre-Validation Scripts**

For Open Interfaces for which pre-validation scripts have been supplied, the SQL files shipped with the e\*Way are sufficient for you to create a working schema. For Open Interfaces for which pre-validation scripts are not currently available, a template XML file (**templateXml.xml**) is supplied upon which you can build your own pre-validation package (see **[Subdirectories and Files](#page-26-0)** on page 27). The procedure you need to follow is given in **[Building a Custom Pre-Validation Package](#page-63-0)** on page 64.

### **Disclaimer**

The pre-validation scripts packaged with the e\*Way for the supported modules are rudimentary and do not cover all possible scenarios. Since the requirements from Oracle constantly change and evolve, you may be required to provide additional data and/or parameters to ensure that the Concurrent Manager request completes successfully, without errors.

# 4.1.2 **Pre-Validation Procedures**

### **Common Procedures**

All pre-validation script packages (\*\_pkg.sql) contain the following procedures.

| Procedure  | <b>Purpose</b>                                                                                                    |
|------------|----------------------------------------------------------------------------------------------------|
| Initialize | Resets the staging table to default values.                                                                                                    |
| TidyUp     | Updates sb_pass_or_fail columns in the staging table from<br>INTERMEDIATE to PASS for records that were not marked as failed<br>by the pre-validation rules. |
| Validate   | The main validation procedure, which calls the procedures that<br>perform the pre-validations for the Interface Table.                                       |

**Table 6** Common Procedures

#### **Interface-Specific Procedures**

A comprehensive list of all procedures and subroutines for currently-supported Open Interfaces can be found in **[Validation Scripts](#page-164-0)** on page 165. These are grouped by script package (\*\_pkg), and reference the error codes generated by the specific subroutines. This information is also listed by error code in **Error Codes** [on page 213.](#page-212-0)

### 4.2 **Inventory Module**

The Oracle Inventory module works with other Oracle Inventory Management modules to provide a complete set of transactions and reports for maintaining inventory control. This module is divided into the following sub-modules:

**[Customer Items](#page-54-0)** on page 55 **[Customer Items Cross-Reference](#page-55-0)** on page 56 **[Cycle Count Entries](#page-56-0)** on page 57 **[Items and Item Revisions](#page-57-0)** on page 58 **[Replenishment](#page-58-0)** on page 59 **[Transactions](#page-59-0)** on page 60

### <span id="page-54-0"></span>4.2.1 **Customer Items**

### **Oracle Interface Tables**

Oracle provides the following Interface Tables for Customer Items:

• mtl ci interface

#### **SeeBeyond Staging Tables**

The e\*Way Intelligent Adapter for Oracle Manufacturing sets up the following staging tables, corresponding to the Oracle Open Interface Tables listed above:

sb\_mtl\_ci\_interface

#### **Pre-Validation Scripts**

The scripts corresponding to the SeeBeyond Staging Tables listed above are packaged within the following files:

sb\_validate\_cust\_items\_pkg.sql

### <span id="page-55-0"></span>4.2.2 **Customer Items Cross-Reference**

#### **Oracle Interface Tables**

Oracle provides the following Interface Tables for Customer Item Cross-References:

mtl\_ci\_xrefs\_interface

#### **SeeBeyond Staging Tables**

The e\*Way Intelligent Adapter for Oracle Manufacturing sets up the following staging tables, corresponding to the Oracle Open Interface Tables listed above:

sb\_mtl\_ci\_xrefs\_interface

#### **Pre-Validation Scripts**

The scripts corresponding to the SeeBeyond Staging Tables listed above are packaged within the following files:

sb\_validate\_ci\_xrefs\_pkg.sql

### <span id="page-56-0"></span>4.2.3 **Cycle Count Entries**

#### **Oracle Interface Table**

Oracle provides the following Interface Table for Cycle Count Entries:

mtl\_cc\_entries\_interface

#### **SeeBeyond Staging Table**

The e\*Way Intelligent Adapter for Oracle Manufacturing sets up the following staging table, corresponding to the Oracle Open Interface Table listed above:

sb\_mtl\_cc\_entries\_interface

#### **Pre-Validation Scripts**

The scripts corresponding to the SeeBeyond Staging Table listed above are packaged within the following files:

sb\_validate\_cc\_entries\_pkg.sql

### <span id="page-57-0"></span>4.2.4 **Items and Item Revisions**

#### **Oracle Interface Tables**

Oracle provides the following Interface Tables for Items:

- mtl\_system\_items\_interface
- mtl\_item\_revisions\_interface

#### **SeeBeyond Staging Tables**

The e\*Way Intelligent Adapter for Oracle Manufacturing sets up the following staging tables, corresponding to the Oracle Open Interface Tables listed above:

- sb\_mtl\_system\_items\_interface
- sb\_mtl\_item\_revisions\_int

### **Pre-Validation Scripts**

The scripts corresponding to the SeeBeyond Staging Tables listed above are packaged within the following files:

- sb\_validate\_items\_pkg.sql
- sb\_validate\_invrev\_pkg.sql

### <span id="page-58-0"></span>4.2.5 **Replenishment**

#### **Oracle Interface Tables**

Oracle provides the following Interface Tables for Item Replenishment:

- mtl\_replenish\_headers\_int
- mtl\_replenish\_lines\_int

#### **SeeBeyond Staging Tables**

The e\*Way Intelligent Adapter for Oracle Manufacturing sets up the following staging tables, corresponding to the Oracle Open Interface Tables listed above:

- sb\_mtl\_replenish\_headers\_int
- sb\_mtl\_replenish\_lines\_int

#### **Pre-Validation Scripts**

The scripts corresponding to the SeeBeyond Staging Tables listed above are packaged within the following files:

- sb\_validate\_rep\_headers\_pkg.sql
- sb\_validate\_rep\_lines\_pkg.sql

These files are controlled by the following master validation file:

sb\_validate\_rep\_pkg.sql

### <span id="page-59-0"></span>4.2.6 **Transactions**

#### **Oracle Interface Tables**

Oracle provides the following Interface Tables for Transactions:

- mtl\_transactions\_interface
- mtl\_transaction\_lots\_interface
- mtl\_serial\_numbers\_interface

#### **SeeBeyond Staging Tables**

The e\*Way Intelligent Adapter for Oracle Manufacturing sets up the following staging tables, corresponding to the Oracle Open Interface Tables listed above:

- sb\_mtl\_transactions\_interface
- sb\_mtl\_transaction\_lots\_inter
- sb\_mtl\_serial\_numbers\_interfac

#### **Pre-Validation Scripts**

The scripts corresponding to the SeeBeyond Staging Tables listed above are packaged within the following files:

- sb\_validate\_trans\_pkg.sql
- sb\_validate\_trans\_lots\_pkg.sql
- sb\_validate\_serial\_nos\_pkg.sql

These files are controlled by the following master validation file:

sb\_validate\_tran\_all\_pkg.sql

# 4.3 **Purchase Order Import Module**

The Oracle Purchase Order Import module works with other Oracle Inventory Management modules to provide a complete set of transactions and reports for maintaining inventory control. This module is divided into the following sub-modules:

**[Purchase Order Import](#page-60-0)** on page 61

**[Purchase Order Receiving](#page-61-0)** on page 62

**[Purchase Order Requisitions](#page-62-0)** on page 63

Each sub-module uses at least one corresponding set of tables and scripts, as depicted in **[Figure 26 on page 53](#page-52-0)**.

### <span id="page-60-0"></span>4.3.1 **Purchase Order Import**

### **Oracle Interface Tables**

Oracle provides the following Interface Tables for Purchase Order Import:

- po\_headers\_interface
- po\_lines\_interface

#### **SeeBeyond Staging Tables**

The e\*Way Intelligent Adapter for Oracle Manufacturing sets up the following staging tables, corresponding to the Oracle Open Interface Tables listed above:

- sb\_po\_headers\_interface
- sb\_po\_lines\_interface

#### **Pre-Validation Scripts**

The scripts corresponding to the SeeBeyond Staging Tables listed above are packaged within the following files:

- sb\_validate\_poi\_hdrs\_pkg.sql
- sb\_validate\_poi\_lines\_pkg.sql

These files are controlled by the following master validation file:

sb\_validate\_poi\_pkg.sql

### <span id="page-61-0"></span>4.3.2 **Purchase Order Receiving**

#### **Oracle Interface Tables**

Oracle provides the following Interface Tables for Receiving:

- rcv\_headers\_interface
- rcv\_transactions\_interface

### **SeeBeyond Staging Tables**

The e\*Way Intelligent Adapter for Oracle Manufacturing sets up the following staging tables, corresponding to the Oracle Open Interface Tables listed above:

- sb\_rcv\_headers\_interface
- sb\_rcv\_transactions\_interface

### **Pre-Validation Scripts**

The scripts corresponding to the SeeBeyond Staging Tables listed above are packaged within the following files:

- sb\_validate\_rcv\_hdr\_pkg.sql
- sb\_validate\_rcv\_trans\_pkg.sql

These files are controlled by the following master validation file:

sb\_validate\_rcv\_pkg.sql

### <span id="page-62-0"></span>4.3.3 **Purchase Order Requisitions**

### **Oracle Interface Table**

Oracle provides the following Interface Table for Requisitions:

po\_requisitions\_interface\_all

#### **SeeBeyond Staging Table**

The e\*Way Intelligent Adapter for Oracle Manufacturing sets up the following staging table, corresponding to the Oracle Open Interface Table listed above:

sb\_po\_requisitions\_interface\_a

#### **Pre-Validation Scripts**

The scripts corresponding to the SeeBeyond Staging Table listed above are packaged within the following file:

sb\_validate\_por\_req\_pkg.sql

# <span id="page-63-0"></span>4.4 **Building a Custom Pre-Validation Package**

**To build a custom pre-validation package for a non-supported Open Interface**

**1** Copy the template XML file to the desired directory on the server. The file can be found in the following location:

eGate\server\registery\repository\configs\ewOracleApps\ template\templateXml.xml

- <span id="page-63-1"></span>**2** Replace the entry **<%% XXXX %%>** with the name specific to the Open Interface. The name should include the path relative to **eGate\client**.
- **3** The **initialize** and **request\_status** scripts are already specified in the XML file. If you do not need them, simply remove them from the XML file. If you need to customize these scripts,
	- **A** Copy the SQL file to the desired directory.
	- **B** Rename the file—the package name must be the same as the SQL file name.
	- **C** Modify the scripts as needed for your own implementation.
	- **D** In the XML file, refer to these new customized SQL files instead of the shipped common SQL script.
- *Note: You should leave the* **Initialize\_Profile** *stored procedure name as-is, and as the entry point for initialize package.*
	- **4** Run the ETD builder and specify the newly-created XML file.
	- **5** The builder will automatically generate the UTILITY package, Concurrent Manager Request Function, and Validation Package. These SQL Scripts are generated in the directory specified in the XML (see step [2,](#page-63-1) above).
	- **6** Since the newly-generated Validation package and Concurrent Manager Request Function are empty, you must now customize them according to your needs. See **[Concurrent Manager Request Function](#page-63-2)**, below.
	- **7** Compile the customized SQL scripts in the Oracle database.

### <span id="page-63-2"></span>4.4.1 **Concurrent Manager Request Function**

The default SQL script template for Concurrent Manager Request has 100 identical input parameters for FND\_REQUEST.SUBMIT\_REQUEST. If you need to customize the input parameters for your generated script, the following tags can be used to specify the input parameters.

```
<Concurrent_Manager>sql\ewOracleApps\ewom\*\*.sql
                  </Concurrent_Manager>
<Request_Param>parameter1</Request_Param>
<Request_Param>parameter2</Request_Param>
<Request_Param>parameter3</Request_Param>
```
### 4.4.2 **Template DTD**

The Data Type Definition (DTD) associated with the template XML file is shown below:

<!ELEMENT OPEN\_INTERFACE (Initialize\_Script?, Validation\_Script?, Utility\_Script, Concurrent\_Manager, Request\_Param\*, Concurrent Manager Status?, Interface Table+, Error Handle?, Pre\_Required\_Script\*)> <!-- Open interface name --> <!ATTLIST OPEN\_INTERFACE Name CDATA #REQUIRED> <!-- Oracle Manufacturing Version --> <!ATTLIST OPEN\_INTERFACE Version CDATA #REQUIRED> <!-- Application Suite --> <!ATTLIST OPEN\_INTERFACE Application-Suite CDATA #REQUIRED> <!-- Module Name --> <!ATTLIST OPEN\_INTERFACE Module CDATA #REQUIRED> <!-- utiltiy store procedure name at root level, this attribute is optional if this attribute is specified, it will override the default name convention, which is derived from Name attribute of OPEN\_INTERFACE --> <!ATTLIST OPEN\_INTERFACE Util\_Name CDATA #IMPLIED> <!-- relative path to the sql script file for initialize package--> <!ELEMENT Initialize\_Script (#PCDATA)> <!-- relative path to the sql script file for validation package --> <!ELEMENT Validation\_Script (#PCDATA)> <!-- relative path to the sql script file for Utility package --> <!ELEMENT Utility\_Script (#PCDATA)> <!-- relative path to the sql script file for concurrent manager request function --> <!ELEMENT Concurrent\_Manager (#PCDATA)> <!-- parmater description for concurrent manager request function -- > <!ELEMENT Request\_Param (#PCDATA)> <!-- relative path to the sql script file for function to retrieve concurrent manager request status --> <!ELEMENT Concurrent\_Manager\_Status (#PCDATA)> <!-- Oracle Open Interface table definition --> <!ELEMENT Interface\_Table (Validation\_Script?, Interface\_Table\*)> <!-- name for the oracle open interface table --> <!ATTLIST Interface\_Table Name CDATA #REQUIRED> <!-- name for SB staging table, this attribute is optional if this attribute is set, program will directly use its value as the SB staging table for this specific interface --> <!ATTLIST Interface\_Table SB\_Name CDATA #IMPLIED>

<!-- utiltiy store procedure name at specific interface level, this attribute is optional if this attribute is specified, it will override the default name convention, which is derived from the specific interface name --> <!ATTLIST Interface\_Table Util\_Name CDATA #IMPLIED> <!-- Error handling definition --> <!ELEMENT Error\_Handle (Error\_Table?, Error\_PKG?)> <!-- relative path to the sql script for creating error table --> <!ELEMENT Error\_Table (#PCDATA)> <!-- relative path to the sql script for error handling --> <!ELEMENT Error\_PKG (#PCDATA)> <!-- relative path to the sql script that need to be compiler in order for other stored procedure to be compiled successfully --> <!ELEMENT Pre\_Required\_Script (#PCDATA)>

# 4.5 **Naming Conventions**

#### **Oracle Interface Name**

The specific name for the Open Interface, which is specified in the XML file.

#### **Short Table Name**

The name used for the generated utility stored procedures, for each interface table. It is derived from the corresponding Oracle Interface Table name as follows:

If the Oracle Interface Table name is longer than 23 characters, replace INTERFACE or IFACE\_ALL with INT to form the short table name.

(Since there is a limitation of 30 characters placed on the function/stored procedure name in Oracle, the Open Interface name specified in the XML file must be no more than 23 characters.)

#### **Stored Procedures**

The utility stored procedure names are derived from the Short Table name, according to the following convention:

Sb\_XXX\_<SHORT TABLE NAME>

See the descriptions given in **[Exposed ETD Nodes](#page-87-0)** on page 88 for the exact names.

#### **Staging Table Node**

The name of the staging table node is derived from corresponding Oracle Interface Table name by adding the prefix **SB\_** and truncating to 30 characters, if necessary.

#### **SQL File Name**

If the SQL file is used to create a packaged stored procedure, the file name must be the same as the package name.

#### **Concurrent Manager Request Function**

The function name is derived from the Open Interface name specified in the XML, and has the form: FN\_REQUEST\_<ORACLE INTERFACE NAME>.

### **Chapter 5**

# **e\*Way Setup**

This chapter describes the procedures required to customize the SeeBeyond Java e\*Way Intelligent Adapter for Oracle Manufacturing to operate within your production system.

### 5.1 **Overview**

After creating a schema, you must instantiate and configure the e\*Way Intelligent Adapter for Oracle Manufacturing to operate within the schema. A wide range of setup options allow the e\*Way to conform to your system's operational characteristics and your facility's operating procedures.

The topics discussed in this chapter are:

**[Setting Up the e\\*Way](#page-68-1)** on page 69

**[Schema Designer Creating e\\*Way Connections](#page-75-1)** on page 76

**[Managing e\\*Way Connections](#page-78-0)** on page 79

**[Using the e\\*Way Configuration Editor](#page-80-0)** on page 81

**[Troubleshooting the e\\*Way](#page-83-0)** on page 84

# <span id="page-68-1"></span><span id="page-68-0"></span>5.2 **Setting Up the e\*Way**

*Note: The e\*Gate Schema Designer GUI runs only on the Windows operating system.*

### 5.2.1 **Creating the e\*Way**

The first step in implementing an e\*Way is to define the e\*Way component using the e\*Gate Schema Designer.

#### **To create an e\*Way**

- **1** Open the schema in which the e\*Way is to operate.
- **2** Select the e\*Gate Schema Designer Navigator's **Components** tab.
- **3** Open the host on which you want to create the e\*Way.
- **4** Select the Control Broker you want to manage the new e\*Way.

#### **Figure 27** e\*Gate Schema Designer Window (Components View)

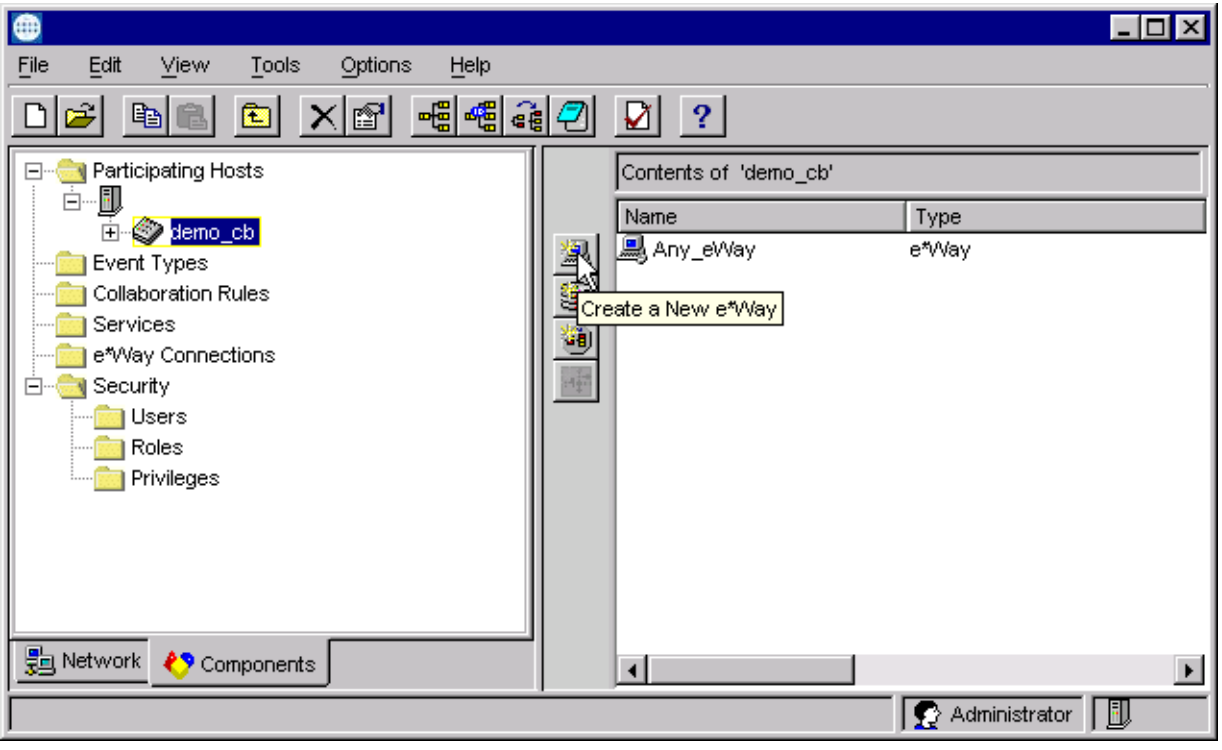

- **5** On the Palette, click **Create a New e\*Way**.
- **6** Enter the name of the new e\*Way, then click **OK**.
- **7** All further actions are performed in the e\*Gate Schema Designer Navigator's **Components** tab.

### 5.2.2 **Modifying e\*Way Properties**

#### **To modify any e\*Way properties**

- **1** Right-click on the desired e\*Way and select **Properties** to edit the e\*Way's properties. The properties dialog opens to the **General** tab (shown in [Figure 28\)](#page-69-0).
- <span id="page-69-0"></span>*Note: The executable and default configuration files used by this e\*Way are listed in*  **[e\\*Way Components](#page-17-0)** *on page 18.*

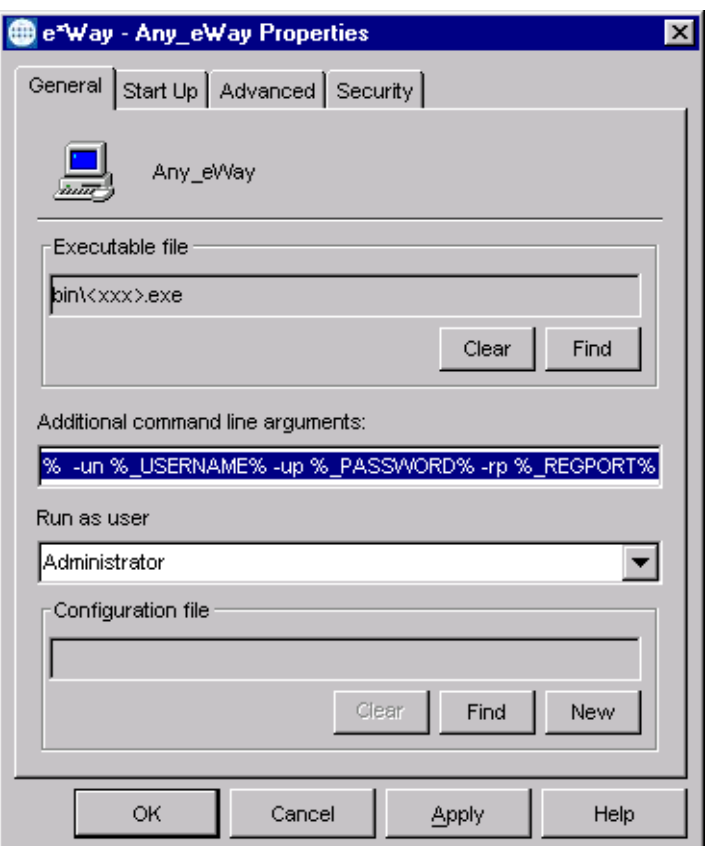

**Figure 28** e\*Way Properties (General Tab)

**2** Make the desired modifications, then click **OK**.

### 5.2.3 **Configuring the e\*Way**

The e\*Way's inherent configuration parameters are stored in an ASCII text file with a **.def** extension. The e\*Way Editor provides a simple graphical interface for viewing and changing those parameters to create a working configuration (**.cfg**) file.

#### **To change e\*Way configuration parameters**

**1** In the e\*Gate Schema Designer's Component editor, select the e\*Way you want to configure and display its properties.

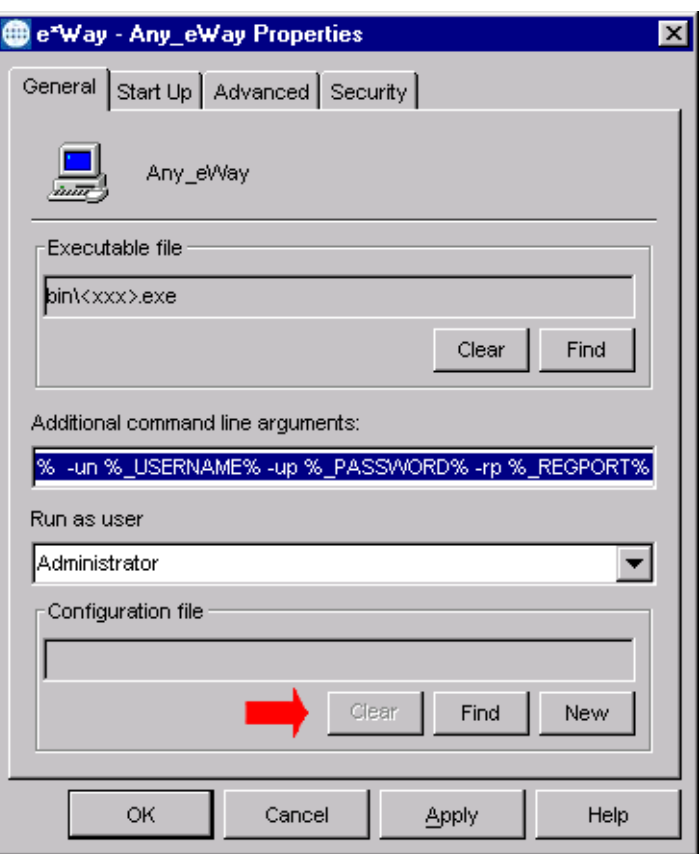

**Figure 29** e\*Way Properties - General Tab

- **2** Under **Executable File**, click **Find** to locate **stceway.exe**.
- **3** Under **Configuration File**, click **New** to create a new file or **Find** to select an existing configuration file. If you select an existing file, an **Edit** button appears; click the button to edit the currently selected file.
- **4** You now are in the e\*Way Configuration Editor (see **[Using the e\\*Way](#page-80-0)  [Configuration Editor](#page-80-0)** on page 81). The e\*Way's configuration parameters are described in **[Chapter 7](#page-101-0)**.

### 5.2.4 **Changing the User Name**

Like all e\*Gate executable components, e\*Ways run under an e\*Gate user name. By default, all e\*Ways run under the **Administrator** user name. You can change this if your site's security procedures so require.

#### **To change the user name**

- **1** Display the e\*Way's properties dialog.
- **2** On the **General** tab, use the **Run as user** list to select the e\*Gate user under whose name you want this component to run.

See the *e\*Gate Integrator System Administration and Operations Guide* for more information on the e\*Gate security system.

### 5.2.5 **Setting Startup Options or Schedules**

SeeBeyond e\*Ways can be started or stopped by any of the following methods:

- The Control Broker can start the e\*Way automatically whenever the Control Broker starts.
- The Control Broker can start the e\*Way automatically whenever it detects that the e\*Way terminated execution abnormally.
- The Control Broker can start or stop the  $e^*W$ ay on a schedule that you specify.
- Users can start or stop the e\*Way manually using an interactive monitor.

You determine how the Control Broker starts or shuts down an e\*Way using options on the e\*Way properties **Start Up** tab (see [Figure 30](#page-72-0)). See the *e\*Gate Integrator System Administration and Operations Guide* for more information about how interactive monitors can start or shut down components.
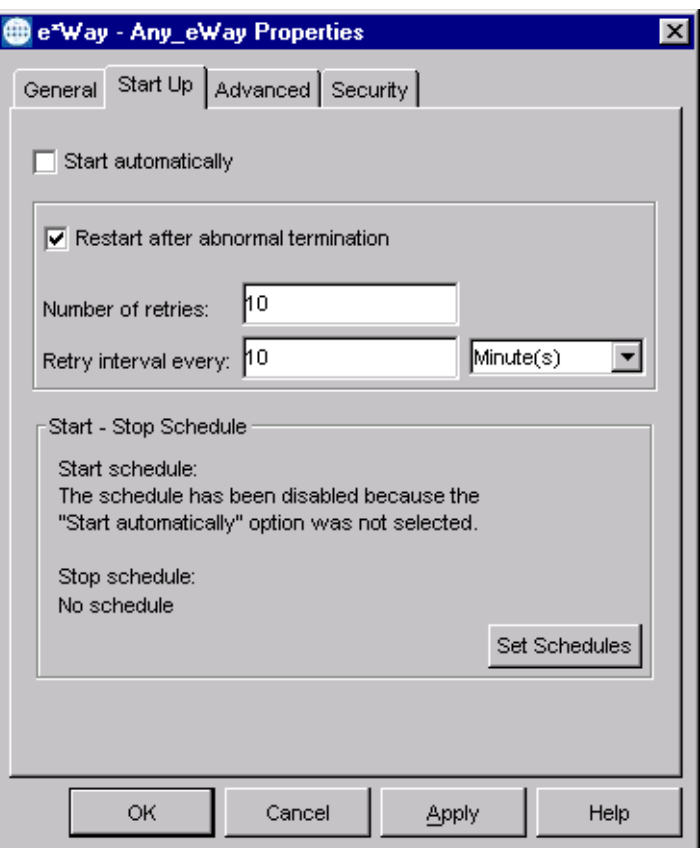

### **Figure 30** e\*Way Properties (Start-Up Tab)

### **To set the e\*Way's startup properties**

- **1** Display the e\*Way's properties dialog.
- **2** Select the **Start Up** tab.
- **3** To have the e\*Way start automatically when the Control Broker starts, select the **Start automatically** check box.
- **4** To have the e\*Way start manually, clear the **Start automatically** check box.
- **5** To have the e\*Way restart automatically after an abnormal termination:
	- **A** Select **Restart after abnormal termination.**
	- **B** Set the desired number of retries and retry interval.
- **6** To prevent the e\*Way from restarting automatically after an abnormal termination, clear the **Restart after abnormal termination** check box.
- **7** Click **OK**.

# 5.2.6 **Activating or Modifying Logging Options**

Logging options enable you to troubleshoot problems with the e\*Way and other e\*Gate components.

### **To set the e\*Way debug level and flag**

- **1** Display the e\*Way's Properties dialog.
- **2** Select the **Advanced** tab.
- <span id="page-73-0"></span>**3** Click **Log**. The dialog window appears, as shown in [Figure 31](#page-73-0).

**Figure 31** e\*Way Properties (Advanced Tab - Log Option)

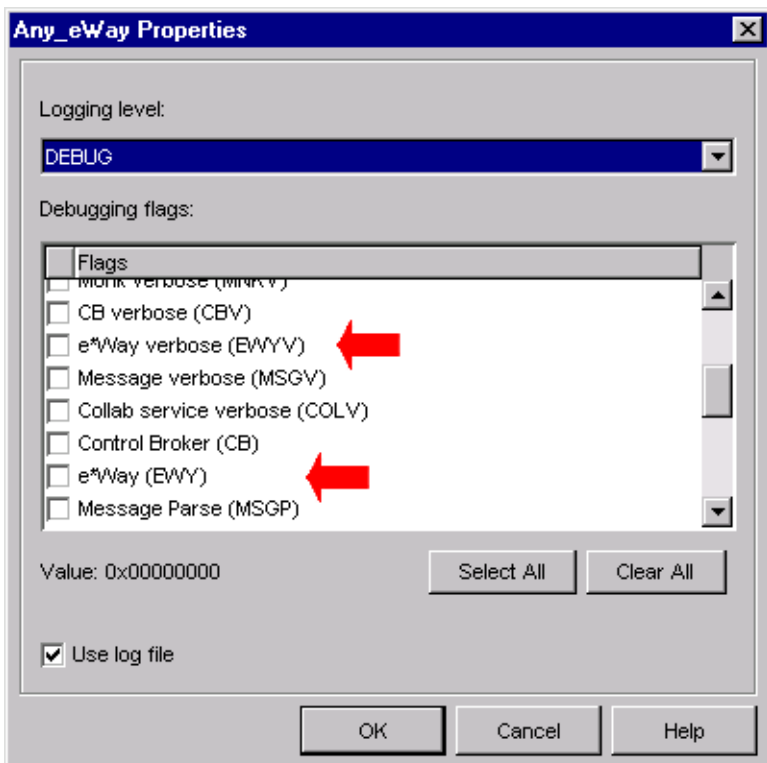

- **4** Select **DEBUG** for the **Logging level**.
- **5** Select either **e\*Way (EWY)** or **e\*Way Verbose (EWYV)** for the **Debugging flag.** Note that the latter has a significant impact on system performance.
- **6** Click **OK**.

The other options apply to other e\*Gate components and are activated in the same manner. See the *e\*Gate Integrator Alert and Log File Reference* for additional information concerning log files, logging options, logging levels, and debug flags.

# 5.2.7 **Activating or Modifying Monitoring Thresholds**

Monitoring thresholds enable you to monitor the throughput of the e\*Way. When the monitoring thresholds are exceeded, the e\*Way sends a Monitoring Event to the Control Broker, which routes it to the Schema Manager and any other configured destinations.

- **1** Display the e\*Way's properties dialog.
- **2** Select the **Advanced** tab.
- **3** Click **Thresholds**.
- **4** Select the desired threshold options and click **OK**.

See the *e\*Gate Integrator Alert and Log File Reference* for more information concerning threshold monitoring, routing specific notifications to specific recipients, or for general information about e\*Gate's monitoring and notification system.

# 5.3 **Schema Designer Creating e\*Way Connections**

<span id="page-75-0"></span>The e\*Way Connections are created and configured in the Schema Designer.

*Note: The e\*Gate Schema Designer GUI runs only on the Windows operating system.*

#### **To create and configure the e\*Way Connections**

**1** In the Schema Designer's Component editor, select the **e\*Way Connections** folder.

**Figure 32** Schema Designer - e\*Way Connections Folder (1)

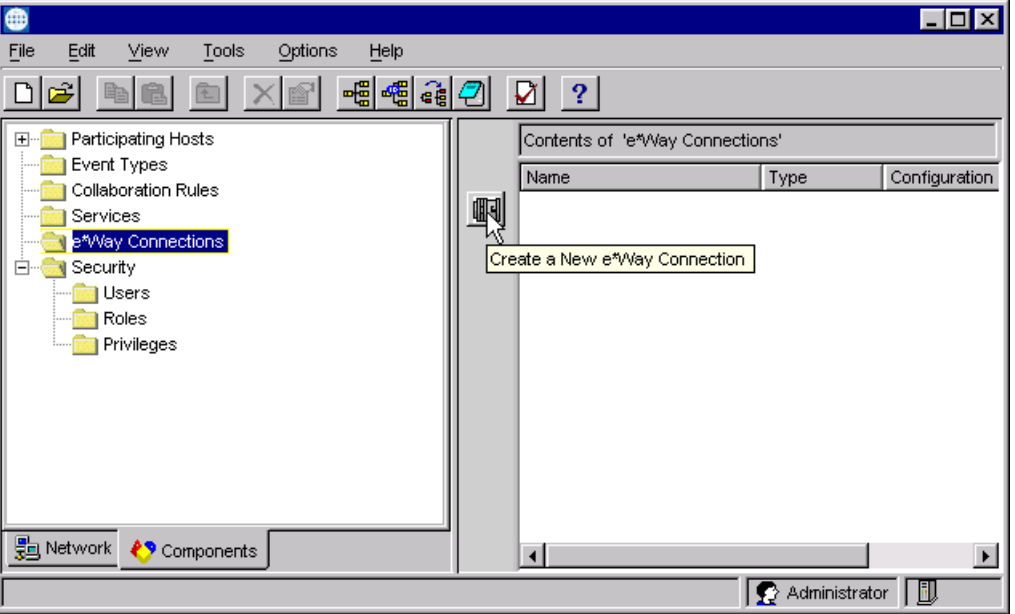

2 On the Palette, click the Create a New e<sup>\*</sup>Way Connection button  $\boxed{1}$ , which opens the New e\*Way Connection Component dialog box.

**Figure 33** New e\*Way Connection Component Dialog Box

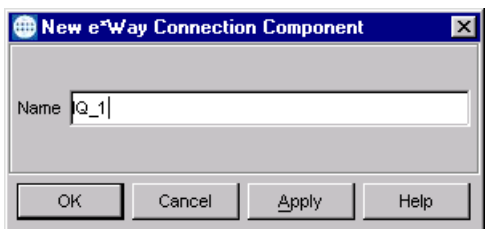

**3** Enter a name for the e\*Way Connection and click **OK**. The new e\*Way Connection appears in the Schema Designer Contents pane.

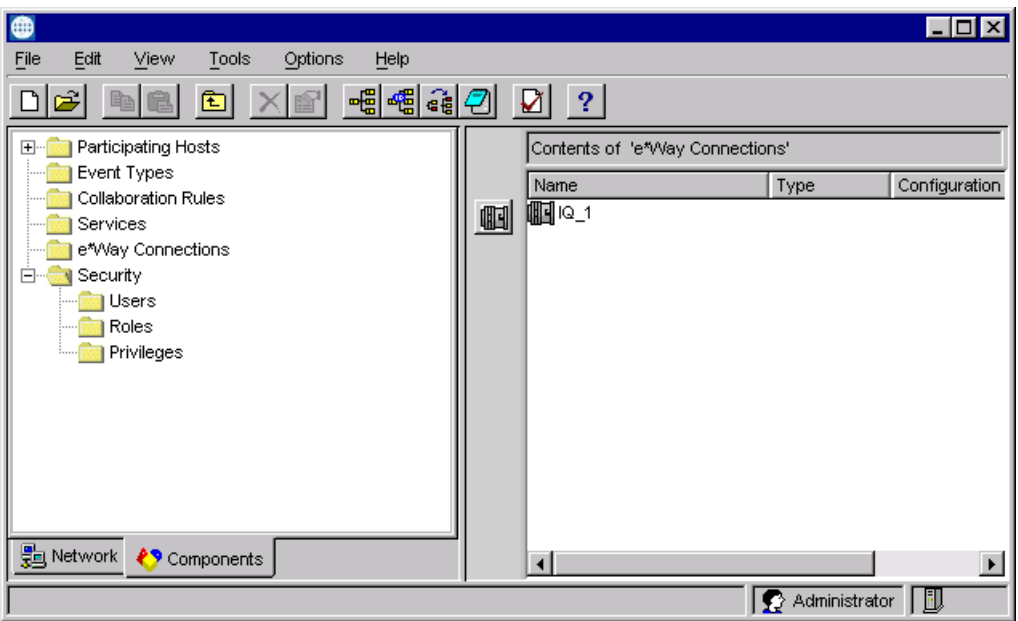

**Figure 34** Schema DesignerSchema Designer - e\*Way Connections Folder (2)

**4** Right-click the new e\*Way Connection icon and select **Properties** to open the e\*Way Connection Properties dialog box.

**Figure 35** e\*Way Connection Properties Dialog Box

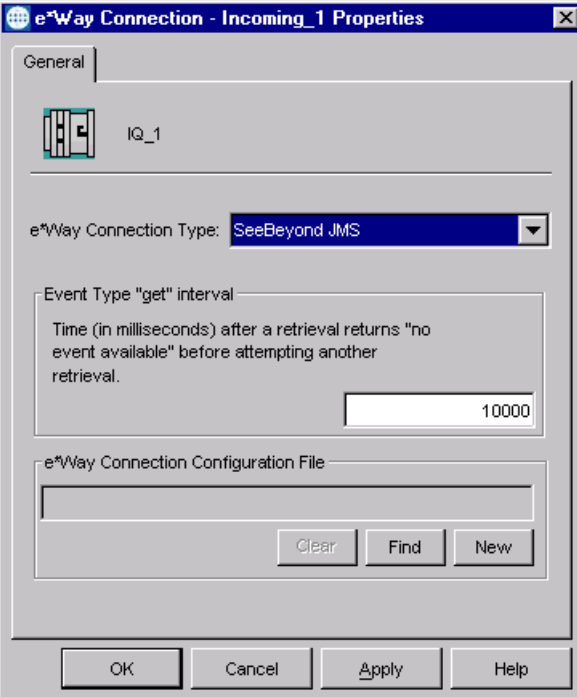

- **5** From the e\*Way Connection Type drop-down box, select **SeeBeyondJMS**.
- **6** Enter the Event Type *get* interval in the dialog box provided (optional).

**7** Click **New** to start the e\*Way Connection Configuration File Editor, where you can create a new e\*Way Connection Configuration File.

#### **To modify the e\*Way Connections**

- **1** In the e\*Gate Schema Designer's Component editor, select the e\*Way you want to reconfigure and display its properties.
- *Note: The executable and default configuration files used by this e\*Way are listed in*  **[e\\*Way Components](#page-17-0)** *on page 18.*

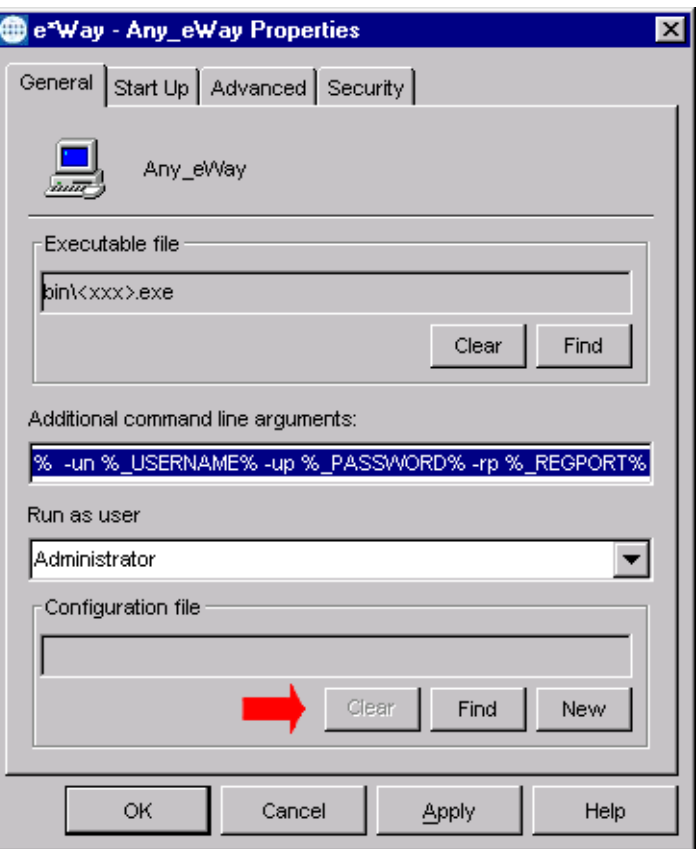

**Figure 36** e\*Way Properties - General Tab

- **2** Under **Configuration File**, click **New** to create a new file or **Find** to select an existing configuration file. If you select an existing file, an **Edit** button appears; click the button to edit the currently selected file.
- **3** You are now in the e\*Way Configuration Editor (see **[Using the e\\*Way](#page-80-0)  [Configuration Editor](#page-80-0)** on page 81). The e\*Way Connection's configuration parameters are described in **[Chapter 7](#page-101-0)**.

*Note: You must restart the e\*Way after modifying the e\*Way connection.*

# <span id="page-78-0"></span>5.4 **Managing e\*Way Connections**

The Connection Manager allows you to define the functionality of your e\*Way connection. You can:

- Select when to initiate an e\*Way connection
- Select when to close the e\*Way connection and disconnect
- Select the status of your e\*Way connection
- Have the Collaboration call the **OnConnectionDown** method when the connection fails

The Connection Manager is specifically designed to take full advantage of the enhanced e\*Gate functionality. In e\*Gate 4.5.1 or earlier, this enhanced functionality is visible, but ignored.

The Connection Manager is controlled as described in **[Connector Settings](#page-105-0)** on page 106. If you choose to control the e\*Way Connections manually, you may find the following chart helpful.

| <b>Method</b>              | <b>Automatic</b> | <b>On-Demand</b>                                   | <b>Manual</b> |
|----------------------------|------------------|----------------------------------------------------|---------------|
| onConnectionUp             | yes              | no                                                 | no            |
| onConnectionDown           | yes              | yes-but only if<br>the connection<br>attempt fails | no            |
| Automatic Transaction (XA) | yes              | no                                                 | no            |
| Manual Transaction (XA)    | yes              | no                                                 | no            |
| connect                    | no               | no                                                 | yes           |
| <i>is</i> Connect          | no               | no                                                 | yes           |
| disconnect                 | no               | no                                                 | yes           |
| timeout or connect         | yes              | yes                                                | no            |
| verify connection interval | yes              | no                                                 | no            |

**Table 7** e\*Way Connection Controls

### **Controlling When a Connection is Made**

By using Connector Settings, you may have e\*Way connections controlled manually (through the Collaboration) or automatically (through the e\*Way Connection Configuration). If you choose to control the connection manually, you can have the e\*Way Connection made:

- When the Collaboration is loaded
- When the Collaboration is executed
- By using an additional connection method in the ETD
- By overriding any custom values you have assigned in the Collaboration

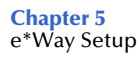

 By using the **isConnected()** method (if your ETD has multiple connections, the **isConnected()** method is called *per connection*)

### **Controlling When a Connection is Disconnected**

In addition to controlling when a connection is made, you can also control when an e\*Way Connection is terminated or disconnected either manually or automatically. You can have the e\*Way Connection disconnect:

- At the end of a Collaboration
- At the end of the execution of the Collaborations Business Rules
- During a timeout
- After a method call

### **Controlling the Connectivity Status**

You can control how often the e\*Way Connection checks to verify is still live (see **[Connector Settings](#page-105-0)** on page 106).

# <span id="page-80-0"></span>5.5 **Using the e\*Way Configuration Editor**

The e\*Way's default configuration parameters are stored in an ASCII text file with a **.def** extension. The e\*Way Editor provides a simple graphical interface for viewing and changing those parameters to create a working configuration file pair (**.cfg** and .**sc**).

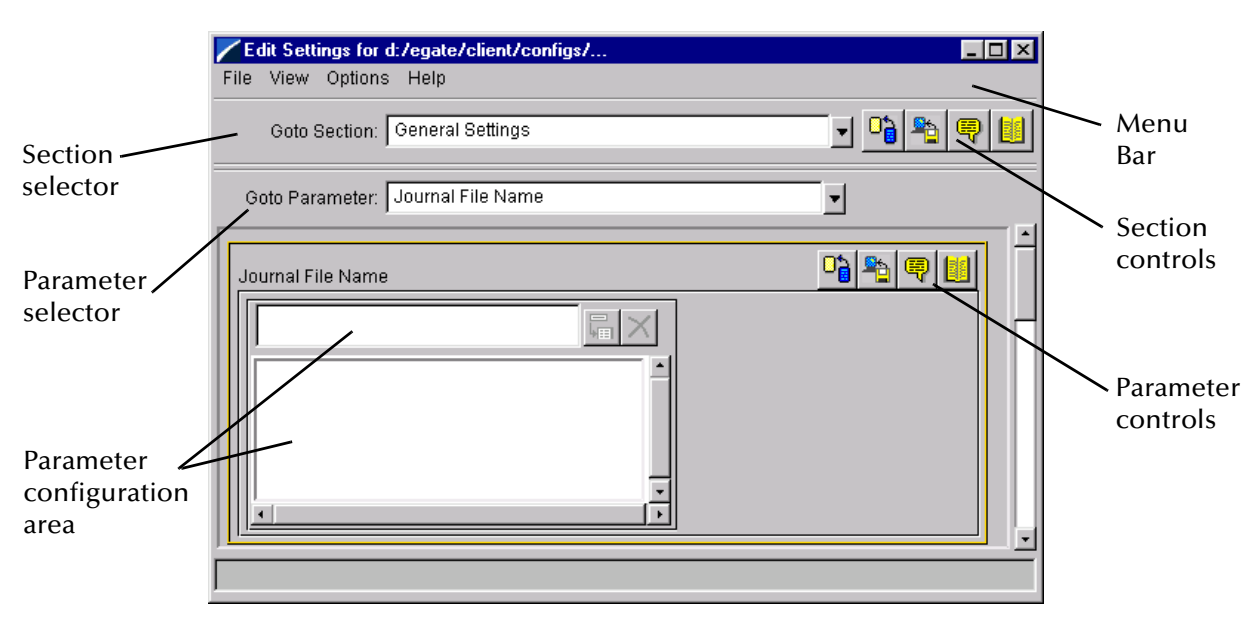

**Figure 37** The e\*Way Configuration Editor

The e\*Way Configuration Editor controls fall into one of six categories:

- The **Menu bar** allows access to basic operations (e.g., saving the configuration file, viewing a summary of all parameter settings, and launching the Help system)
- The **Section selector** at the top of the Editor window enables you to select the category of the parameters you wish to edit
- **Section controls** enable you to restore the default settings, restore the last saved settings, display tips, or enter comments for the currently selected section
- The **Parameter selector** allows you to jump to a specific parameter within the section, rather than scrolling
- **Parameter controls** enable you to restore the default settings, restore the last saved settings, display tips, or enter comments for the currently selected parameter
- **Parameter configuration controls** enable you to set the e\*Way's various operating parameters

# <span id="page-81-0"></span>5.5.1 **Section and Parameter Controls**

The section and parameter controls are shown in [Table 8](#page-81-0) below.

| <b>Button</b> | <b>Name</b>            | <b>Function</b>         |
|---------------|------------------------|-------------------------|
|               | <b>Restore Default</b> | Restores default values |
|               | <b>Restore Value</b>   | Restores saved values   |
| ≣             | <b>Tips</b>            | Displays tips           |
|               | <b>User Notes</b>      | Enters user notes       |

**Table 8** Parameter and Section Controls

*Note: The section controls affect all parameters in the selected section, whereas the parameter controls affect only the selected parameter.*

# 5.5.2 **Parameter Configuration Controls**

Parameter configuration controls fall into one of two categories:

- **•** Option buttons
- <span id="page-81-1"></span>Selection lists, which have controls as described in [Table 9](#page-81-1)

| <b>Button</b> | <b>Name</b>         | <b>Function</b>                                                              |
|---------------|---------------------|------------------------------------------------------------------------------|
|               | <b>Add to List</b>  | Adds the value in the text box to the<br>list of available values.           |
|               | <b>Delete Items</b> | Displays a "delete items" dialog box,<br>used to delete items from the list. |

**Table 9** Selection List Controls

### 5.5.3 **File Menu Selections**

- **Save**
	- If you are editing a **.def** file, selecting **Save** creates a working configuration file pair (**.cfg** and .**sc**) from the file you are editing.
	- If you are editing an existing **.cfg** file, selecting **Save** overwrites the existing configuration file pair (**.cfg** and .**sc**).
- **Promote to Run Time**
	- Selecting **Promote to Run Time** promotes the configuration file pair (**.cfg** and .**sc**) from the Sandbox to the registry, committing them to the current schema.

For more information, see the *Getting Started* chapter of the *e\*Gate Integrator User's Guide*.

# 5.5.4 **Command-line Configuration**

In the **Additional Command Line Arguments** box, type any additional command line arguments that the e\*Way may require, taking care to insert them *at the end* of the existing command-line string. Be careful not to change any of the default arguments unless you have a specific need to do so.

### 5.5.5 **Getting Help**

**To launch the e\*Way Editor's Help system**

From the **Help** menu, select **Help topics.**

**To display tips regarding the general operation of the e\*Way**

From the **File** menu, select **Tips.**

**To display tips regarding the selected Configuration Section**

In the **Section** Control group, click  $\left|\frac{\mathbb{Q}}{\mathbb{Q}}\right|$ 

**To display tips regarding the selected Configuration Parameter**

In the **Parameter** Control group, click  $\boxed{\blacksquare}$ 

*Note: Tips are displayed and managed separately from the online Help system. You cannot search for Tips within the Help system, or view Help system topics by requesting Tips.*

For detailed descriptions and procedures for using the e\*Way Configuration Editor, see the *Working with e\*Ways* chapter of the *e\*Gate Integrator User's Guide*.

# 5.6 **Troubleshooting the e\*Way**

In the initial stages of developing your e\*Gate Integrator system administration system, most problems with e\*Ways can be traced to configuration.

# 5.6.1 **Configuration Problems**

### **In the Schema Designer**

- Does the e\*Way have the correct Collaborations assigned?
- Do those Collaborations use the correct Collaboration Services?
- Is the logic correct within any Collaboration Rules script employed by this e\*Way's Collaborations?
- Do those Collaborations subscribe to and publish Events appropriately?
- Are all the components that provide information to this e\*Way properly configured, and are they sending the appropriate Events correctly?
- Are all the components to which this e\*Way sends information properly configured, and are they subscribing to the appropriate Events correctly?

### **In the e\*Way Editor**

- Check that all e\*Way connection options are set appropriately.
- Check that all settings you changed are set correctly.
- Check all required changes to ensure they have not been overlooked.
- Check the defaults to ensure they are acceptable for your installation.

### **On the e\*Way's Participating Host**

- Check that the Participating Host is operating properly, and that it has sufficient disk space to hold the IQ data that this e\*Way's Collaborations publish.
- Check that your *path* environmental variable includes the location of the Oracle Manufacturing dynamically-loaded libraries. The name of this variable on the different operating systems is:
	- PATH (Windows)
	- LD\_LIBRARY\_PATH (Solaris)
	- LIBPATH (AIX)
	- SHLIB PATH (HP-UX)
- Check that your *classpath* environmental variable includes the location of the Oracle Manufacturing e\*Way Connection Java classes. The name of this variable can vary.

### **In the External Application**

 Check that the application is configured correctly, is operating properly, and is sending or receiving the correct data appropriately.

# 5.6.2 **System-related Problems**

- Check that the connection between the external application and the e\*Way is functioning appropriately.
- Once the e\*Way is up and running properly, operational problems can be due to:
	- External influences (network or other connectivity problems).
	- Problems in the operating environment (low disk space or system errors)
	- Problems or changes in the data the e\*Way is processing.
	- Corrections required to Collaboration Rules scripts that become evident in the course of normal operations.

One of the most important tools in the troubleshooter's arsenal is the e\*Way log file. See the *e\*Gate Integrator Alert and Log File Reference Guide* for an extensive explanation of log files, debugging options, and using the Schema Manager to monitor operations and performance.

# **Chapter 6**

# **Operational Overview**

This chapter provides an overview of the basic functionality of the SeeBeyond e\*Way Intelligent Adapter for Oracle Manufacturing.

# 6.1 **Interaction With Oracle**

### 6.1.1 **Generating an ETD**

The Oracle Manufacturing e\*Way incorporates an ETD Wizard that helps customize the e\*Way to your Oracle Manufacturing system. The operation of the Wizard is depicted in [Figure 38.](#page-85-0)

<span id="page-85-0"></span>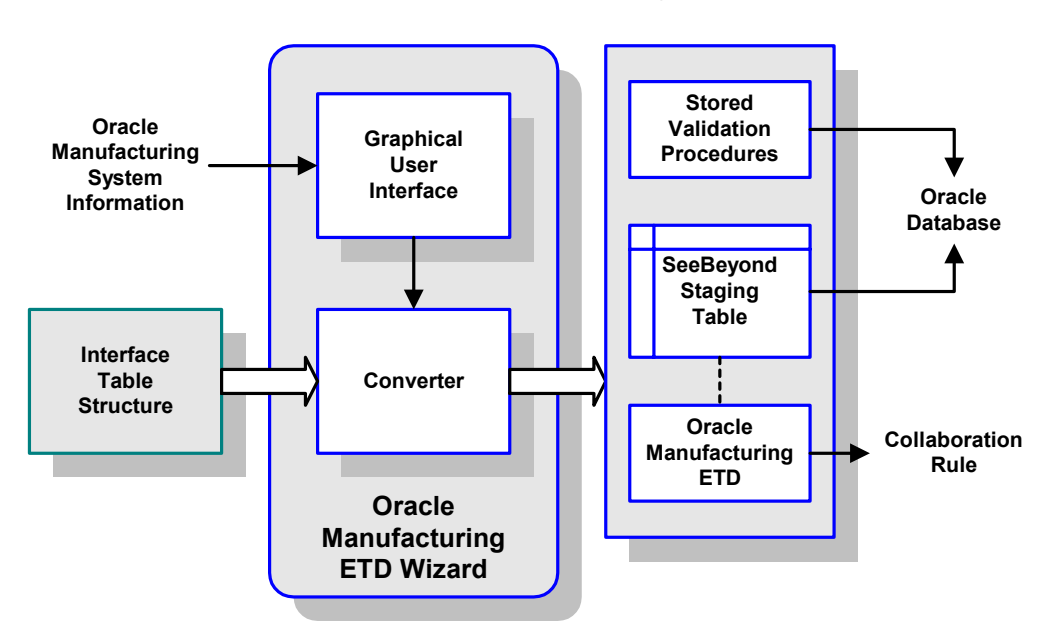

**Figure 38** Oracle Manufacturing ETD Wizard

After you enter information regarding the Oracle Manufacturing system into the Wizard's GUI, the Wizard queries the specified XML configuration file to obtain the Open Interface Table hierarchy. The Wizard uses this structural metadata to build Event Type Definitions (ETDs) that are used in Collaborations, which transform Events to Oracle's data structure.

The Wizard also creates a staging table for pre-validation data and a set of stored procedures, both of which are maintained in the Oracle database. The staging table mirrors the Open Interface Table structure, with the addition of error and ID columns. The stored procedures are used in the pre-validation process.

*Note: While the e\*Way provides the framework, it is up to you to insert the data into the staging tables, run the pre-validations, copy over valid records, export errors, and so on. The ETD generated by the Wizard contains methods to handle most of these operations, but you must provide the logic in the Collaboration to implement them.*

<span id="page-86-0"></span>[Figure 39](#page-86-0) shows an example ETD where <interface> = PO\_HEADERS\_INTERFACE.

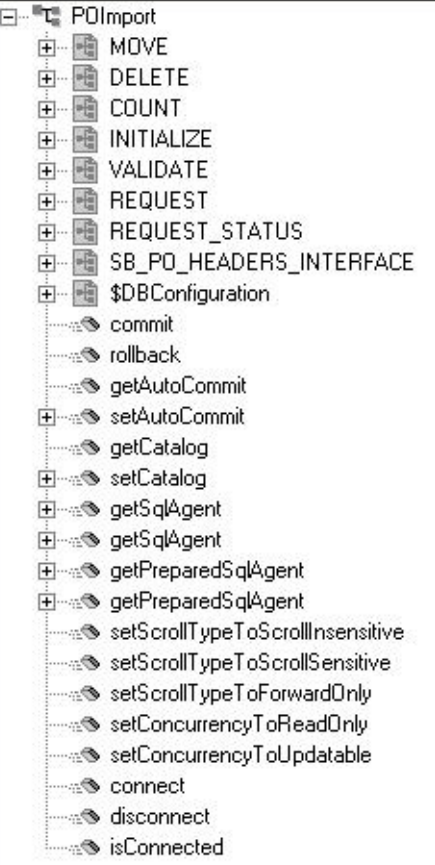

### **Figure 39** Example ETD

# 6.1.2 **Exposed ETD Nodes**

### **Staging Table Node**

This node represents the SeeBeyond Staging Table created inside the Oracle database. All columns in the table are exposed, and can be dragged and dropped in the Collaboration Editor GUI. The node has a name of the form

SB < Oracle Interface Table name>

having a maximum length of 30 characters.

### **COUNT**

### **Description**

Stored procedure defined in the utility package.

- If it is located at the ETD root level, it will count the data from *all* Staging Tables.
- If it is located at the Staging Table level, then it will count the data only for that specific Staging Table.

### **Parameters**

Depends upon specific implementation. Typically, it contains at least four input VARCHAR parameters corresponding to:

- **sb\_eway\_id**
- **sb\_group\_id**
- **sb\_object\_id**
- *Note: If you do not assign a value (including the null value) to the above parameters, the procedure acts on all associated records.*
	- **sb\_pass\_or\_fail**

This parameter accepts the following values:

- **P** (records that have passed)
- **F** (records that have failed)
- **A** (all records)

### **Requirements**

The stored procedure name is derived from the Open Interface name or the Staging Table name, according to the following convention:

If located at the root level:

SB\_CNT\_<OPEN INTERFACE NAME>

If located at the staging table level:

SB\_CNT\_<SHORT TABLE NAME>

### **DELETE**

### **Description**

Stored procedure defined in the utility package.

- If it is located at the ETD root level, it will delete the data from *all* Staging Tables.
- If it is located at the Staging Table level, then it will delete the data only for that specific Staging Table.

### **Parameters**

Depends upon specific implementation. Typically, it contains at least four input VARCHAR parameters corresponding to:

- **sb\_eway\_id**
- **sb\_group\_id**
- **sb\_object\_id**
- *Note: If you do not assign a value (including the null value) to the above parameters, the procedure acts on all associated records.*
	- **sb\_pass\_or\_fail**

This parameter accepts the following values:

- **P** (records that have passed)
- **F** (records that have failed)
- **A** (all records)

### **Requirements**

The stored procedure name is derived from the Open Interface name or the Staging Table name, according to the following convention:

If located at the root level:

SB\_DEL\_<OPEN INTERFACE NAME>

If located at the staging table level:

SB\_DEL\_<SHORT TABLE NAME>

### **INITIALIZE**

### **Description**

This optional, packaged stored procedure is used to initialize the user's profile for Oracle Manufacturing.

### **Parameters**

Depends upon specific implementation. Typically, it takes the Organization ID as a parameter.

### **Requirements**

Inside the script package, this stored procedure must have the name **Initialize\_Profile**.

### **MOVE**

### **Description**

Stored procedure defined in the utility package.

- If it is located at the ETD root level, it will copy the data from *all* SeeBeyond Staging Tables to the corresponding Oracle Interface Tables.
- If it is located at the Interface Table level, then it will copy the data for only that specific Staging Table to its corresponding Open Interface Table.

This procedure acts only on records with the ID values specified.

### **Parameters**

Depends upon specific implementation. Typically, it contains at least four input VARCHAR parameters corresponding to:

- **sb\_eway\_id**
- **sb\_group\_id**
- **sb\_object\_id**
- **sb\_pass\_or\_fail**

This parameter accepts the following values:

- **P** (records that have passed)
- **F** (records that have failed)
- **A** (all records)

### **Requirements**

The stored procedure name is derived from the Open Interface name or the Staging Table name, according to the following convention:

If located at the root level:

SB\_MOV\_<OPEN INTERFACE NAME>

If located at the staging table level:

SB\_MOVE\_<SHORT TABLE NAME>

### **REQUEST**

### **Description**

Concurrent Manager request function. This function is used to submit the concurrent management request to Oracle Manufacturing.

### **Parameters**

Depends upon specific implementation.

### **Requirements**

The function name is derived from the Open Interface name specified in the XML, and has the form: FN\_REQUEST\_<ORACLE INTERFACE NAME>.

### **REQUEST\_STATUS**

### **Description**

Function used to retrieve the status of the Concurrent Manager request.

### **Parameters**

**INp\_request\_id IN NUMBER**

Request Id for the concurrent Manager; basically, the return value from **REQUEST**.

**INp\_interval\_sec IN NUMBER**

The interval in seconds for the program to query for the result of a Concurrent Manager request.

**INp\_maximum\_sec IN NUMBER**

The maximum allowed interval (in seconds) for the program to time out. This parameter *must* have a non-zero value.

**OUTp\_detailed\_status OUT VARCHAR2**

Output parameter having the detailed description of the concurrent request.

### **Requirements**

In order for **Request\_Status** to correctly retrieve the Concurrent Manager request, you must call **commit** after the **REQUEST** stored procedure call; otherwise, **Request\_Status** will always return **Pending** status after a timeout.

### **VALIDATE**

### **Description**

This packaged stored procedure is used to perform the pre-validation of data in the Staging Table.

- If it is located at the ETD root level, it will validate the data in *all* Staging Tables.
- If it is located at the Staging Table level, it will validate the data only in that specific Staging Table.

### **Parameters**

Depends upon specific implementation. By default, it contains three input VARCHAR parameters corresponding to:

- **sb\_eway\_id**
- **sb\_group\_id**
- **sb\_object\_id**
- *Note: If you do not assign a value (including the null value) to the above parameters, the procedure acts on all associated records.*

### **Requirements**

Inside the script package, this stored procedure must have the name **Validate**.

# 6.1.3 **Transmitting Data**

[Figure 40](#page-93-0) depicts the procedure followed to insert or update the Oracle Manufacturing database with an Event from some external system. The individual steps are described below.

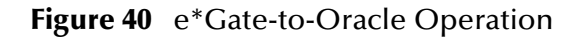

<span id="page-93-0"></span>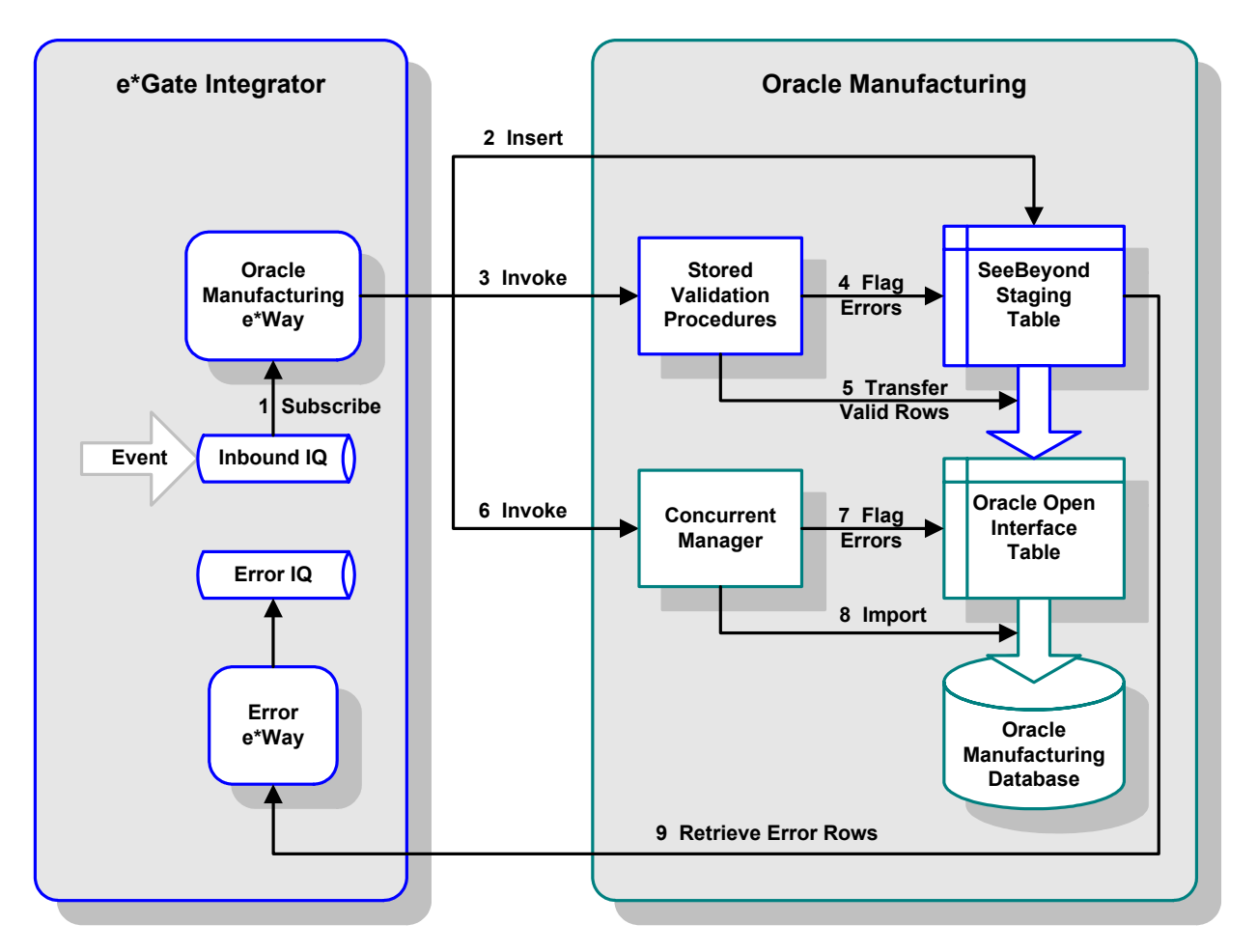

- **1** A Collaboration in the Oracle Manufacturing e\*Way subscribes to data, coming from some other system via e\*Gate Integrator, and transforms the data into the proper format for inserting into the relevant Open Interface Table (OIT).
- **2** The Collaboration Rule inserts the data into a SeeBeyond Staging Table, corresponding to the relevant Open Interface Table (OIT). The SeeBeyond Staging Table mirrors the Open Interface Table structure, plus additional columns for the pre-validation status and ID values.
- **3** The Collaboration Rule calls a SeeBeyond stored procedure to pre-validate the rows in the SeeBeyond Staging Table.
- **4** The stored procedure executes whatever queries are required to pre-validate the data, and updates the specific error-code columns in the SeeBeyond Staging Table. When complete, each row in the staging table has been marked with a status

indicating whether or not it passed pre-validation. If not, the row's error code indicates the type of error, with an explanation.

**5** Depending on the business rules for the process, the e\*Way invokes a number of stored procedures to handle the rows in the SeeBeyond Staging Table (there is one set of such stored procedures per SeeBeyond Staging Table).

For example, depending on the business requirements,

- It could delete all invalid rows before proceeding to move valid rows to the Open Interface Table
- It could publish all invalid rows to another system (or allow them to be routed there by another e\*Way)
- It could abort on finding one or more errors (if the business requirement is that all rows succeed or all rows fail).
- **6** After the valid records are copied from the staging tables to the Open Interface tables, the e\*Way invokes the relevant Oracle Concurrent Manager.
- **7** The Concurrent Manager performs its own validation of the data in the Open Interface Table.
- **8** The Concurrent Manager then imports the data into the appropriate Oracle Manufacturing database tables.
- **9** Prepared statements in the ETD are used to retrieve the invalid records from the staging tables, along with the ID values for the failed rows.

# 6.2 **Basic e\*Gate/e\*Way Operation**

The e\*Way Intelligent Adapter for Oracle Manufacturing uses Java Collaborations to interact with one or more external databases. By using the Java Collaboration Service it is possible for e\*Gate components to connect to external databases and execute business rules written entirely in Java.

# 6.2.1 **Event Type Definitions**

ETDs can be categorized in two types:

- *Data* ETDs, which represent the structure of Events (messages)
- *API-based* ETDs, or *Complex* ETDs, primarily contain APIs for communicating with external systems

Transforming data from one format to another is a major part of the processing performed by the e\*Way, and data ETDs represent the data structure required by specific external systems. Generally, these ETDs are referred to as being *marshallable* because they can be *marshalled* into a flat, non hierarchical structure. See the *e\*Gate Integrator User's Guide* for an extensive explanation of ETDs.

### **ETD Components**

<span id="page-95-0"></span>There are four possible components (nodes) in the Java Event Type Definition as shown in [Figure 41.](#page-95-0)

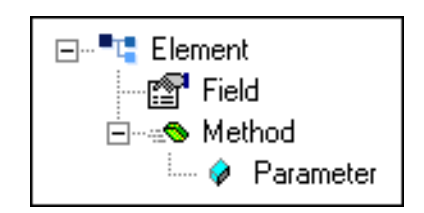

**Figure 41** The Java-enabled ETD

- *Elements* are the basic containers that holds the other parts of the ETD, and can contain fields and methods
- *Fields* are used to represent data, which can be in any of the following formats:

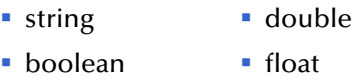

- **·** integer
- *Method* nodes represent actual Java methods
- *Parameter* nodes represent the Java method's parameters

## **ETD Builders**

Building an ETD obviously requires knowledge of the internal data structure of the specific application. This information is obtained by extracting metadata from Oracle Manufacturing, which is automated by using the *Oracle Manufacturing ETD Wizard (see*  **Figure 38** [on page 86](#page-85-0)). For this discussion, however, consider a more typical ETD Wizard as shown in [Figure 42.](#page-96-0)

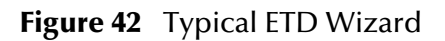

<span id="page-96-0"></span>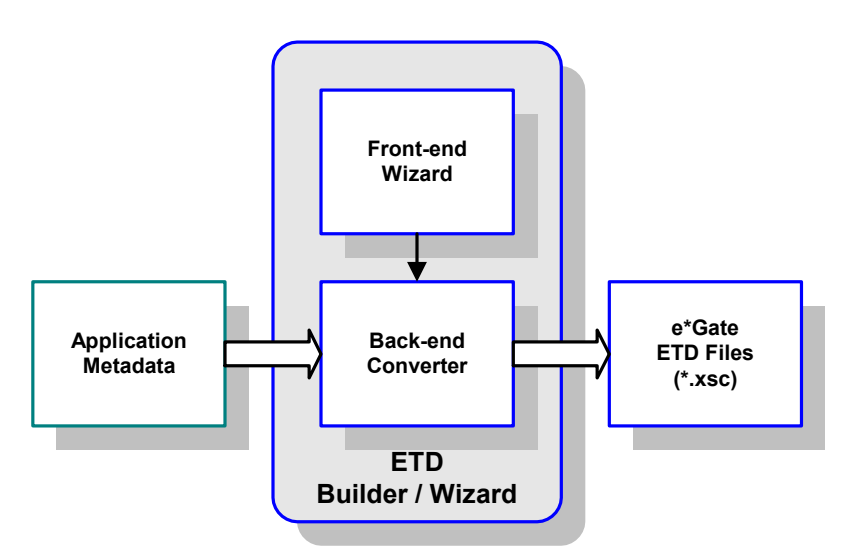

Once compiled, an ETD has two components, an **.xsc** file and a **.jar** file, both having the same file name. The **.jar** file contains **.class** files whose names correspond to the root node names in the ETD. Ultimately, the ETD is used within a Collaboration Rule to define the structure of the corresponding Event. At run time, the Collaboration Rule is initiated according to information contained in a **.ctl** file contained in the e\*Gate Registry (see [Figure 43](#page-96-1)).

**Figure 43** Event Type Definitions

<span id="page-96-1"></span>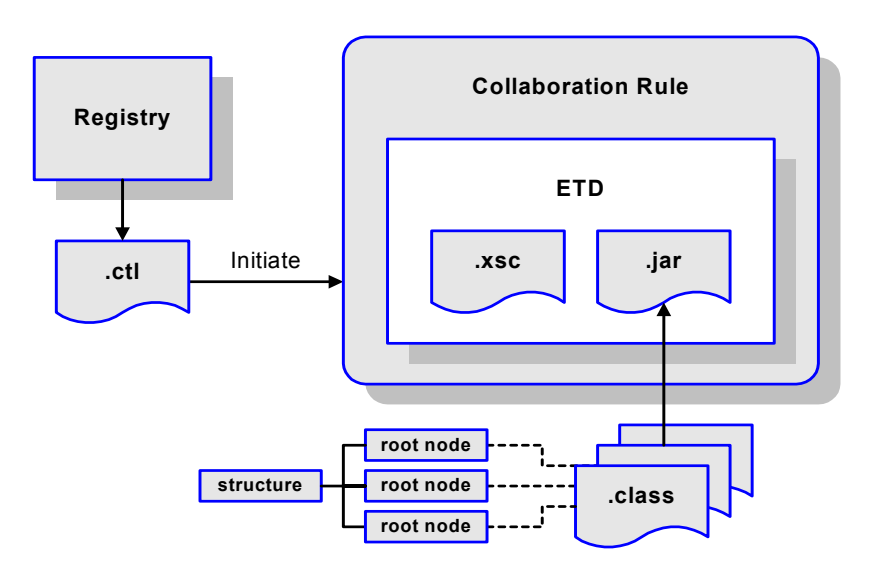

# 6.2.2 **Collaborations**

Collaborations execute the business logic that enable the e\*Way to perform its intended task. Each Collaboration executes a specified *Collaboration Rule*, which contains the actual instructions to execute the business logic and specifies the applicable *Event Type Definitions* (ETDs). Events Types represent *instances* of their corresponding ETDs. A look inside a typical outbound Collaboration is shown in [Figure 44](#page-97-0).

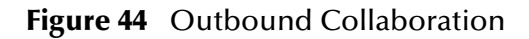

<span id="page-97-0"></span>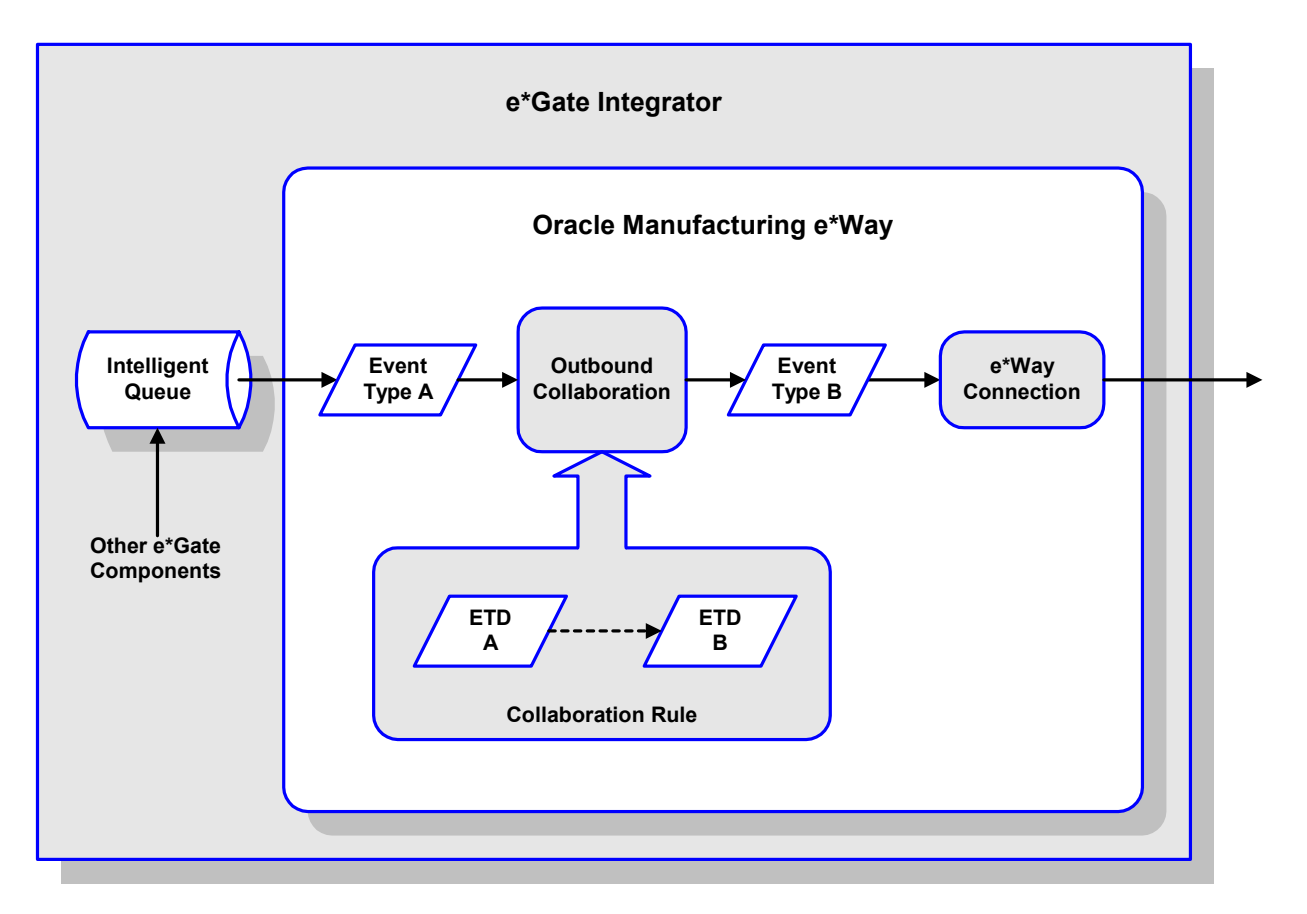

# 6.2.3 **Java Collaboration Service**

The Java Collaboration Service (JCS) provides an environment that allows you to use a Java class to implement the business logic that transforms Events as they move through e\*Gate. When data passes through e\*Gate using a Java Collaboration, a Java Virtual Machine (JVM) is instantiated and uses the associated Java Collaboration Rules class to accomplish the data transformation.

<span id="page-98-0"></span>The relationships between the various Java e\*Way components can be depicted as a nested structure, as shown in [Figure 45.](#page-98-0)

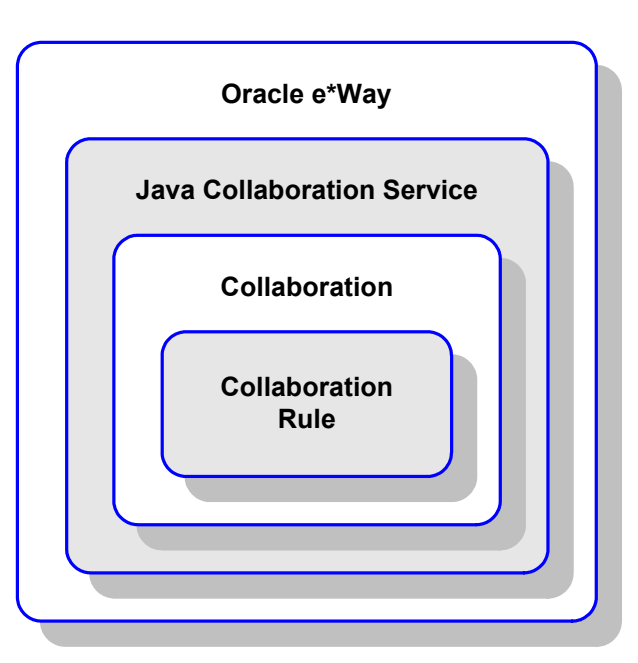

**Figure 45** Java Component Relationships

The Java Collaboration Service makes it possible to develop Collaboration Rules that execute e\*Gate business logic using Java code. Using the Java Collaboration Editor, you create Java classes that utilize the **executeBusinessRules**, **userInitialize**, and **userTerminate** methods.

To use the Java Collaboration Service, you create a Collaboration Rule and select Java as the service. Using Event Type instances of previously defined Event Type Definitions (ETDs), you then use the Java Collaboration Rules Editor to add the rules and logic between the Event Type instances. Compiling the Collaboration Rule creates a Java Collaboration Rules class and all required supporting files. This Java class implements the data transformation logic.

For more information on the Java Collaboration Service, see the *e\*Gate Integrator Collaboration Services Reference Guide*.

# 6.2.4 **e\*Way Connections**

The e\*Way Connections provide portals to external systems, allowing a single e\*Way to adopt several configuration profiles simultaneously. Individual e\*Way Connections can be configured using the e\*Way Connection Editor to establish a particular kind of interaction with the external system.

### **Establishing Connections**

An e\*Way Connection to an external application is set up as depicted in [Figure 46.](#page-99-0) The **.def** file supplied with the e\*Way is configured for the specific application using the e\*Way Connection Editor, and instantiated as a **.cfg** file for each e\*Way Connection.

<span id="page-99-0"></span>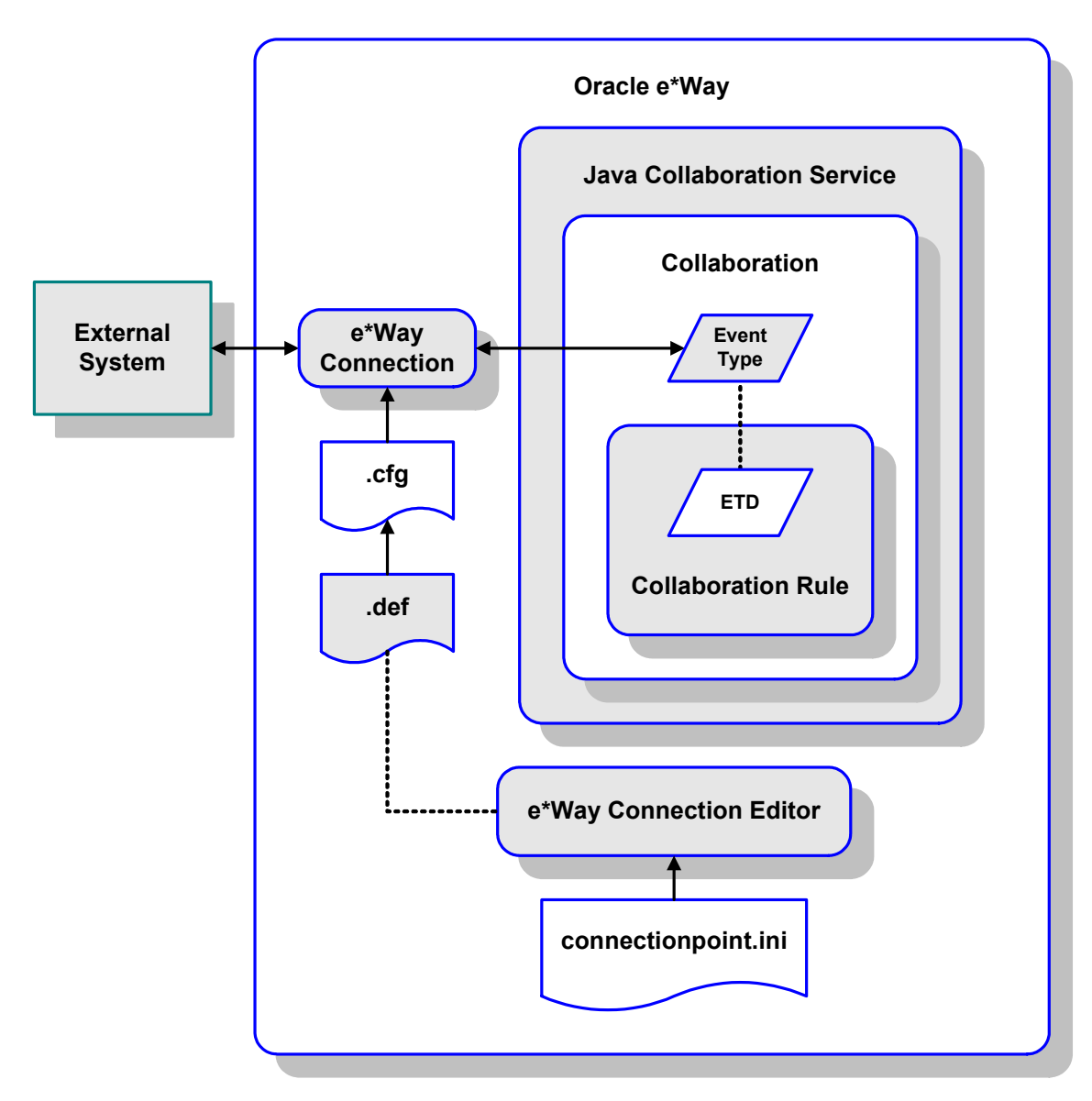

**Figure 46** e\*Way Connection Establishment

The e\*Way Connection Editor enables you to modify all parameters of an e\*Way that control the way the e\*Way communicates with an external application. Because each e\*Way functions in a specific way to provide an interface to a specific external application or communications protocol, each e\*Way Connection has a unique set of configuration parameters.

For more information on the Java ETD Editor and the Java Collaboration Editor, see the *e\*Gate Integrator User's Guide*.

# **Configuration Parameters**

<span id="page-101-0"></span>This chapter describes the configuration parameters for the Java Oracle Manufacturing e\*Way.

# 7.1 **Overview**

### 7.1.1 **e\*Way Connections**

An e\*Way Connection's configuration parameters also are set using the e\*Way Configuration Editor; see **[Schema Designer Creating e\\*Way Connections](#page-75-0)** on page 76 for procedural information. The default configuration is provided in **xxx.def**. The Oracle Manufacturing e\*Way's configuration parameters are organized into the following sections:

**[DataSource Settings](#page-102-0)** on page 103

**[Connector Settings](#page-105-1)** on page 106

# 7.2 **e\*Way Connections**

### <span id="page-102-0"></span>7.2.1 **DataSource Settings**

The DataSource settings define the parameters used to interact with the external database.

### **class**

#### **Description**

Specifies the Java class in the JDBC driver that is used to implement the **ConnectionPoolDataSource** interface.

### **Required Values**

A valid class name.

The default is **oracle.jdbc.pool.OracleConnectionPoolDataSource**.

### **Additional Information**

Use the **oracle.jdbc.xa.client.OracleXADataSource** class for XA compliant implementations.

To use XA in Oracle 8i and Oracle9i, your Database Administrator needs to GRANT SELECT ON DBA\_PENDING\_TRANSACTIONS TO PUBLIC.

*Note: XA functionality is not supported on Oracle 8.0.5 databases. For more information on implementing the Oracle e\*Way in an XA compliant environment, see the e\*Gate Integrator User's Guide.*

### **DriverType**

### **Description**

Specifies the JDBC driver type for Oracle. All other JDBC drivers are ignored.

Oracle implicitly issue a commit statement even if auto commit is set to false and no explicit commit or rollback is executed. Please see Chapter 3 of Oracle 8.1.7 JDBC Developer's Guide and Reference:

Any DDL operation, such as CREATE or ALTER, always includes an implicit COMMIT. If auto-commit mode is disabled, this implicit COMMIT will not only commit the DDL statement, but also any pending DML operations that had not yet been explicitly committed or rolled back.

### **Required Values**

Either **thin** or **oci8**; the default is **thin**.

### **ServerName**

#### **Description**

Specifies the host name of the external database server.

#### **Required Values**

Any valid string.

### **PortNumber**

#### **Description**

Specifies the I/O port number on which the server is listening for connection requests.

#### **Required Values**

A valid port number. The default is **1521**.

### **DatabaseName**

#### **Description**

Specifies the name of the database instance.

#### **Required Values**

Any valid string.

#### **user name**

#### **Description**

Specifies the user name the e\*Way will use to connect to the database.

### **Required Values**

Any valid string.

### **password**

#### **Description**

Specifies the password used to access the database.

### **Required Values**

Any valid string.

### **timeout**

### **Description**

Specifies the login timeout in seconds.

### **Required Values**

Any valid string. The default is **300** seconds.

### <span id="page-105-1"></span><span id="page-105-0"></span>7.2.2 **Connector Settings**

The Connector settings define the high level characteristics of the e\*Way Connection. See **[Managing e\\*Way Connections](#page-78-0)** on page 79 for additional information.

### **type**

### **Description**

Specifies the type of e\*Way Connection. The current available type for JDBC connections is **DB**.

#### **Required Values**

The default is **DB**.

### **class**

#### **Description**

Specifies the class name of the JDBC connector object.

#### **Required Values**

The default is **com.stc.eways.jdbcx.DbConnector**.

### **transaction mode**

This parameter specifies how a transaction should be handled.

- **Automatic** e\*Gate will take care of transaction control and users should not issue a commit or rollback. If you are using XA, you must set your **connection establishment mode** and your **transaction mode** both to **Automatic**.
- **Manual** You will manually take care of transaction control by issuing a commit or rollback.

### **Required Values**

The required values are **Automatic** or **Manual**. The default is set to **Automatic**.

#### **Mixing XA-Compliant and XA-Noncompliant e\*Way Connections**

A Collaboration can be XA-enabled if and only if all its sources and destinations are XA-compliant e\*Way Connections. However, XA-related advantages can accrue to a Collaboration that uses one (and only one) e\*Way Connection that is transactional but not XA-compliant—in other words, it connects to exactly one external system that supports commit/rollback (and is thus transactional) but does not support two-phase commit (and is thus not XA-compliant). Please see the *e\*Gate User's Guide* for usage and restrictions.

### **connection establishment mode**

This parameter specifies how a connection with the database server is established and closed.

- **Automatic** indicates that the connection is automatically established when the collaboration is started and keeps the connection alive as needed. If you are using XA, you must set your **connection establishment mode** and your **transaction mode** both to **Automatic**.
- **OnDemand** indicates that the connection will be established on demand as business rules requiring a connection to the external system are performed. The connection will be closed after the methods are completed.
- **Manual** indicates that the user will explicitly call the connection connect and disconnect methods in their collaboration as business rules.

#### **Required Values**

The required values are **Automatic**, **OnDemand** or **Manual**. The default is set to **Automatic**.

### **connection inactivity timeout**

This value is used to specify the timeout for the Automatic connection establishment mode. If this is set to 0, the connection will not be brought down due to inactivity. The connection is always kept alive; if it goes down, re-establishing the connection will automatically be attempted. If a non-zero value is specified, the connection manager will try to monitor for inactivity so that the connection is brought down if the timeout specified is reached.

#### **Required Values**

Any valid string.

### **connection verification interval**

This value is used to specify the minimum period of time between checks for connection status to the database server. If the connection to the server is detected to be down during verification, your collaboration's **onDown** method is called. If the connection comes up from a previous connection error, your collaboration's **onUp** method is called.

**Required Values**

Any valid string.

*Note: If you are using Manual connection establishment mode, you must also use Manual transaction mode.*

# **Java Classes and Methods**

### 8.1 **Overview**

The Java Oracle Manufacturing e\*Way contains Java methods that are used to extend the functionality of the basic e\*Way core. This chapter contains descriptions of methods that are exposed in the user interface. Unless otherwise noted, all classes and methods described in this chapter are **public**.

# 8.2 **Object Classes**

The Java Oracle Manufacturing e\*Way object methods are contained in the following classes:

**[StatementAgent Class](#page-108-0)** on page 109

**[PreparedStatementAgent Class](#page-125-0)** on page 126

**[CallableStatementAgent Class](#page-143-0)** on page 144

**[SqlStatementAgent Class](#page-160-0)** on page 161

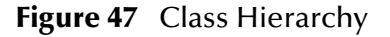

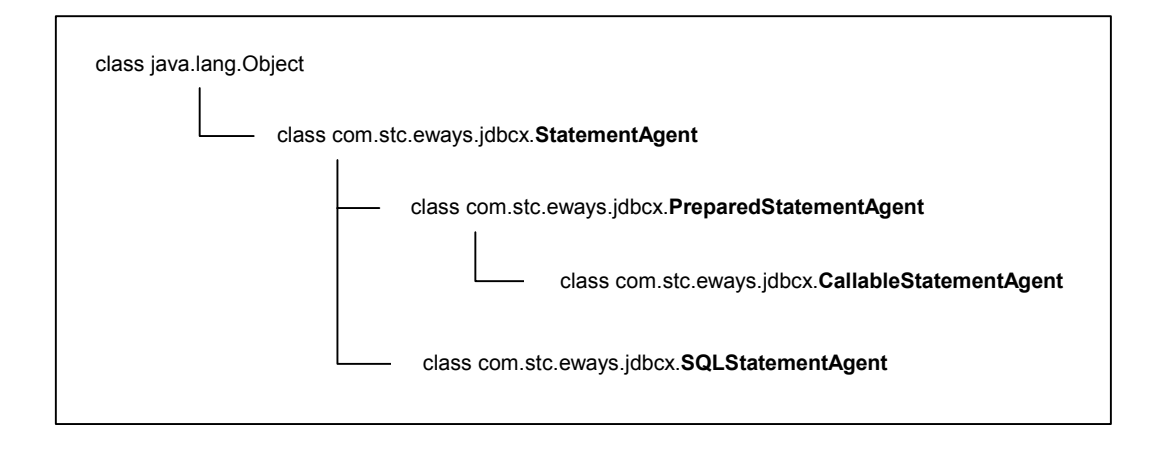
# 8.3 **StatementAgent Class**

#### **Description**

#### Implements **SessionEventListener**, **ResetEventListener**

#### **Definition**

com.stc.eways.jdbcx.StatementAgent

#### **Constructors**

None.

#### **Methods**

**cancel** [on page 110](#page-109-0) *[queryName](#page-117-0)* on page 118 **[clearBatch](#page-109-1)** on page 110 **[resetRequested](#page-118-0)** on page 119

**[executeBatch](#page-110-1)** on page 111 **[resultSetDirToString](#page-119-0)** on page 120 **[getFetchDirection](#page-111-0)** on page 112 **[resultSetTypeToString](#page-119-1)** on page 120 **[getFetchSize](#page-111-1)** on page 112 **[sessionClosed](#page-120-0)** on page 121 **[getMaxFieldSize](#page-112-0)** on page 113 **[sessionOpen](#page-120-1)** on page 121 **[getMaxRows](#page-112-1)** on page 113 **[setCursorName](#page-121-0)** on page 122 **[getMoreResults](#page-113-0)** on page 114 **[setEscapeProcessing](#page-121-1)** on page 122 **[getResultSet](#page-114-0)** on page 115 **[setFetchDirection](#page-122-0)** on page 123 **[getResultSetConcurrency](#page-114-1)** on page 115 **[setMaxFieldSize](#page-123-0)** on page 124 **[getResultSetType](#page-115-0)** on page 116 **[setMaxRows](#page-122-1)** on page 123 **[getUpdateCount](#page-115-1)** on page 116 **[getQueryTimeout](#page-113-1)** on page 114 **[getWarnings](#page-116-0)** on page 117 **[setQueryTimeout](#page-123-1)** on page 124 **isClosed** [on page 117](#page-116-1) **[stmtInvoke](#page-124-0)** on page 125 **[queryDescription](#page-117-1)** on page 118

**[clearWarnings](#page-110-0)** on page 111 **[resultSetConcurToString](#page-118-1)** on [page 119](#page-118-1)

# 8.3.1 **Methods**

### <span id="page-109-0"></span>**cancel**

### **Description**

This method cancels a statement that is being executed.

### **Signature**

cancel()

### **Parameters**

None.

### **Return Type**

void

### **Throws**

java.sql.SQLException

### <span id="page-109-1"></span>**clearBatch**

### **Description**

This method clears the batch operation.

### **Signature**

clearBatch()

### **Parameters**

None.

### **Return Type**

void

### **Throws**

### <span id="page-110-0"></span>**clearWarnings**

### **Description**

This method clears all SQL Warning objects.

### **Signature**

clearWarnings()

### **Parameters**

None.

### **Return Type**

void

### **Throws**

java.sql.SQLException

### <span id="page-110-1"></span>**executeBatch**

### **Description**

This method executes batch statements and returns an integer array containing update counts that correspond to the commands that executed successfully. An update count of **-2** indicates that the command was successful, but the number of rows affected is unknown.

### **Signature**

executeBatch()

### **Parameters**

None.

### **Return Type**

integer []

### **Throws**

### <span id="page-111-0"></span>**getFetchDirection**

### **Description**

This method returns the fetch direction of the **ResultSet**: FETCH\_FORWARD, FETCH\_REVERSE, or FETCH\_UNKNOWN.

### **Signature**

getFetchDirection()

### **Parameters**

None.

### **Return Type**

integer

### **Throws**

java.sql.SQLException

### <span id="page-111-1"></span>**getFetchSize**

### **Description**

This method returns the fetch size of this **StatementAgent** object set.

### **Signature**

getFetchSize()

### **Parameters**

None.

### **Return Type**

integer

### **Throws**

### <span id="page-112-0"></span>**getMaxFieldSize**

### **Description**

This method returns the maximum number of bytes that a **ResultSetAgent** column may contain; **0** indicates no limit.

### **Signature**

getMaxFieldSize()

### **Parameters**

None.

### **Return Type**

integer

### **Throws**

java.sql.SQLException

### <span id="page-112-1"></span>**getMaxRows**

### **Description**

This method returns the maximum number of rows that a **ResultSetAgent** may contain.

### **Signature**

getMaxRows()

### **Parameters**

None.

### **Return Type**

integer

### **Throws**

### <span id="page-113-0"></span>**getMoreResults**

### **Description**

This method returns an indication of whether or not there are more result sets. It returns:

- **true** if the next result is a **ResultSetAgent**
- **false** if it is an integer (indicating either an update count or that there are no more results).

### **Signature**

```
getMoreResults()
```
### **Parameters**

None.

### **Return Type**

boolean

### **Throws**

java.sql.SQLException

### <span id="page-113-1"></span>**getQueryTimeout**

### **Description**

This method returns the number of seconds to wait before timeout.

### **Signature**

```
getQueryTimeout()
```
### **Parameters**

None.

### **Return Type**

integer

### **Throws**

### <span id="page-114-0"></span>**getResultSet**

### **Description**

This method returns the **ResultSetAgent** that was produced by the call to the method execute.

### **Signature**

getResultSet()

### **Parameters**

None.

### **Return Type**

ResultSetAgent

### **Throws**

java.sql.SQLExcetpion

### <span id="page-114-1"></span>**getResultSetConcurrency**

### **Description**

This method returns the result set concurrency mode.

### **Signature**

getResultSetConcurrency()

### **Parameters**

None.

### **Return Type**

integer

### **Throws**

### <span id="page-115-0"></span>**getResultSetType**

### **Description**

This method returns the result set scroll type.

### **Signature**

getResultSetType()

### **Parameters**

None.

### **Return Type**

integer

### **Throws**

```
java.sql.SQLException
```
# <span id="page-115-1"></span>**getUpdateCount**

### **Description**

This method returns the records count for the last executed statement; that is, the number of rows affected by an updated operation. It returns:

- **0** if no rows were affected or the operation was a DDL command
- **-1** if the result is a **ResultSetAgent** or if there are no more results

### **Signature**

```
getUpdateCount()
```
### **Parameters**

None.

### **Return Type**

integer

### **Throws**

# <span id="page-116-0"></span>**getWarnings**

### **Description**

This method returns the SQL warning object. It returns either the first SQL warning or **null** if there are no warnings.

### **Signature**

getWarnings()

### **Parameters**

None.

### **Return Type**

java.sql.SQLWarning

### **Throws**

java.sql.SQLException

### <span id="page-116-1"></span>**isClosed**

### **Description**

This method returns the statement agent's close status; it returns **true** if the statement agent is closed.

### **Signature**

isClosed()

### **Parameters**

None.

### **Return Type**

boolean

### **Throws**

# <span id="page-117-1"></span>**queryDescription**

#### **Description**

This method returns the description of the query.

#### **Signature**

queryDescription()

### **Parameters**

None.

### **Return Type**

java.lang.String

### **Throws**

None.

### <span id="page-117-0"></span>**queryName**

### **Description**

This method, specified by **queryName** in the interface **SessionEventListener**, returns the class name of the listener.

### **Signature**

queryName()

### **Parameters**

None.

### **Return Type**

java.lang.String

### **Throws**

### <span id="page-118-0"></span>**resetRequested**

### **Description**

This method, specified by **resetRequested** in the interface **ResetEventListener**, resets the event handler.

### **Signature**

resetRequested(*evt*)

### **Parameters**

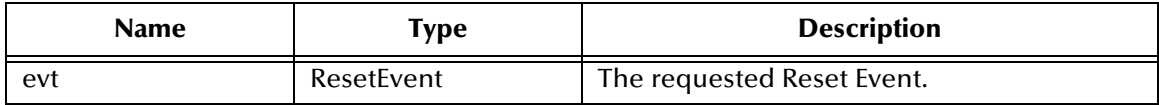

### **Return Type**

void

### **Throws**

java.sql.SQLException

### <span id="page-118-1"></span>**resultSetConcurToString**

### **Description**

This method returns the symbol string corresponding to the **ResultSet** concurrency enumeration.

### **Signature**

resultSetConcurToString(*concur*)

### **Parameters**

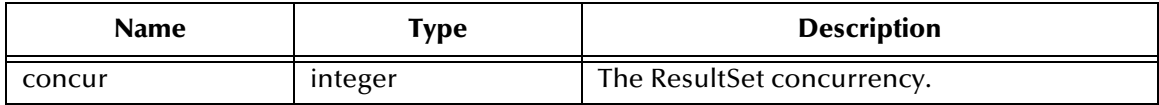

### **Return Type**

java.lang.String

### **Throws**

### <span id="page-119-0"></span>**resultSetDirToString**

### **Description**

This method returns the symbol string corresponding to the **ResultSet** direction enumeration.

### **Signature**

resultSetDirToString(*dir*)

### **Parameters**

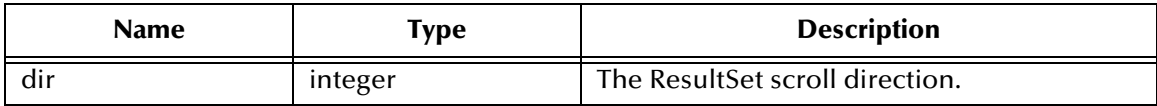

### **Return Type**

java.lang.String

#### **Throws**

None.

### <span id="page-119-1"></span>**resultSetTypeToString**

### **Description**

This method returns the symbol string corresponding to the **ResultSet** type enumeration.

### **Signature**

```
resultSetTypeToString(type)
```
#### **Parameters**

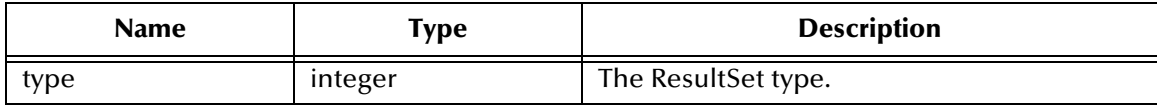

### **Return Type**

java.lang.String

### **Throws**

### <span id="page-120-0"></span>**sessionClosed**

### **Description**

This method, specified by **sessionClosed** in the interface **SessionEventListener**, closes the session event handler.

### **Signature**

sessionClosed(evt)

### **Parameters**

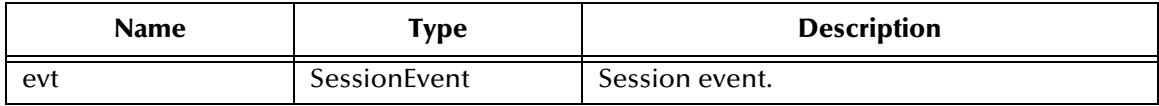

#### **Return Type**

void

### **Throws**

None.

### <span id="page-120-1"></span>**sessionOpen**

### **Description**

This method, specified by **sessionOpen** in the interface **SessionEventListener**, opens the session event handler.

### **Signature**

sessionOpen(evt)

### **Parameters**

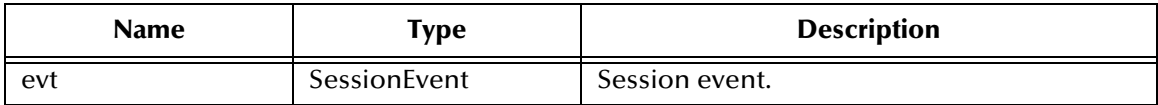

### **Return Type**

void

### **Throws**

### <span id="page-121-0"></span>**setCursorName**

### **Description**

This method sets the result set cursor name to the value specified.

### **Signature**

setCursorName(*sName*)

### **Parameters**

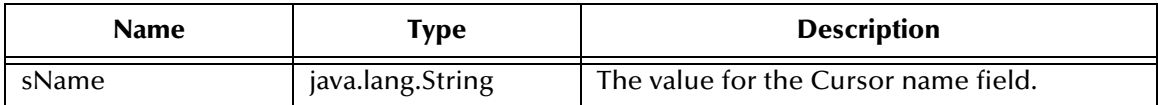

### **Return Type**

void

### **Throws**

java.sql.SQLException

### <span id="page-121-1"></span>**setEscapeProcessing**

### **Description**

This method sets the escape syntax processing.

### **Signature**

setEscapeProcessing (*bEscape*)

### **Parameters**

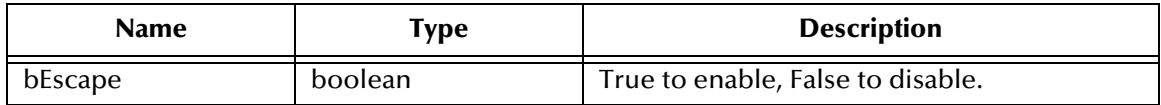

### **Return Type**

void

### **Throws**

### <span id="page-122-0"></span>**setFetchDirection**

### **Description**

This method sets the result set fetch direction.

### **Signature**

setFetchDirection (*iDir*)

#### **Parameters**

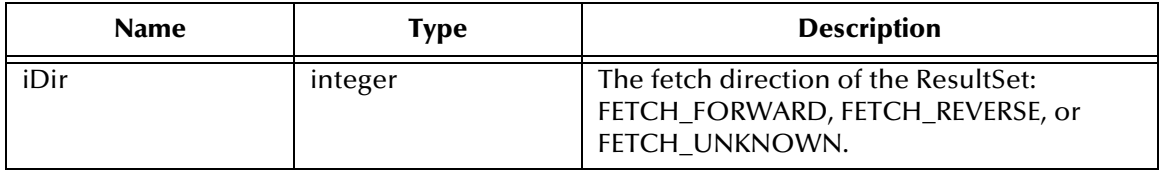

### **Return Type**

void

#### **Throws**

java.sql.SQLExeption

### <span id="page-122-1"></span>**setMaxRows**

### **Description**

This method sets the maximum number of fetch records.

### **Signature**

setMaxRows (*nRow*)

### **Parameters**

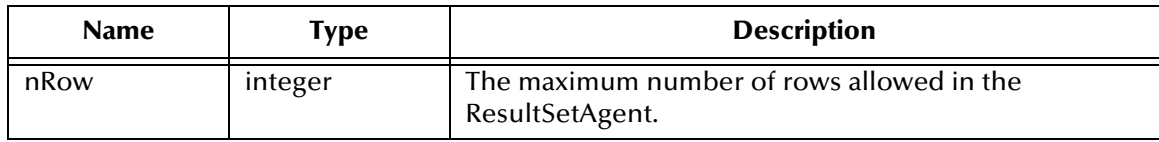

### **Return Type**

void

### **Throws**

### <span id="page-123-1"></span>**setQueryTimeout**

### **Description**

This method sets the value of the query timeout duration.

### **Signature**

setQueryTimeout(*nInterval*)

### **Parameters**

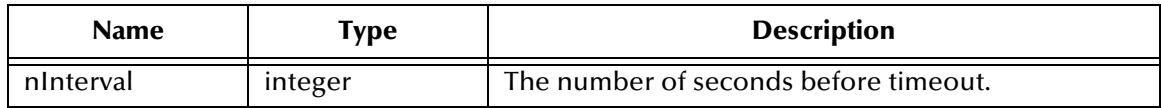

### **Return Type**

void

### **Throws**

java.sql.SQLException

### <span id="page-123-0"></span>**setMaxFieldSize**

### **Description**

This method sets the maximum field data size.

### **Signature**

setMaxFieldSize (*nSize*)

### **Parameters**

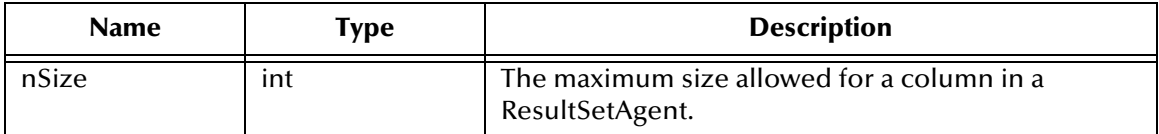

### **Return Type**

void

### **Throws**

### <span id="page-124-0"></span>**stmtInvoke**

### **Description**

This method invokes a method of the database Statement object of the current ETD. It returns the Object instance resulting from the method invocation, and can be **null** if nothing is returned (void return declaration).

### **Signature**

stmtInvoke (*methodName, argsCls, args*)

### **Parameters**

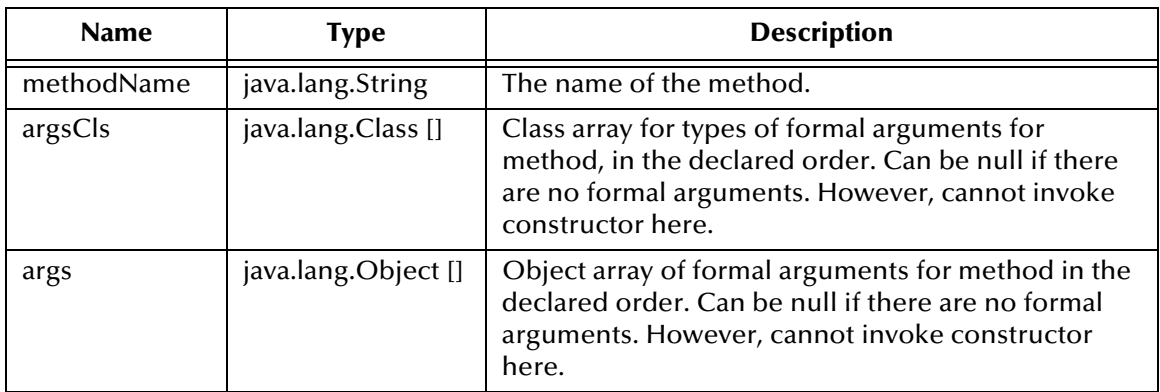

### **Return Type**

java.lang.Object

### **Throws**

java.lang.Exception, and whatever exception the invoked method throws.

# 8.4 **PreparedStatementAgent Class**

#### **Description**

This class extends the **StatementAgent** class and hosts the **PreparedStatement** Object. **Definition**

com.stc.eways.jdbcx.PreparedStatementAgent

#### **Constructors**

None

### **Methods**

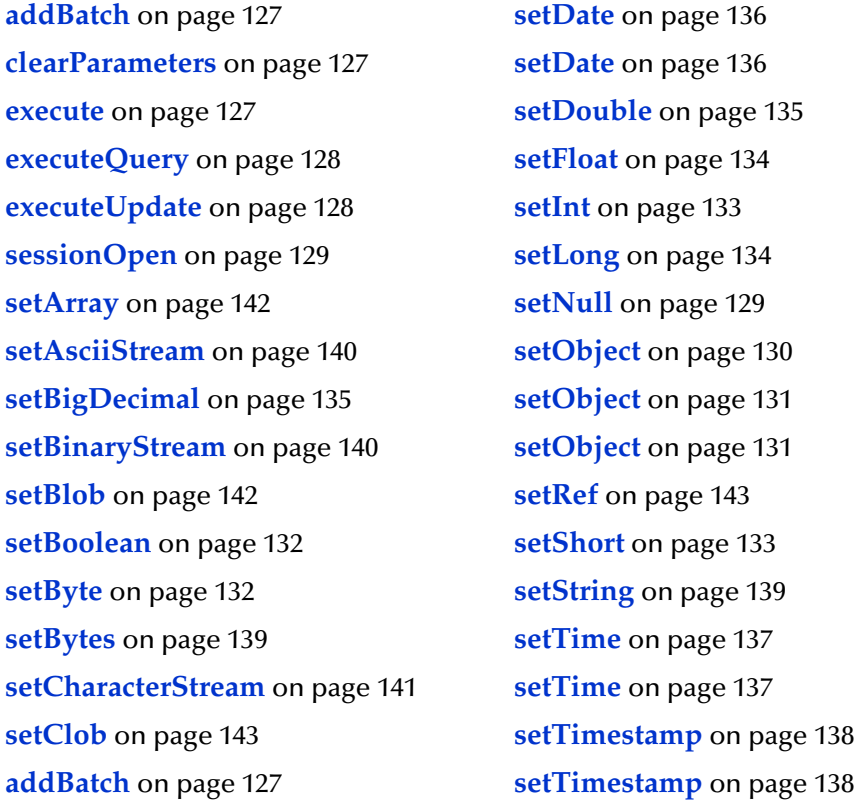

## 8.4.1 **Methods**

### <span id="page-126-0"></span>**addBatch**

### **Description**

This method adds a set of parameters to the list of commands to be sent as a batch.

### **Signature**

addBatch()

### **Return Type**

void

### **Throws**

java.sql.SQLException

### <span id="page-126-1"></span>**clearParameters**

### **Description**

This method clears the parameters of all values.

### **Signature**

clearParameters()

### **Return Type**

void

### **Throws**

java.sql.SQLException

### <span id="page-126-2"></span>**execute**

### **Description**

This method executes the Prepared SQL statement.

### **Signature**

execute()

### **Return Type**

void

### **Throws**

### <span id="page-127-0"></span>**executeQuery**

### **Description**

This method executes the prepared SQL query and returns a **ResultSetAgent** that contains the generated result set. It returns **null** if the query is unsuccessful.

### **Signature**

executeQuery()

### **Return Type**

ResultSetAgent

### **Throws**

java.sql.SQLException

### <span id="page-127-1"></span>**executeUpdate**

### **Description**

This method executes the prepared SQL statement and returns the number of rows that were affected by the update operation. It returns **0** if no rows were affected.

### **Signature**

executeUpdate()

### **Return Type**

integer

### **Throws**

### <span id="page-128-0"></span>**sessionOpen**

### **Description**

This method opens the session event handler.

### **Signature**

sessionOpen(*evt*)

### **Parameters**

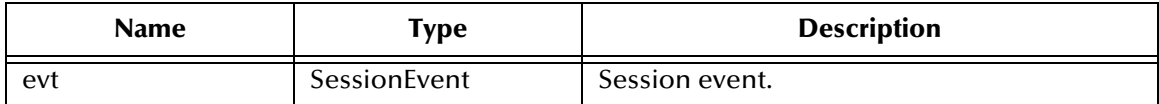

### **Return Type**

void

### **Overrides**

### **sessionOpen** in class **StatementAgent**

### **Throws**

java.sql.SQLException

### <span id="page-128-1"></span>**setNull**

### **Description**

This method nullifies the value of the indexed parameter.

### **Signature**

setNull(*index, type*)

### **Parameters**

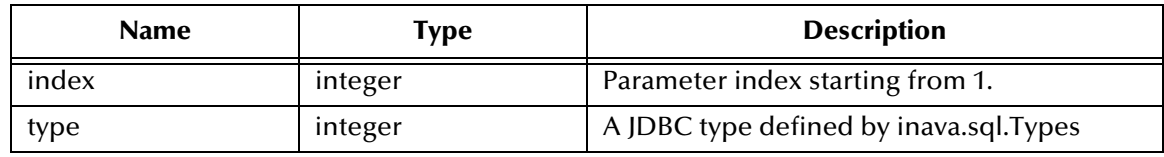

### **Return Type**

void

### **Throws**

### **setNull**

### **Description**

This method nullifies value of indexed parameter.

### **Signature**

setNul(index, type, tname)

### **Parameters**

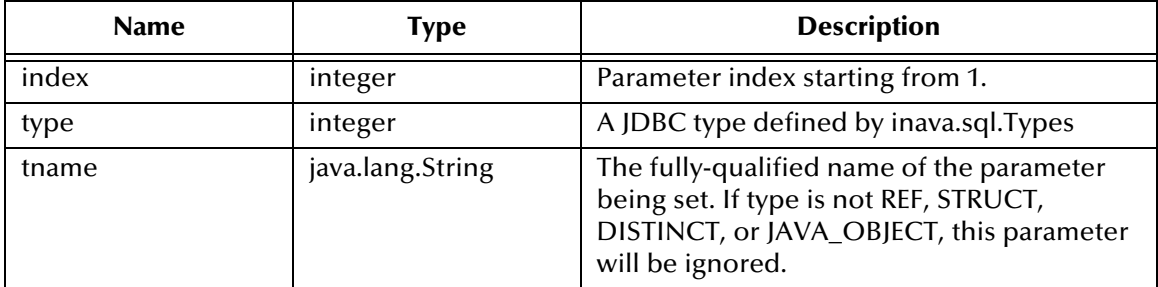

### **Return Type**

void

### **Throws**

java.sql.SQLException

### <span id="page-129-0"></span>**setObject**

### **Description**

This method sets the value of indexed parameter with an Object.

### **Signature**

```
setObject(index, ob)
```
### **Parameters**

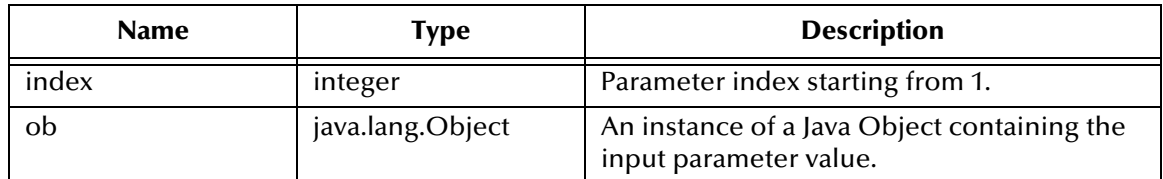

### **Return Type**

void

### **Throws**

### <span id="page-130-0"></span>**setObject**

### **Description**

This method sets the value of the indexed parameter with an Object.

### **Signature**

setObject(*index, ob, iType*)

### **Parameters**

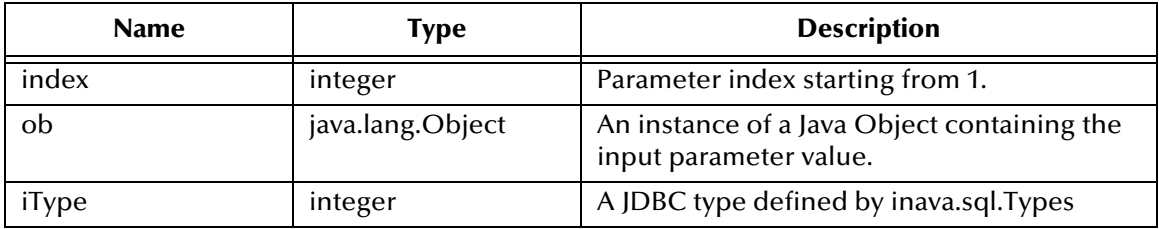

### **Return Type**

void

### **Throws**

java.sql.SQLException

### <span id="page-130-1"></span>**setObject**

### **Description**

This method sets the value of the indexed parameter with an Object.

### **Signature**

```
setObject(index, ob, iType, iScale)
```
### **Parameters**

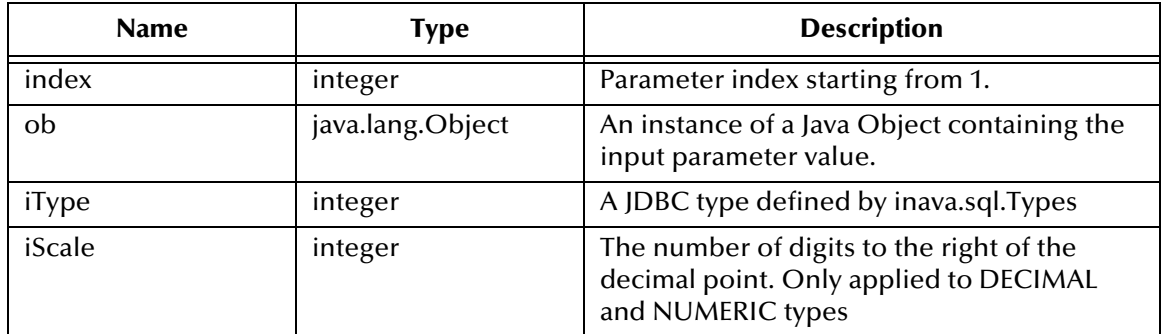

### **Return Type**

void

### **Throws**

java.sql.SQLException

### <span id="page-131-0"></span>**setBoolean**

### **Description**

This method sets the boolean value of the indexed parameter.

### **Signature**

setBoolean(*index, b*)

### **Parameters**

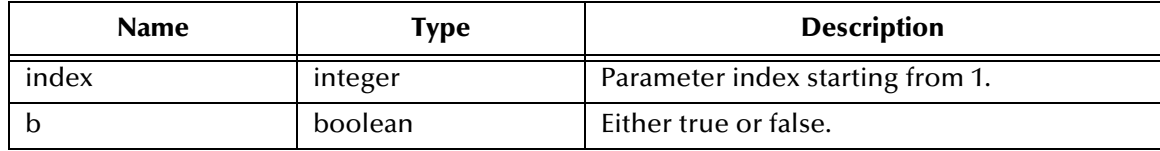

### **Return Type**

void

### **Throws**

java.sql.SQLException

### <span id="page-131-1"></span>**setByte**

### **Description**

This method sets the byte value of the indexed parameter.

### **Signature**

```
setByte(index, byt)
```
### **Parameters**

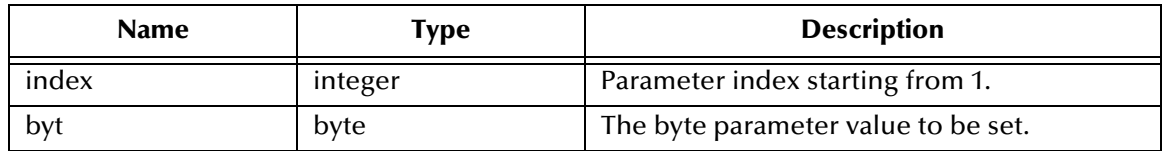

### **Return Type**

void

### **Throws**

### <span id="page-132-1"></span>**setShort**

### **Description**

This method sets the short value of the indexed parameter.

### **Signature**

setShort(*index, si*)

### **Parameters**

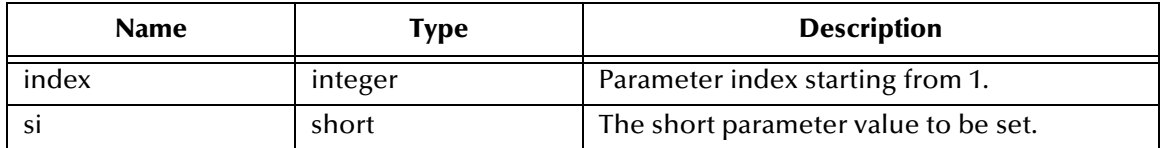

### **Return Type**

void

### **Throws**

java.sql.SQLException

### <span id="page-132-0"></span>**setInt**

### **Description**

This method sets the integer value of the indexed parameter.

### **Signature**

setInt(*index, i*)

### **Parameters**

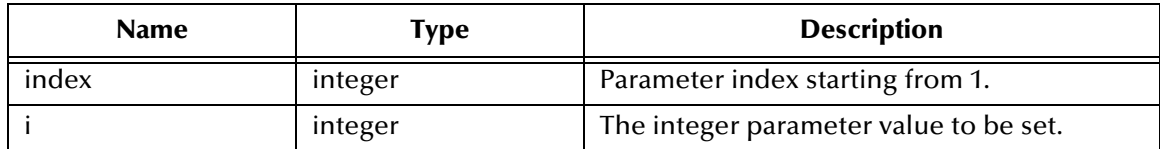

### **Return Type**

void

### **Throws**

### <span id="page-133-1"></span>**setLong**

### **Description**

This method sets the long value of the indexed parameter.

### **Signature**

setLong(index, l)

### **Parameters**

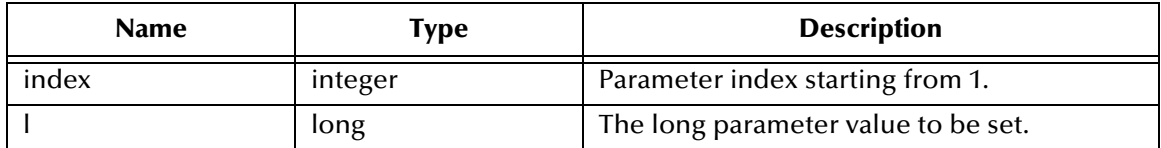

### **Return Type**

void

### **Throws**

java.sql.SQLException

### <span id="page-133-0"></span>**setFloat**

### **Description**

This method sets the float value of the indexed parameter.

### **Signature**

setFloat(*index, f*)

### **Parameters**

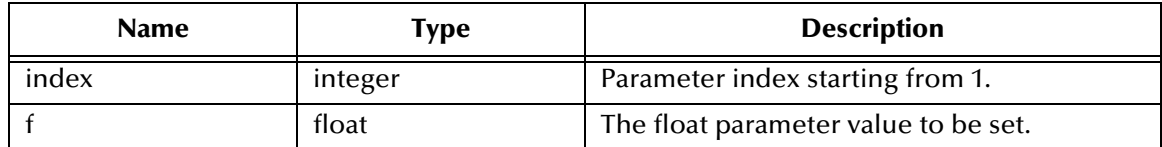

### **Return Type**

void

### **Throws**

### <span id="page-134-0"></span>**setDouble**

### **Description**

This method sets the double value of the indexed parameter.

### **Signature**

setDouble(*index, d*)

### **Parameters**

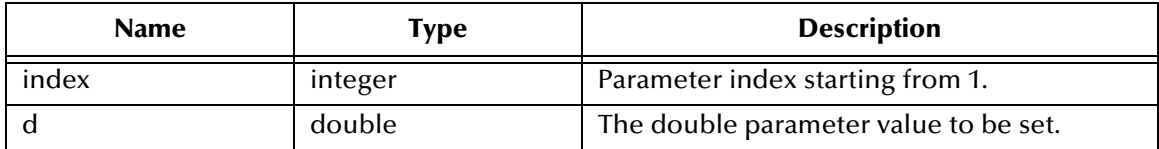

### **Return Type**

void

### **Throws**

java.sql.SQLException

### <span id="page-134-1"></span>**setBigDecimal**

### **Description**

This method sets the decimal value of the indexed parameter.

### **Signature**

setBigDecimal(*index, dec*)

### **Parameters**

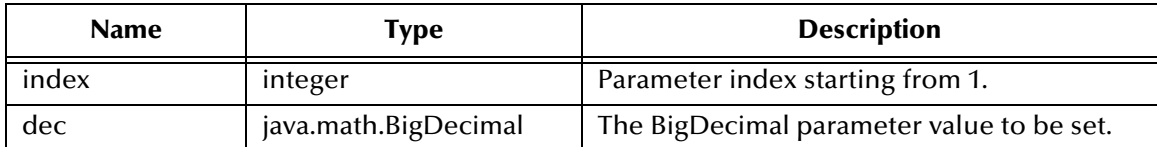

### **Return Type**

void

### **Throws**

### <span id="page-135-0"></span>**setDate**

### **Description**

This method sets the date value of the indexed parameter.

### **Signature**

setDate(*index, date*)

### **Parameters**

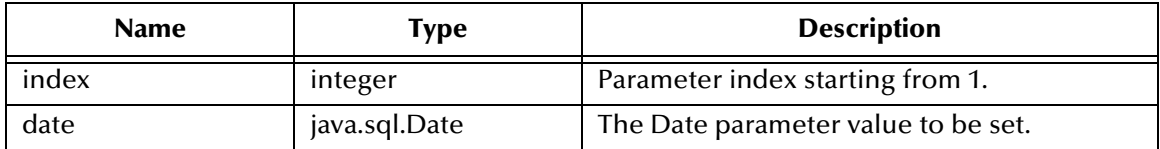

### **Return Type**

void

### **Throws**

java.sql.SQLException

### <span id="page-135-1"></span>**setDate**

### **Description**

This method sets the date value of the indexed parameter with the time zone from the calendar.

### **Signature**

```
setDate(index, date, cal)
```
### **Parameters**

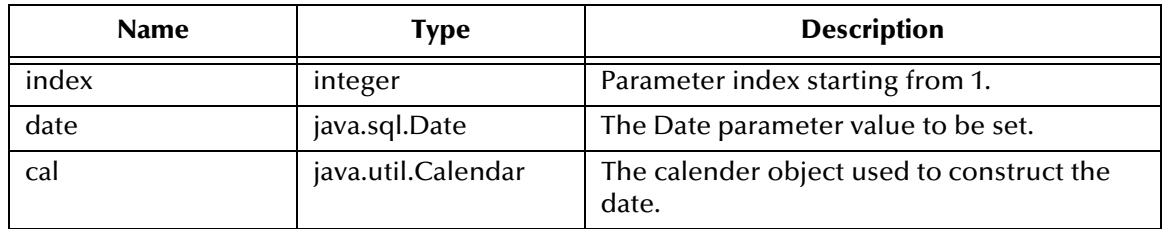

### **Return Type**

void

### **Throws**

### <span id="page-136-0"></span>**setTime**

### **Description**

This method sets the time value of the indexed parameter.

### **Signature**

setTime(*index, t*)

### **Parameters**

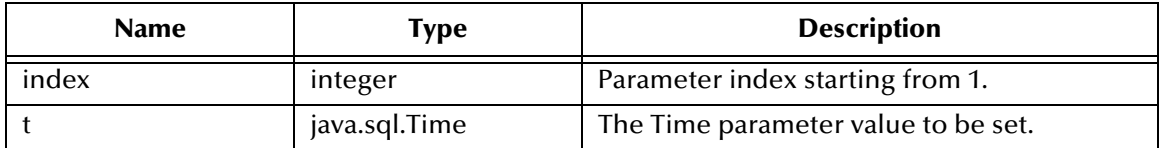

### **Return Type**

void

### **Throws**

java.sql.SQLException

### <span id="page-136-1"></span>**setTime**

### **Description**

This method sets the time value of the indexed parameter with the time zone from the calendar.

### **Signature**

setTime(index, t, cal)

### **Parameters**

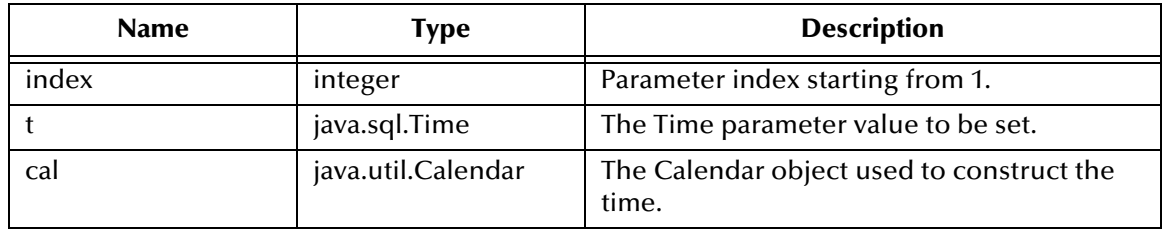

### **Return Type**

void

### **Throws**

### <span id="page-137-0"></span>**setTimestamp**

### **Description**

This method sets the timestamp value of the indexed parameter.

### **Signature**

setTimestamp(*index, ts*)

### **Parameters**

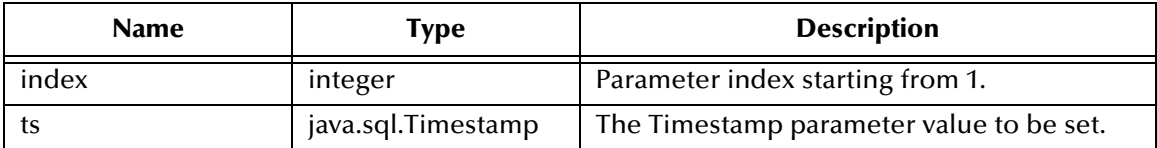

### **Return Type**

void

#### **Throws**

java.sql.SQLException

### <span id="page-137-1"></span>**setTimestamp**

### **Description**

This method sets the timestamp value of the indexed parameter with the time zone from the calendar.

### **Signature**

```
setTimestamp(index, ts, cal)
```
### **Parameters**

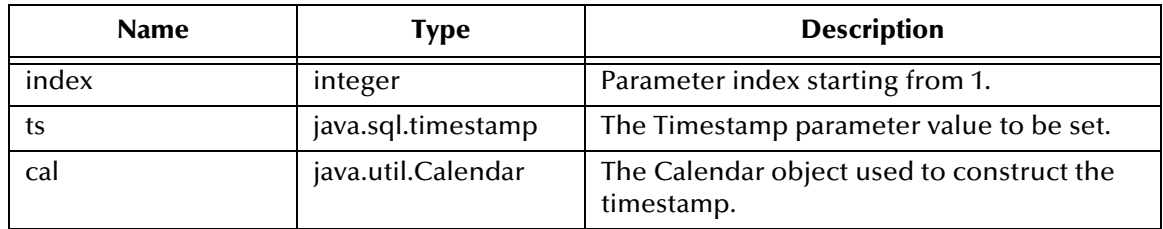

### **Return Type**

void

### **Throws**

### <span id="page-138-0"></span>**setString**

### **Description**

This method sets the string value of the indexed parameter.

### **Signature**

setString(*index, s*)

### **Parameters**

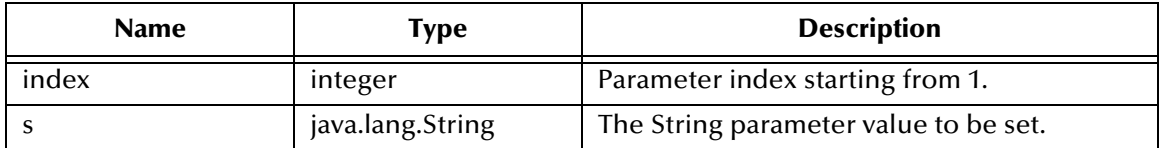

### **Return Type**

void

#### **Throws**

java.sql.SQLException

### <span id="page-138-1"></span>**setBytes**

### **Description**

This method sets the byte array value of the indexed parameter.

### **Signature**

```
setBytes(index, bytes)
```
### **Parameters**

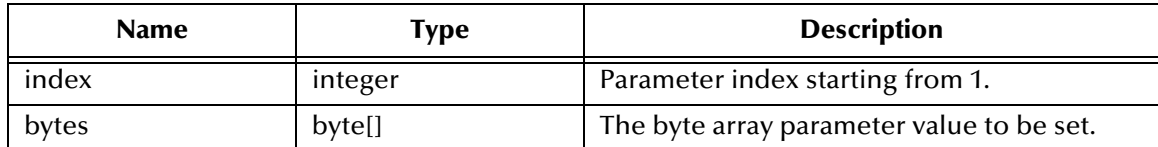

### **Return Type**

void

### **Throws**

### <span id="page-139-0"></span>**setAsciiStream**

### **Description**

This method sets the character value of the indexed parameter with an input stream of specified length.

### **Signature**

setAsciiStream(*index, is, length*)

### **Parameters**

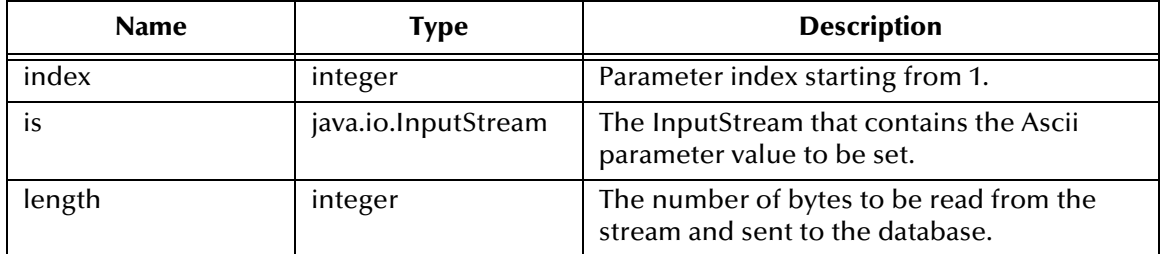

### **Return Type**

void

### **Throws**

java.sql.SQLException

### <span id="page-139-1"></span>**setBinaryStream**

### **Description**

This method sets the binary value of the indexed parameter with an input stream of specified length.

### **Signature**

```
setBinaryStream(index, is, length)
```
### **Parameters**

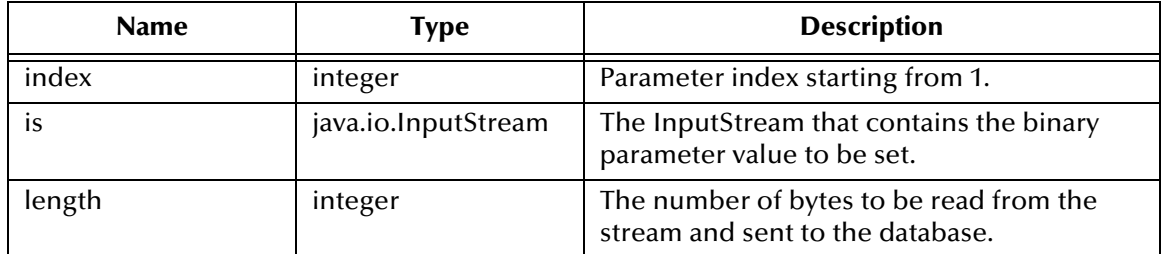

### **Return Type**

void

### **Throws**

java.sql.SQLException

### <span id="page-140-0"></span>**setCharacterStream**

### **Description**

This method sets the character value of the indexed parameter with a reader stream of specified length.

### **Signature**

```
setCharacterStream(index, rd, length)
```
### **Parameters**

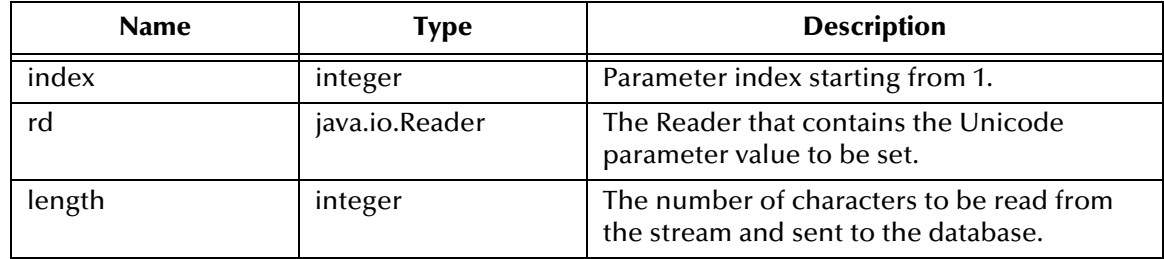

### **Return Type**

void

### **Throws**

### <span id="page-141-0"></span>**setArray**

### **Description**

This method sets the array value of the indexed parameter.

### **Signature**

setArray(*index, a*)

#### **Parameters**

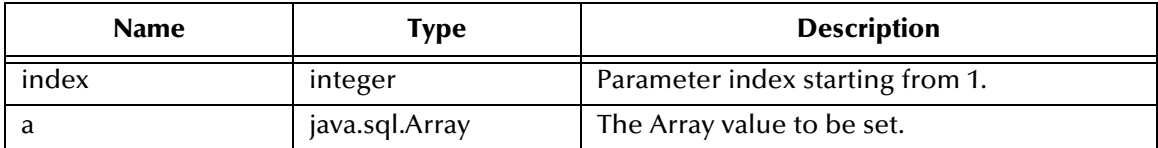

### **Return Type**

void

### **Overrides**

None.

### **Throws**

java.sql.SQLException

### <span id="page-141-1"></span>**setBlob**

### **Description**

This method sets the **blob** value of the indexed parameter.

### **Signature**

```
setBlob(index, blob)
```
### **Parameters**

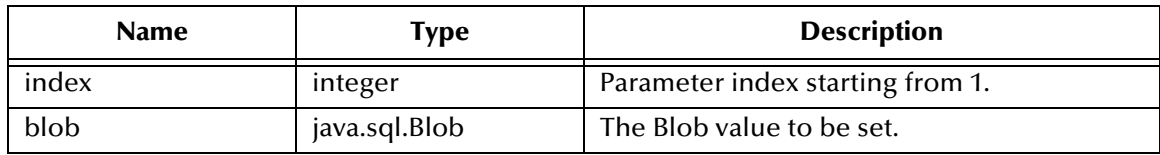

### **Return Type**

void

### **Overrides**

None.

#### **Throws**

### <span id="page-142-1"></span>**setClob**

### **Description**

This method sets the **clob** value of the indexed parameter.

### **Signature**

setClob(*index, clob*)

### **Parameters**

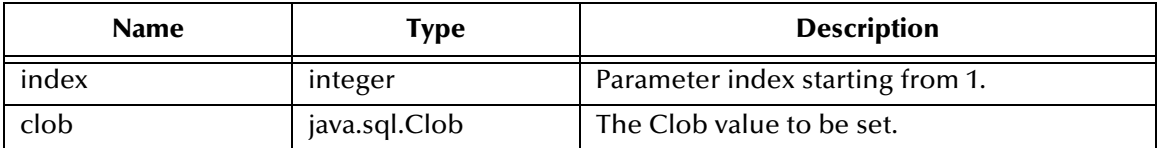

### **Return Type**

void

### **Overrides**

None.

### **Throws**

java.sql.SQLException

### <span id="page-142-0"></span>**setRef**

### **Description**

This method sets the **ref** value of the indexed parameter.

### **Signature**

```
setRef(int index, ref)
```
### **Parameters**

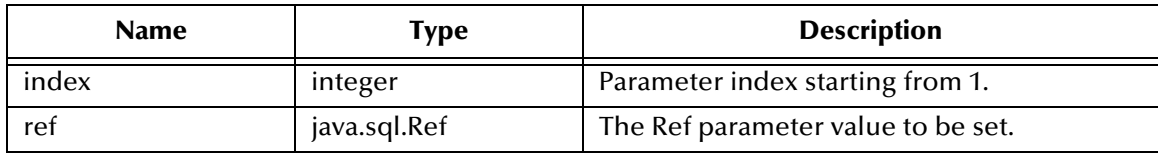

### **Return Type**

void

### **Overrides**

None.

### **Throws**

# 8.5 **CallableStatementAgent Class**

#### **Description**

This class extends the **PreparedStatementAgent** class and hosts the **CallableStatement** interface.

#### **Definition**

com.stc.eways.jdbcx.CallableStatementAgent

#### **Constructors**

**[CallableStatementAgent](#page-144-0)** on page 145 **[CallableStatementAgent](#page-144-1)** on page 145 **[CallableStatement Agent](#page-145-0)** on page 146

### **Methods**

**getArray** [on page 158](#page-157-0) **getObject** [on page 150](#page-149-0) **[getBigDecimal](#page-153-0)** on page 154 **getRef** [on page 160](#page-159-0) **getBlob** [on page 159](#page-158-0) **getShort** [on page 151](#page-150-0) **[getBoolean](#page-149-1)** on page 150 **getString** [on page 157](#page-156-0) **getByte** [on page 151](#page-150-1) **getTime** [on page 155](#page-154-0) **getBytes** [on page 158](#page-157-1) **getTime** [on page 156](#page-155-0) **getClob** [on page 159](#page-158-1) **[getTimestamp](#page-155-1)** on page 156 **getDate** [on page 154](#page-153-1) **[getTimestamp](#page-156-1)** on page 157 **getInt** [on page 152](#page-151-0) **[sessionOpen](#page-146-1)** on page 147 **getLong** [on page 152](#page-151-1) **wasNull** [on page 149](#page-148-0) **getObject** [on page 149](#page-148-1)

**getDate** [on page 155](#page-154-1) **[registerOutParameter](#page-146-0)** on page 147 **[getDouble](#page-152-0)** on page 153 **[registerOutParameter](#page-147-0)** on page 148 **getFloat** [on page 153](#page-152-1) **[registerOutParameter](#page-147-1)** on page 148
# 8.5.1 **Constructors**

## **CallableStatementAgent**

## **Description**

This constructor creates a new **CallableStatementAgent** with scroll direction TYPE\_FORWARD\_ONLY and concurrency CONCUR\_READ\_ONLY.

#### **Signature**

CallableStatementAgent(*session, sCommand*)

#### **Parameters**

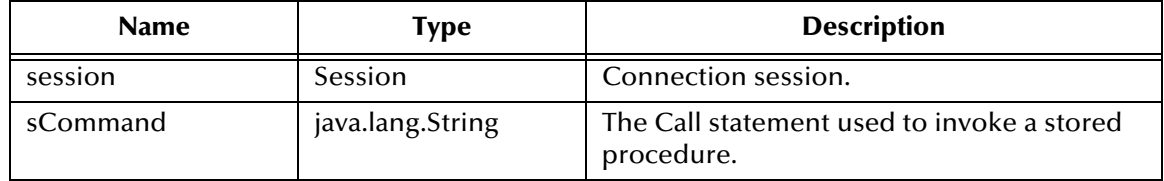

# **CallableStatementAgent**

## **Description**

This constructor creates a new **CallableStatementAgent**.

## **Signature**

CallableStatementAgent(*session, iScroll, iConcur*)

## **Parameters**

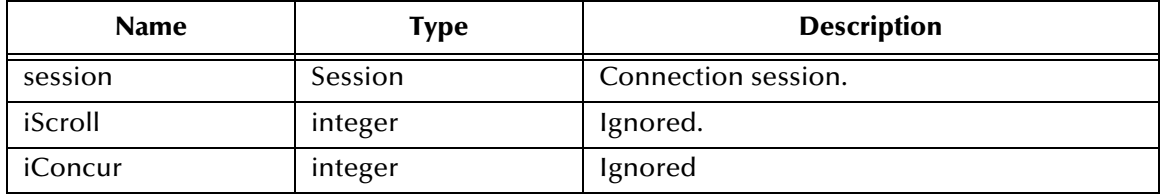

# **CallableStatement Agent**

## **Description**

This constructor creates a new **CallableStatementAgent**.

## **Signature**

CallableStatementAgent(*session, sCommand, iScroll, iConcur*)

## **Parameters**

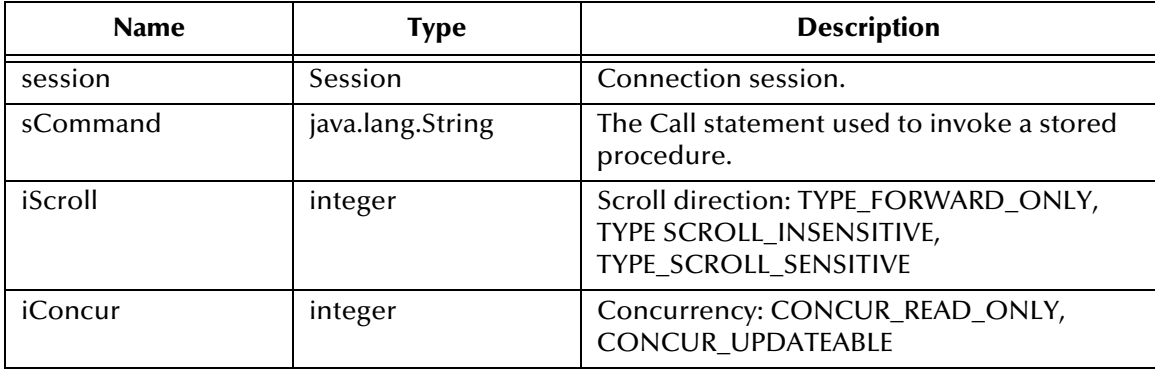

# 8.5.2 **Methods**

## **sessionOpen**

## **Description**

This method opens the session event handler.

## **Signature**

sessionOpen(*evt*)

## **Parameters**

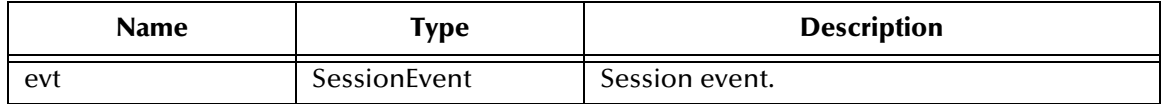

## **Return Type**

void

## **Overrides**

## **sessionOpen** in class **PreparedStatementAgent**

## **Throws**

java.sql.SQLException

## **registerOutParameter**

## **Description**

This method registers the indexed OUT parameter with the specified type.

## **Signature**

```
registerOutParameter(index, iType)
```
## **Parameters**

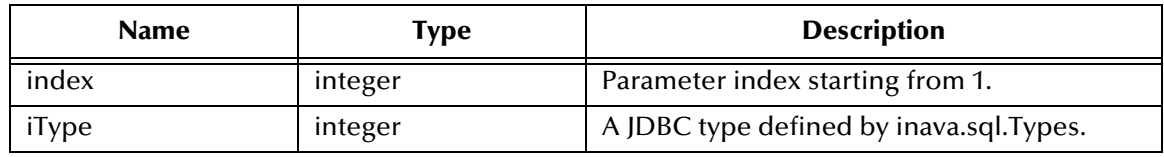

## **Return Type**

void

## **Throws**

# **registerOutParameter**

## **Description**

This method registers the indexed OUT parameter with the specified type and scale.

## **Signature**

registerOutParameter(*index, iType, iScale*)

#### **Parameters**

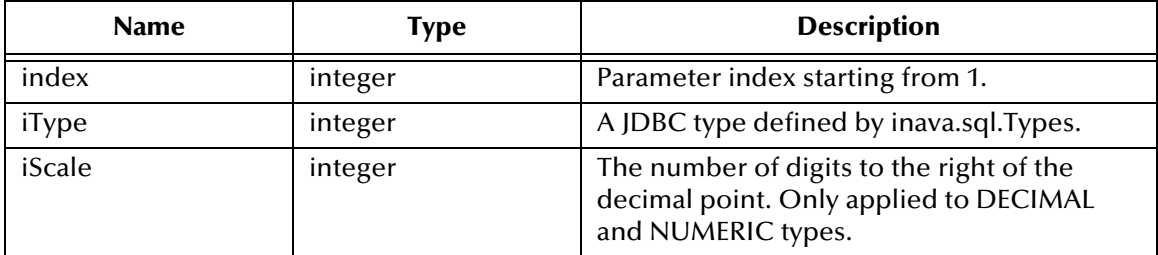

## **Return Type**

void

## **Throws**

java.sql.SQLException

## **registerOutParameter**

## **Description**

This method registers the indexed OUT parameter with the specified user-named type or REF type.

## **Signature**

```
registerOutParameter(index, iType, sType)
```
## **Parameters**

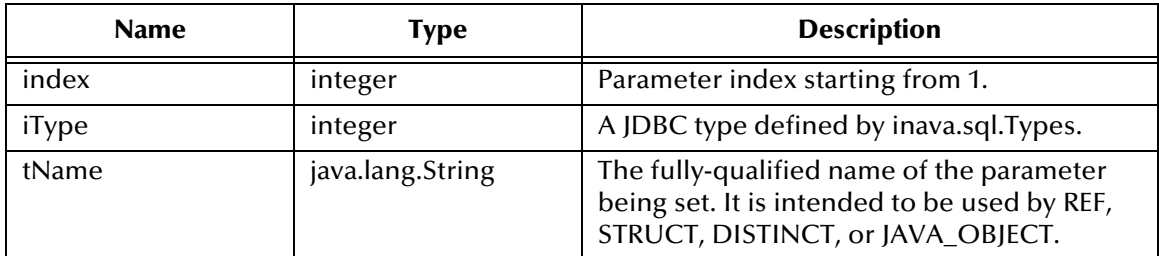

## **Return Type**

void

## **Throws**

## **wasNull**

## **Description**

This method returns **true** if the last OUT parameter read had the value SQL NULL; otherwise, it returns **false**

## **Signature**

wasNull()

## **Parameters**

None.

## **Return Type**

boolean

## **Throws**

java.sql.SQLException

# **getObject**

## **Description**

This method returns the value of the indexed parameter as an Object instance.

## **Signature**

getObject(*index*)

## **Parameters**

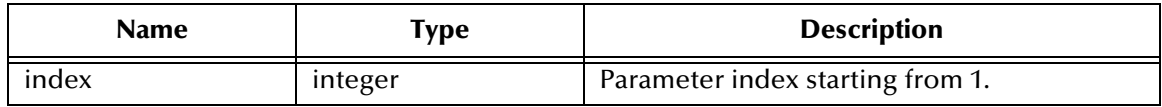

## **Return Type**

java.lang.Object

## **Throws**

# **getObject**

## **Description**

This method returns the value of the indexed parameter as an Object instance, and uses the parameter **map** for customer mapping of the parameter value.

## **Signature**

getObject(*index*, *map*)

## **Parameters**

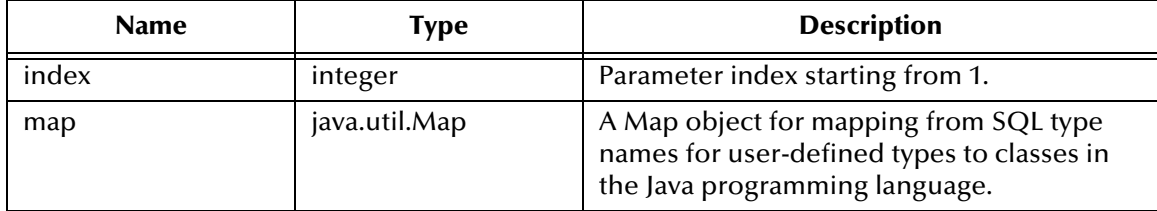

## **Return Type**

java.lang.Object

## **Throws**

java.sql.SQLException

# **getBoolean**

## **Description**

This method returns the boolean value of the indexed parameter.

## **Signature**

```
getBoolean(index)
```
## **Parameters**

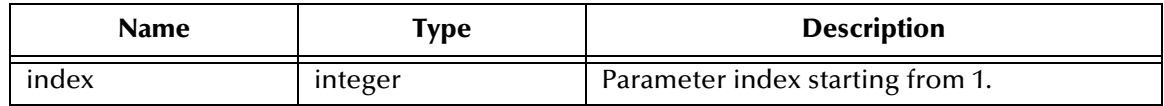

## **Return Type**

boolean

## **Throws**

# **getByte**

## **Description**

This method returns the byte value of the indexed parameter.

## **Signature**

getByte(*index*)

## **Parameters**

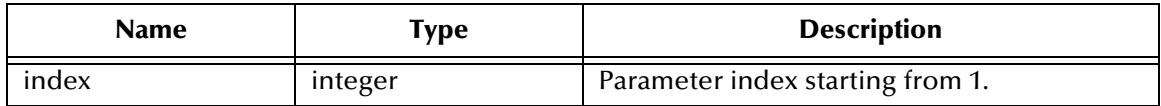

## **Return Type**

byte

## **Throws**

java.sql.SQLException

## **getShort**

## **Description**

This method returns the short value of the indexed parameter.

## **Signature**

getShort(*index*)

## **Parameters**

None.

## **Return Type**

short

## **Throws**

# **getInt**

## **Description**

This method returns the integer value of the indexed parameter.

## **Signature**

getInt(*index*)

## **Parameters**

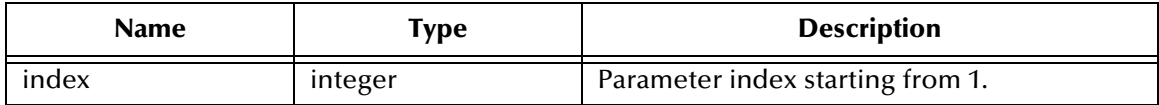

## **Return Type**

integer

#### **Throws**

java.sql.SQLException

## **getLong**

## **Description**

This method returns the long value of the indexed parameter.

## **Signature**

getLong(*index*)

## **Parameters**

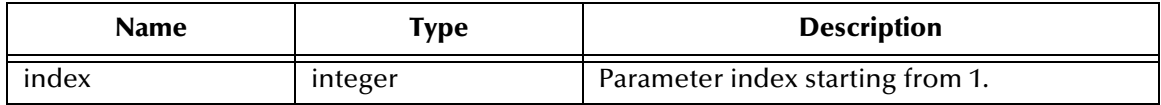

## **Return Type**

long

## **Throws**

# **getFloat**

## **Description**

This method returns the float value of the indexed parameter.

## **Signature**

getFloat(*index*)

## **Parameters**

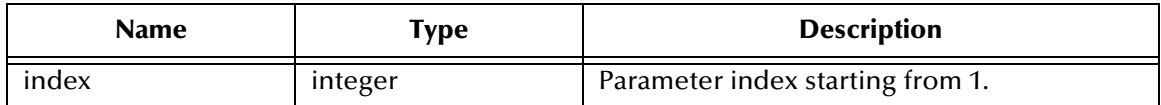

## **Return Type**

float

## **Throws**

java.sql.SQLException

# **getDouble**

## **Description**

This method returns the double value of the indexed parameter.

## **Signature**

```
getDouble(index)
```
## **Parameters**

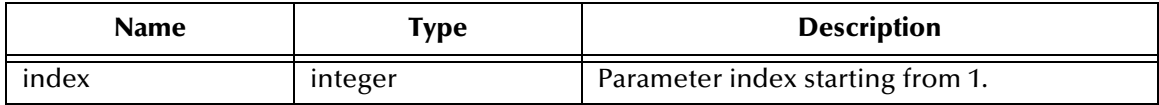

## **Return Type**

double

## **Throws**

# **getBigDecimal**

## **Description**

This method returns the big decimal value of the indexed parameter.

## **Signature**

getBigDecimal(*index*)

## **Parameters**

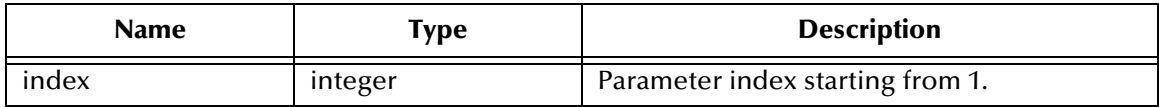

## **Return Type**

java.math.BigDecimal

## **Throws**

java.sql.SQLException

## **getDate**

## **Description**

This method returns the date value of the indexed parameter.

## **Signature**

getDate(*index*)

## **Parameters**

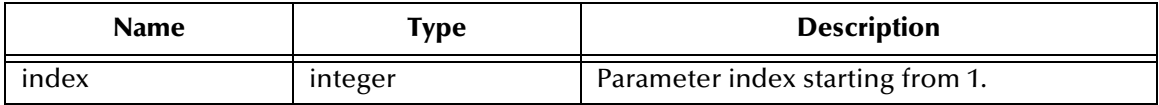

## **Return Type**

java.sql.Date

## **Throws**

# **getDate**

## **Description**

This method returns the date value of the indexed parameter with the calendar time zone.

## **Signature**

getDate(*index*, *calendar*)

## **Parameters**

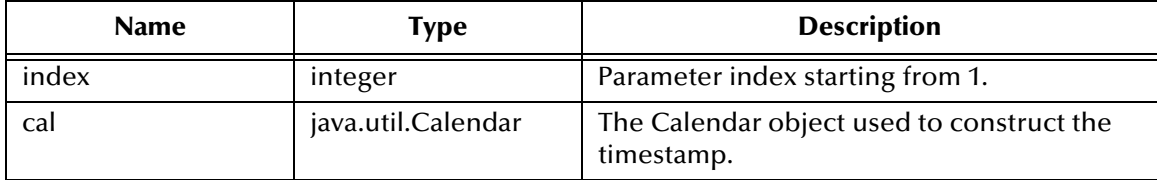

## **Return Type**

java.sql.Date

## **Throws**

java.sql.SQLException

# **getTime**

## **Description**

This method returns the time value of the indexed parameter.

## **Signature**

getTime(*index*)

## **Parameters**

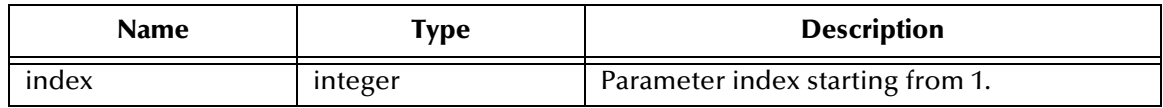

## **Return Type**

java.sql.Time

## **Throws**

# **getTime**

## **Description**

This method returns the time value of the indexed parameter with the calendar time zone.

## **Signature**

getTime(*index*, *calendar*)

## **Parameters**

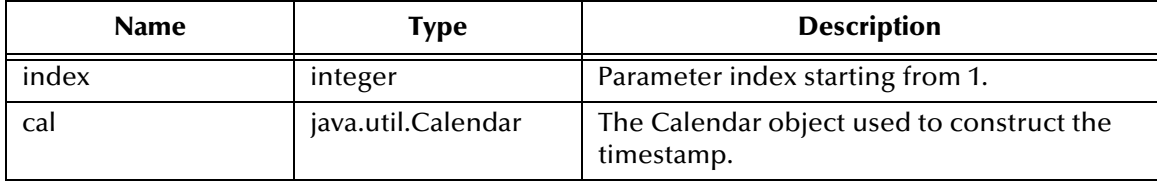

## **Return Type**

java.sql.Time

## **Throws**

java.sql.SQLException

# **getTimestamp**

## **Description**

This method returns the timestamp value of the indexed parameter.

## **Signature**

getTimestamp(*index*)

## **Parameters**

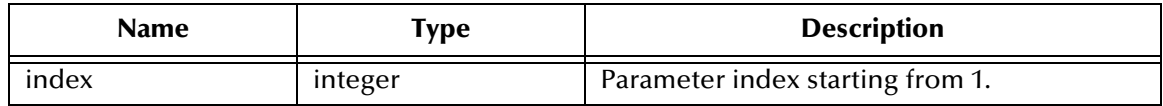

## **Return Type**

java.sql.Timestamp

## **Throws**

# **getTimestamp**

## **Description**

This method returns the timestamp value of the indexed parameter.

## **Signature**

getTimestamp(*index*, *calendar*)

## **Parameters**

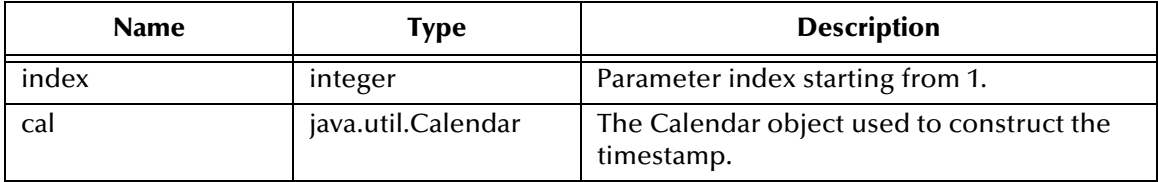

## **Return Type**

java.sql.Timestamp

## **Throws**

java.sql.SQLException

## **getString**

## **Description**

This method returns the string value of the indexed parameter.

## **Signature**

getString(*index*)

## **Parameters**

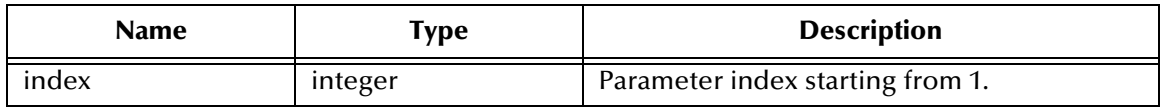

## **Return Type**

java.lang.String

## **Throws**

## **getBytes**

## **Description**

This method returns the byte array value of the indexed parameter.

## **Signature**

getBytes(*index*)

## **Parameters**

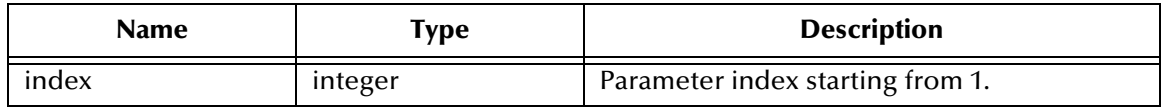

## **Return Type**

byte[]

## **Throws**

java.sql.SQLException

## **getArray**

## **Description**

This method returns the **array** value of the indexed parameter.

## **Signature**

```
getArray(index)
```
## **Parameters**

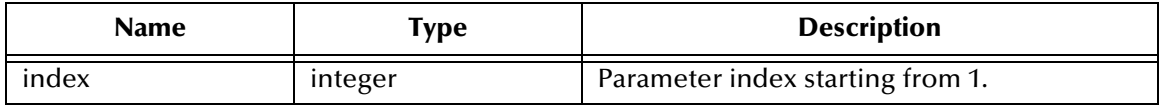

## **Return Type**

java.sql.Array

## **Throws**

# **getBlob**

## **Description**

This method returns the **blob** value of the indexed parameter.

## **Signature**

getBlob(*index*)

## **Parameters**

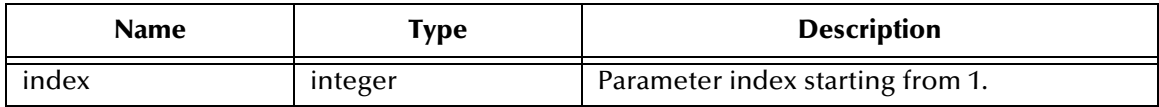

## **Return Type**

java.sql.Blob

## **Throws**

java.sql.SQLException

# **getClob**

## **Description**

This method returns the **clob** value of the indexed parameter.

## **Signature**

getClob(*index*)

## **Parameters**

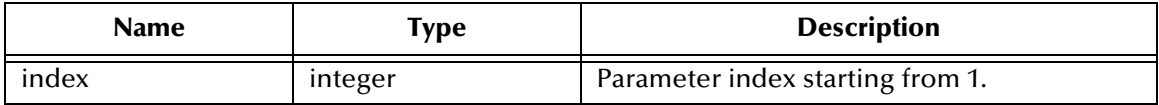

## **Return Type**

java.sql.Clob

## **Throws**

# **getRef**

## **Description**

This method returns the **Ref** value of the indexed parameter.

## **Signature**

getRef(*index*)

## **Parameters**

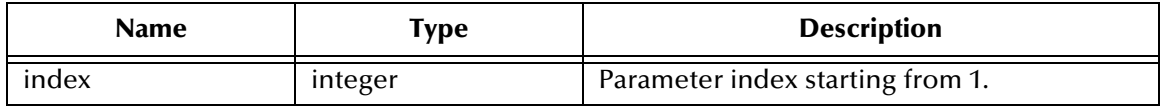

## **Return Type**

java.sql.Ref

## **Throws**

# 8.6 **SqlStatementAgent Class**

## **Description**

This class extends the **StatementAgent** class and hosts a managed **Statement** object.

## **Definition**

com.stc.eways.jdbcx.SqlStatementAgent

## **Constructors**

**[SqlStatementAgent](#page-161-0)** on page 162

**[SqlStatementAgent](#page-161-1)** on page 162

## **Methods**

**addBatch** [on page 163](#page-162-0)

**execute** [on page 163](#page-162-1)

**[executeQuery](#page-163-0)** on page 164

**[executeUpdate](#page-163-1)** on page 164

# 8.6.1 **Constructors**

## <span id="page-161-0"></span>**SqlStatementAgent**

## **Description**

This constructor creates a new **SQLStatementAgent** with scroll direction TYPE\_FORWARD\_ONLY and concurrency CONCUR\_READ\_ONLY.

#### **Signature**

SqlStatementAgent(*session*)

#### **Parameters**

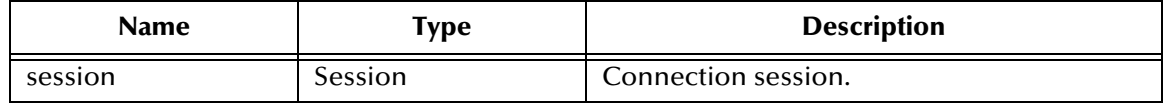

## <span id="page-161-1"></span>**SqlStatementAgent**

## **Description**

This constructor creates a new **SQLStatementAgent**.

#### **Signature**

```
SqlStatementAgent(session, iScroll, iConcur)
```
## **Parameters**

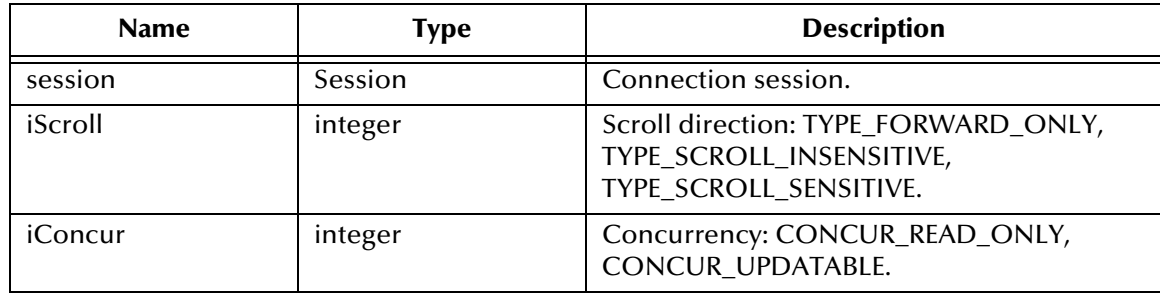

# 8.6.2 **Methods**

## <span id="page-162-0"></span>**addBatch**

## **Description**

This method adds the specified SQL statement to the list of commands to be sent as a batch.

### **Signature**

addBatch(*sSql*)

#### **Parameters**

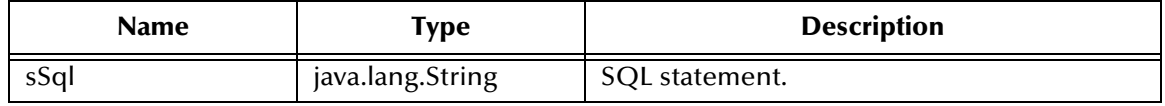

#### **Return Type**

void

## **Throws**

java.sql.SQLException

## <span id="page-162-1"></span>**execute**

## **Description**

This method executes the specified SQL statement. It returns **true** if the first result is a **ResultSetAgent**, or **false** if it is an integer.

#### **Signature**

```
execute(sSql)
```
#### **Parameters**

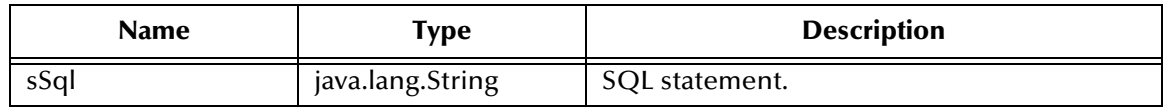

## **Return Type**

boolean

## **Throws**

## <span id="page-163-0"></span>**executeQuery**

## **Description**

This method executes the specified SQL query and returns either a **ResultSetAgent** that contains the generated result set, or **null**.

## **Signature**

executeQuery(*sSql*)

## **Parameters**

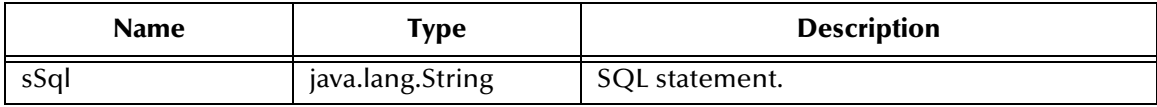

## **Return Type**

ResultSetAgent

## **Throws**

java.sql.SQLException

## <span id="page-163-1"></span>**executeUpdate**

## **Description**

This method executes the specified SQL statement and returns the number of rows that were affected by the update operation. It returns **0** if no rows were affected.

## **Signature**

executeUpdate(*sSql*)

## **Parameters**

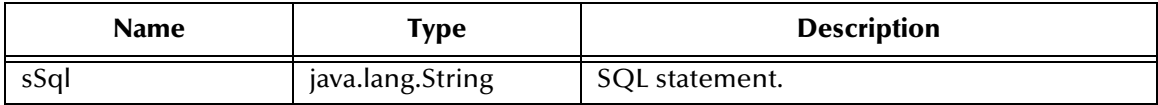

## **Return Type**

int

## **Throws**

# **Appendix A**

# **Validation Scripts**

# A.1 **Inventory**

# A.1.1 **Customer Items**

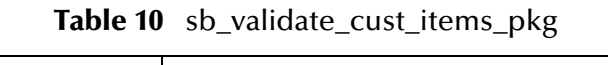

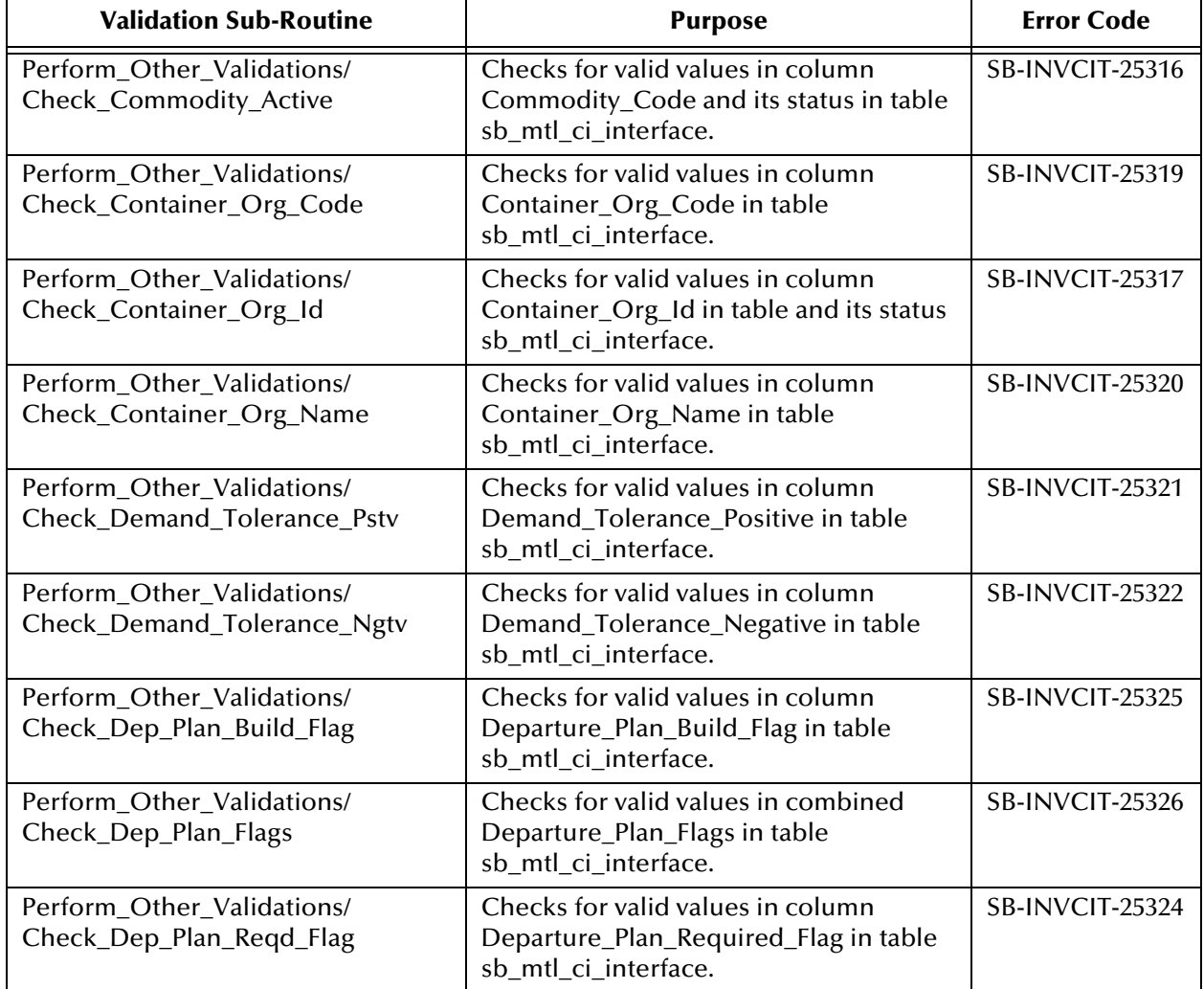

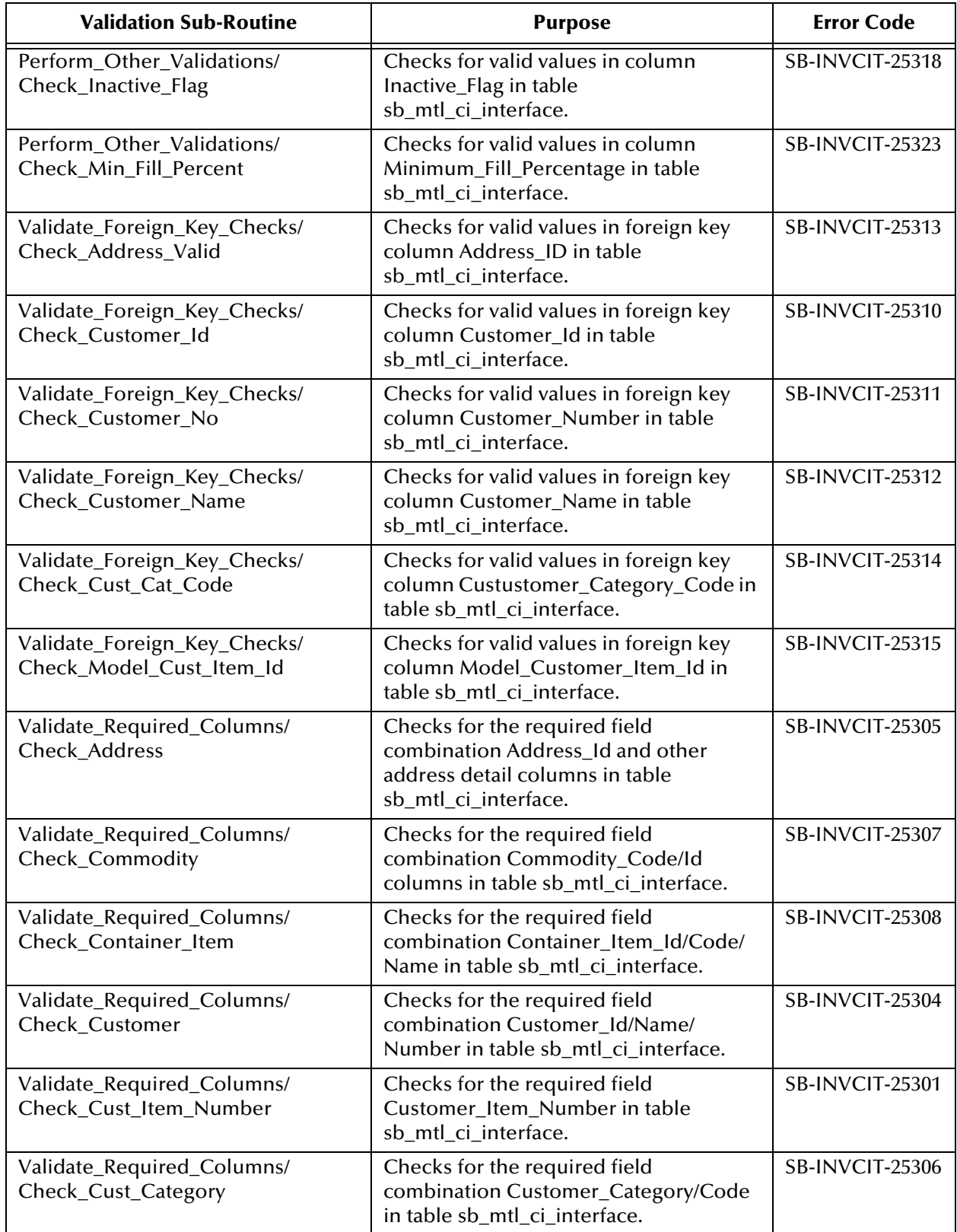

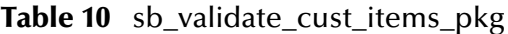

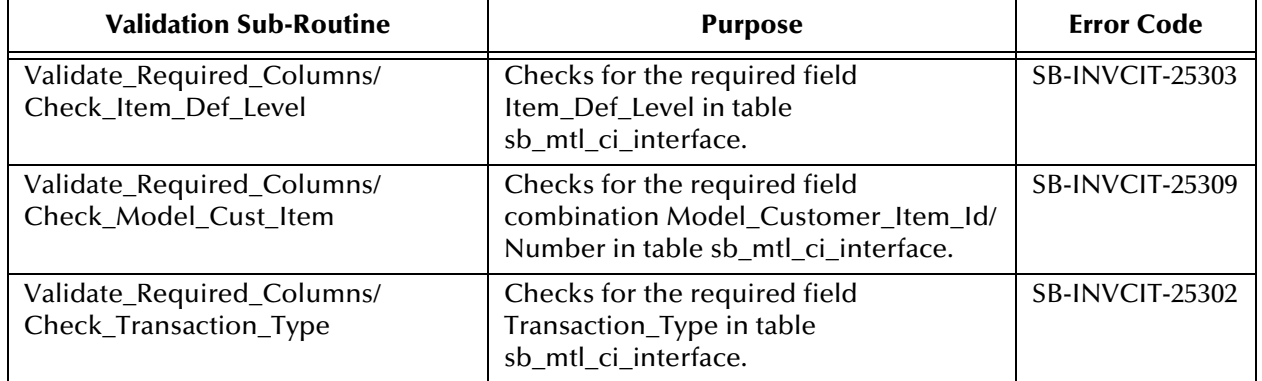

## **Table 10** sb\_validate\_cust\_items\_pkg

# A.1.2 **Customer Item Cross-Reference**

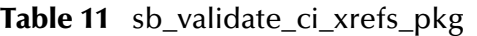

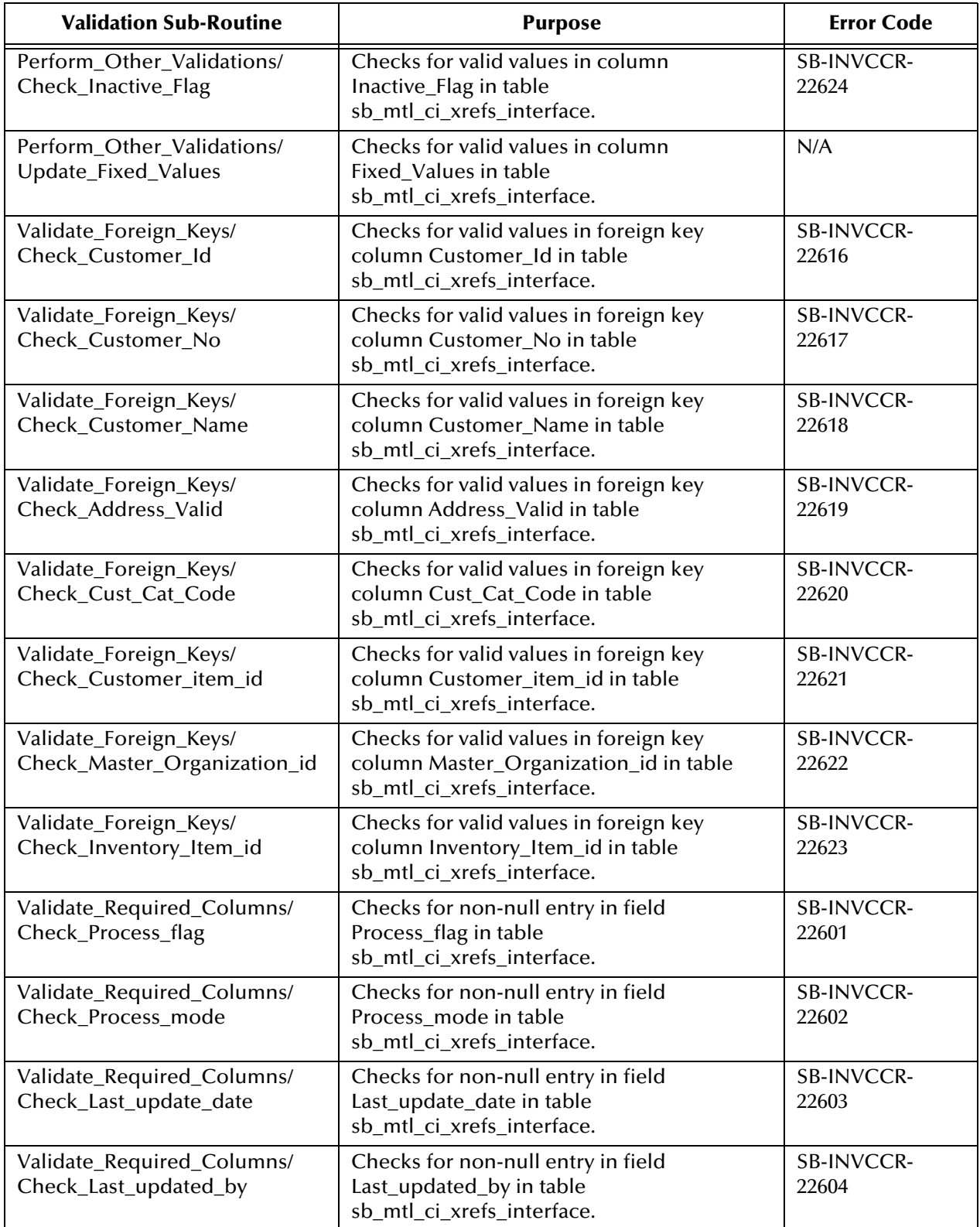

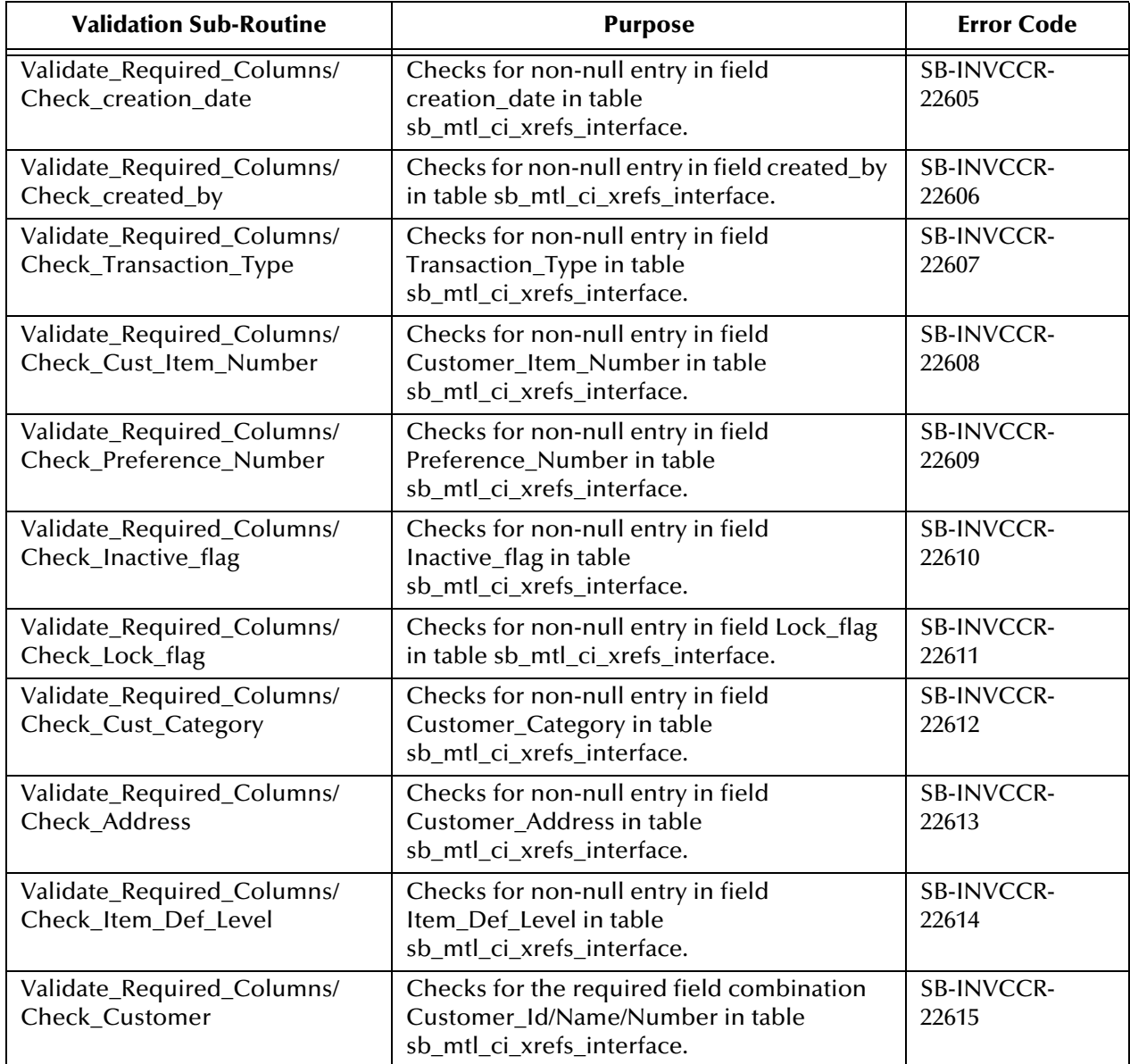

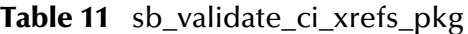

# A.1.3 **Cycle Count Entries**

| <b>Validation Procedure/</b><br><b>Sub-Routine</b>          | <b>Purpose</b>                                                                                                  | <b>Error Code</b>      |
|-------------------------------------------------------------|----------------------------------------------------------------------------------------------------|------------------------|
| Perform_Other_Validations/<br>Check_Delete_Flag             | Checks for valid values in delete_flag in<br>sb_mtl_cc_entries_interface table.                                 | SB-INVCCE-23334        |
| Perform_Other_Validations/<br>Check_EMPLOYEE_ID             | Checks for valid values in columns<br>employee_id in<br>sb_mtl_cc_entries_interface table.                      | SB-INVCCE-23330        |
| Perform_Other_Validations/<br>Check_Lock_Flag               | Checks for valid values in Lock_Flag in<br>sb_mtl_cc_entries_interface table.                                   | <b>SB-INVCCE-23335</b> |
| Perform_Other_Validations/<br>Check_Process_Flag            | Checks for valid values in Process_Flag in<br>sb_mtl_cc_entries_interface table.                                | SB-INVCCE-23336        |
| Perform_Other_Validations/<br>Check_Process_Mode            | Checks for valid values in Process_Mode in<br>sb_mtl_cc_entries_interface table.                                | SB-INVCCE-23337        |
| Perform_Other_Validations/<br>Check_Project_ID              | Checks for valid values in columns<br>project_id in sb_mtl_cc_entries_interface<br>table.                       | SB-INVCCE-23331        |
| Perform_Other_Validations/<br>Check_Status_Flag             | Checks for valid values in Status_Flag in<br>sb_mtl_cc_entries_interface table.                                 | SB-INVCCE-23338        |
| Perform_Other_Validations/<br>Check_Task_ID                 | Checks for valid values in task_id in<br>sb_mtl_cc_entries_interface table.                                     | SB-INVCCE-23332        |
| Perform_Other_Validations/<br>Check_Valid_Flag              | Checks for valid values in valid_flag in<br>sb_mtl_cc_entries_interface table.                                  | SB-INVCCE-23333        |
| Validate_Foreign_Key_Checks/<br>Check_Adjustment_Account_ID | Checks for valid values in foreign key<br>column adjustment_account_id in<br>sb_mtl_cc_entries_interface table. | SB-INVCCE-23310        |
| Validate_Foreign_Key_Checks/<br>Check_Count_Unit_Of_Measure | Checks for valid values in foreign key<br>column count_of UOM in<br>sb_mtl_cc_entries_interface table.          | SB-INVCCE-23321        |
| Validate_Foreign_Key_Checks/<br>Check_Count_UOM             | Checks for valid values in foreign key<br>column count_UOM_code in<br>sb_mtl_cc_entries_interface table.        | SB-INVCCE-23322        |
| Validate_Foreign_Key_Checks/<br>Check_Cycle_Count_Entry_ID  | Checks for valid values in foreign key<br>column cycle_count_entry_id in<br>sb_mtl_cc_entries_interface table.  | SB-INVCCE-23311        |
| Validate_Foreign_Key_Checks/<br>Check_Cycle_Count_Header_ID | Checks for valid values in foreign key<br>column cycle count_header_id in<br>sb_mtl_cc_entries_interface table. | SB-INVCCE-23312        |
| Validate_Foreign_Key_Checks/<br>Check_Inventory_Item_ID     | Checks for valid values in foreign key<br>column Inventory_Item_ID in<br>sb_mtl_cc_entries_interface table.     | SB-INVCCE-23319        |
| Validate_Foreign_Key_Checks/<br>Check_Organization_ID       | Checks for valid values in foreign key<br>column Organization_ID in<br>sb_mtl_cc_entries_interface table.       | SB-INVCCE-23316        |

**Table 12** sb\_validate\_cc\_entries\_pkg

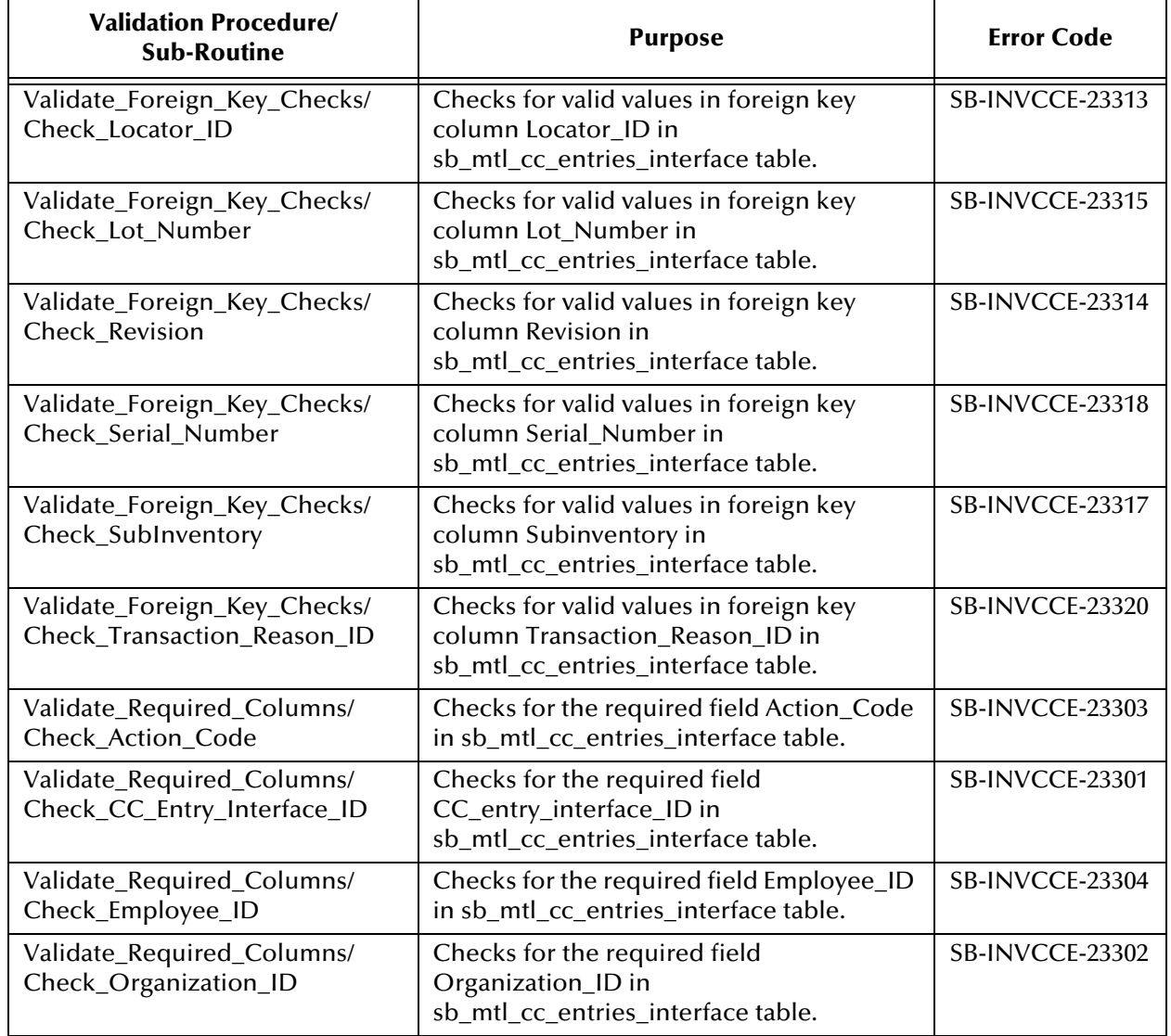

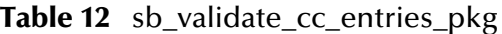

# A.1.4 **Items**

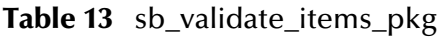

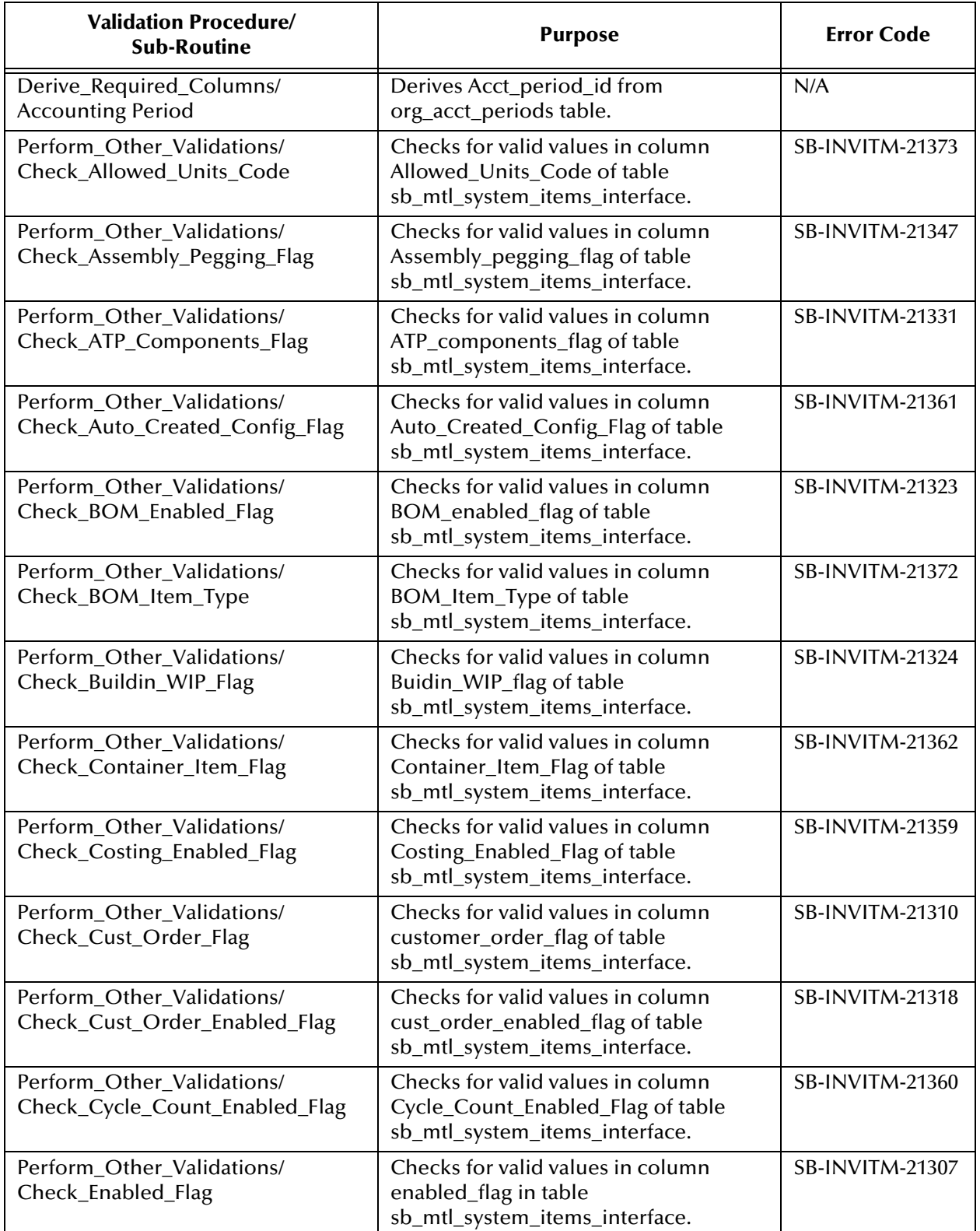

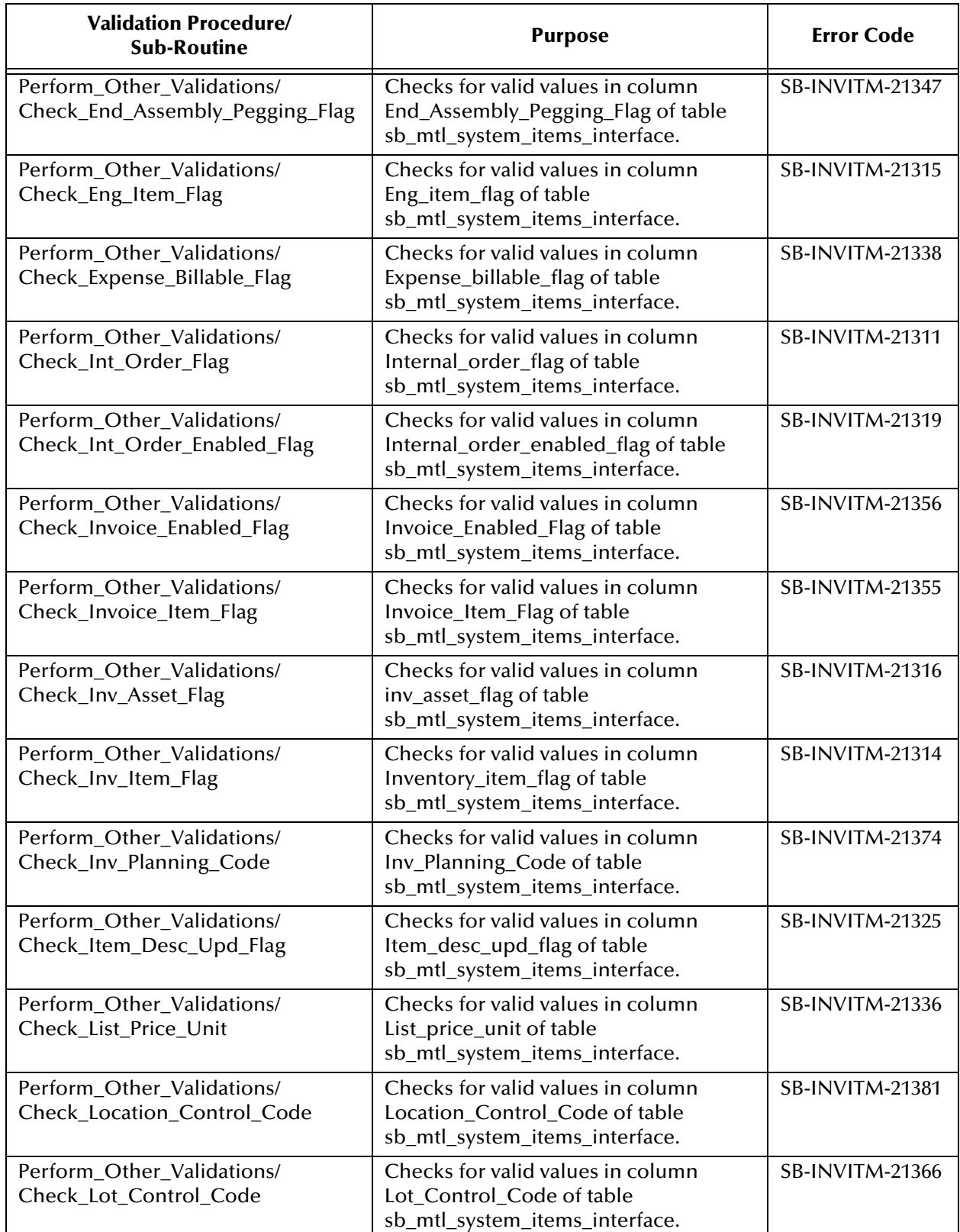

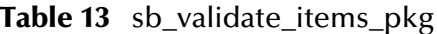

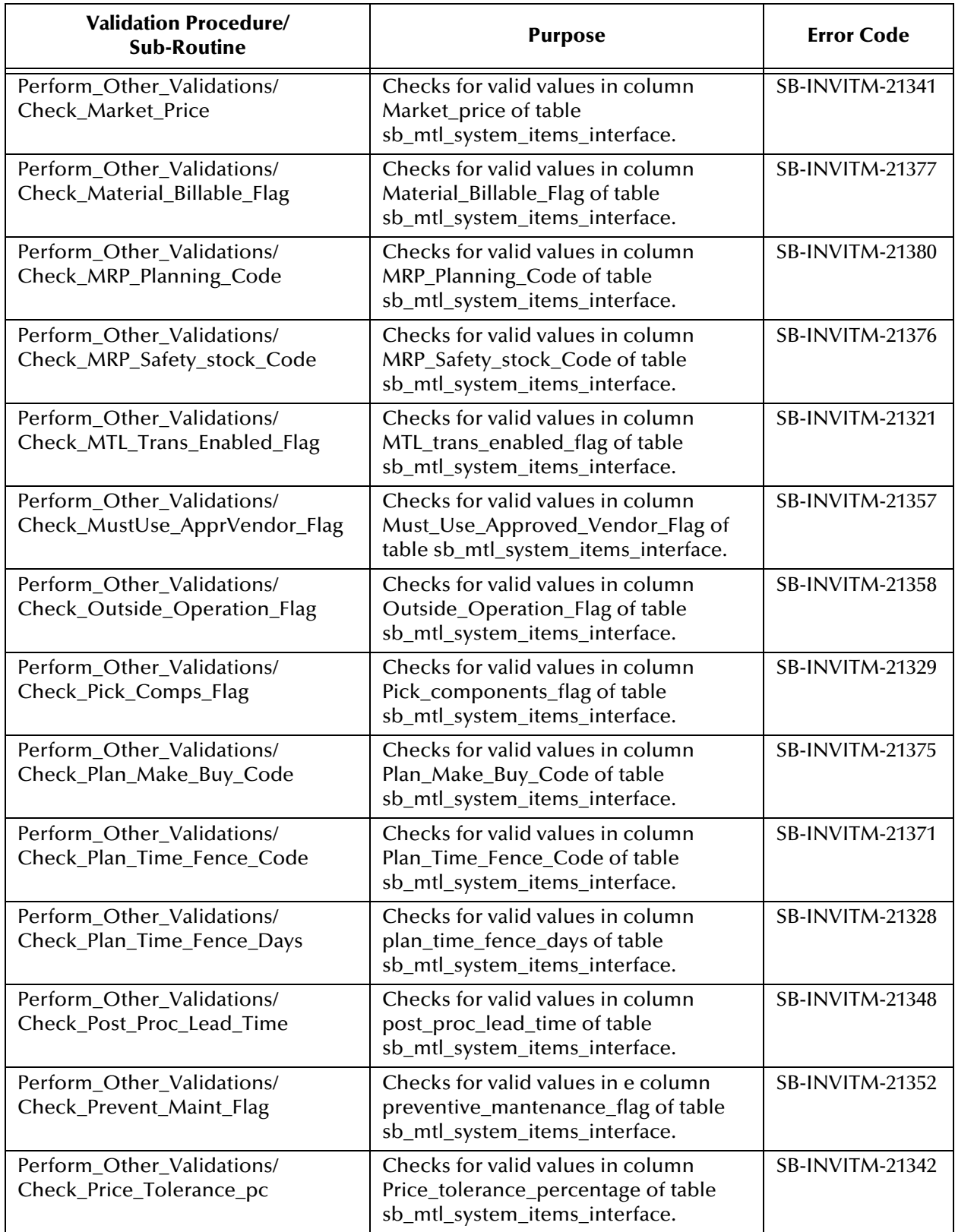

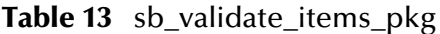

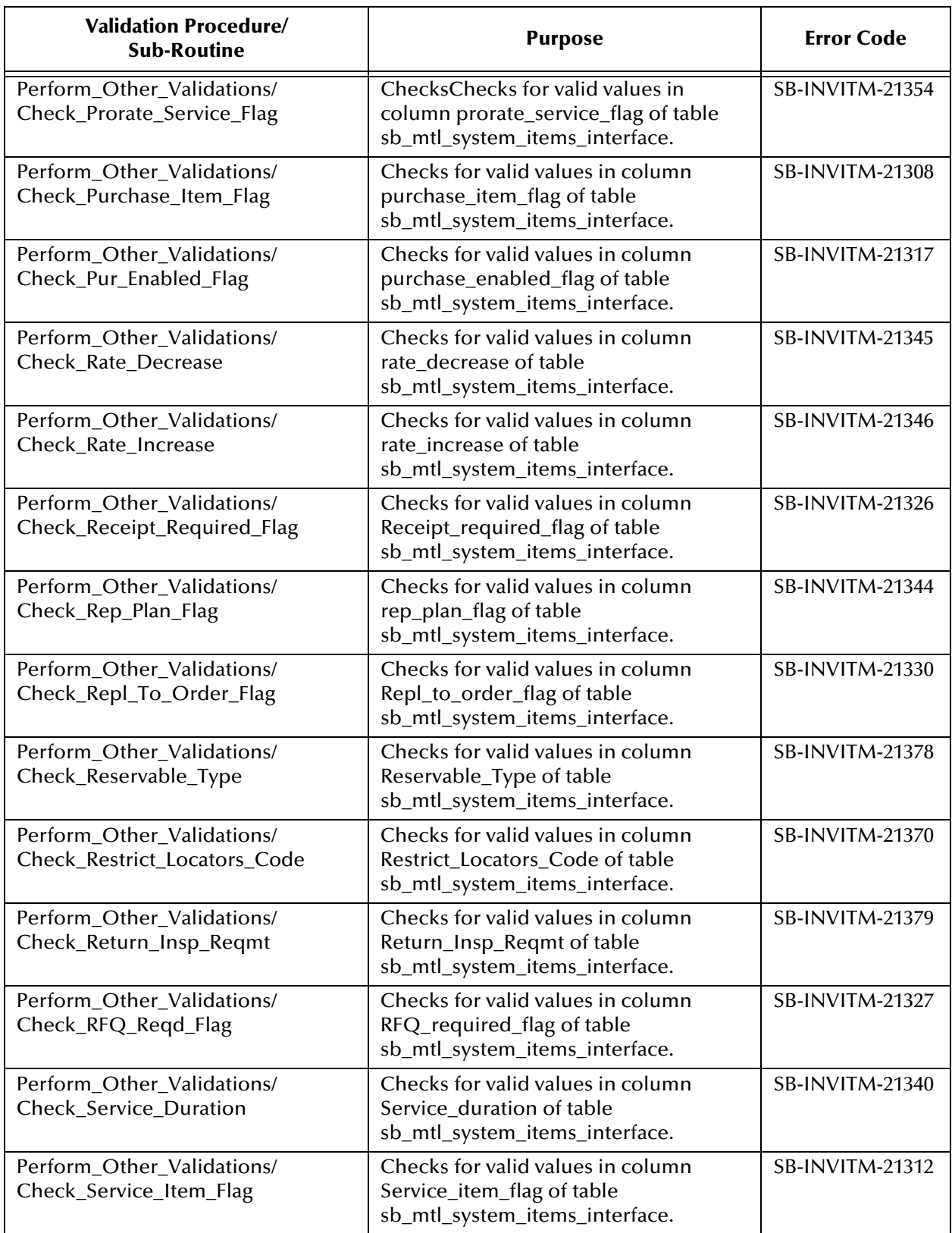

## **Table 13** sb\_validate\_items\_pkg

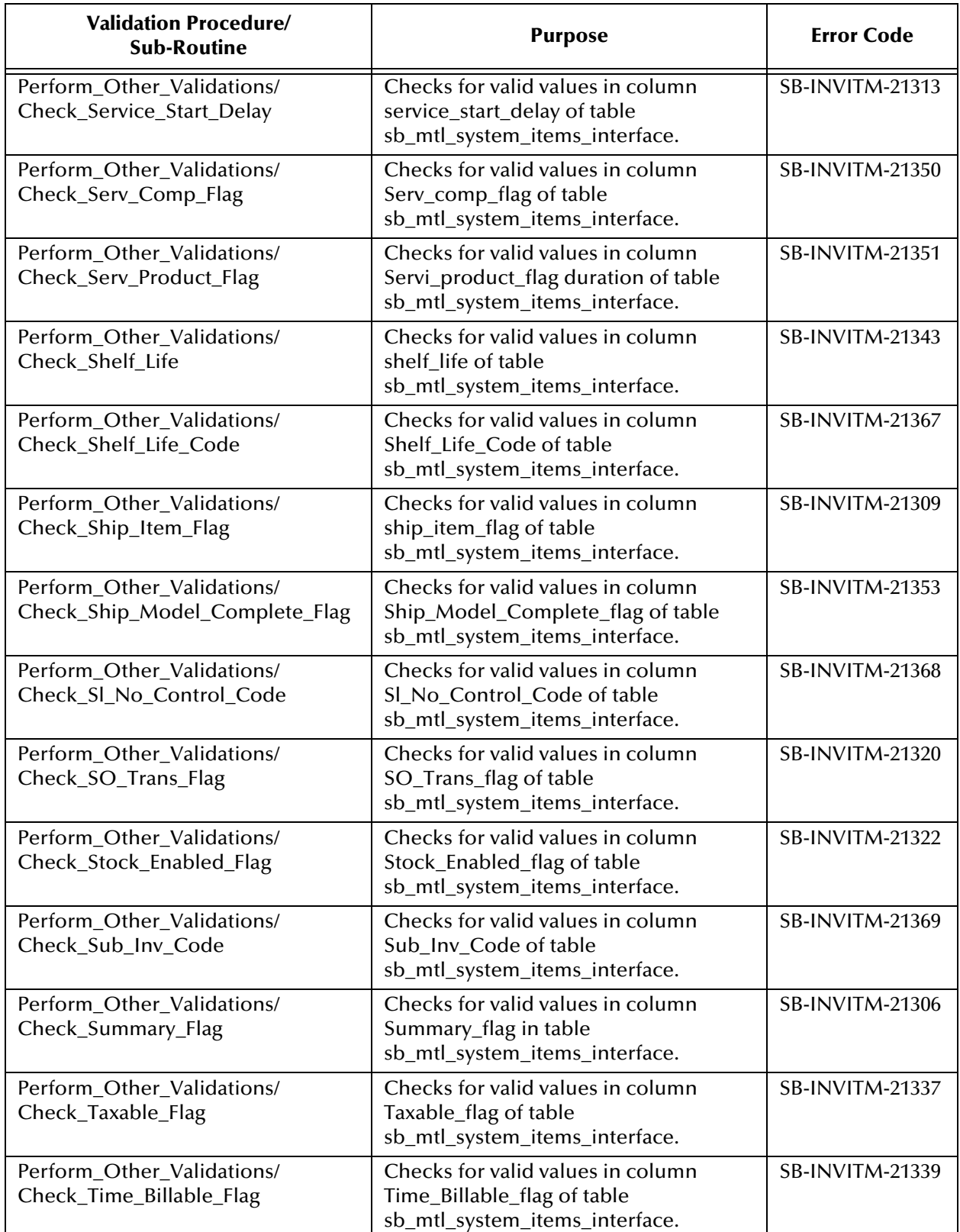

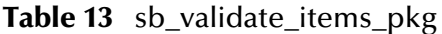

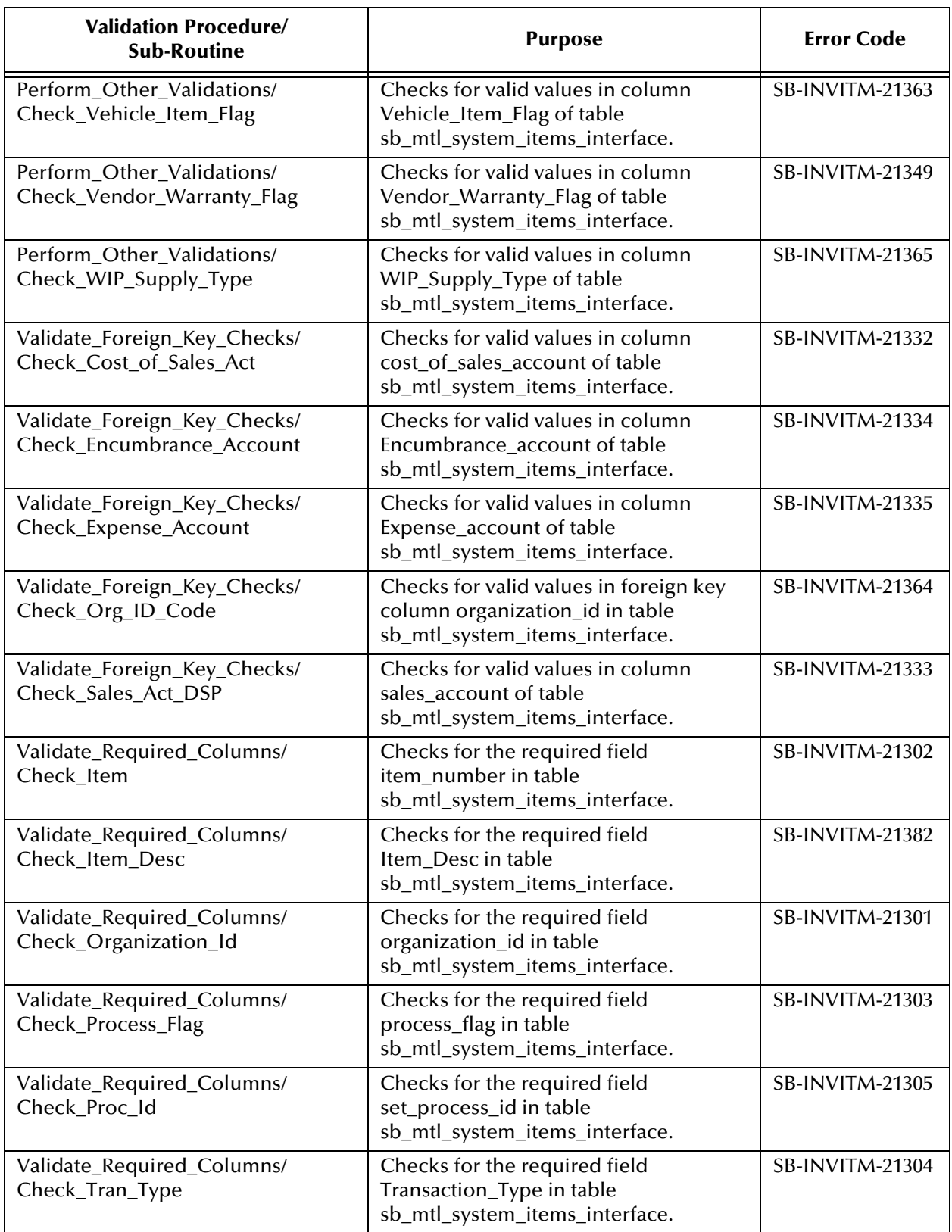

## **Table 13** sb\_validate\_items\_pkg

# A.1.5 **Item Revisions**

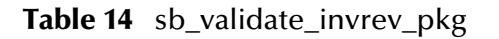

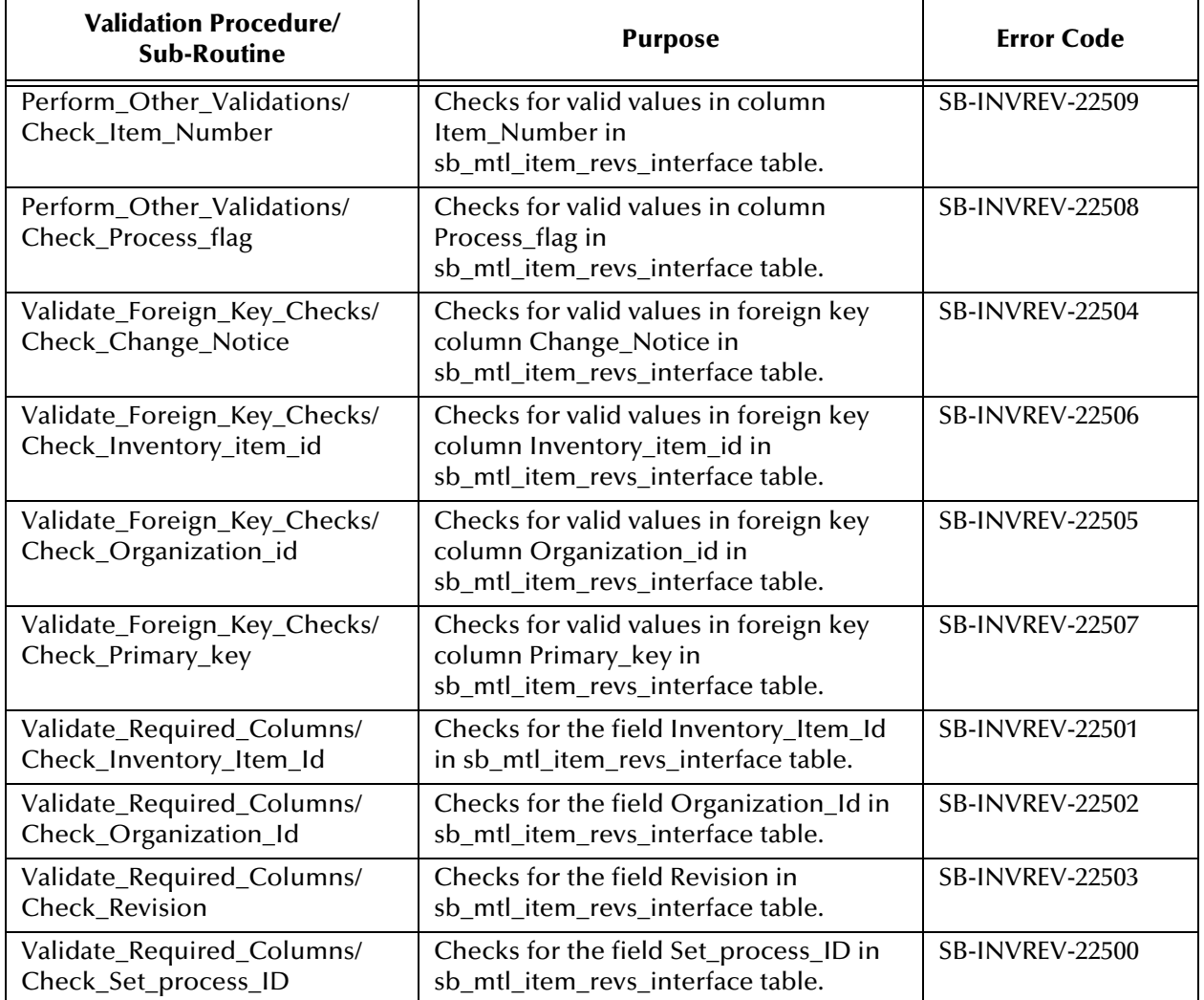

# A.1.6 **Replenishment**

# **Master**

## **Table 15** sb\_validate\_rep\_pkg

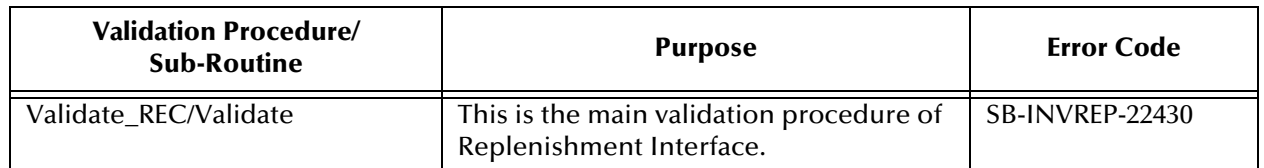

# **Headers**

## **Table 16** sb\_validate\_rep\_hdrs\_pkg

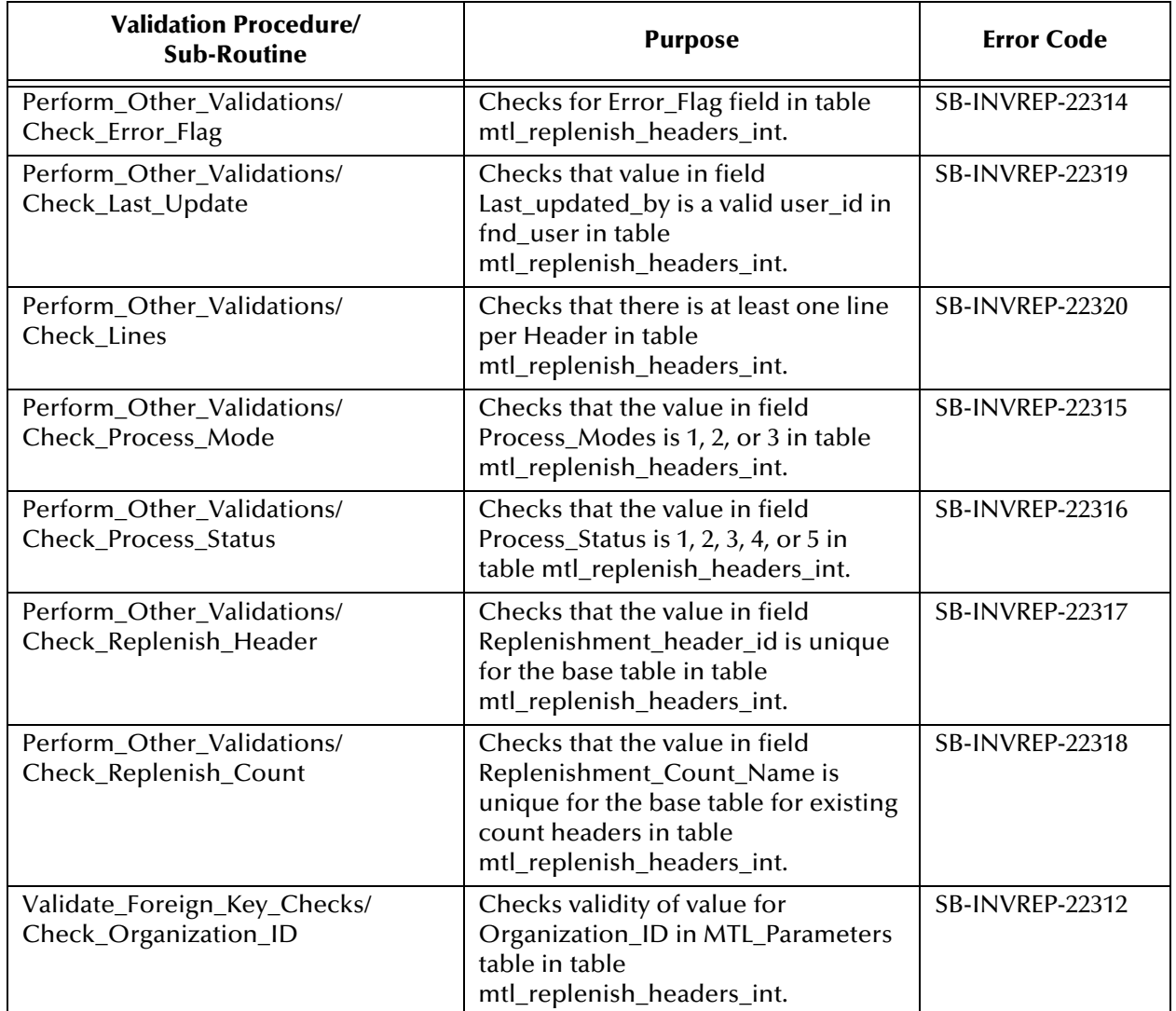

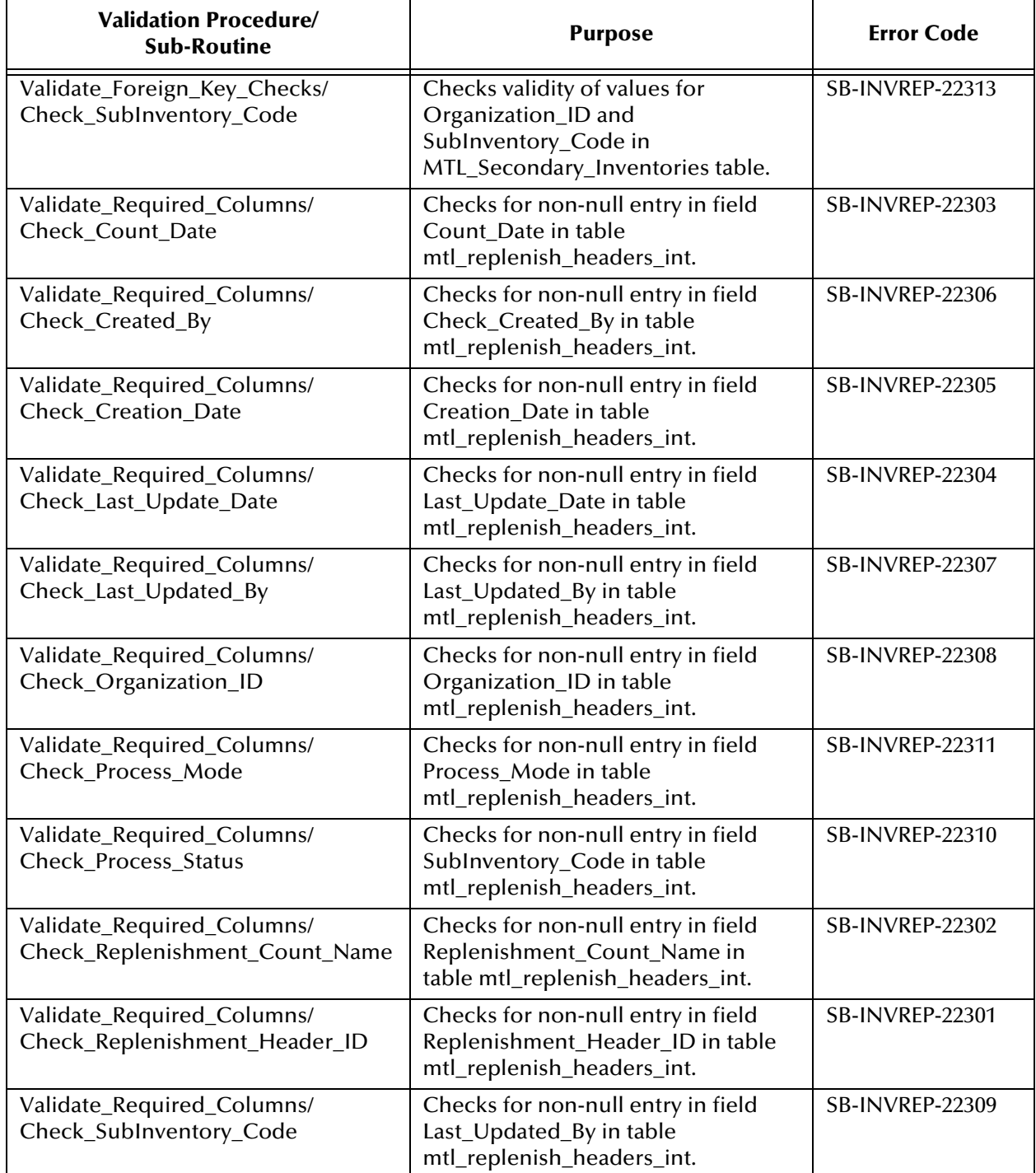

## **Table 16** sb\_validate\_rep\_hdrs\_pkg
### **Lines**

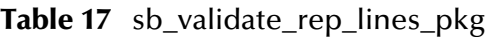

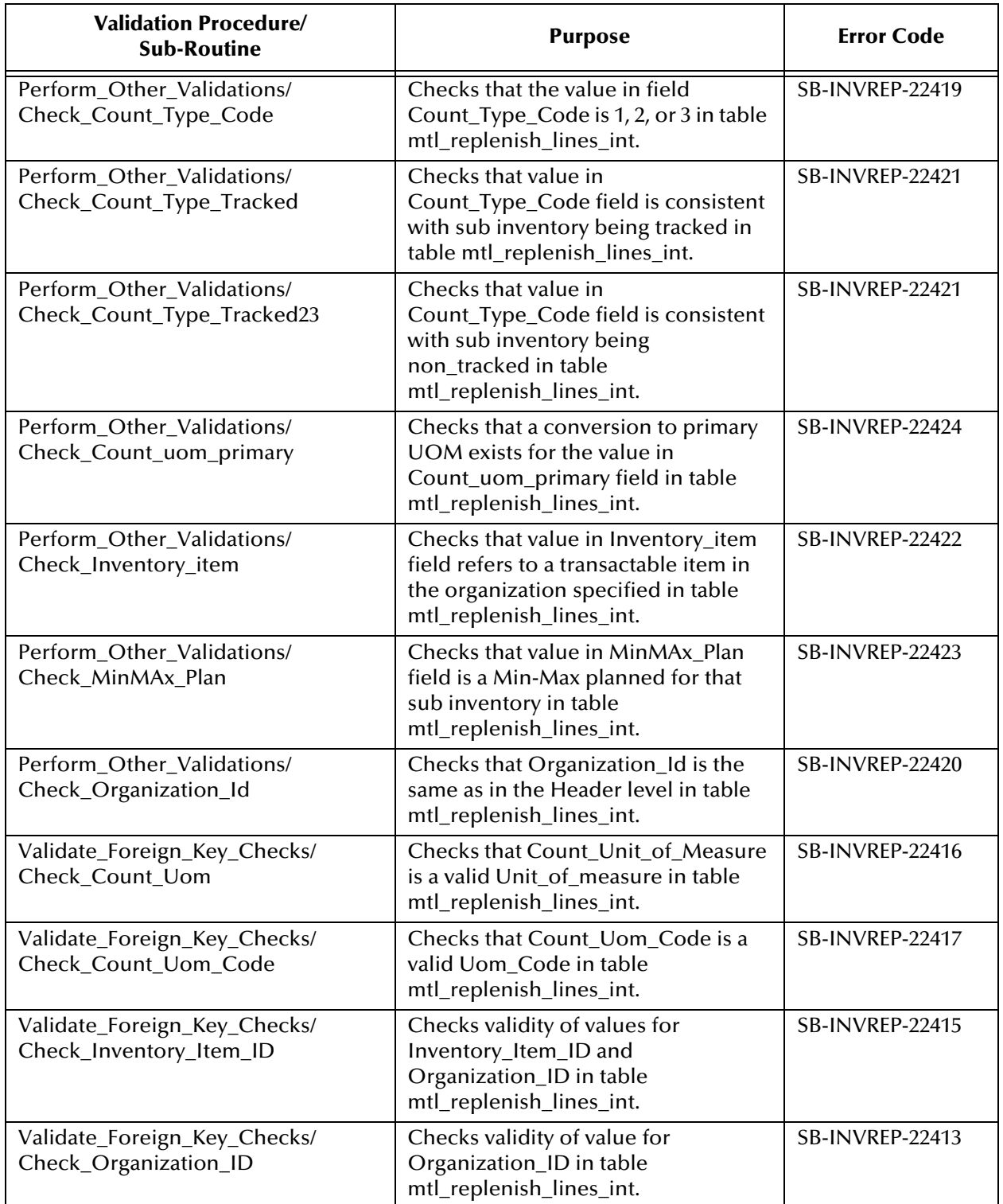

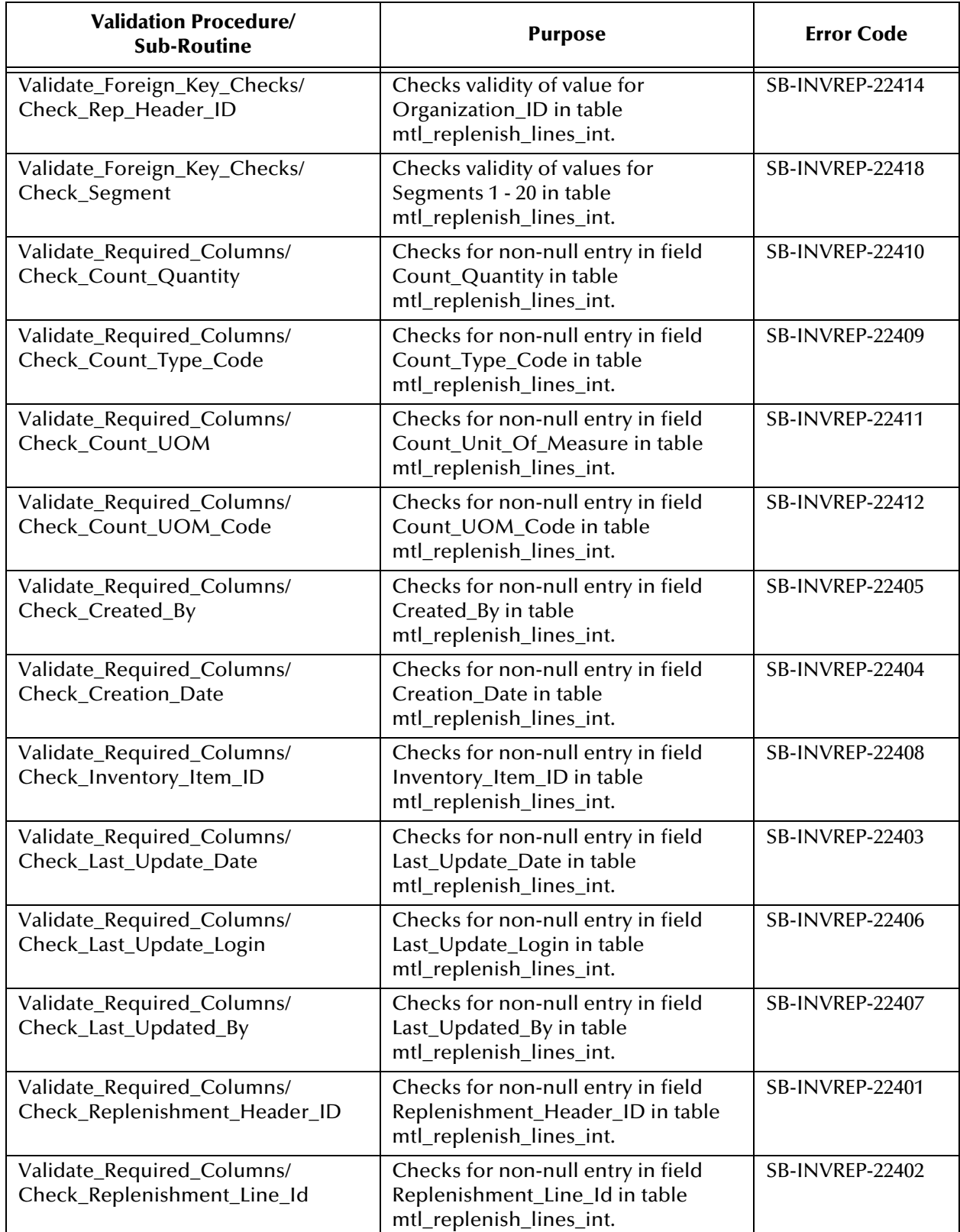

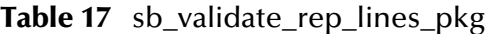

# A.1.7 **Transactions**

**Table 18** sb\_validate\_trans\_pkg

| <b>Validation Procedure/</b><br><b>Sub-Routine</b>            | <b>Purpose</b>                                                                                                    | <b>Error Code</b>      |
|---------------------------------------------------------------|----------------------------------------------------------------------------------------------------|------------------------|
| Derive_Required_Columns/<br>Derive_Acct_Period_id             | Derives appropriate values for the<br>column acct_period_id in<br>sb_mtl_transactions_interface.                    | N/A                    |
| Derive_Required_Columns/<br>Derive_primary_quantity           | Derives appropriate values for the<br>column primary_quantity in<br>sb_mtl_transactions_interface.                  | N/A                    |
| Derive_Required_Columns/<br>Derive_tran_action_id             | Derives appropriate values for the<br>column transaction_action_id in<br>sb_mtl_transactions_interface.             | N/A                    |
| Derive_Required_Columns/<br>Derive_tran_source_type_id        | Derives appropriate values for the<br>column transaction_source_type_id in<br>table sb_mtl_transactions_interface.  | N/A                    |
| Perform_Other_Validations/<br>Check_WIP_Entity_Type           | Checks for appropriate value in the<br>column wip_entity_type in table<br>sb_mtl_transactions_interface.            | SB-INVTXN-20334        |
| Perform_Other_Validations/<br>Update_Fixed_Values             | This routine updates some columns<br>with their fixed values in table<br>sb_mtl_transactions_interface.             | N/A                    |
| Perform_Other_Validations/<br>Check_Reason_ID                 | Checks for appropriate value in the<br>column reason_id in table<br>sb_mtl_transactions_interface.                  | <b>SB-INVTXN-20333</b> |
| Perform_Other_Validations/<br>Check_Substitution_ID           | Checks for appropriate value in the<br>substitution_id column of table<br>sb_mtl_transactions_interface.            | SB-INVTXN-20335        |
| Perform_Other_Validations/<br>Check_Trans_Header_ID           | Checks for the appropriate value in the<br>transaction_header_id column of table<br>sb_mtl_transactions_interface.  | SB-INVTXN-20344        |
| Validate_Foreign_Key_Checks/<br>Check_Acct_Period_ID          | Checks for valid values in foreign key<br>column acct_period_id in table<br>sb_mtl_transactions_interface.          | <b>SB-INVTXN-20322</b> |
| Validate_Foreign_Key_Checks/<br>Check_Distribution_Account_ID | Checks for valid values in foreign key<br>column distribution_account_id in<br>table sb_mtl_transactions_interface. | SB-INVTXN-20319        |
| Validate_Foreign_Key_Checks/<br>Check_Inventory_Item_ID       | Checks for valid values in foreign key<br>column inventory_item_id in table<br>sb_mtl_transactions_interface.       | <b>SB-INVTXN-20320</b> |
| Validate_Foreign_Key_Checks/<br>Check_Locator_ID              | Checks for valid values in foreign key<br>column locator_id in table<br>sb_mtl_transactions_interface.              | SB-INVTXN-20326        |

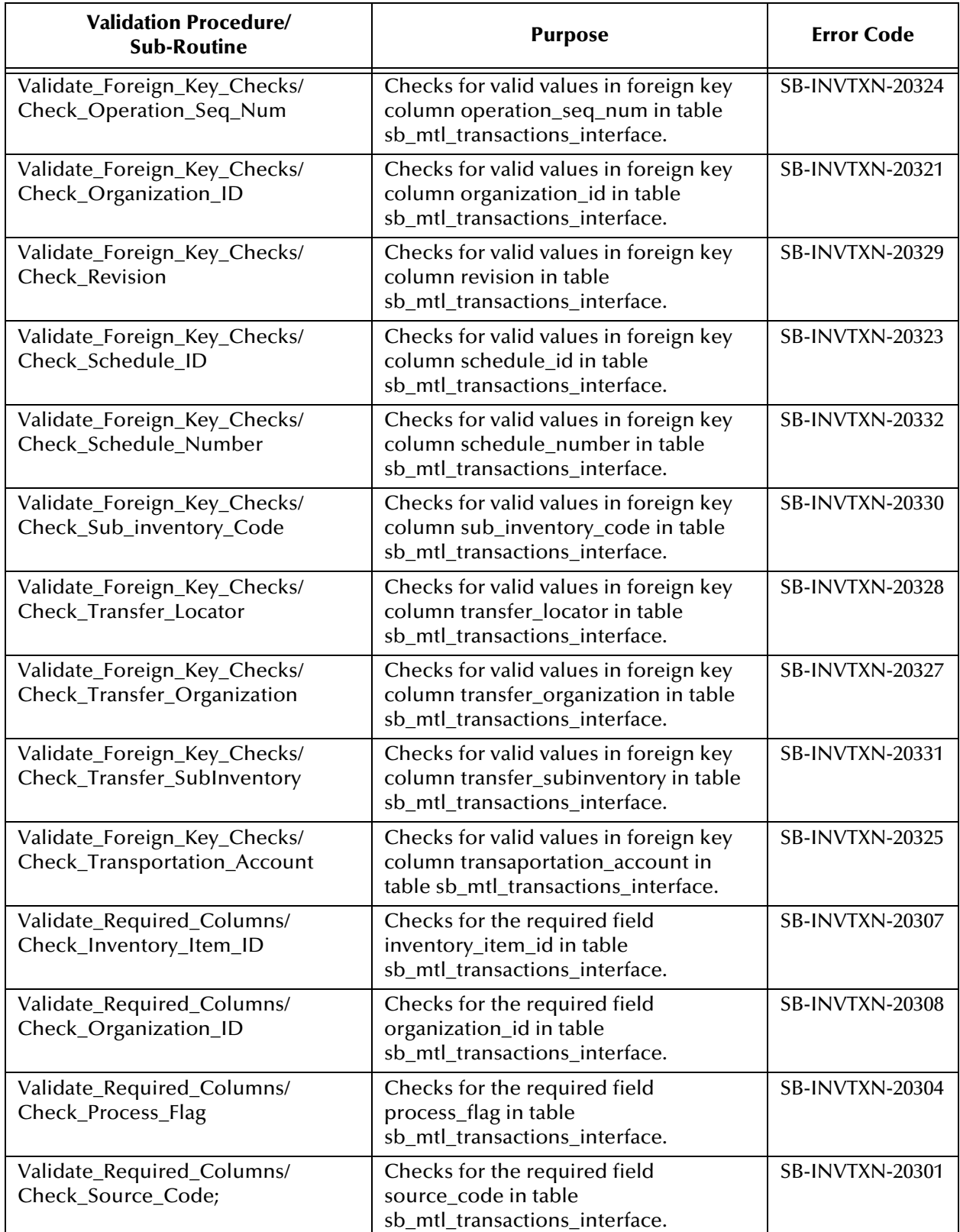

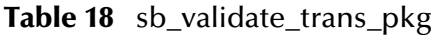

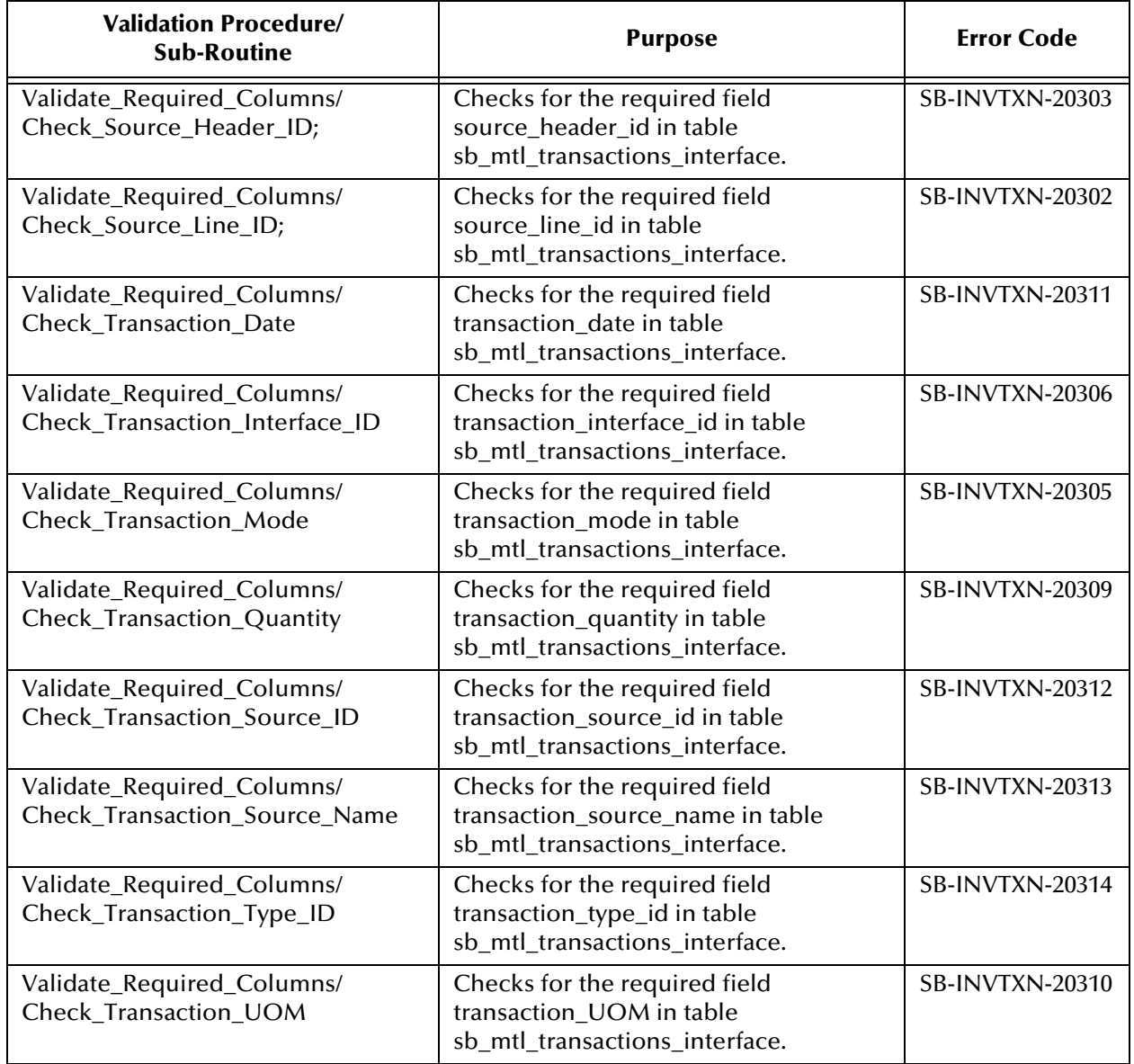

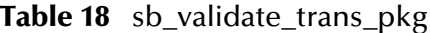

### **Lots**

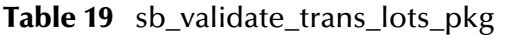

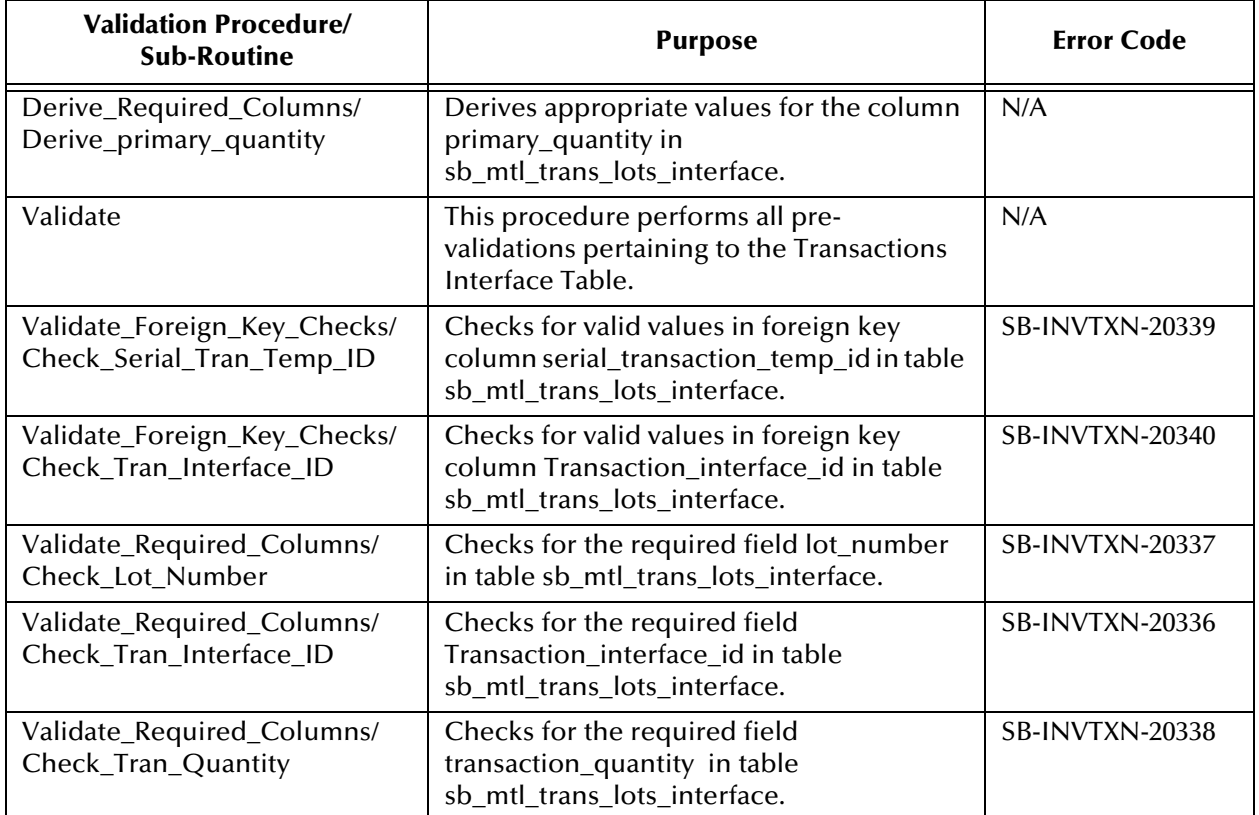

### **Serial Numbers**

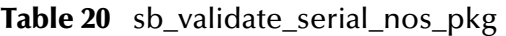

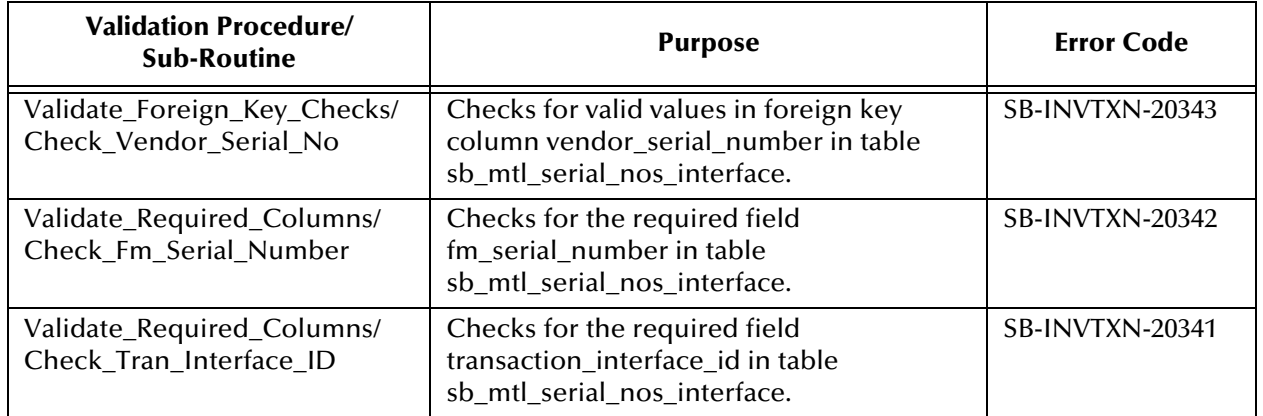

# A.2 **Purchase Order**

# A.2.1 **Import**

#### **Master**

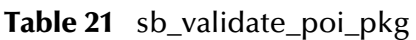

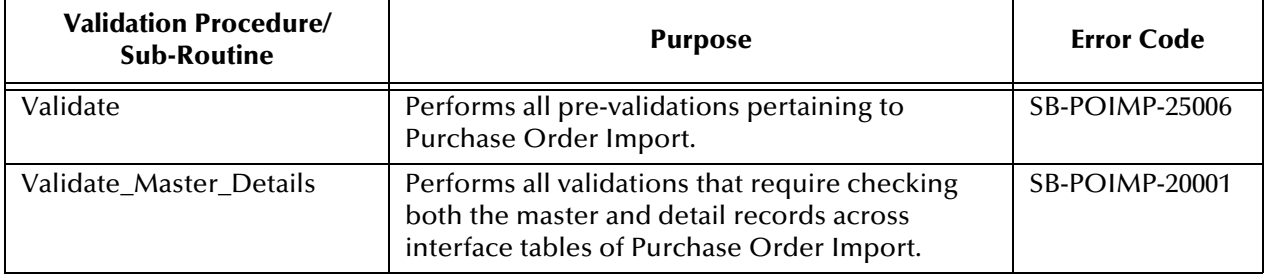

### **Headers**

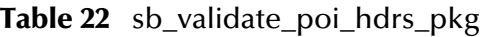

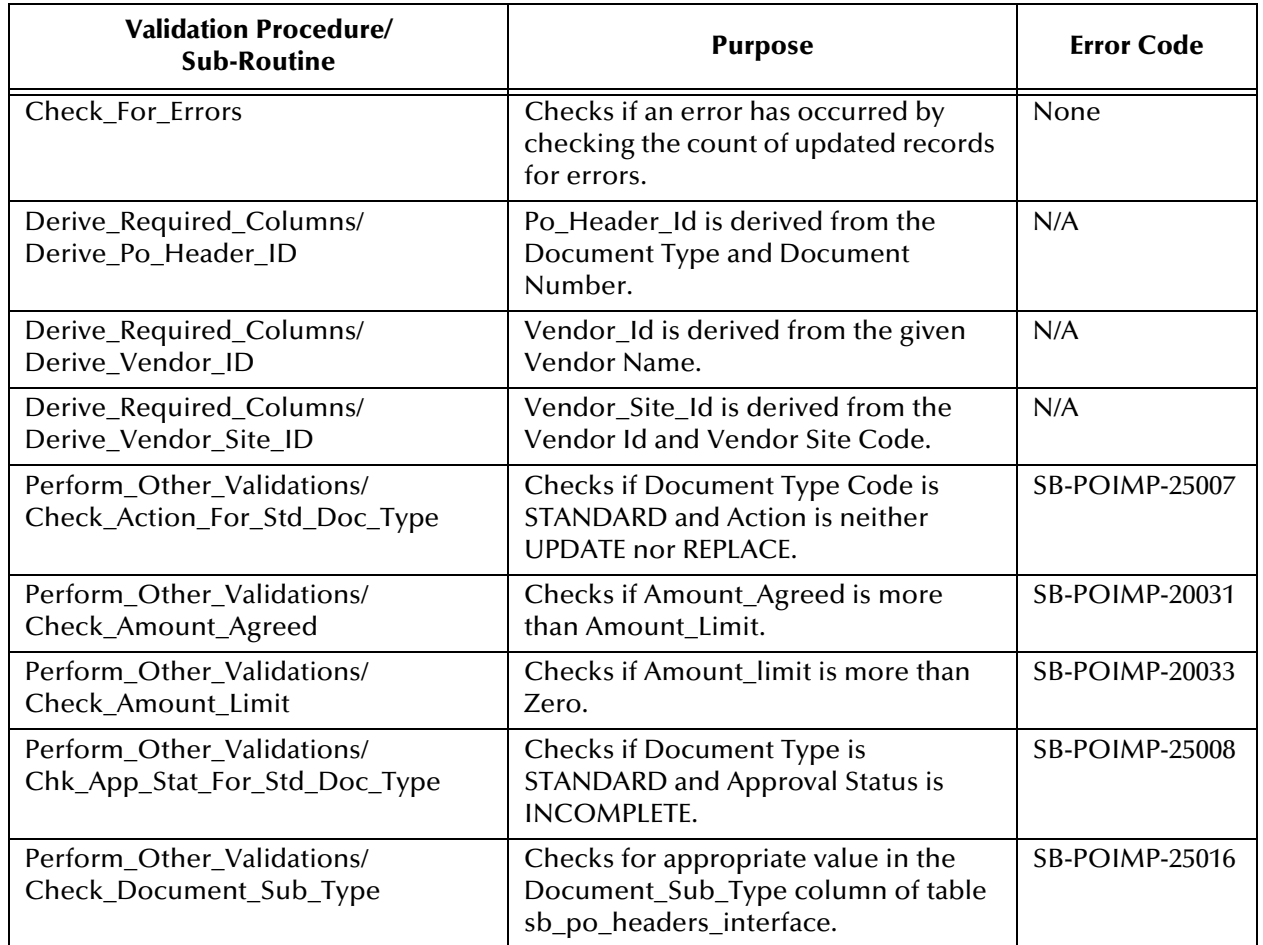

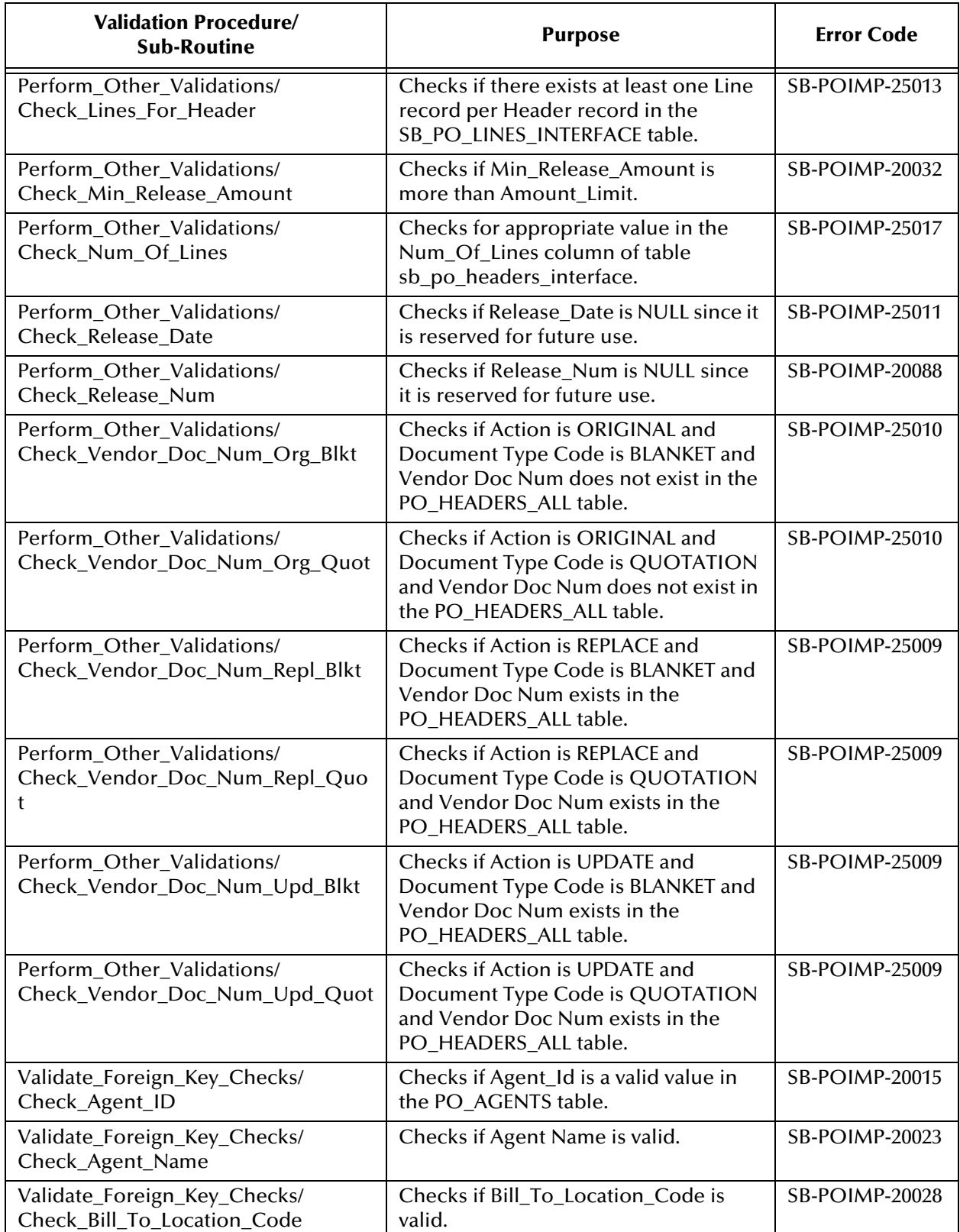

#### **Table 22** sb\_validate\_poi\_hdrs\_pkg

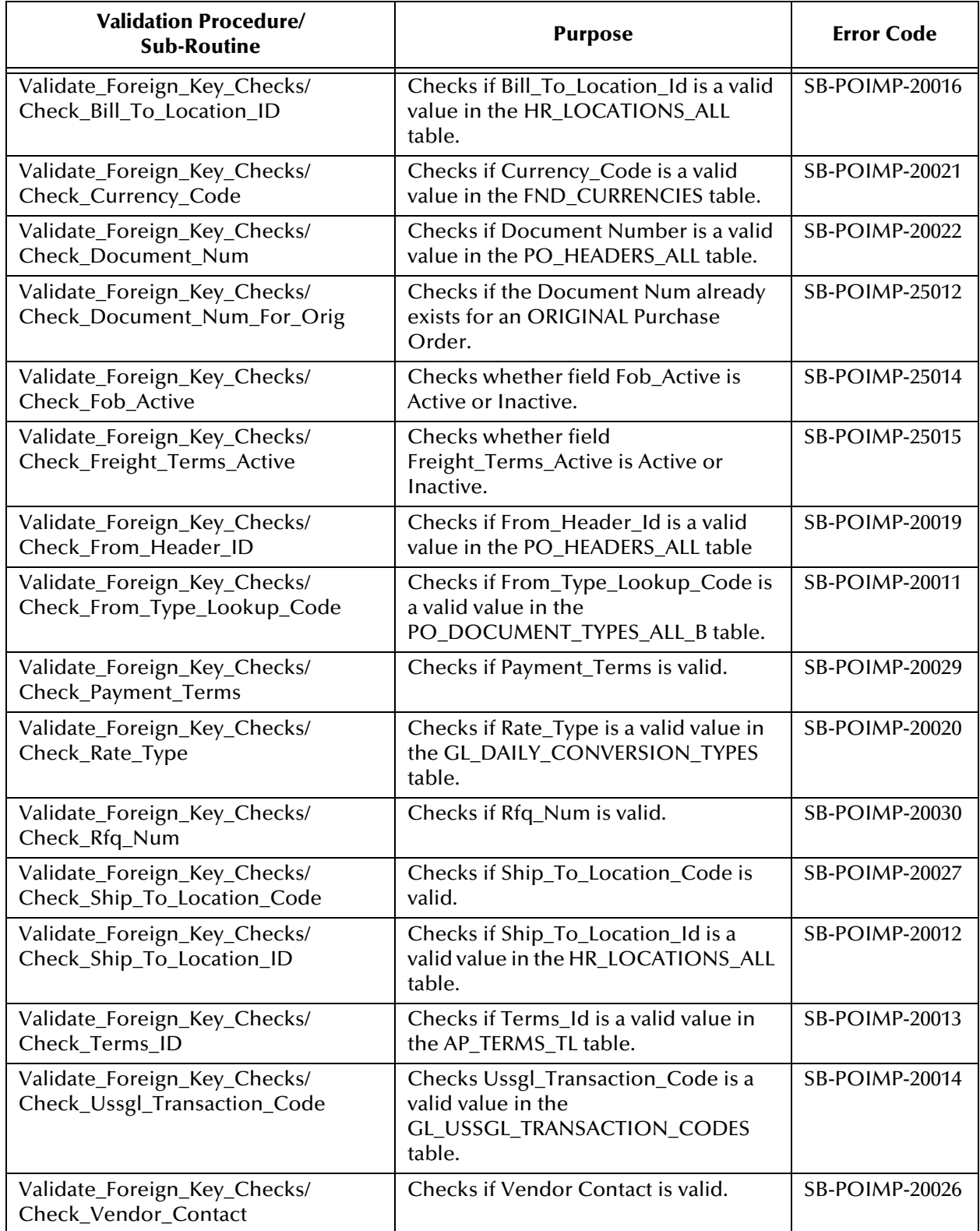

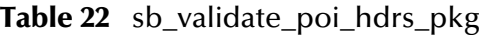

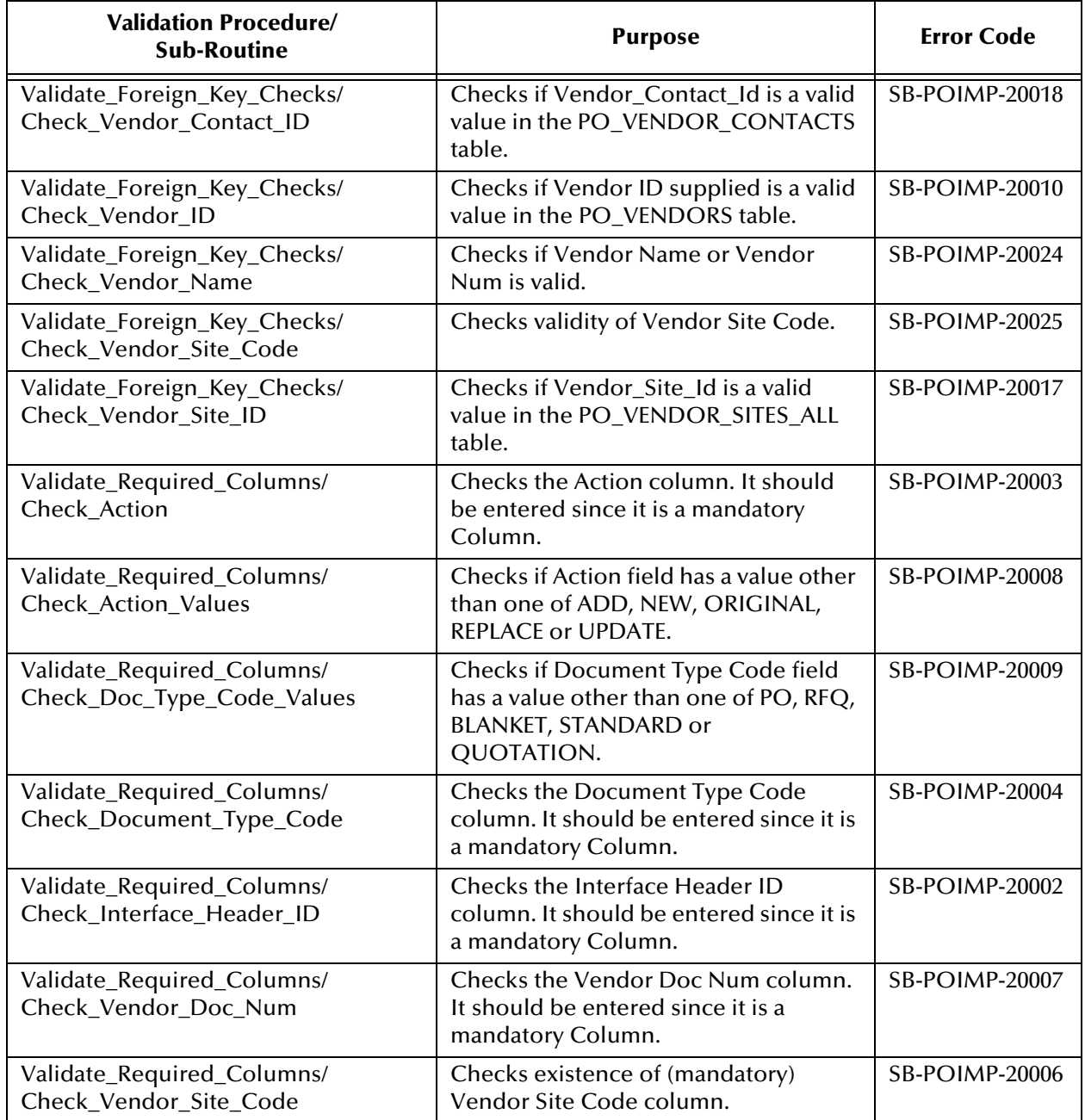

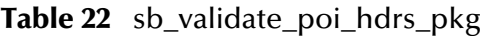

### **Lines**

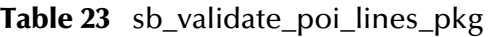

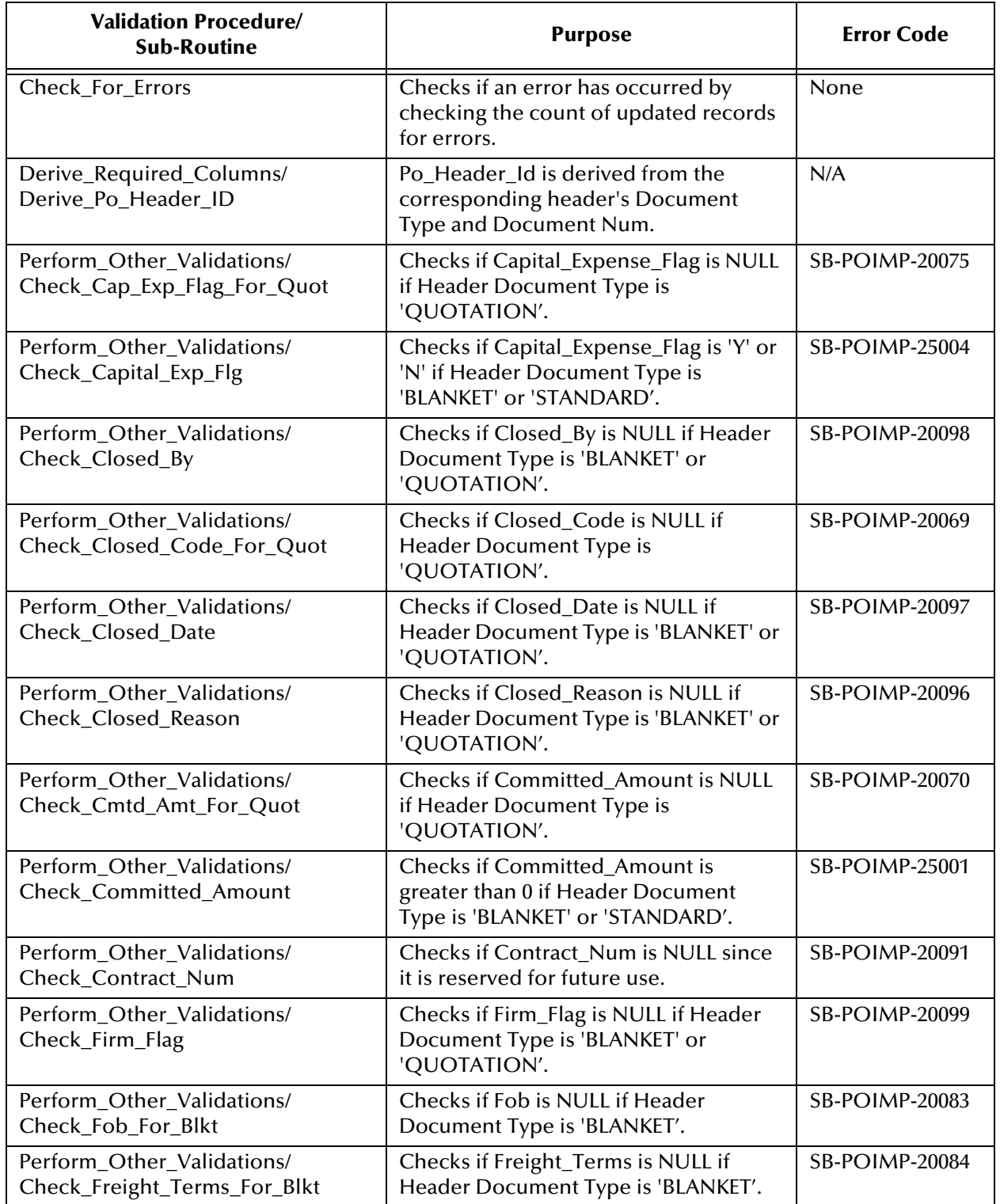

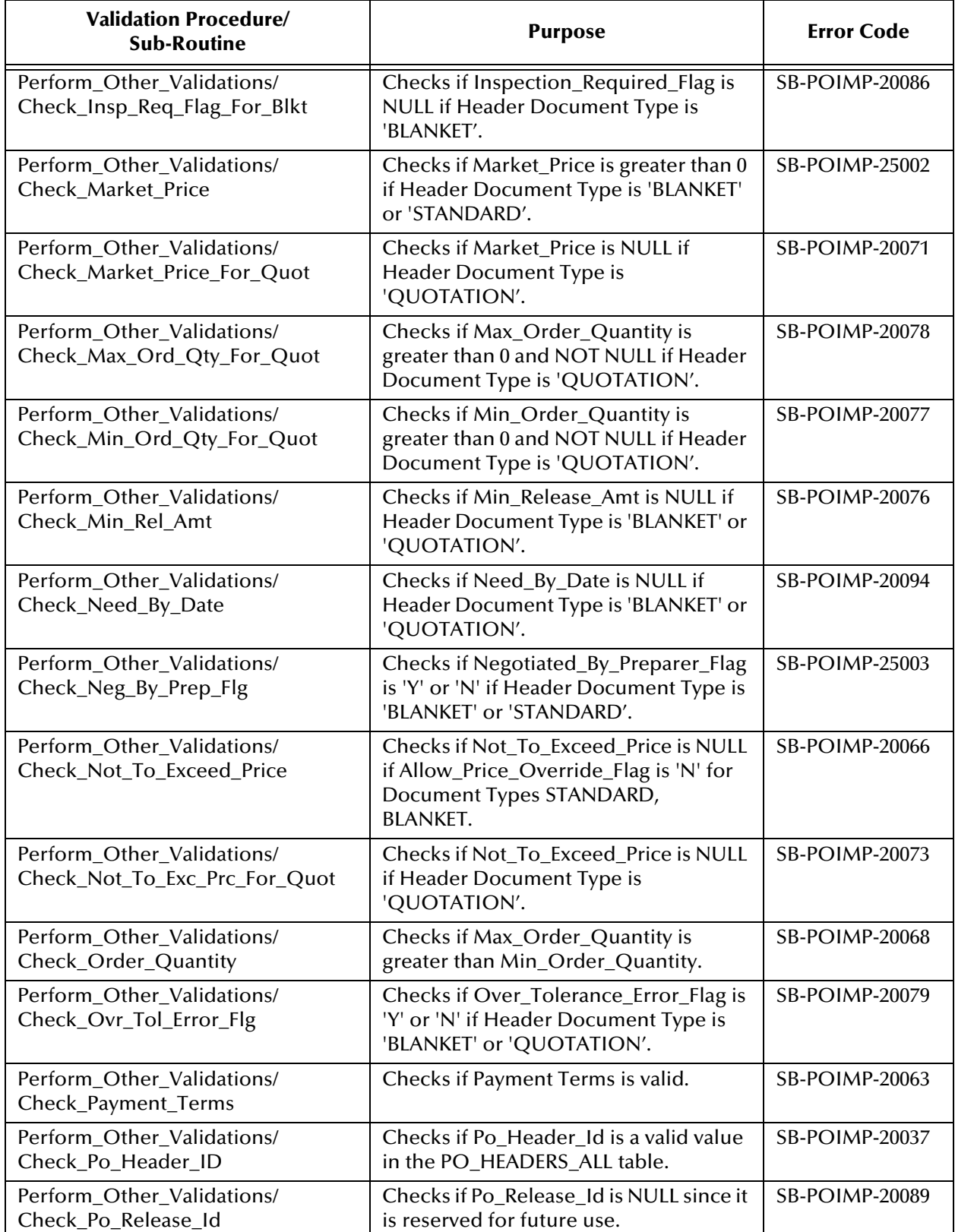

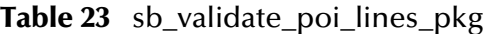

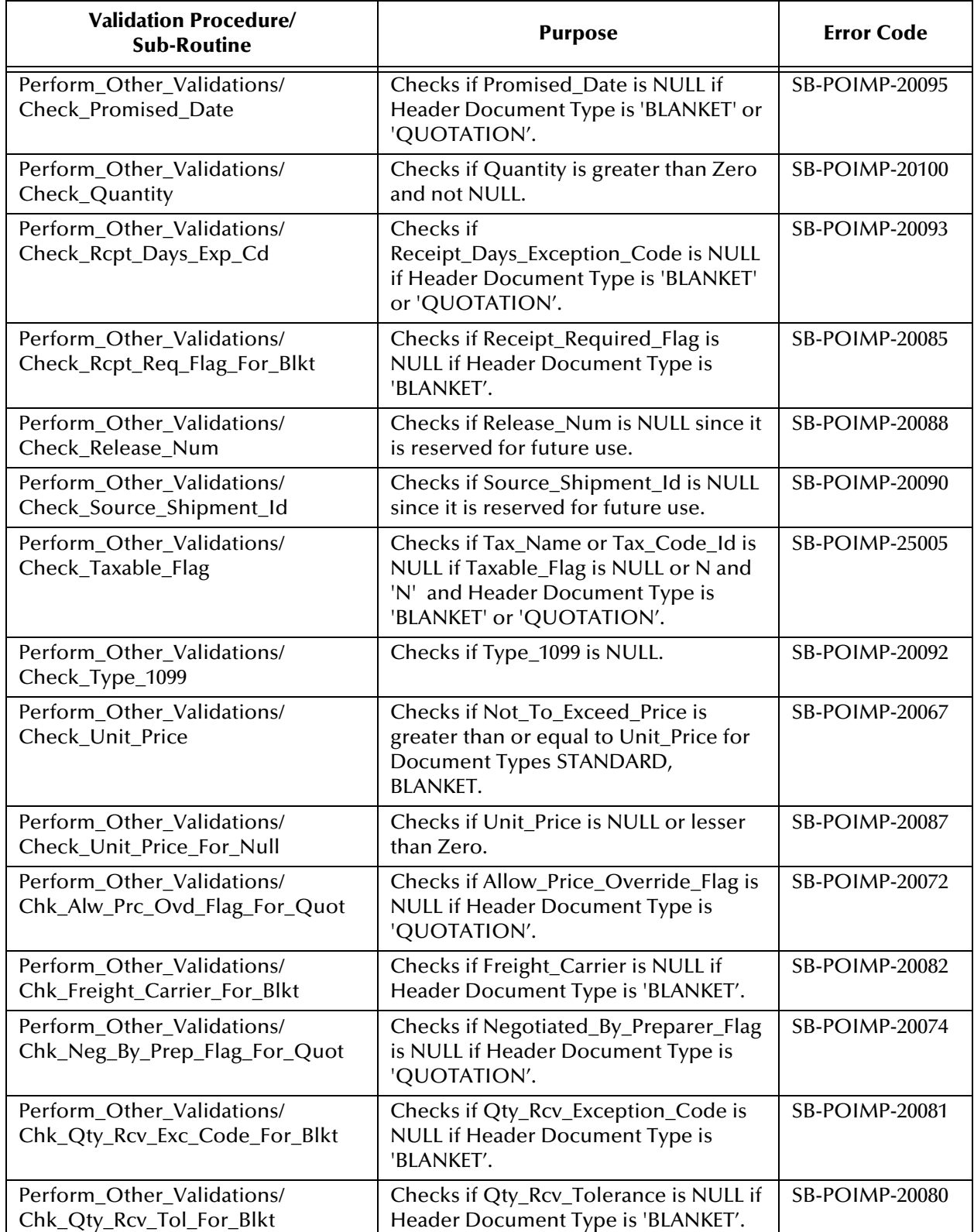

#### **Table 23** sb\_validate\_poi\_lines\_pkg

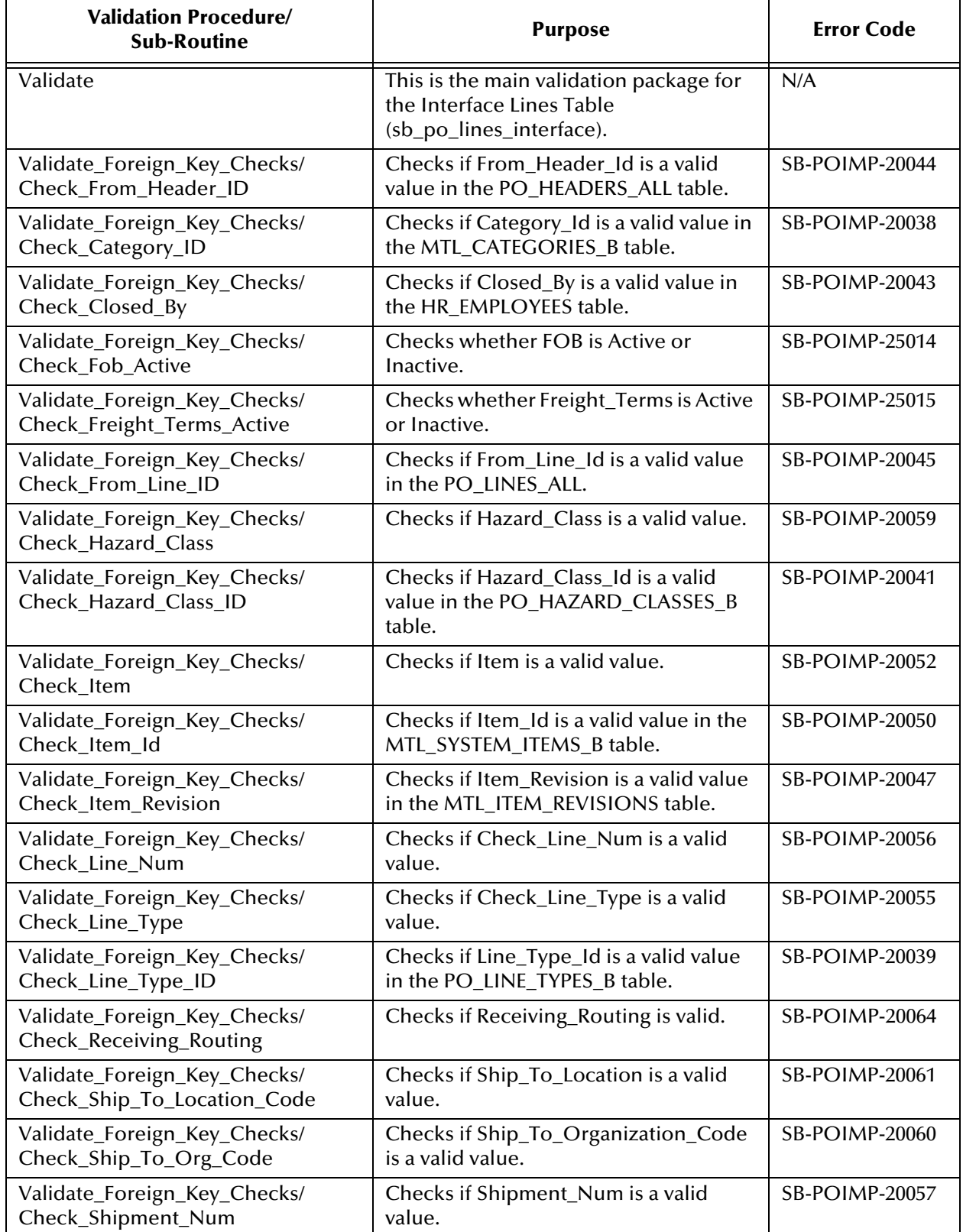

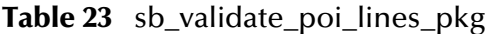

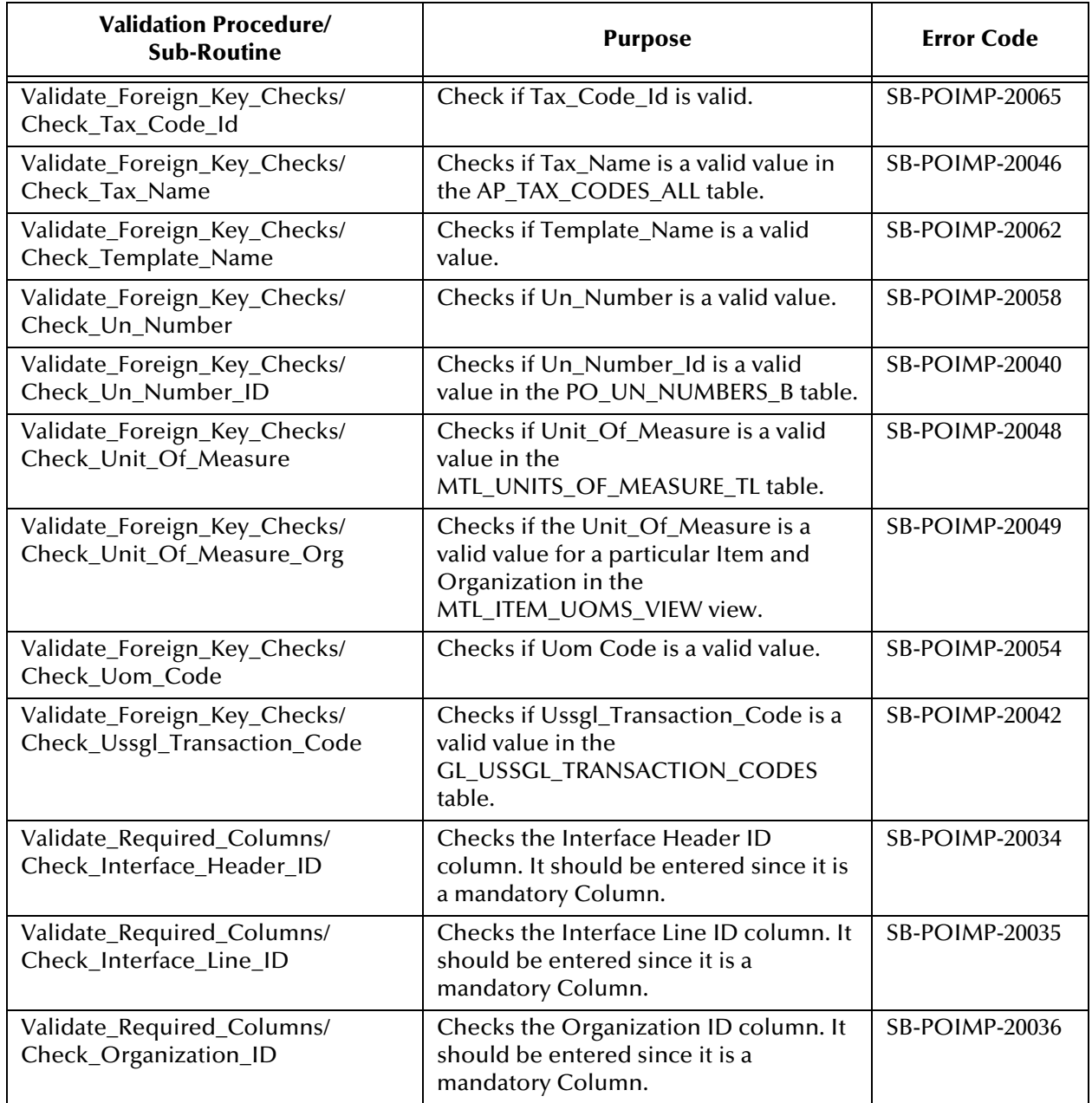

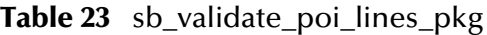

# A.2.2 **Receiving**

### **Master**

#### **Table 24** sb\_validate\_rcv\_pkg

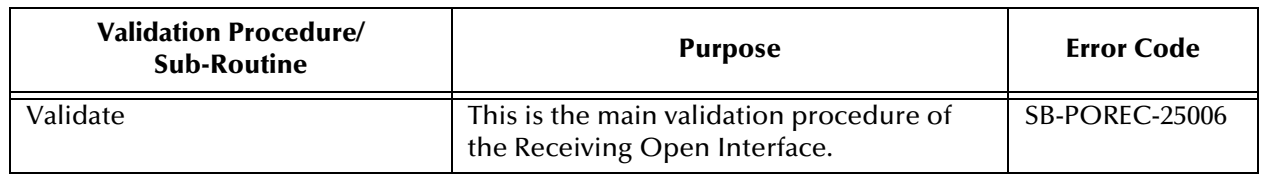

### **Header**

#### **Table 25** sb\_validate\_rcv\_hdr\_pkg

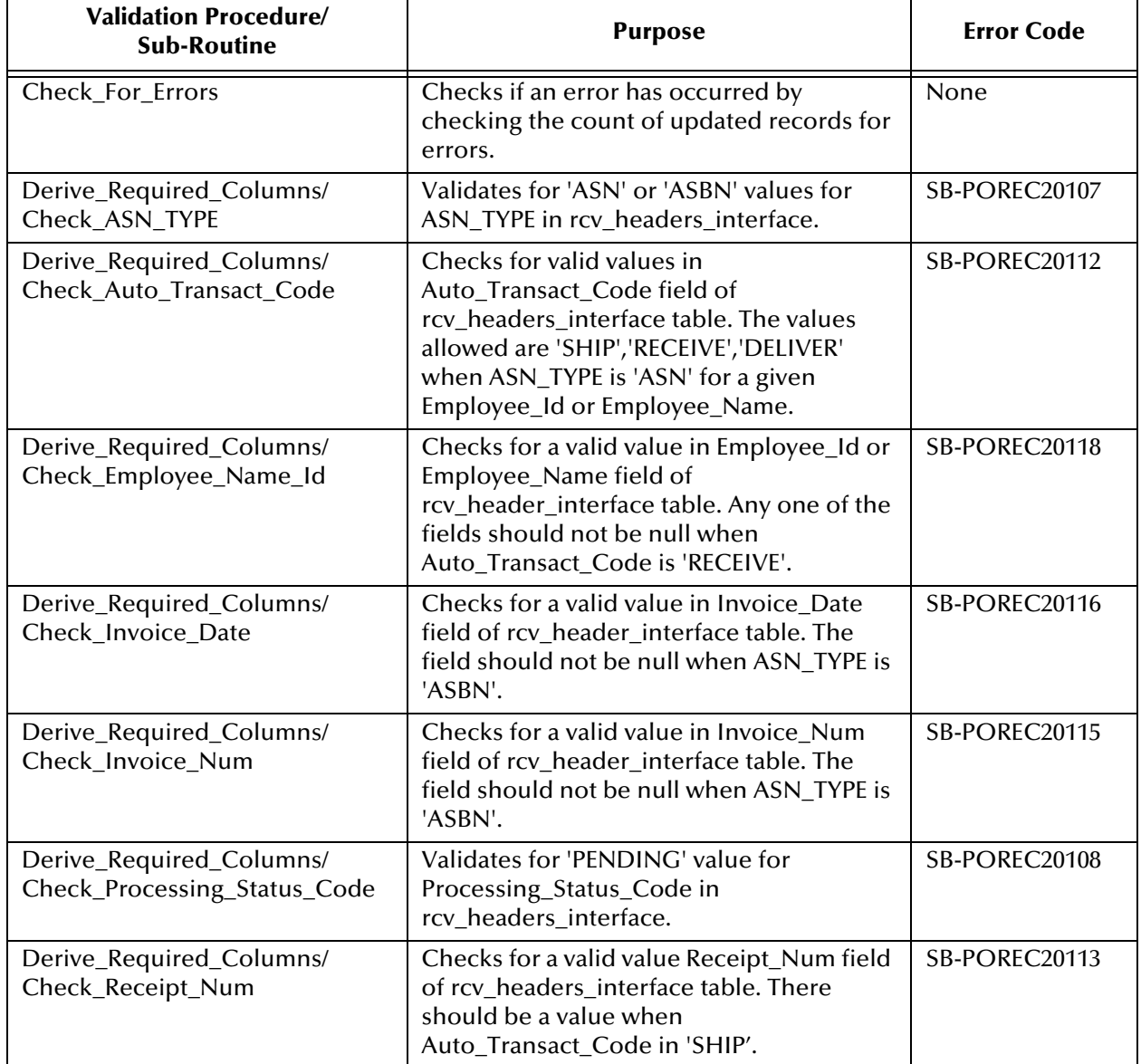

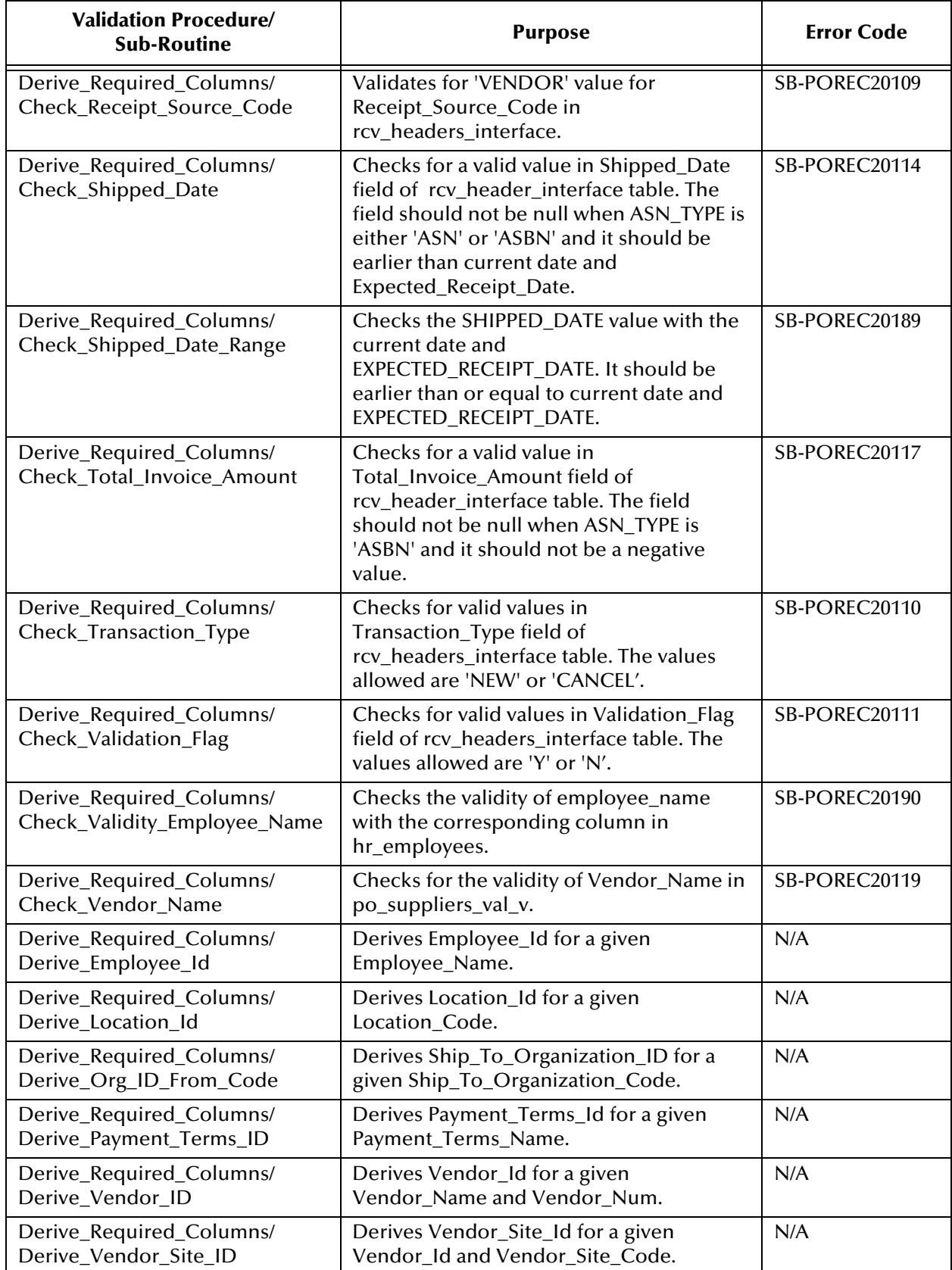

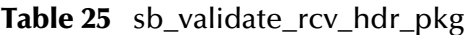

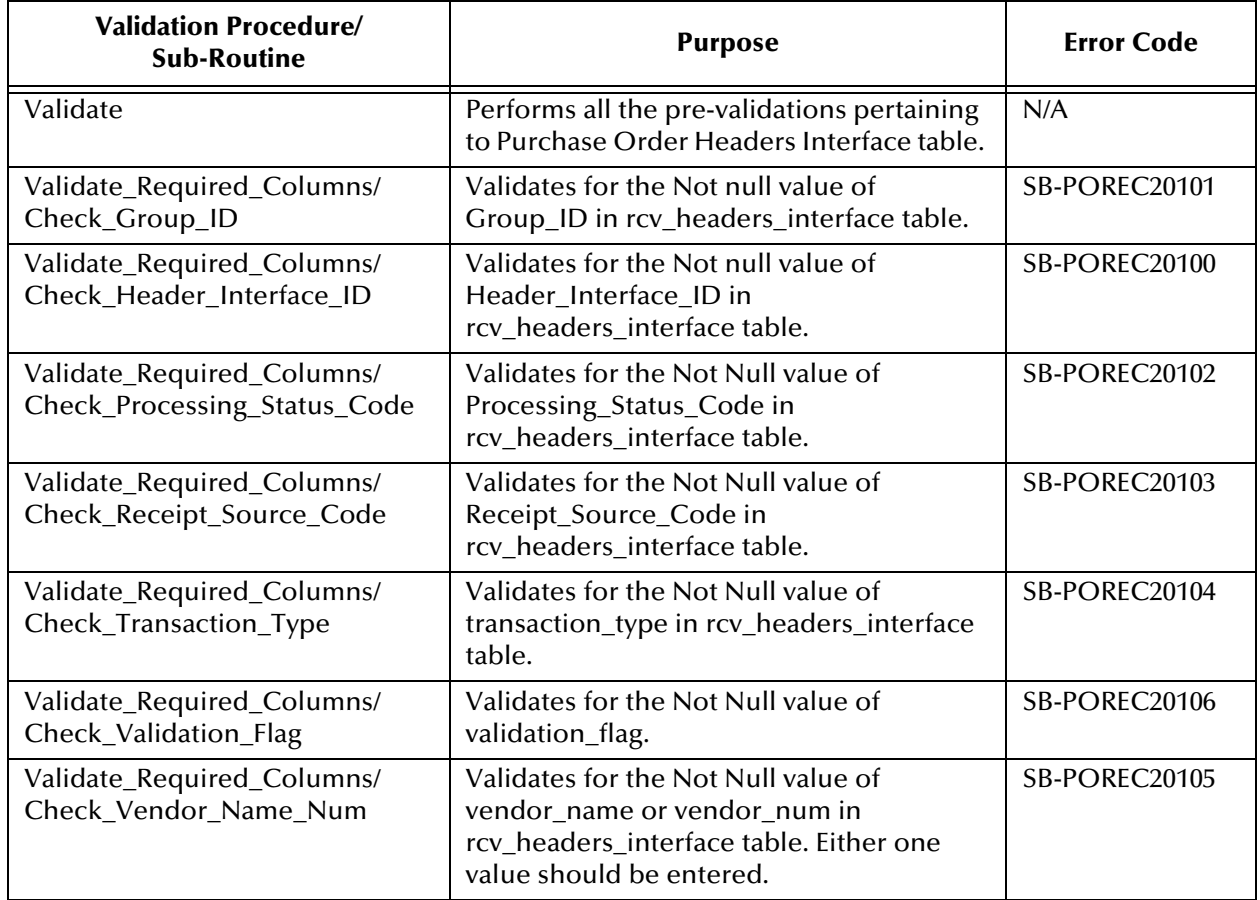

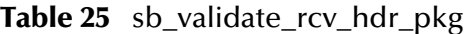

### **Transactions**

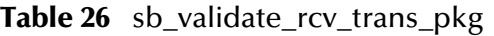

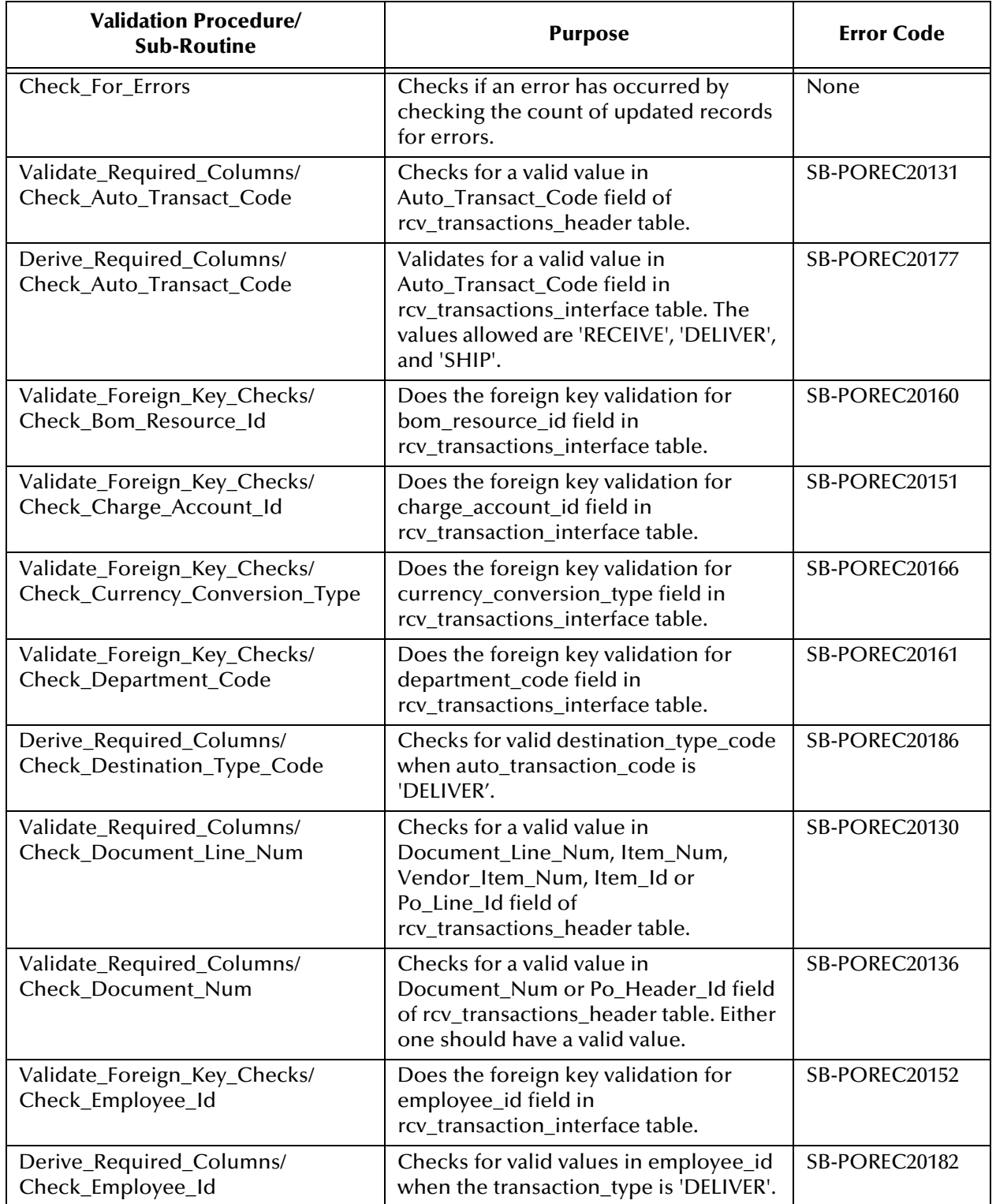

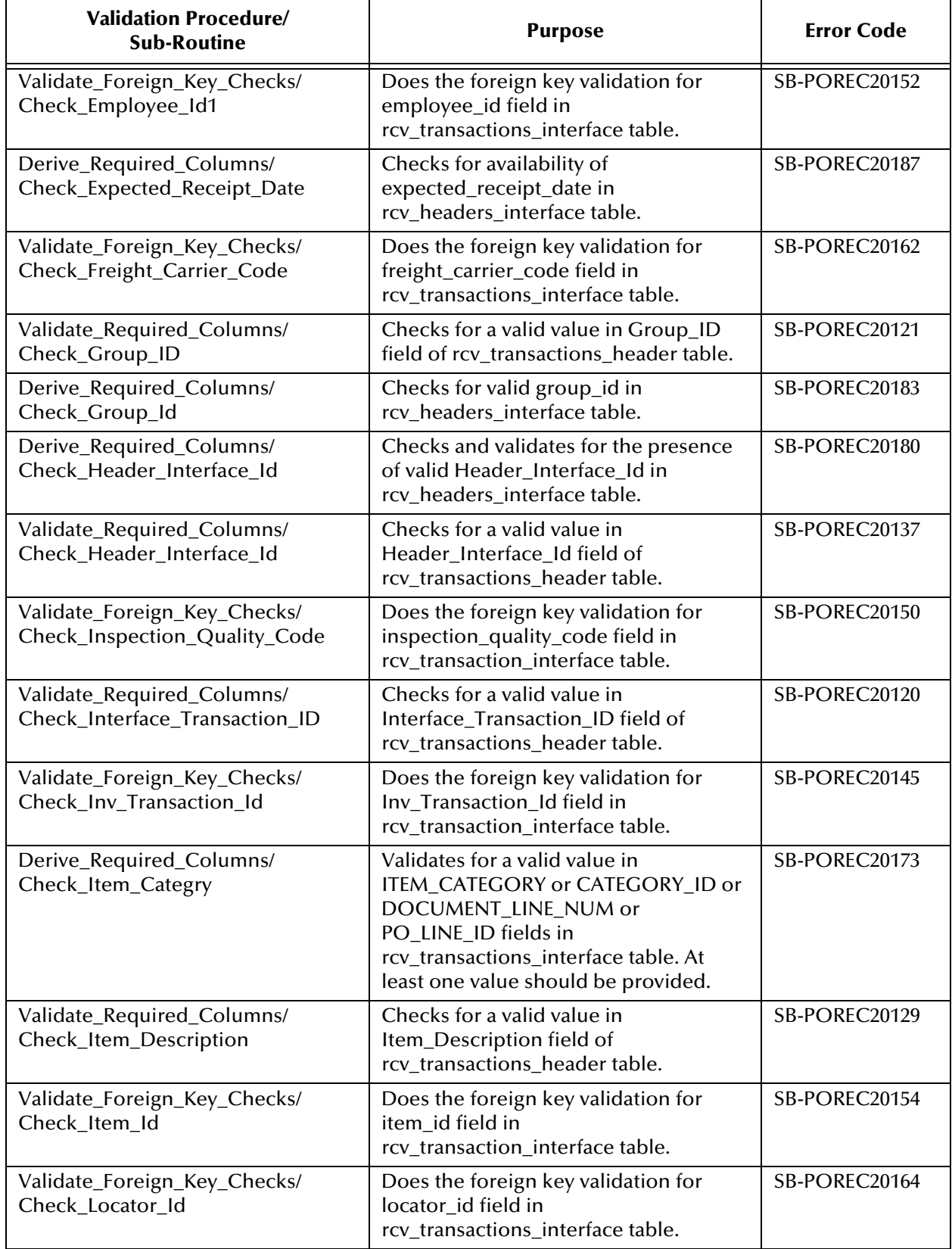

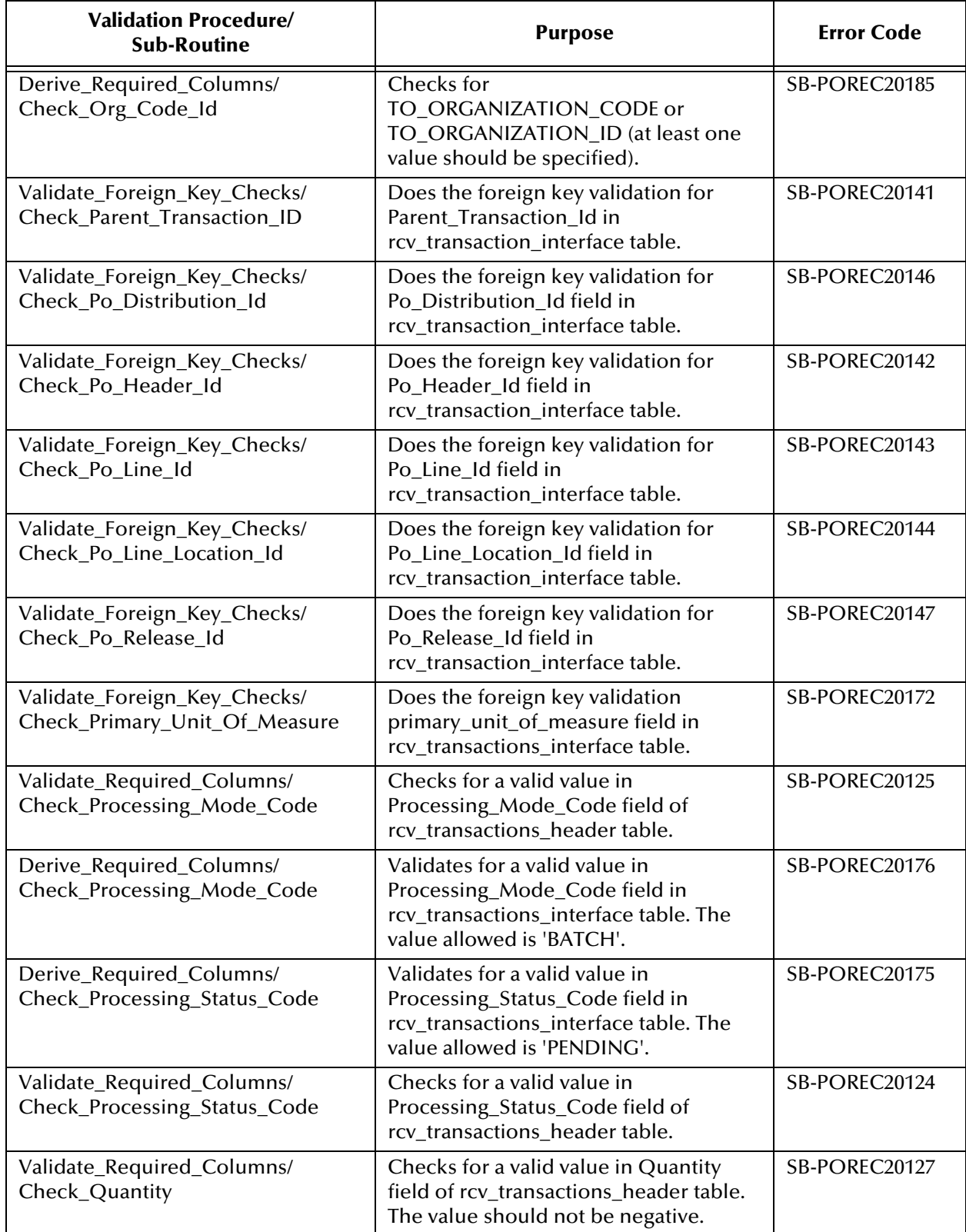

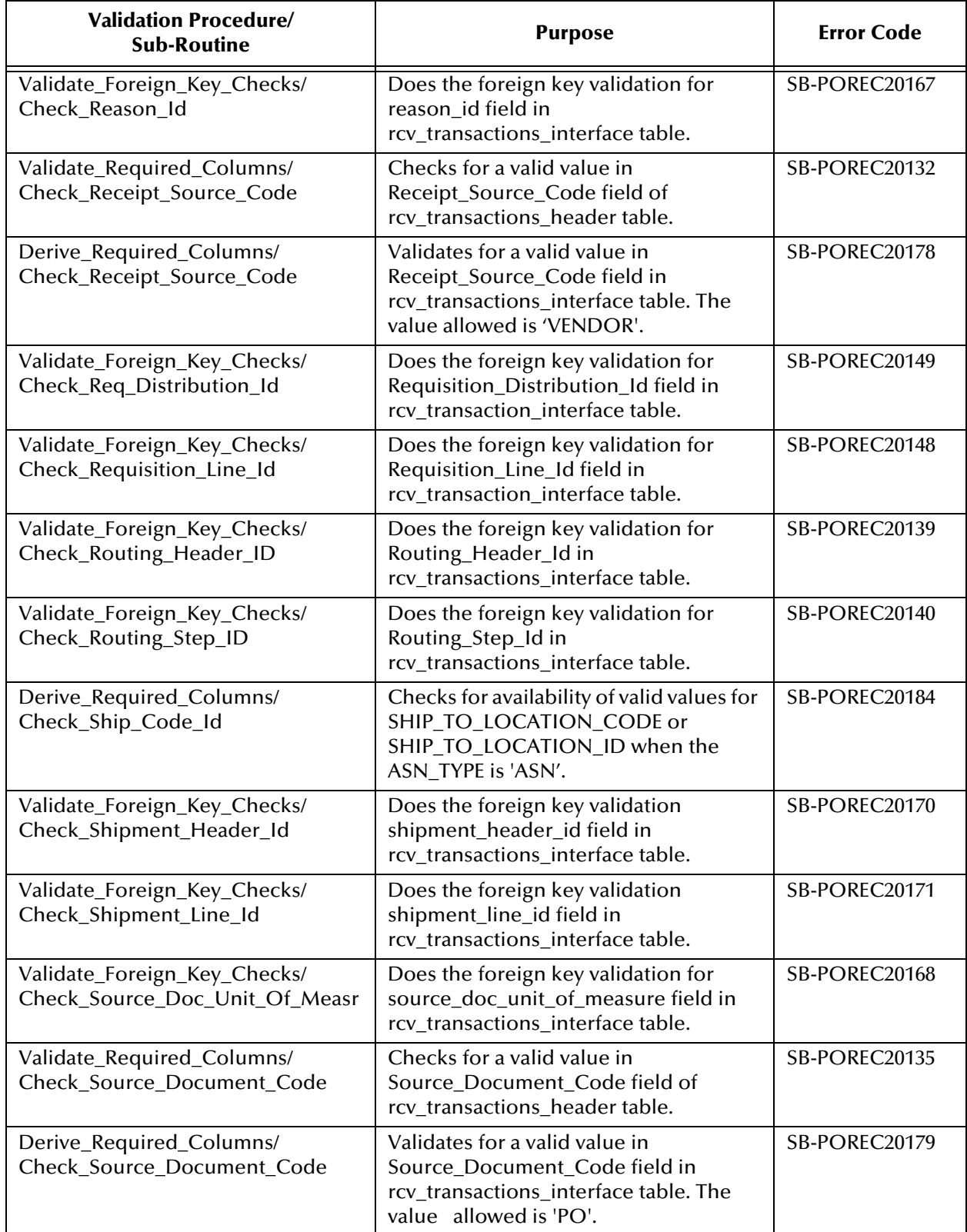

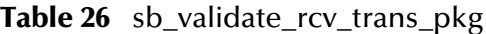

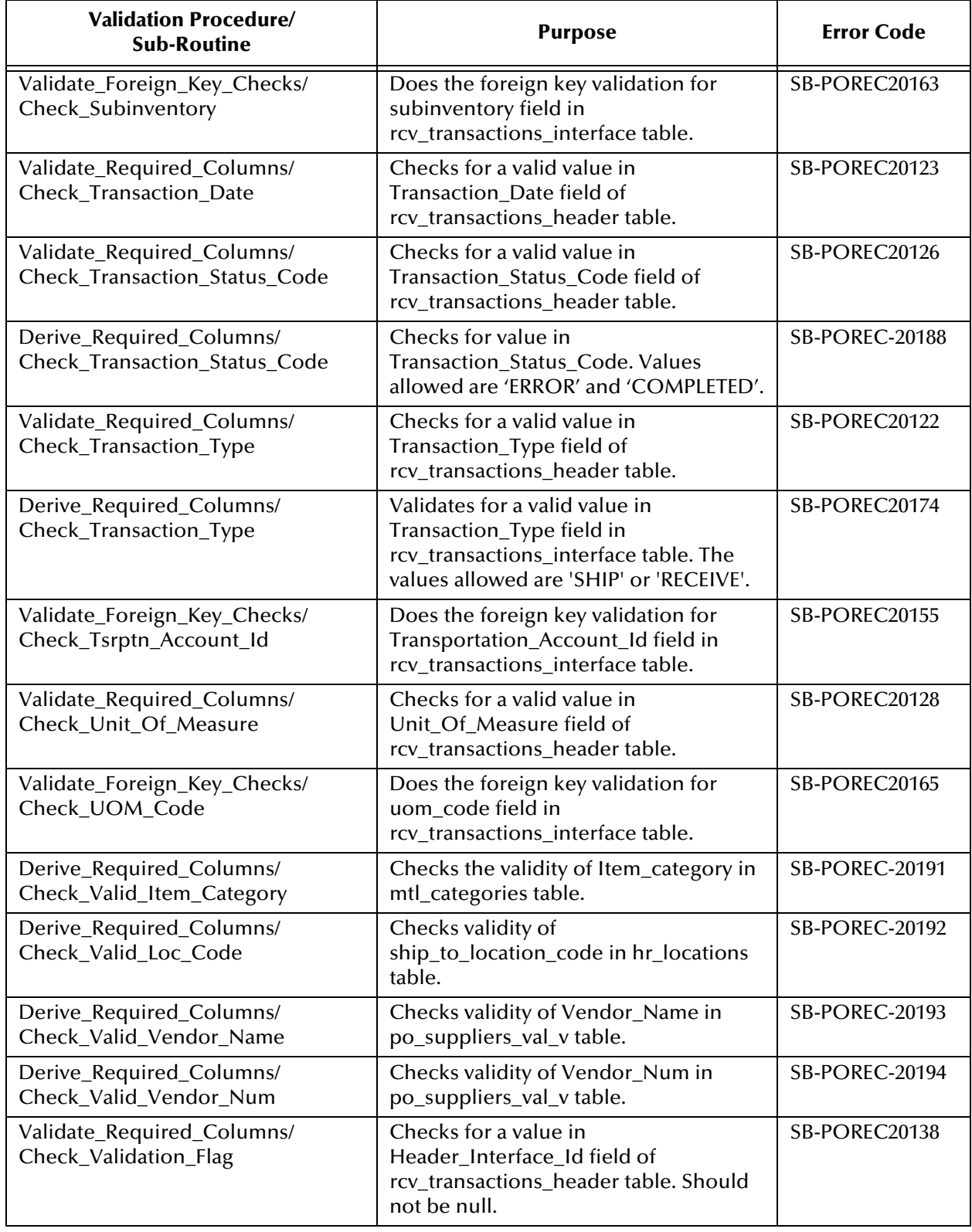

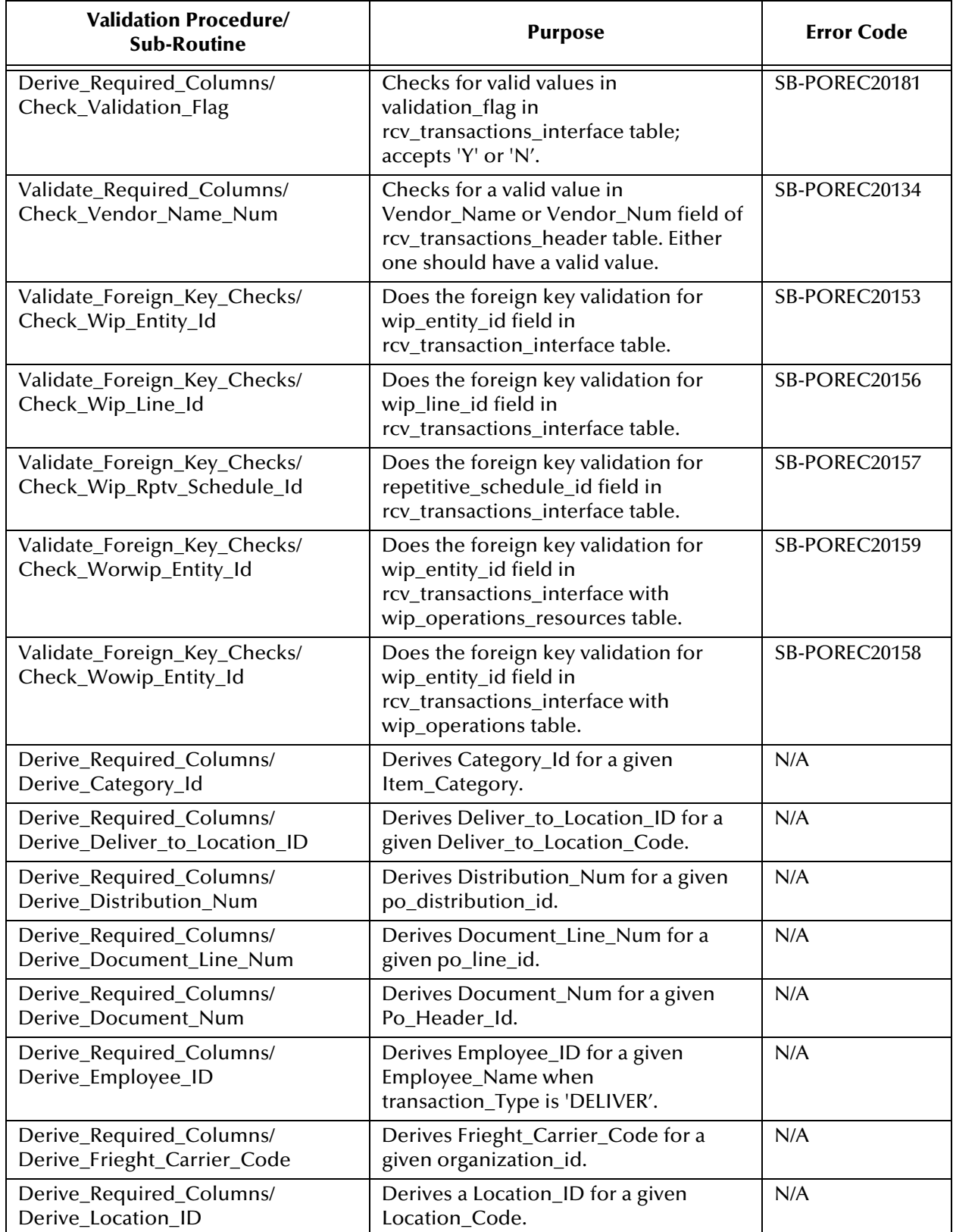

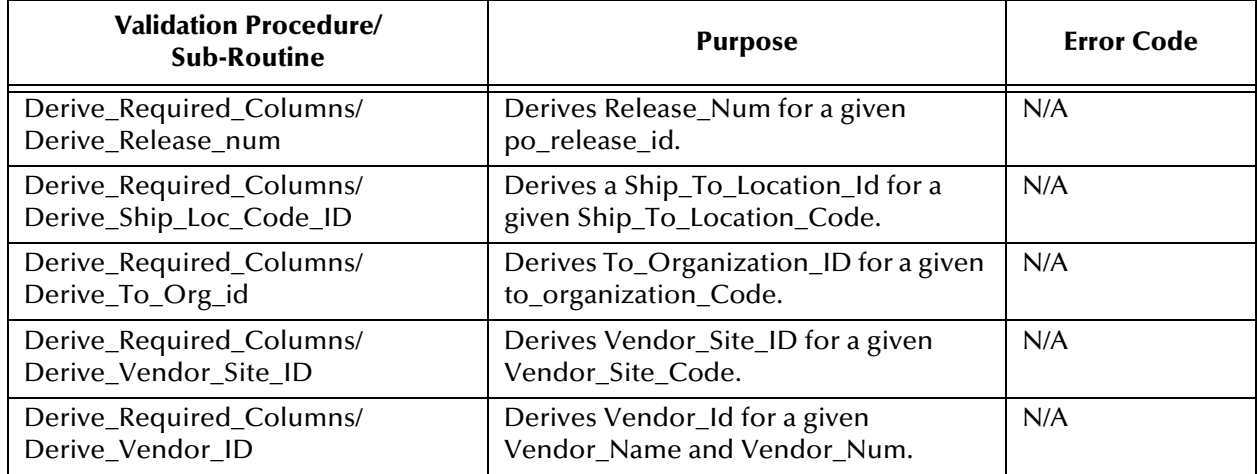

# A.2.3 **Requisitions**

| <b>Validation Procedure/</b><br><b>Sub-Routine</b>     | <b>Purpose</b>                                                                                                    | <b>Error Code</b>     |
|--------------------------------------------------------|----------------------------------------------------------------------------------------------------|-----------------------|
| Derive_Required_Columns/<br>accrual_acc_ID_Exp         | Derives Accrual_Account_ID from<br>po_system_parameters table if<br><b>Destination Type Code EXPENSE.</b>                                 | N/A                   |
| Derive_Required_Columns/<br>accrual_acc_ID_Inv         | Derives Accrual_Account _ID from<br>mtl_parameters table if<br>Destination_Type_Code is INVENTORY.                                        | N/A                   |
| Derive_Required_Columns/<br>Budget_Acc_ID_Exp          | Derives Budget_Account_ID from<br>Charge_Account_ID field if<br>Destination_Type_Code is EXPENSE or<br><b>SHOP FLOOR.</b>                 | N/A                   |
| Derive_Required_Columns/<br>Budget_Acc_ID_Inv          | Derives Budget_Account_ID from<br>mtl_item_sub_inventories,<br>mtl_secondary_inventories tables if<br>Destination_Type_Code is INVENTORY. | N/A                   |
| Derive_Required_Columns/<br>Item_Description           | Derives Item_Description for a given<br>Item_ID from Mtl_System_Items_B<br>table.                                                         | N/A                   |
| Derive_Required_Columns/<br>Unit_Price                 | Derives Unit_Price for a given Item_ID<br>from Mtl_System_Items table.                                                                    | N/A                   |
| Derive_Required_Columns/<br>Variance_Acc_ID_Exp        | Derives Variance_Account_ID from<br>Charge_Account_ID field if<br>Destination_Type_Code is EXPENSE.                                       | N/A                   |
| Derive_Required_Columns/<br>Variance_Acc_ID_Inv        | Derives Variance_Account_ID from<br>mtl_parameters table if<br>Destination_Type_Code is INVENTORY<br>or SHOP FLOOR.                       | N/A                   |
| Perform_Other_Validations/<br>Check_Category_ID_Val    | Checks the validity of Category_ID for<br>the given Item_ID and<br>Organization_ID.                                                       | SB-POREQ-20171        |
| Perform_Other_Validations/<br>Check_Deli_To_Loc_ID_FK  | Checks validity of<br>Deliver_To_Location_ID in<br>Hr_Locations table.                                                                    | <b>SB-POREQ-20170</b> |
| Perform_Other_Validations/<br>Check_Dest_Type_Code_Exp | Checks whether the item is Purchasing<br>enabled for a given<br>Destination_Organization_ID if<br>Destination_Type_Code is EXPENSE.       | <b>SB-POREQ-20166</b> |
| Perform_Other_Validations/<br>Check_Dest_Type_Code_Inv | Checks whether the item is stock<br>enabled for a given<br>Destination_Organization_ID if<br>Destination_Type_Code is INVENTORY.          | <b>SB-POREQ-20165</b> |

**Table 27** sb\_validate\_por\_req\_pkg

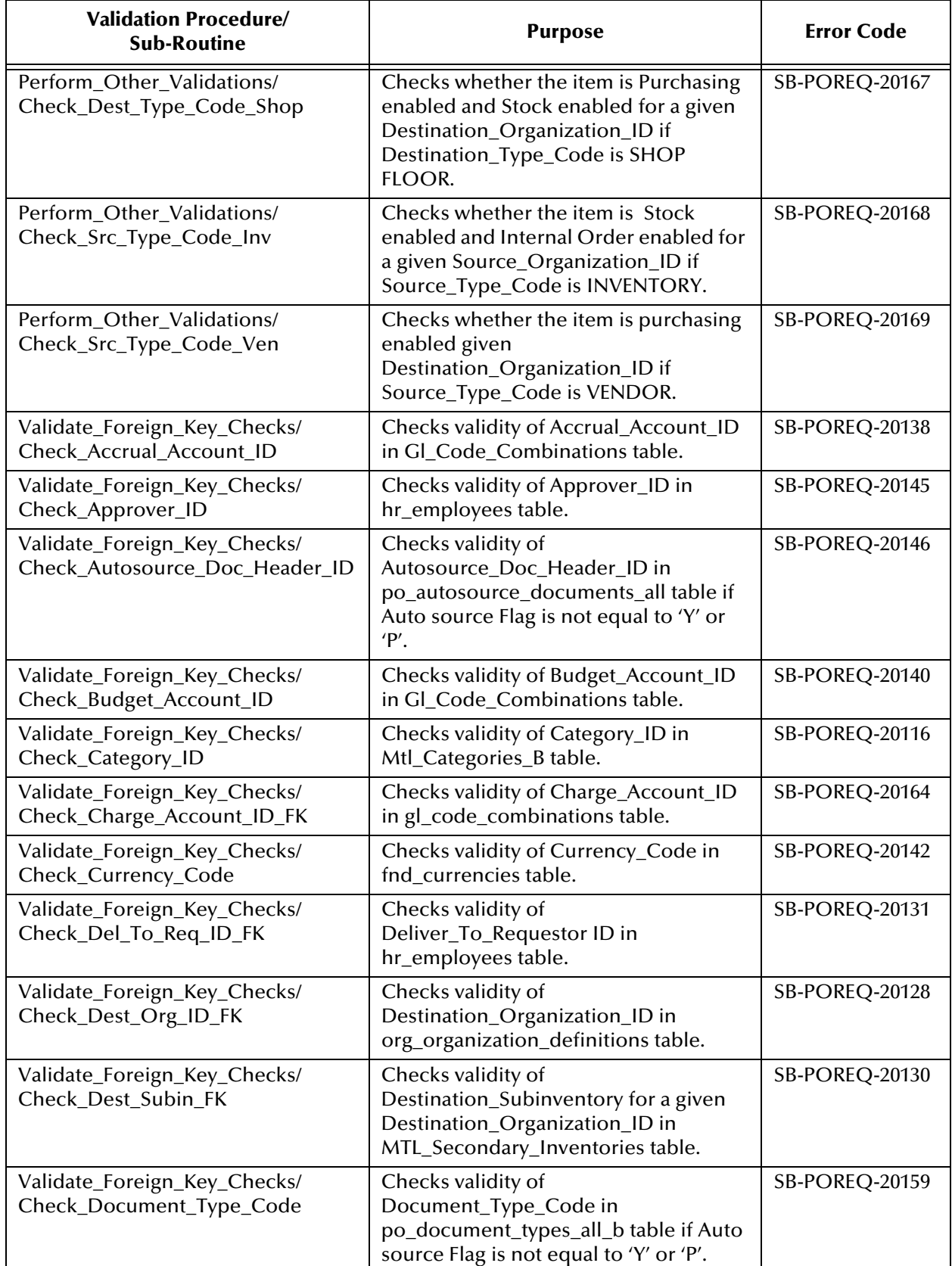

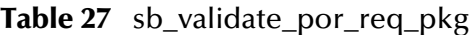

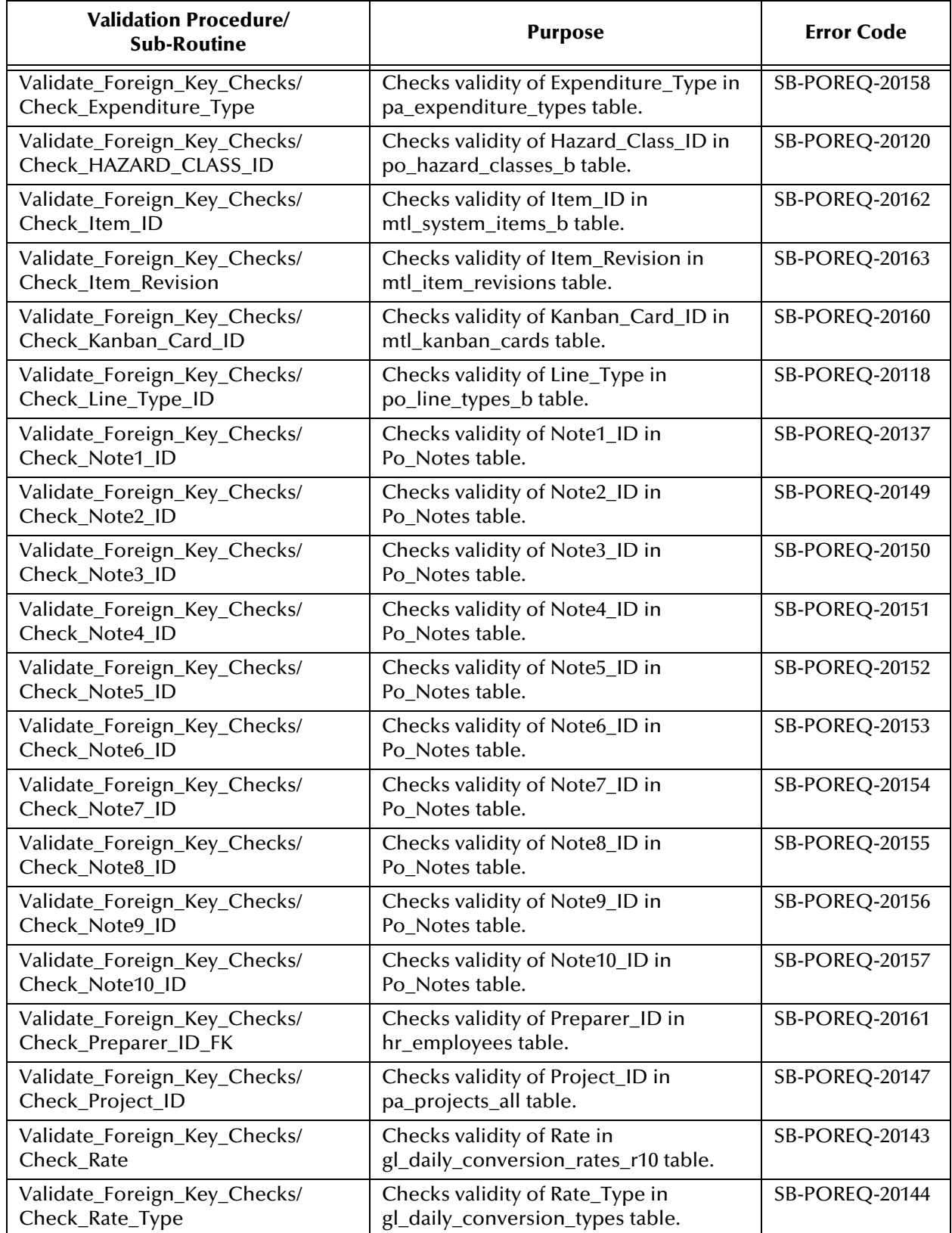

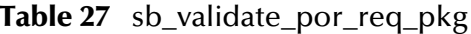

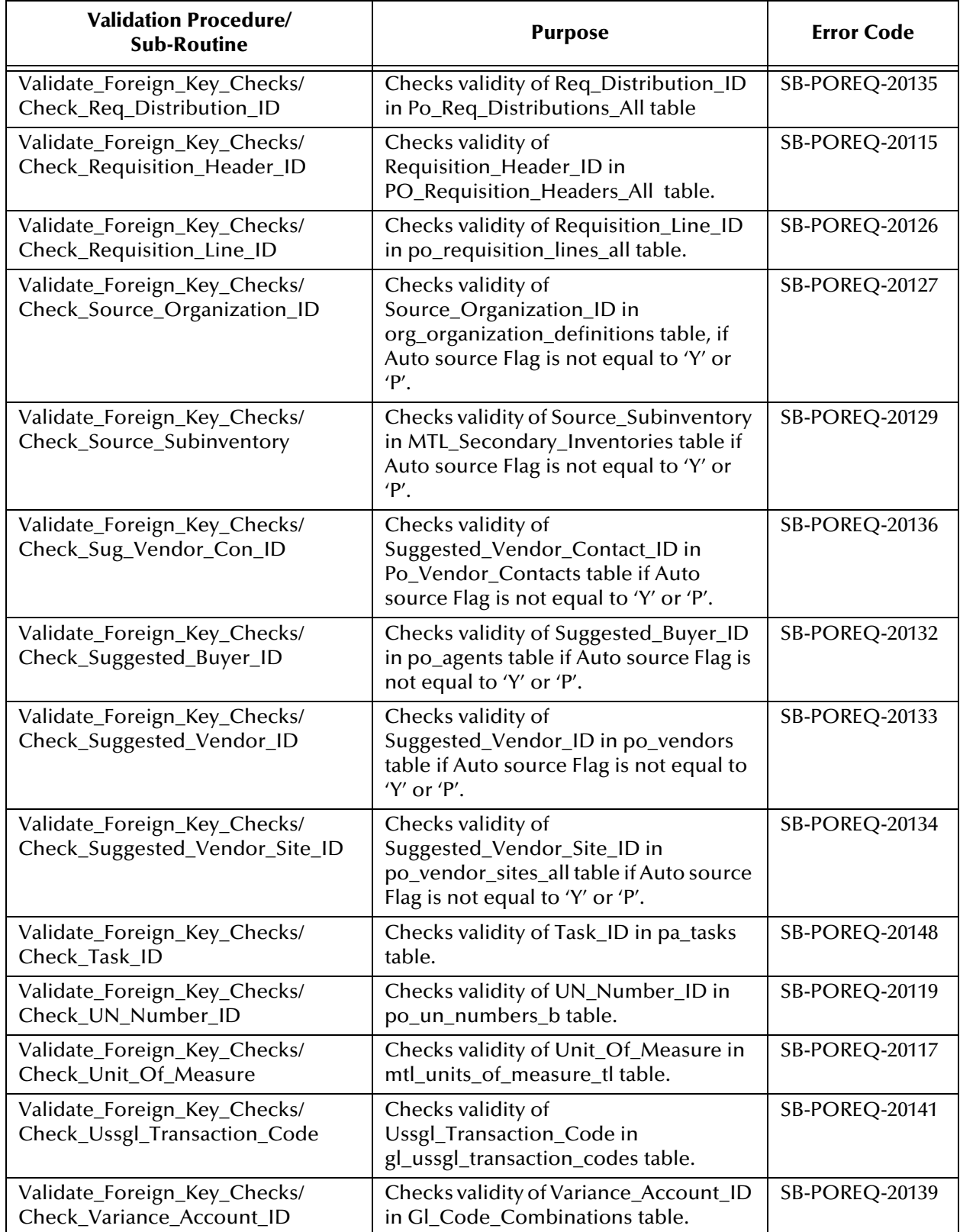

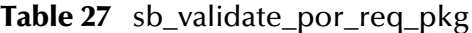

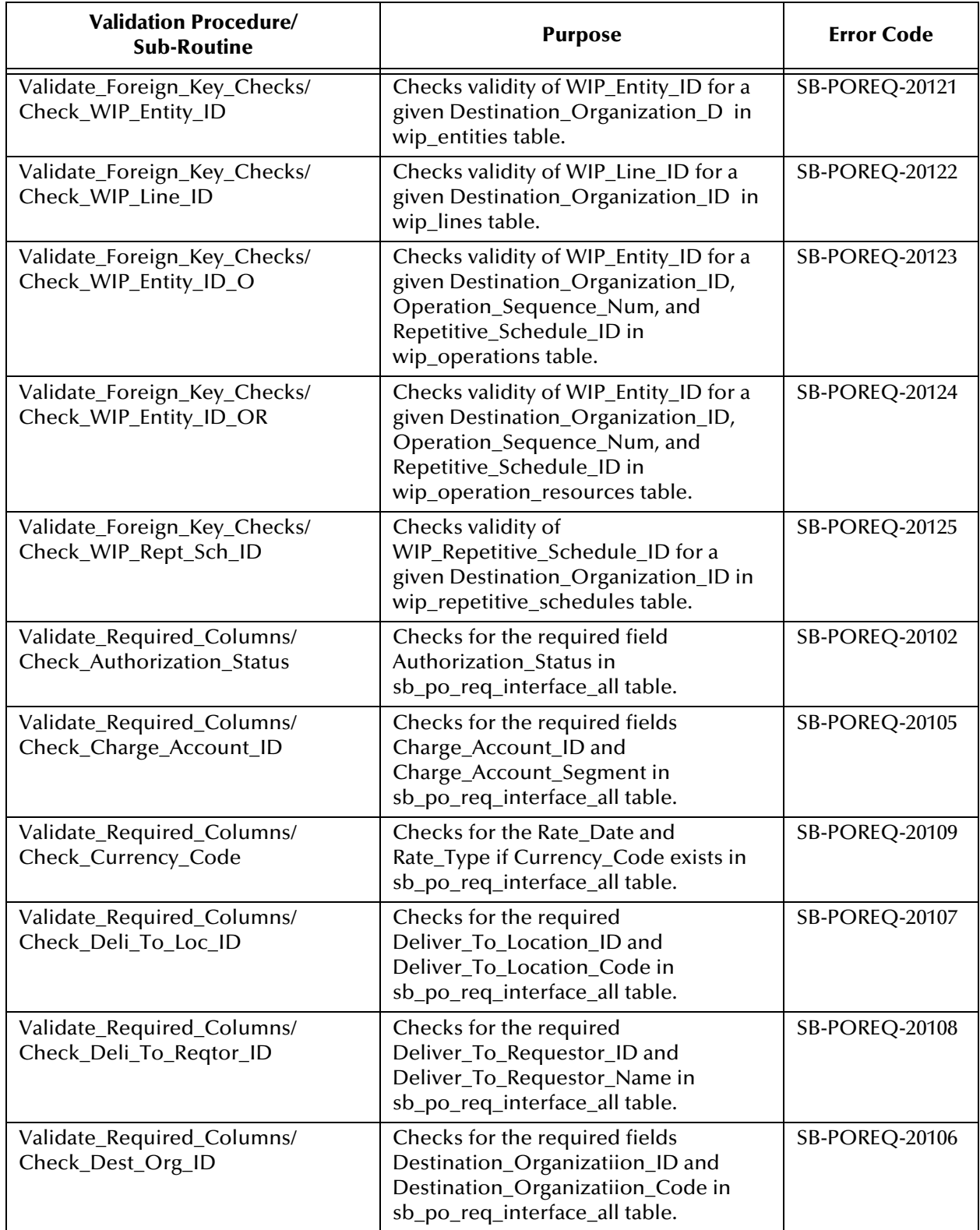

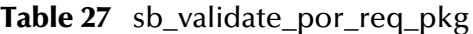

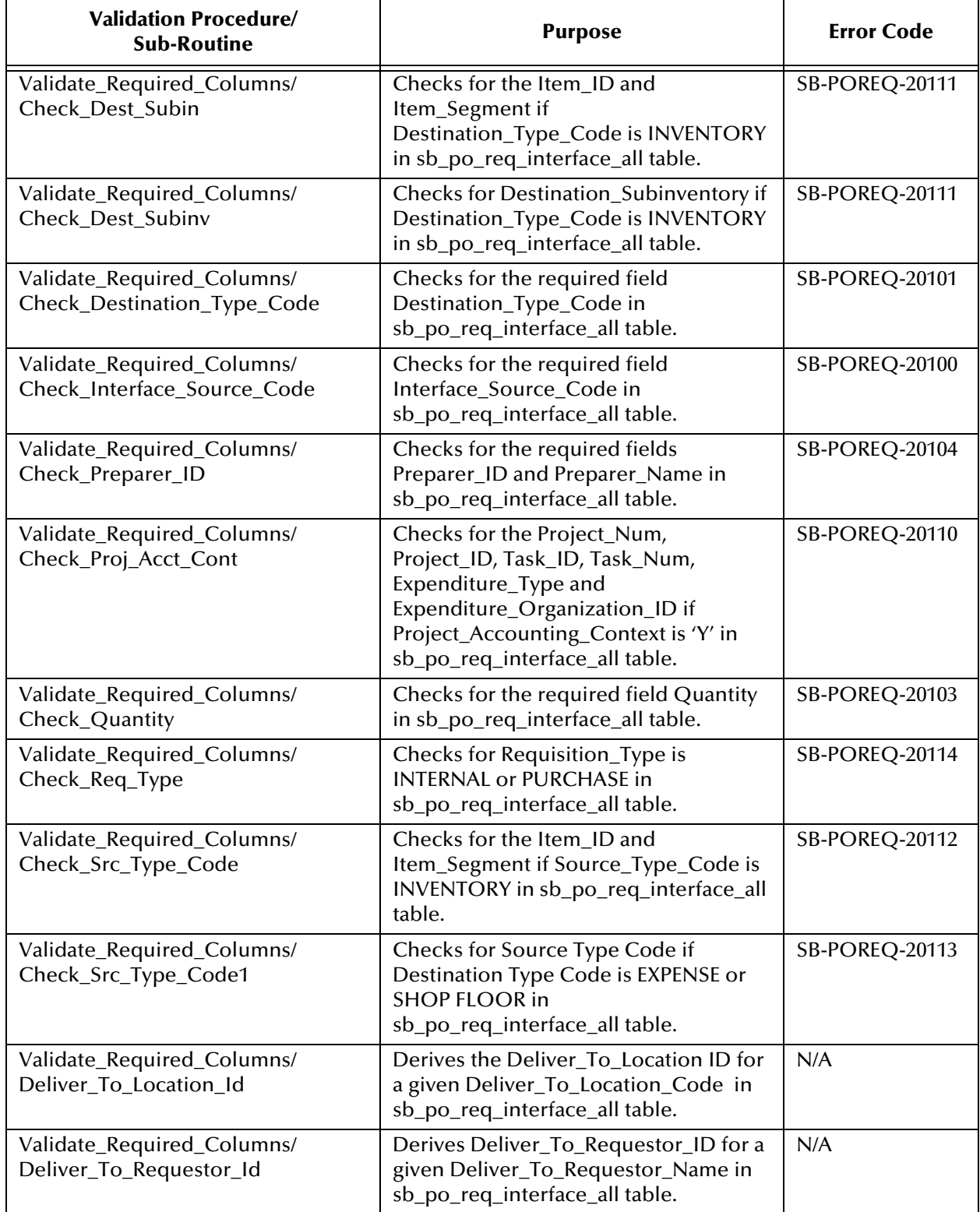

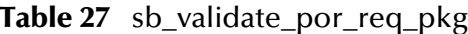

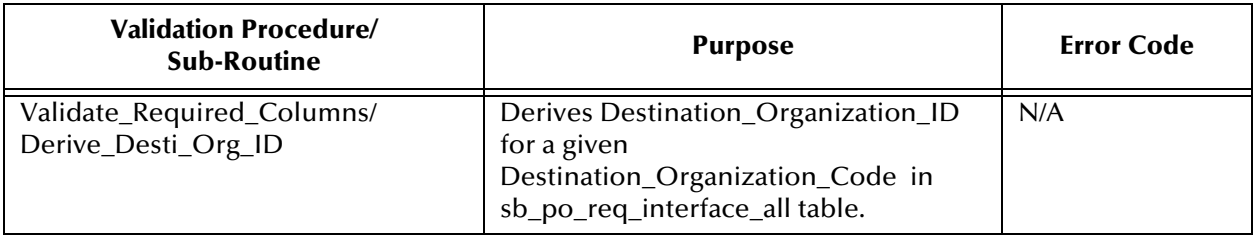

#### **Table 27** sb\_validate\_por\_req\_pkg

# **Appendix B**

# **Error Codes**

# B.1 **Inventory**

## B.1.1 **Customer Items**

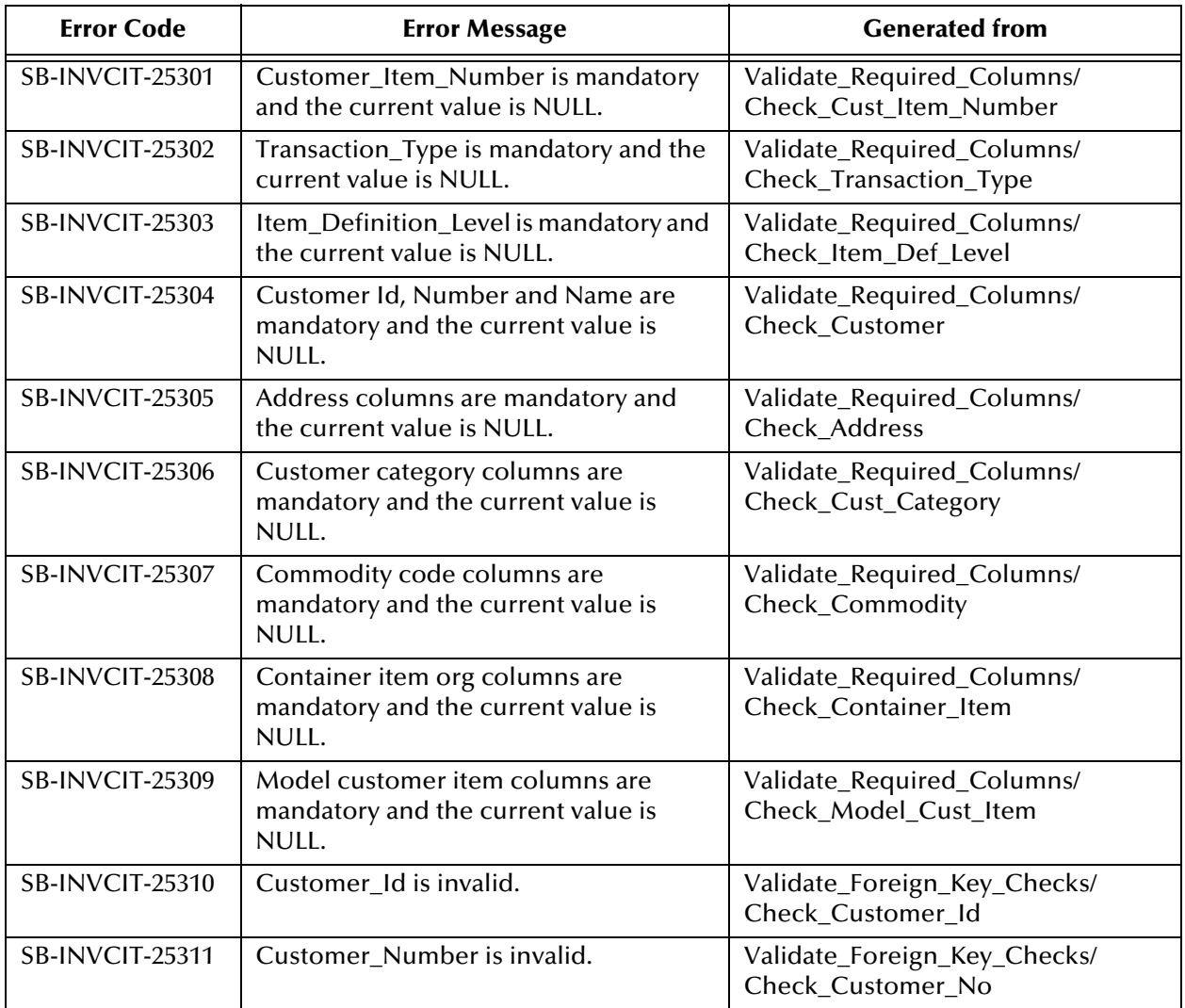

#### **Table 28** sb\_validate\_cust\_items\_pkg

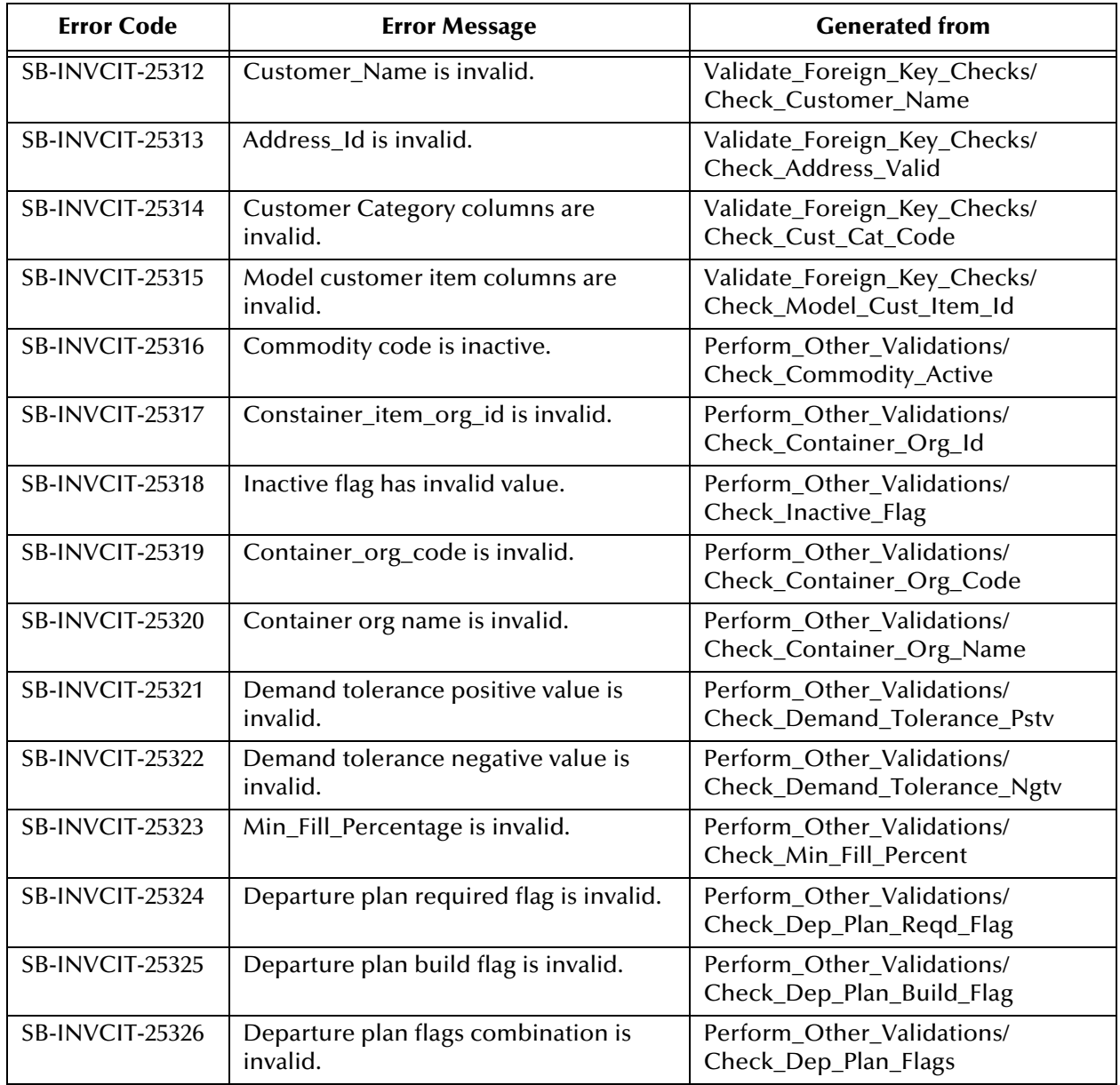

#### **Table 28** sb\_validate\_cust\_items\_pkg

# B.1.2 **Customer Item Cross-Reference**

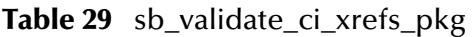

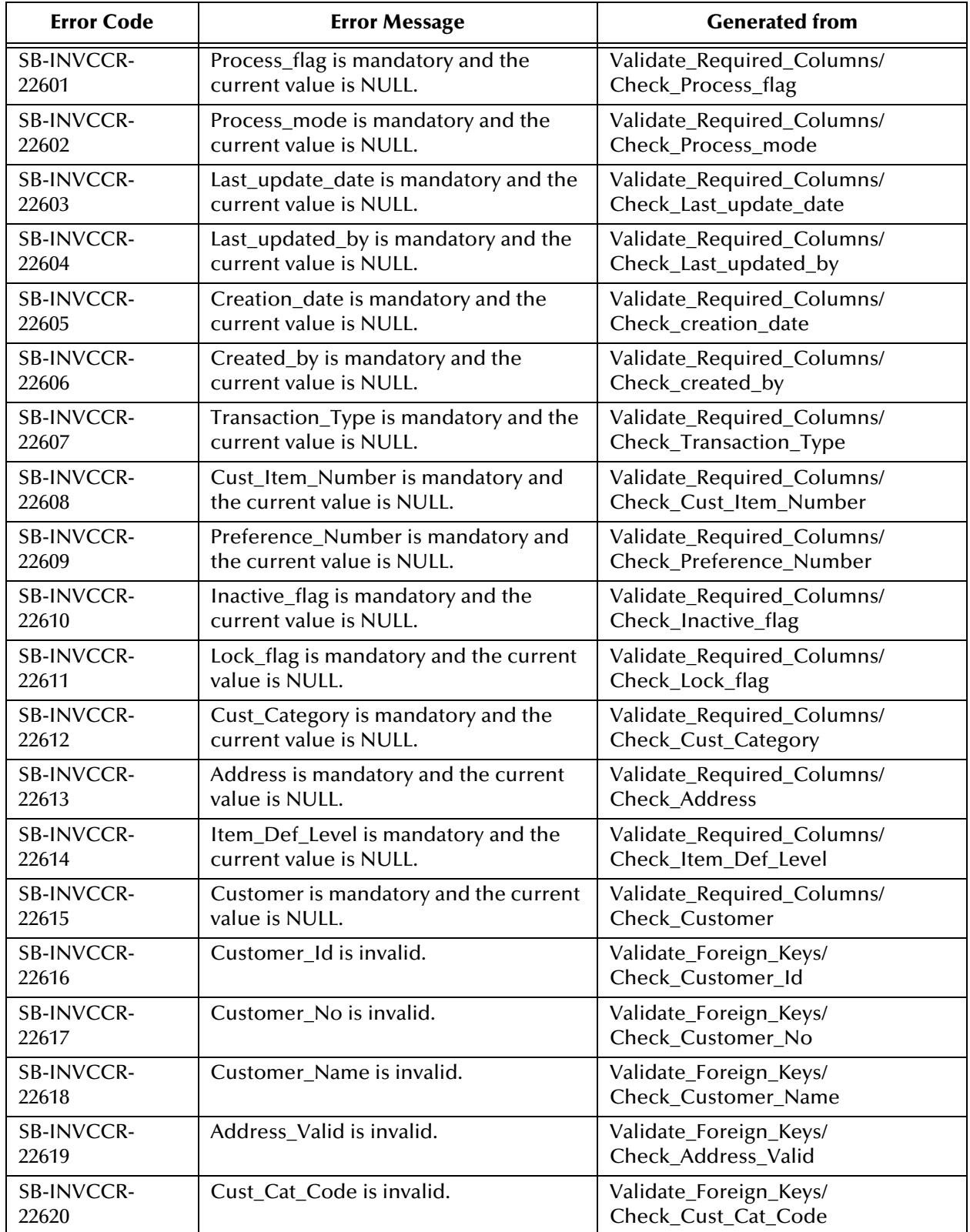

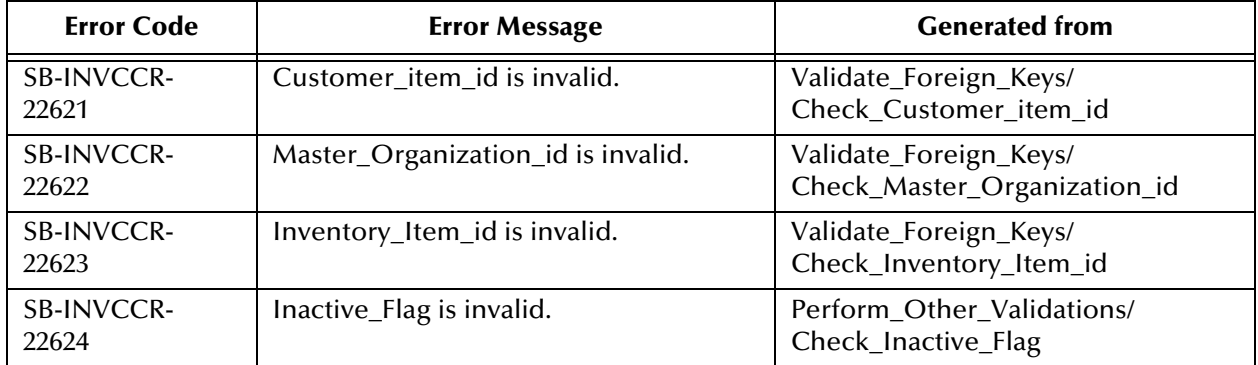

#### **Table 29** sb\_validate\_ci\_xrefs\_pkg
## B.1.3 **Cycle Count Entries**

| <b>Error Code</b>      | <b>Error Message</b>                                                    | <b>Generated from</b>                                       |
|------------------------|-------------------------------------------------------------------------|-------------------------------------------------------------|
| SB-INVCCE-23301        | CC_ENTRY_INTERFACE_ID is<br>mandatory and the current value is<br>NULL. | Validate_Required_Columns/<br>Check_CC_Entry_Interface_ID   |
| SB-INVCCE-23302        | ORGANIZATION_ID is mandatory and<br>the current value is NULL.          | Validate_Required_Columns/<br>Check_Organization_ID         |
| SB-INVCCE-23303        | ACTION_CODE is mandatory and the<br>current value is NULL.              | Validate_Required_Columns/<br>Check_Action_Code             |
| SB-INVCCE-23304        | EMPLOYEE_ID is mandatory and the<br>current value is NULL.              | Validate_Required_Columns/<br>Check_Employee_ID             |
| <b>SB-INVCCE-23310</b> | ADJUSTMENT_ACCOUNT_ID is invalid.                                       | Validate_Foreign_Key_Checks/<br>Check_Adjustment_Account_ID |
| SB-INVCCE-23311        | CYCLE_COUNT_ENTRY_ID is invalid.                                        | Validate_Foreign_Key_Checks/<br>Check_Cycle_Count_Entry_ID  |
| SB-INVCCE-23312        | CYCLE_COUNT_HEADER_ID is invalid.                                       | Validate_Foreign_Key_Checks/<br>Check_Cycle_Count_Header_ID |
| SB-INVCCE-23313        | LOCATOR_ID is invalid.                                                  | Validate_Foreign_Key_Checks/<br>Check_Locator_ID            |
| SB-INVCCE-23314        | REVISION is invalid.                                                    | Validate_Foreign_Key_Checks/<br>Check Revision              |
| SB-INVCCE-23315        | LOT_NUMBER is invalid.                                                  | Validate_Foreign_Key_Checks/<br>Check_Lot_Number            |
| SB-INVCCE-23316        | ORGANIZATION_ID is invalid.                                             | Validate_Foreign_Key_Checks/<br>Check_Organization_ID       |
| SB-INVCCE-23317        | SUBINVENTORY is invalid.                                                | Validate_Foreign_Key_Checks/<br>Check_SubInventory          |
| SB-INVCCE-23318        | SERIAL_NUMBER is invalid.                                               | Validate_Foreign_Key_Checks/<br>Check Serial Number         |
| SB-INVCCE-23319        | INVENTORY ITEM ID is invalid.                                           | Validate_Foreign_Key_Checks/<br>Check_Inventory_Item_ID     |
| SB-INVCCE-23320        | TRANSACTION_REASON_ID is invalid                                        | Validate_Foreign_Key_Checks/<br>Check_Transaction_Reason_ID |
| SB-INVCCE-23321        | COUNT UNIT OF MEASURE is invalid.                                       | Validate_Foreign_Key_Checks/<br>Check_Count_Unit_Of_Measure |
| SB-INVCCE-23322        | COUNT UOM is invalid.                                                   | Validate_Foreign_Key_Checks/<br>Check_Count_UOM             |
| <b>SB-INVCCE-23330</b> | EMPLOYEE_ID value is not valid.                                         | Perform_Other_Validations/<br>Check_EMPLOYEE_ID             |
| SB-INVCCE-23331        | PROJECT_ID value is not valid.                                          | Perform_Other_Validations/<br>Check_Project_ID              |

<span id="page-216-0"></span>**Table 30** sb\_validate\_cc\_entries\_pkg

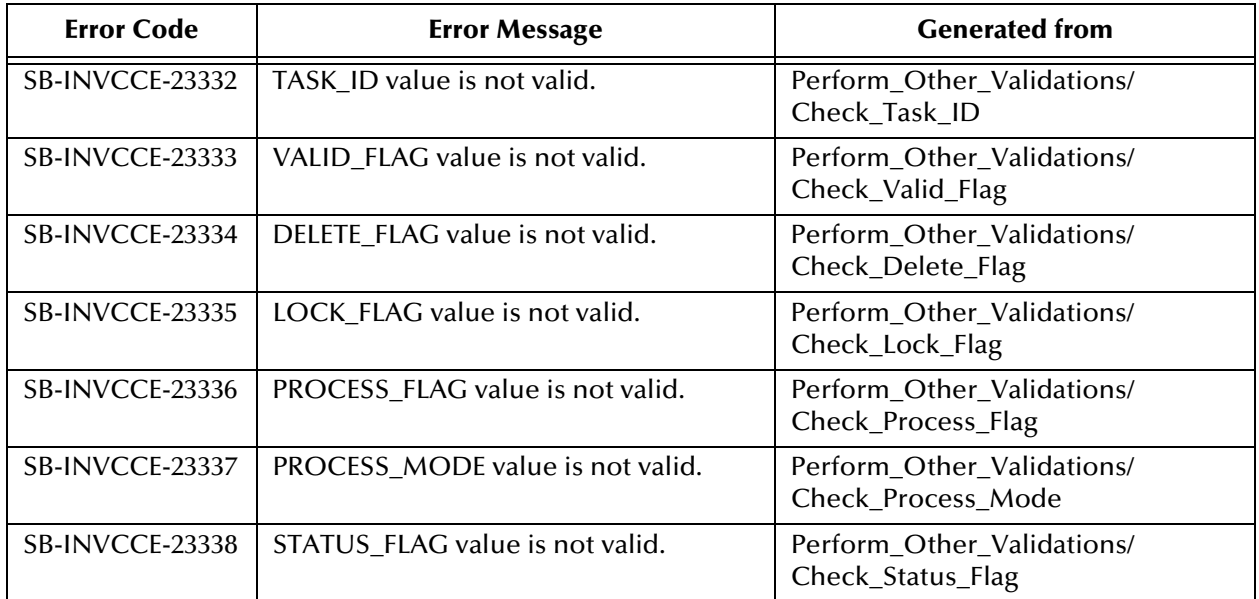

#### **Table 30** sb\_validate\_cc\_entries\_pkg

## B.1.4 **Items**

| <b>Error Code</b>      | <b>Error Message</b>                                                                   | <b>Generated from</b>                                       |
|------------------------|----------------------------------------------------------------------------------------|-------------------------------------------------------------|
| <b>SB-INVITM-21301</b> | Organization_Code or Organization_Id<br>is mandatory and the current value is<br>NULL. | Validate_Required_Columns/<br>Check_Organization_Id         |
| <b>SB-INVITM-21302</b> | item_Number or Segment#s 1 to 20 is<br>mandatory and the current value is<br>NULL.     | Validate_Required_Columns/<br>Check_Item                    |
| <b>SB-INVITM-21303</b> | Process_Flag is mandatory and the<br>current value is NULL.                            | Validate_Required_Columns/<br>Check_Process_Flag            |
| <b>SB-INVITM-21304</b> | Transaction_Type is mandatory and the<br>current value is NULL.                        | Validate_Required_Columns/<br>Check_Tran_Type               |
| <b>SB-INVITM-21305</b> | Set_Process_Id is mandatory and the<br>current value is NULL.                          | Validate_Required_Columns/<br>Check_Proc_Id                 |
| <b>SB-INVITM-21306</b> | Summary_Flag is invalid.                                                               | Perform_Other_Validations/<br>Check_Summary_Flag            |
| <b>SB-INVITM-21307</b> | Enabled_Flag is invalid.                                                               | Perform_Other_Validations/<br>Check_Enabled_Flag            |
| <b>SB-INVITM-21308</b> | Purchasing_Item_Flag is invalid.                                                       | Perform_Other_Validations/<br>Check_Purchase_Item_Flag      |
| <b>SB-INVITM-21309</b> | Shippable_Item_Flag is invalid.                                                        | Perform_Other_Validations/<br>Check_Ship_Item_Flag          |
| <b>SB-INVITM-21310</b> | Customer_Order_Flag is invalid.                                                        | Perform_Other_Validations/<br>Check_Cust_Order_Flag         |
| SB-INVITM-21311        | Internal_Order_Flag is invalid.                                                        | Perform_Other_Validations/<br>Check_Int_Order_Flag          |
| <b>SB-INVITM-21312</b> | Service_Item_Flag is invalid.                                                          | Perform_Other_Validations/<br>Check_Service_Item_Flag       |
| <b>SB-INVITM-21313</b> | Service_Starting_Delay is less than Zero.                                              | Perform_Other_Validations/<br>Check_Service_Start_Delay     |
| <b>SB-INVITM-21314</b> | Inventory_Item_Flag is invalid.                                                        | Perform_Other_Validations/<br>Check_Inv_Item_Flag           |
| SB-INVITM-21315        | Eng_Item_Flag is invalid.                                                              | Perform_Other_Validations/<br>Check_Eng_Item_Flag           |
| SB-INVITM-21316        | Inventory_Asset_Flag is invalid.                                                       | Perform_Other_Validations/<br>Check_Inv_Asset_Flag          |
| SB-INVITM-21317        | Purchasing_Enabled_Flag is invalid.                                                    | Perform_Other_Validations/<br>Check_Pur_Enabled_Flag        |
| <b>SB-INVITM-21318</b> | Customer_Order_Enabled_Flag is<br>invalid.                                             | Perform_Other_Validations/<br>Check_Cust_Order_Enabled_Flag |
| SB-INVITM-21319        | Internal_Order_Enabled_Flag is invalid.                                                | Perform_Other_Validations/<br>Check_Int_Order_Enabled_Flag  |

<span id="page-218-0"></span>**Table 31** sb\_validate\_items\_pkg

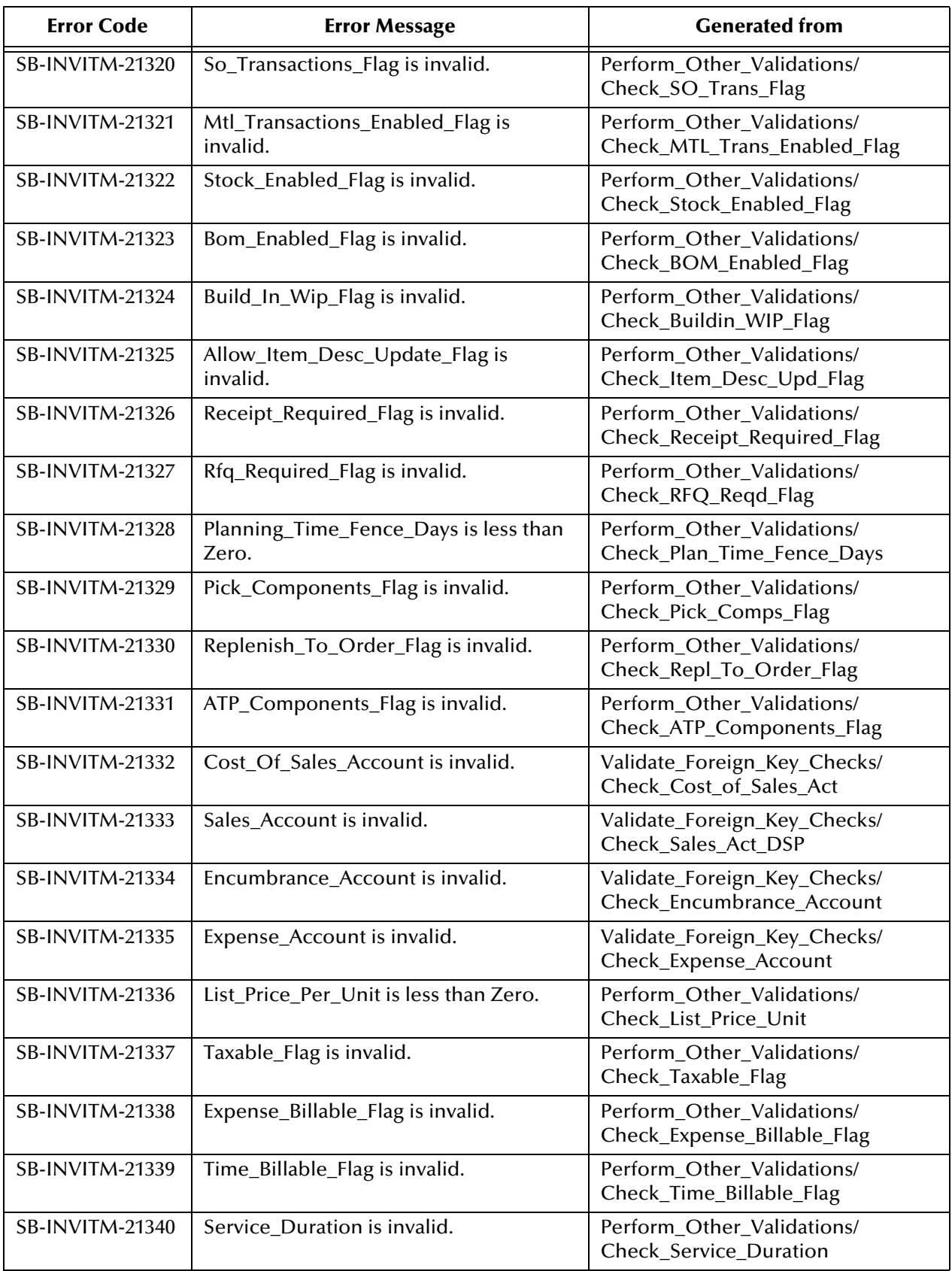

#### **Table 31** sb\_validate\_items\_pkg

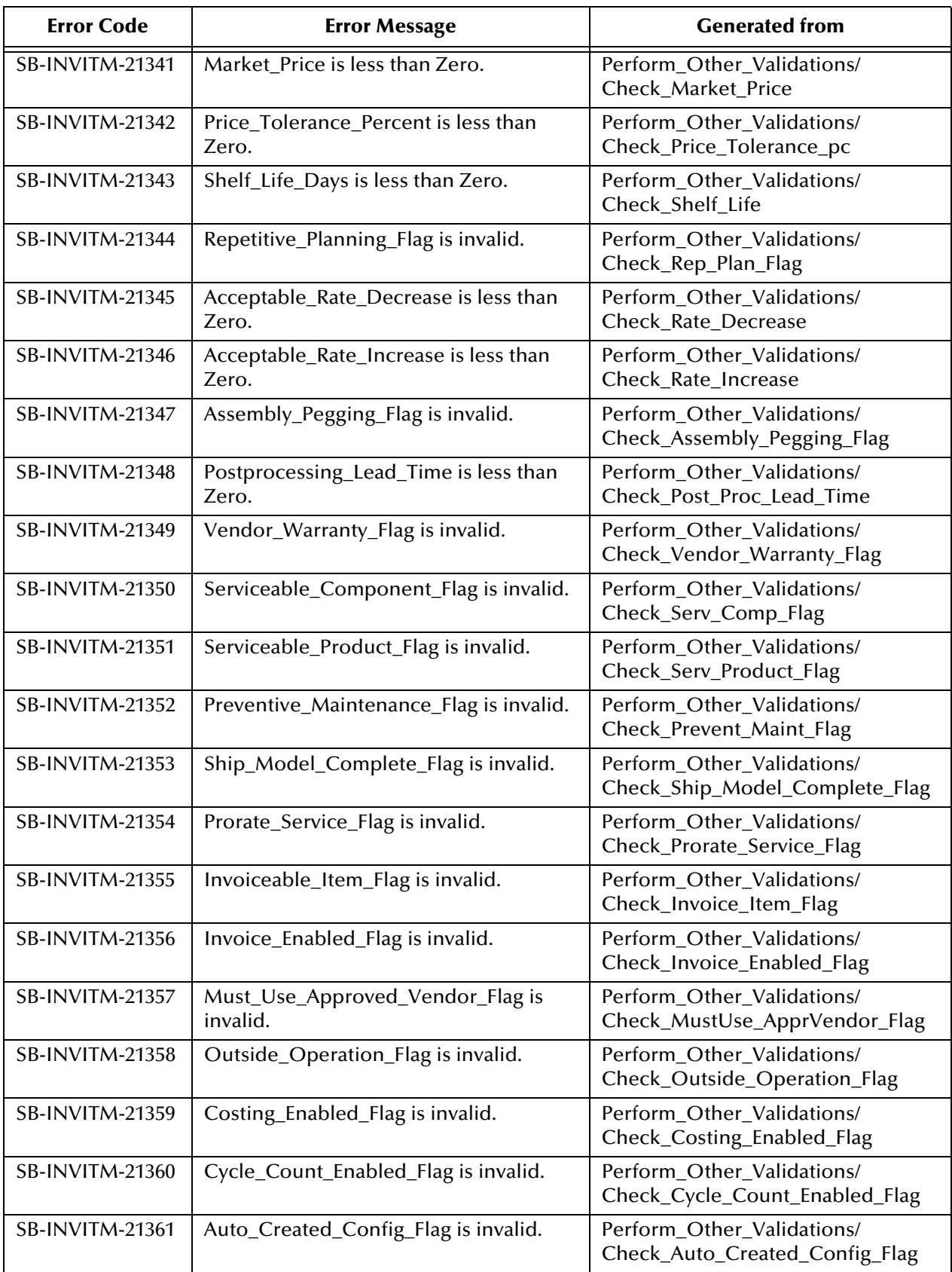

#### **Table 31** sb\_validate\_items\_pkg

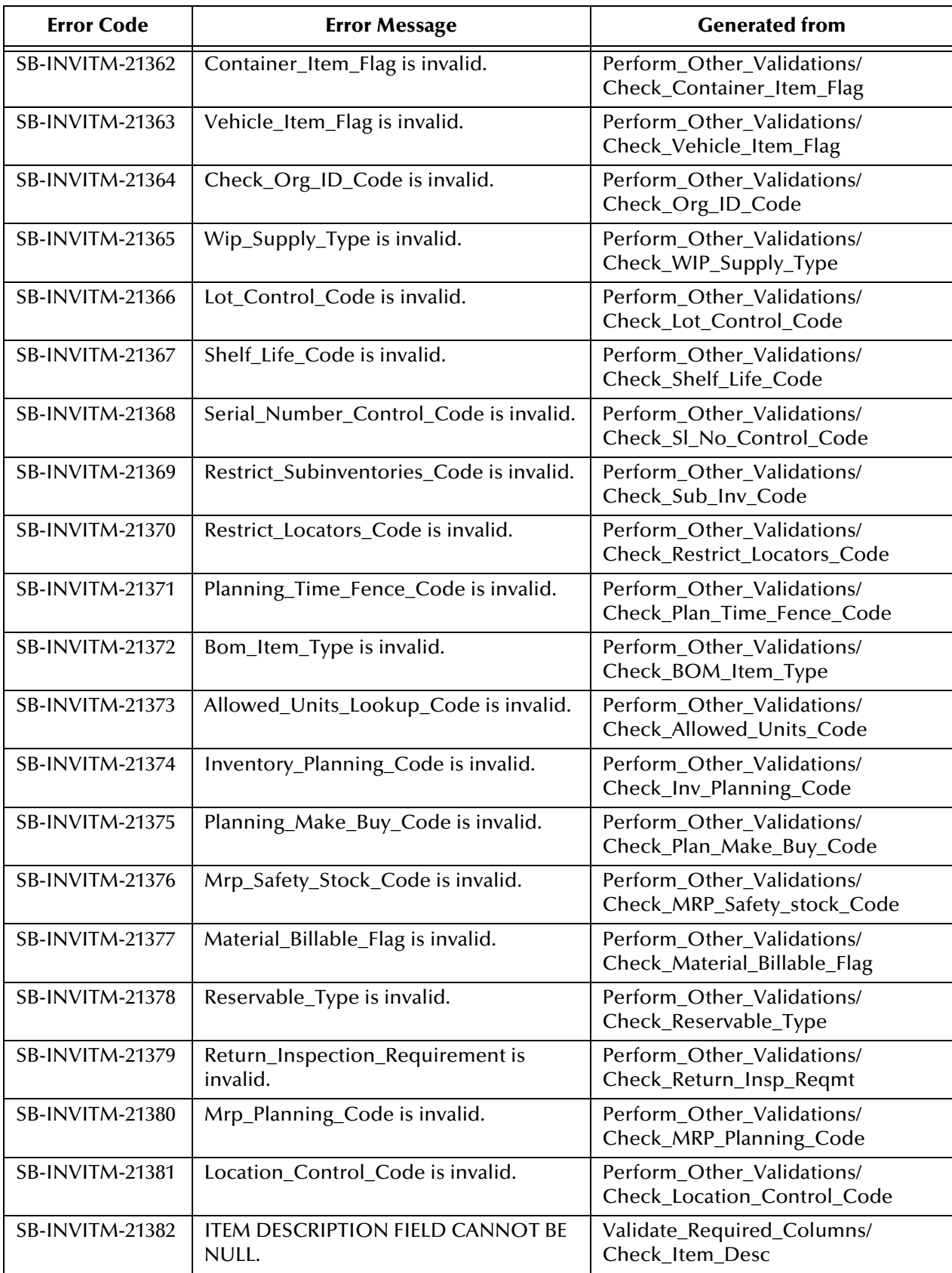

#### **Table 31** sb\_validate\_items\_pkg

## B.1.5 **Item Revisions**

| <b>Error Code</b>      | <b>Error Message</b>                                             | <b>Generated from</b>                                   |
|------------------------|------------------------------------------------------------------|---------------------------------------------------------|
| <b>SB-INVREV-22500</b> | Set_process_ID is mandatory and the<br>current value is NULL.    | Validate_Required_Columns/<br>Check_Set_process_ID      |
| <b>SB-INVREV-22501</b> | Inventory_Item_Id is mandatory and the<br>current value is NULL. | Validate_Required_Columns/<br>Check_Inventory_Item_Id   |
| SB-INVREV-22502        | Organization_Id is mandatory and the<br>current value is NULL.   | Validate_Required_Columns/<br>Check_Organization_Id     |
| <b>SB-INVREV-22503</b> | Revision is mandatory and the current<br>value is NULL.          | Validate_Required_Columns/<br>Check_Revision            |
| SB-INVREV-22504        | Change_Notice is invalid.                                        | Validate_Foreign_Key_Checks/<br>Check_Change_Notice     |
| <b>SB-INVREV-22505</b> | Organization_id is invalid.                                      | Validate_Foreign_Key_Checks/<br>Check_Organization_id   |
| <b>SB-INVREV-22506</b> | Inventory_item_id is invalid.                                    | Validate_Foreign_Key_Checks/<br>Check_Inventory_item_id |
| <b>SB-INVREV-22507</b> | Primary_key is invalid.                                          | Validate_Foreign_Key_Checks/<br>Check_Primary_key       |
| <b>SB-INVREV-22508</b> | Process_flag is invalid.                                         | Perform_Other_Validations/<br>Check_Process_flag        |
| <b>SB-INVREV-22509</b> | Item Number is invalid.                                          | Perform_Other_Validations/<br>Check Item Number         |

<span id="page-222-0"></span>**Table 32** sb\_validate\_invrev\_pkg

## B.1.6 **Replenishment**

## **Master**

#### **Table 33** sb\_validate\_rep\_pkg

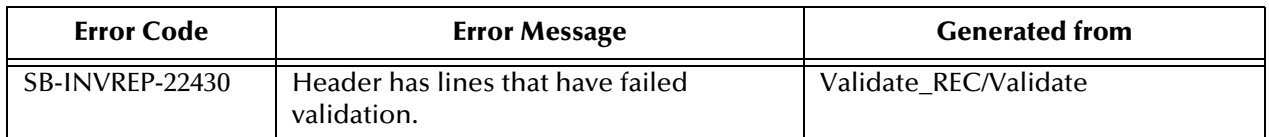

## **Headers**

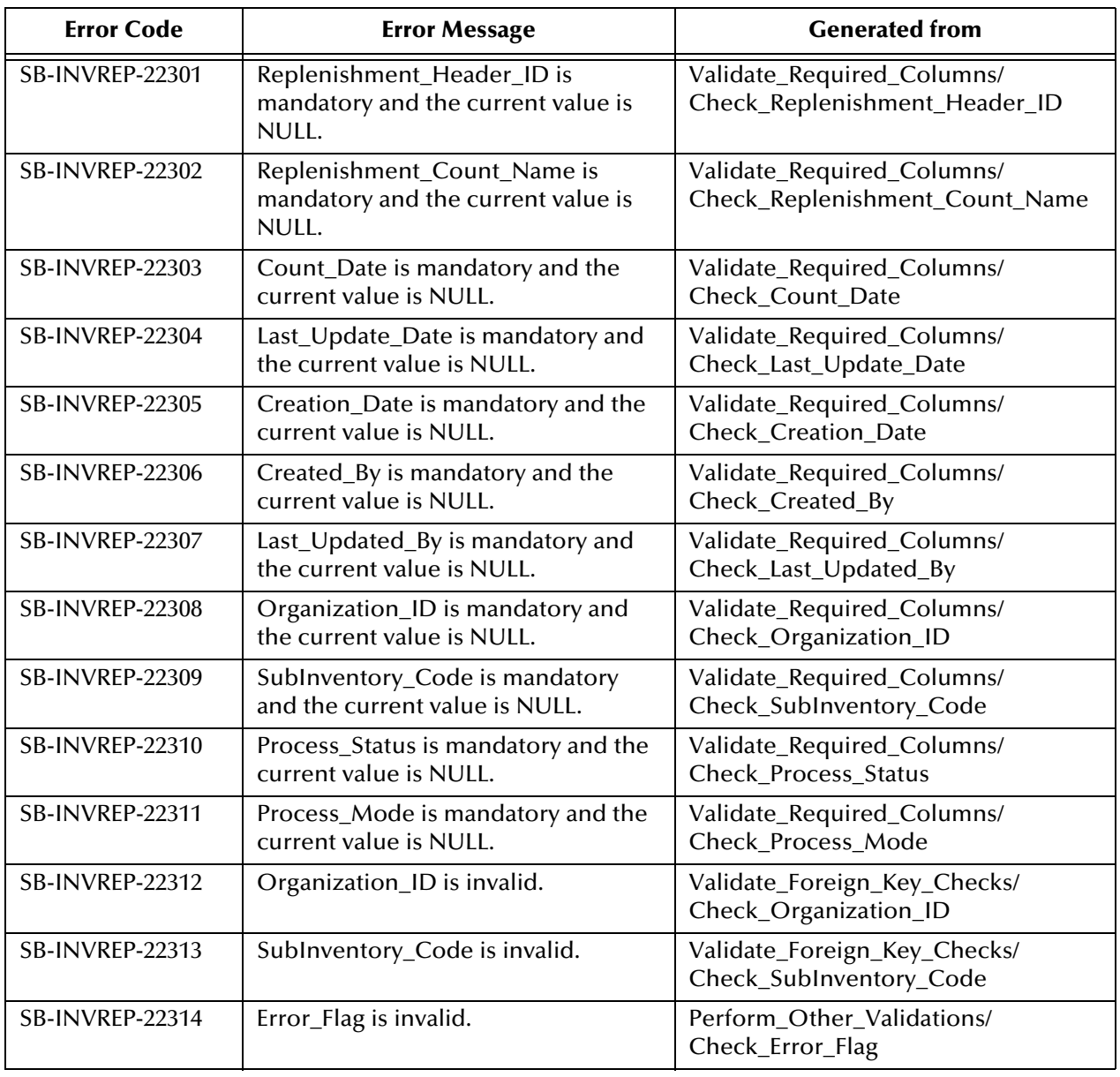

#### **Table 34** sb\_validate\_rep\_hdrs\_pkg

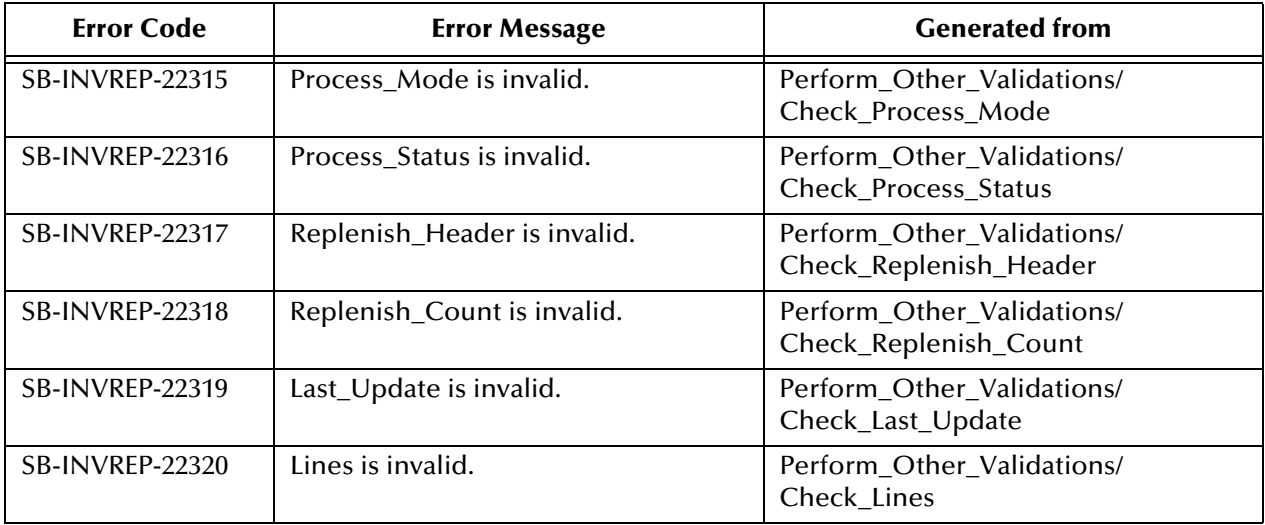

#### **Table 34** sb\_validate\_rep\_hdrs\_pkg

### **Lines**

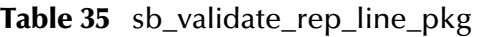

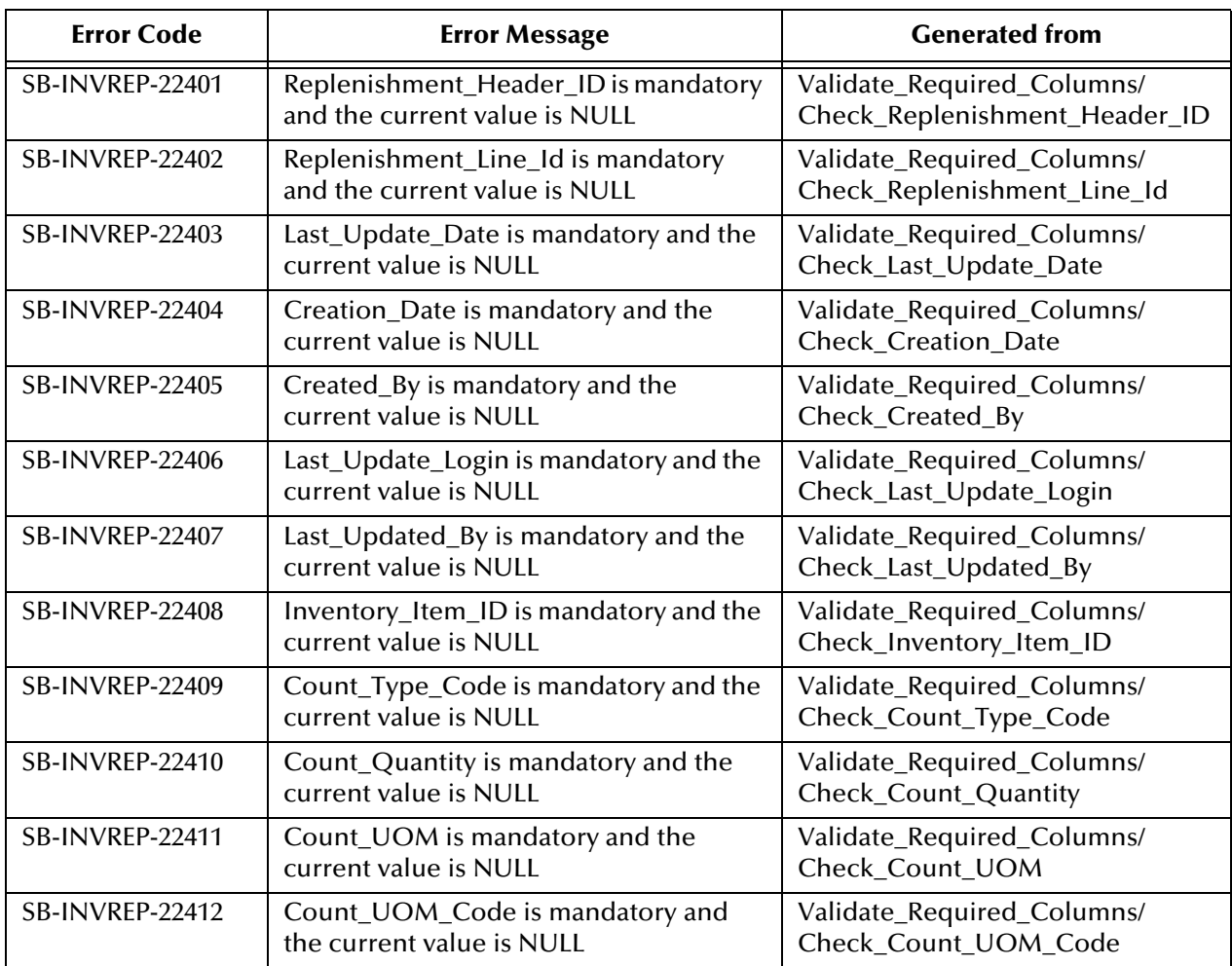

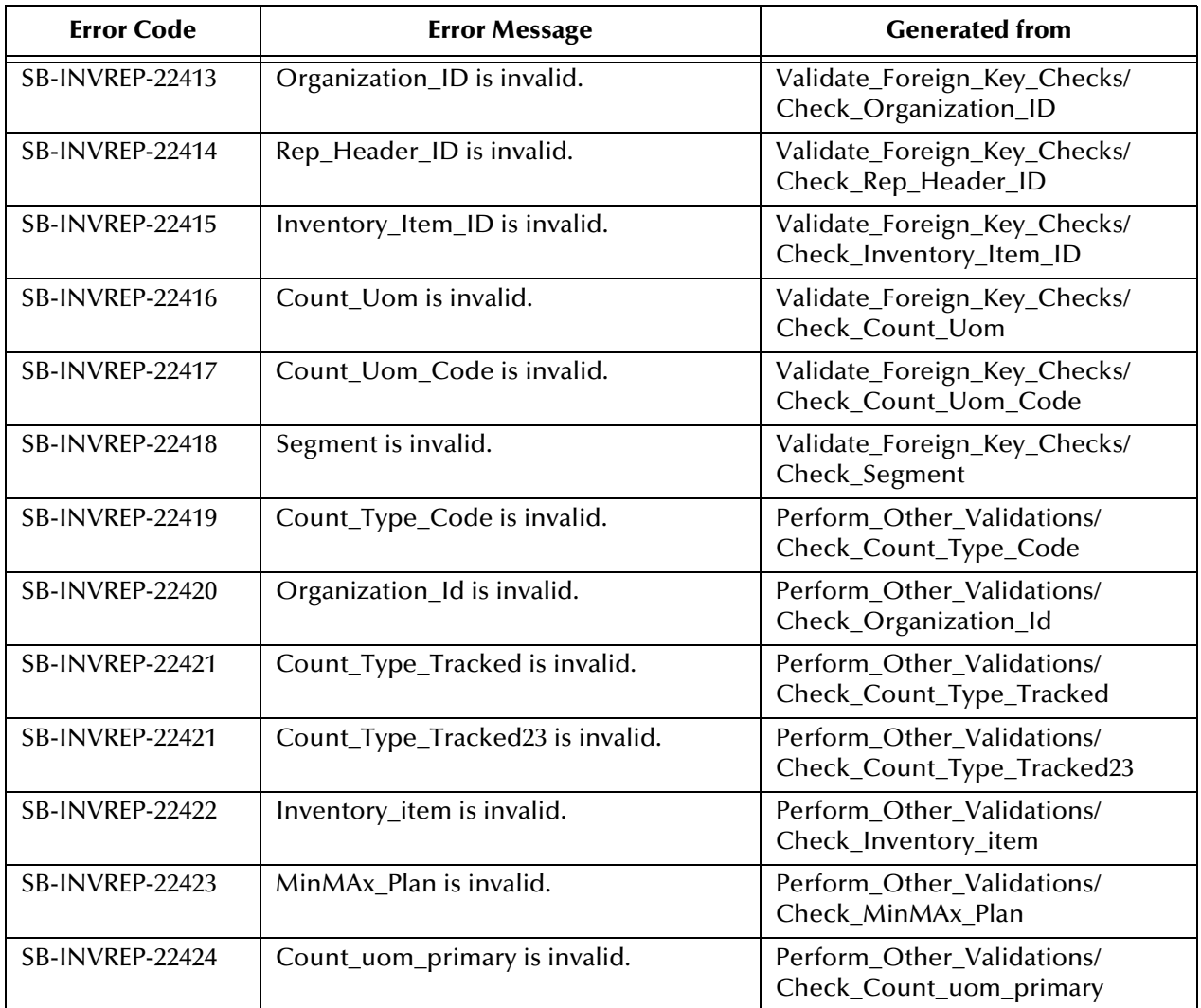

#### **Table 35** sb\_validate\_rep\_line\_pkg

## B.1.7 **Transactions**

| <b>Error Code</b>      | <b>Error Message</b>                                                          | <b>Generated from</b>                                         |
|------------------------|-------------------------------------------------------------------------------|---------------------------------------------------------------|
| SB-INVTXN-20301        | Source Code is mandatory and the<br>current value is NULL.                    | Validate_Required_Columns/<br>Check_Source_Code               |
| <b>SB-INVTXN-20302</b> | Source Line Id is mandatory and the<br>current value is NULL.                 | Validate_Required_Columns/<br>Check_Source_Line_ID            |
| <b>SB-INVTXN-20303</b> | Source Header Id is mandatory and the<br>current value is NULL.               | Validate_Required_Columns/<br>Check_Source_Header_ID          |
| SB-INVTXN-20304        | Process Flag is mandatory and the<br>current value is NULL.                   | Validate_Required_Columns/<br>Check_Process_Flag              |
| <b>SB-INVTXN-20305</b> | Transaction Mode is mandatory and the<br>current value is NULL.               | Validate_Required_Columns/<br>Check_Transaction_Mode          |
| SB-INVTXN-20306        | Transaction Interface Id is mandatory<br>and the current value is NULL.       | Validate_Required_Columns/<br>Check_Transaction_Interface_ID  |
| SB-INVTXN-20307        | Inventory Item Id is mandatory and the<br>current value is NULL.              | Validate_Required_Columns/<br>Check_Inventory_Item_ID         |
| SB-INVTXN-20308        | Organization Id is mandatory and the<br>current value is NULL.                | Validate_Required_Columns/<br>Check_Organization_ID           |
| <b>SB-INVTXN-20309</b> | Transaction Quantity is mandatory and<br>the current value is NULL.           | Validate_Required_Columns/<br>Check_Transaction_Quantity      |
| <b>SB-INVTXN-20310</b> | Transaction UOM is mandatory and the<br>current value is NULL.                | Validate_Required_Columns/<br>Check_Transaction_UOM           |
| SB-INVTXN-20311        | Transaction Date is mandatory and the<br>current value is NULL.               | Validate_Required_Columns/<br>Check_Transaction_Date          |
| SB-INVTXN-20312        | Transaction Source Id is mandatory and<br>the current value is NULL.          | Validate_Required_Columns/<br>Check_Transaction_Source_ID     |
| SB-INVTXN-20313        | <b>Transaction Source Name is mandatory</b><br>and the current value is NULL. | Validate_Required_Columns/<br>Check_Transaction_Source_Name   |
| SB-INVTXN-20314        | Transaction Type Id is mandatory and<br>the current value is NULL.            | Validate_Required_Columns/<br>Check_Transaction_Type_ID       |
| SB-INVTXN-20319        | Distribution Account Id is invalid.                                           | Validate_Foreign_Key_Checks/<br>Check Distribution Account ID |
| SB-INVTXN-20320        | Inventory Item Id is invalid.                                                 | Validate_Foreign_Key_Checks/<br>Check_Inventory_Item_ID       |
| SB-INVTXN-20321        | Organization Id is invalid.                                                   | Validate_Foreign_Key_Checks/<br>Check_Organization_ID         |
| <b>SB-INVTXN-20322</b> | Acct Period Id is invalid.                                                    | Validate_Foreign_Key_Checks/<br>Check_Acct_Period_ID          |
| <b>SB-INVTXN-20323</b> | Schedule Id is invalid.                                                       | Validate_Foreign_Key_Checks/<br>Check_Schedule_ID             |
| SB-INVTXN-20324        | Operation Seq Num is invalid.                                                 | Validate_Foreign_Key_Checks/<br>Check_Operation_Seq_Num       |

<span id="page-226-0"></span>**Table 36** sb\_validate\_trans\_pkg

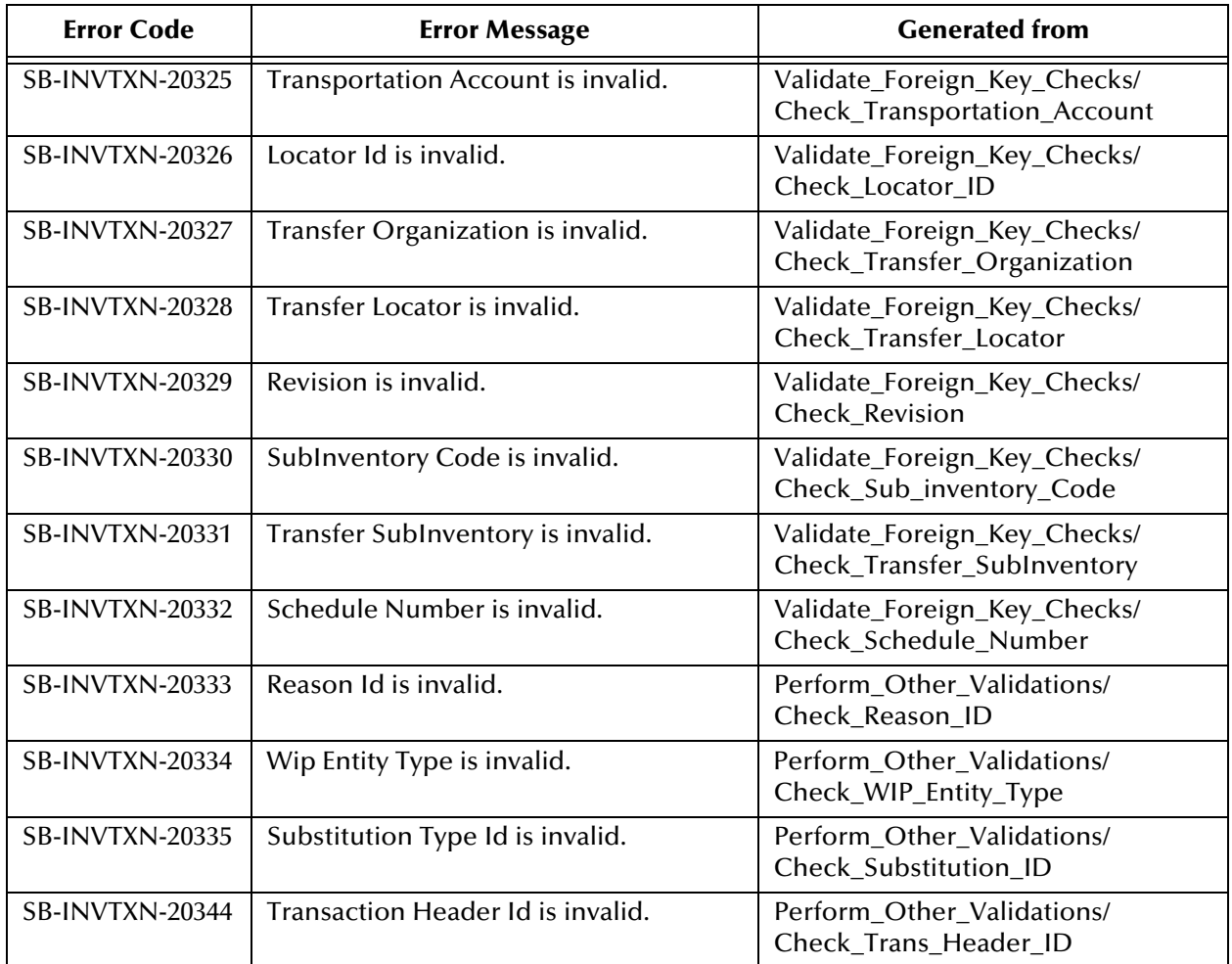

#### **Table 36** sb\_validate\_trans\_pkg

## **Lots**

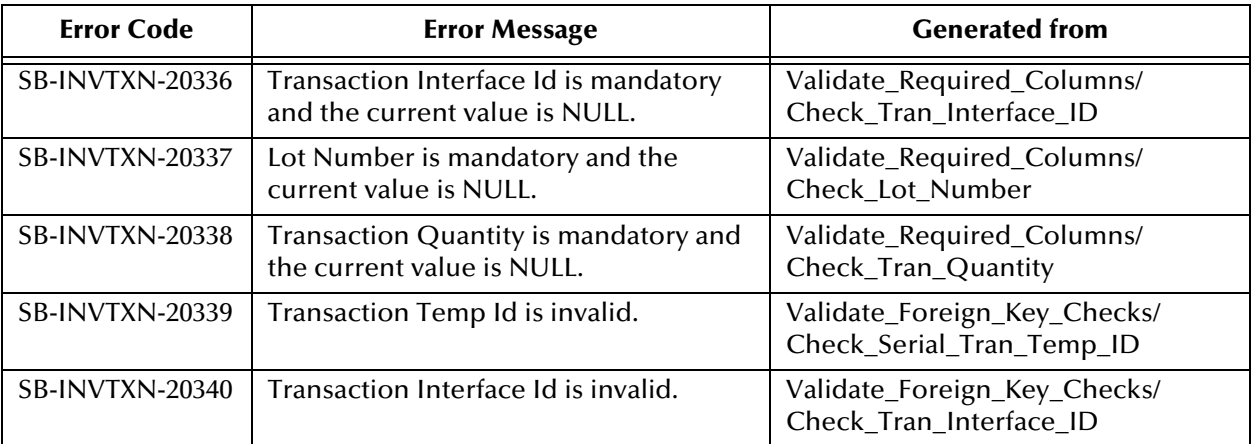

#### <span id="page-228-1"></span>**Table 37** sb\_validate\_trans\_lots\_pkg

## **Serial Numbers**

<span id="page-228-0"></span>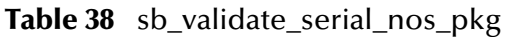

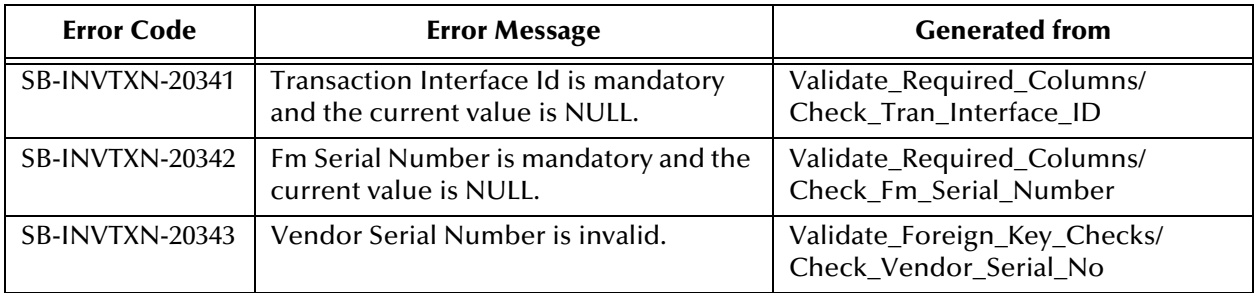

## B.2 **Purchase Order**

## B.2.1 **Import**

#### **Master**

<span id="page-229-1"></span>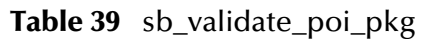

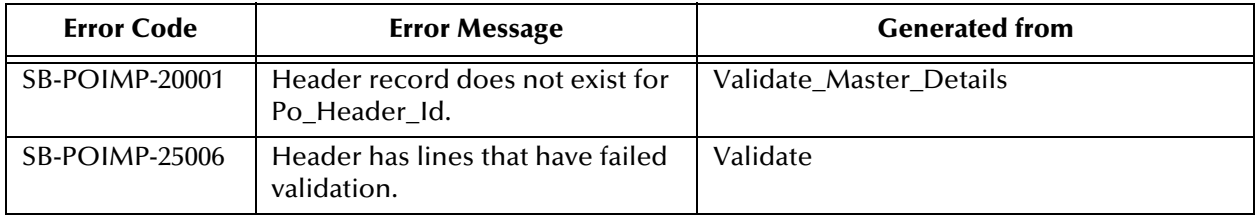

## **Headers**

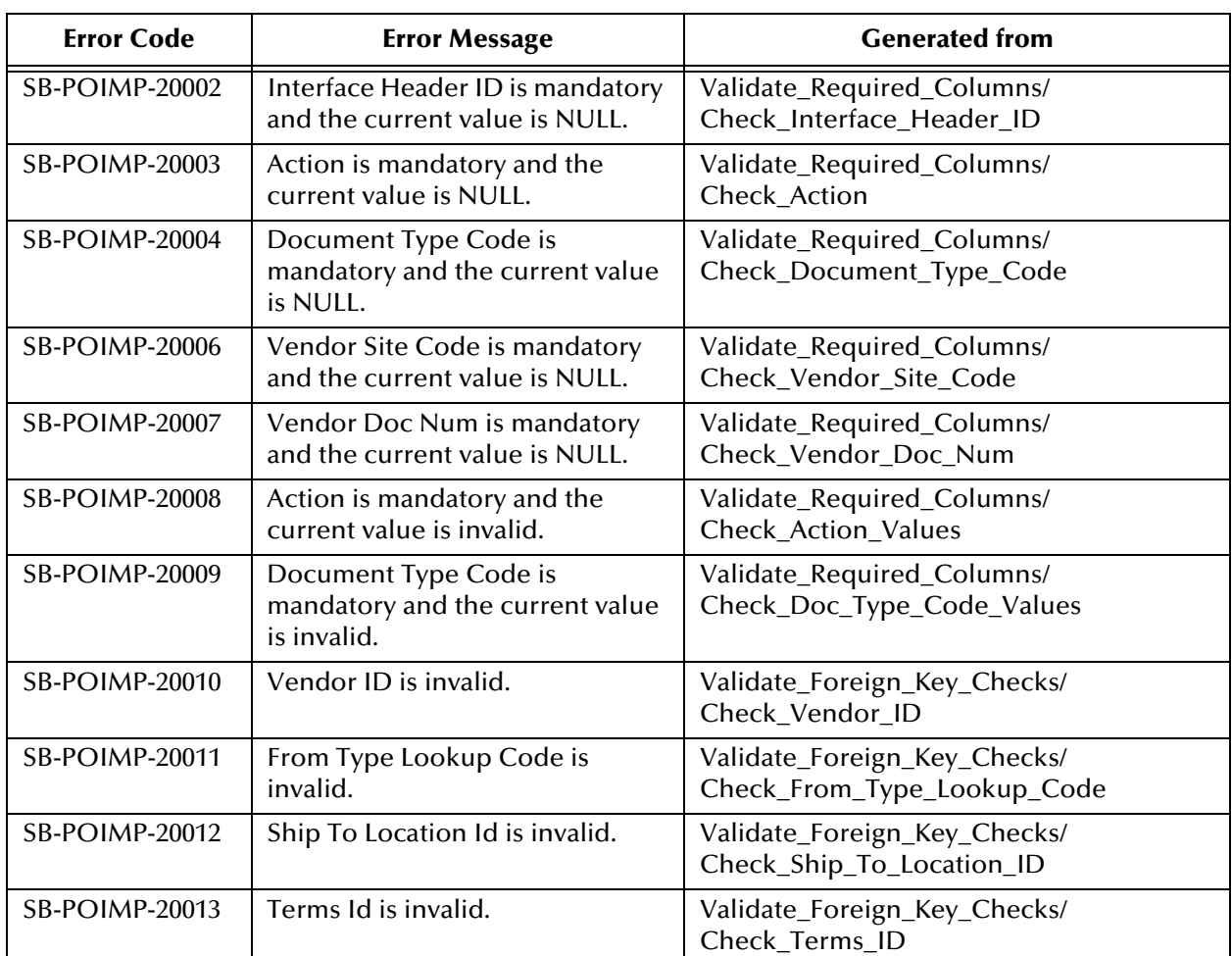

<span id="page-229-0"></span>**Table 40** sb\_validate\_poi\_hdrs\_pkg

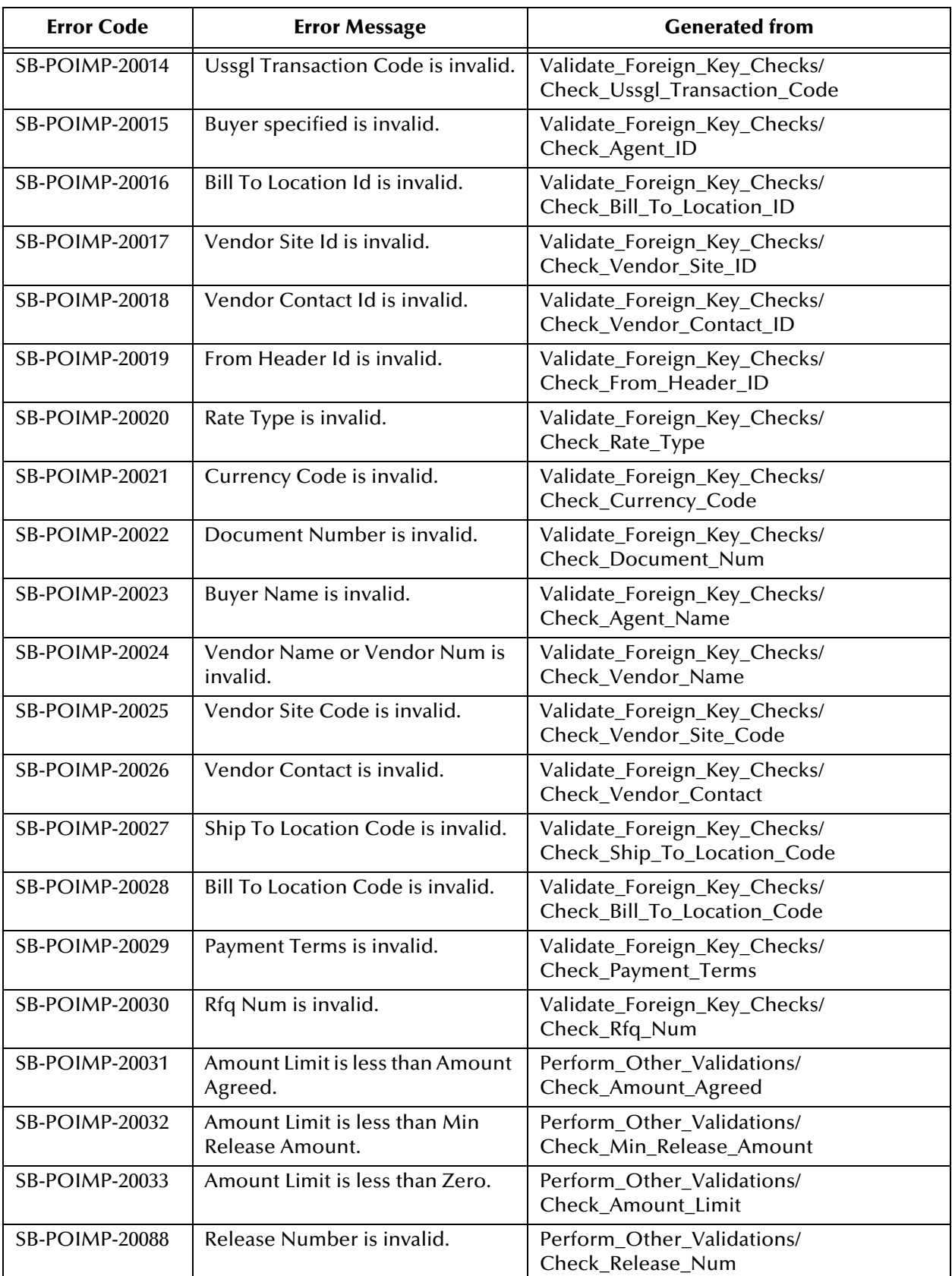

#### **Table 40** sb\_validate\_poi\_hdrs\_pkg

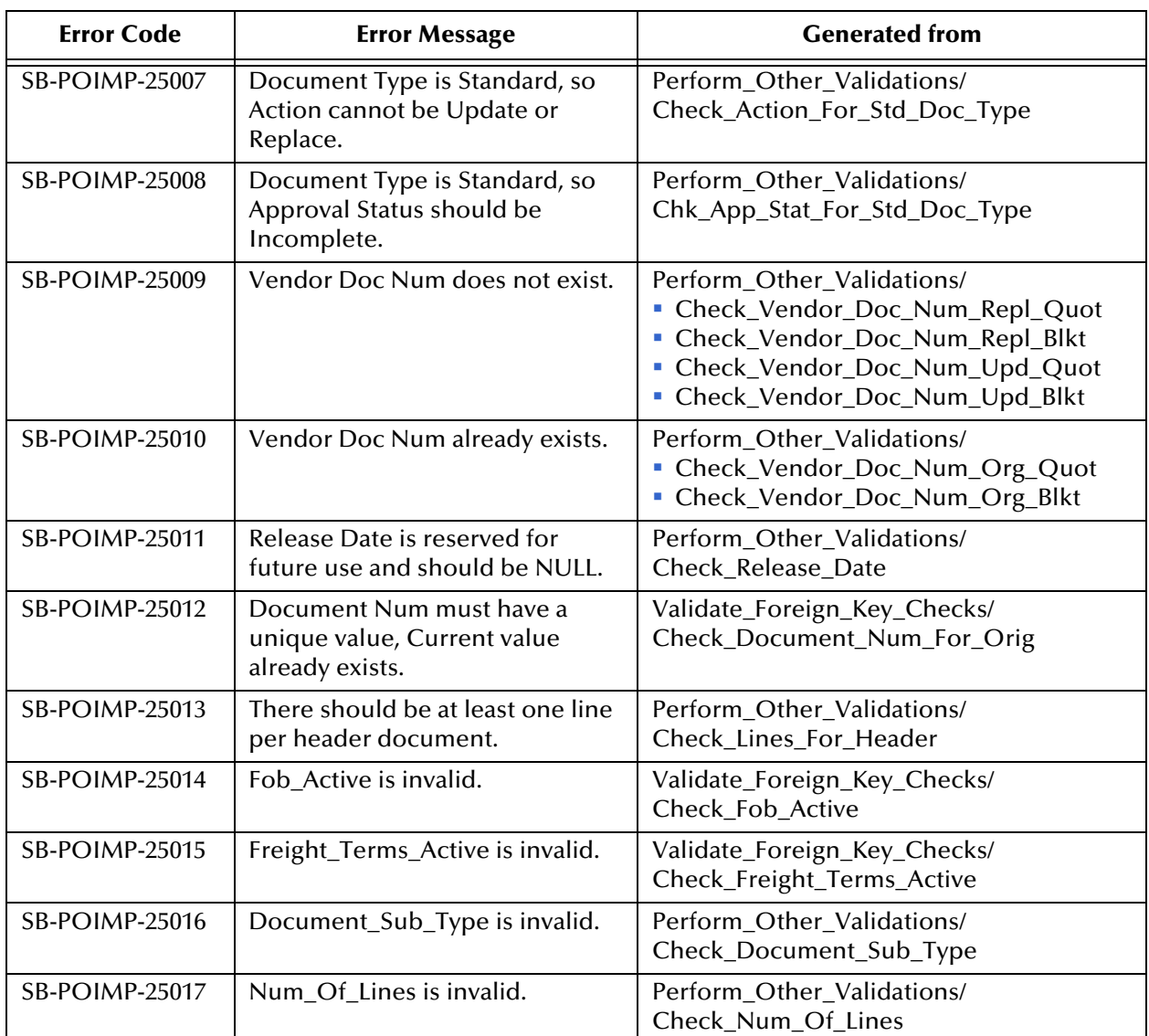

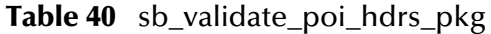

## <span id="page-232-0"></span>**Lines**

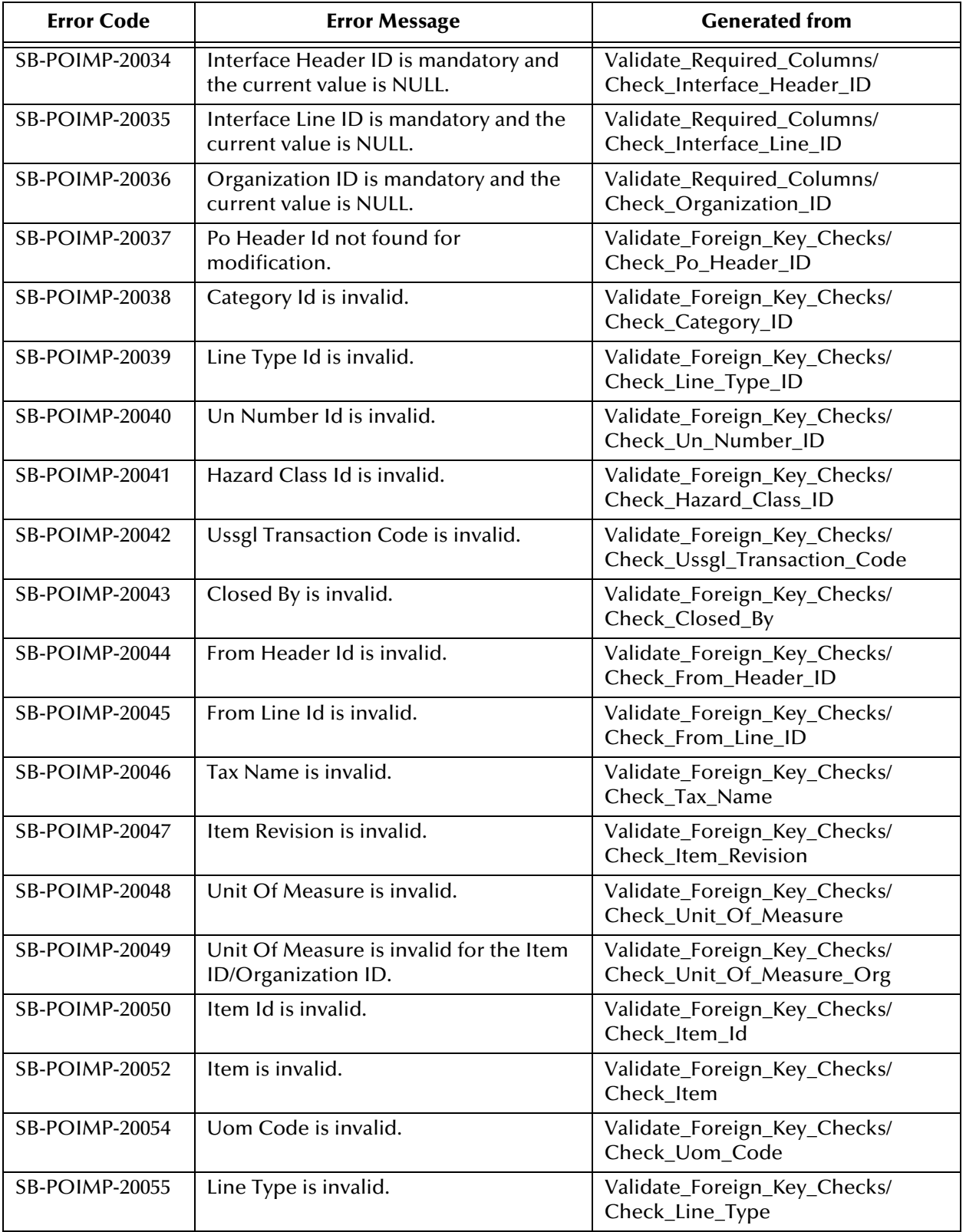

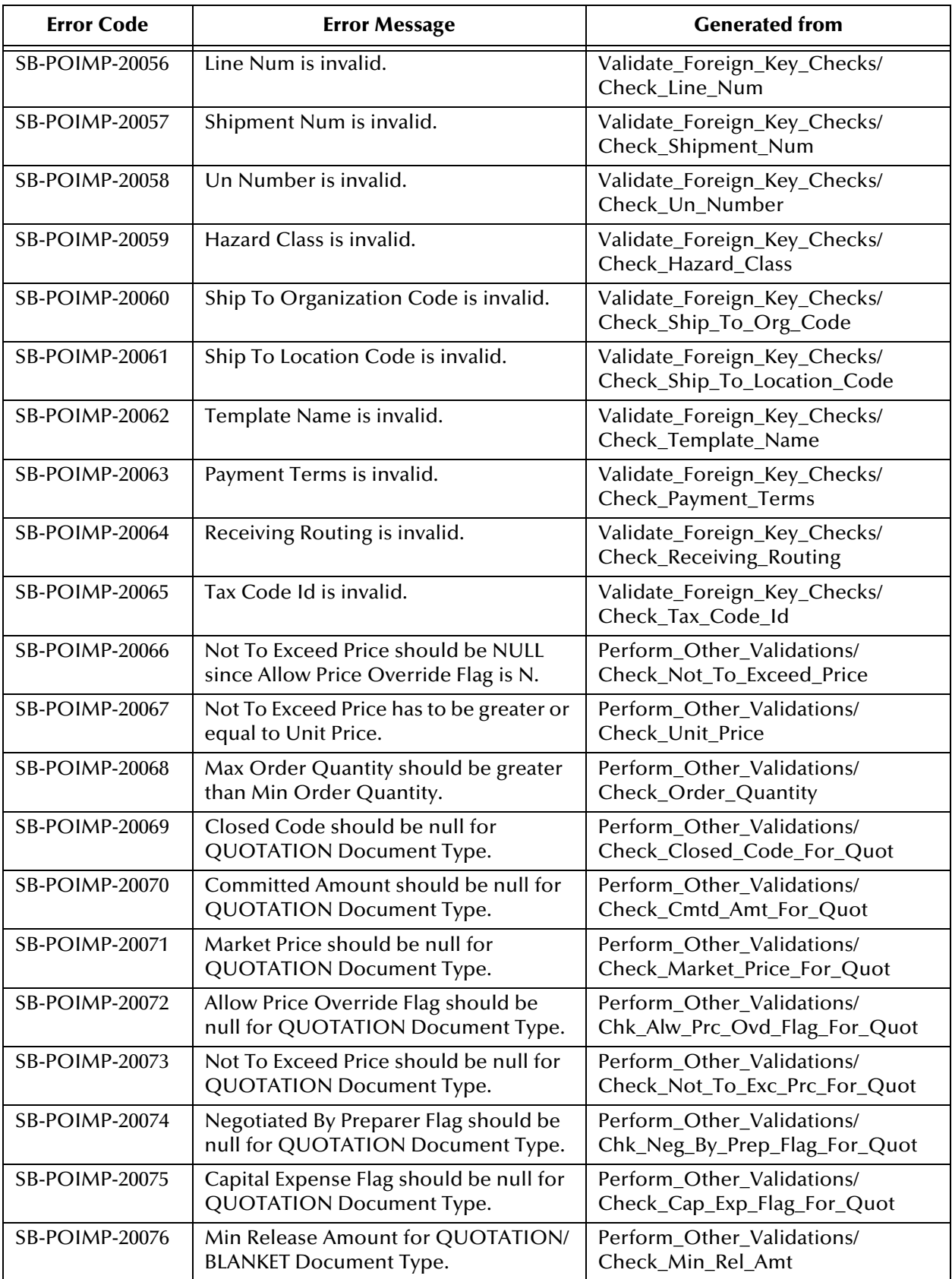

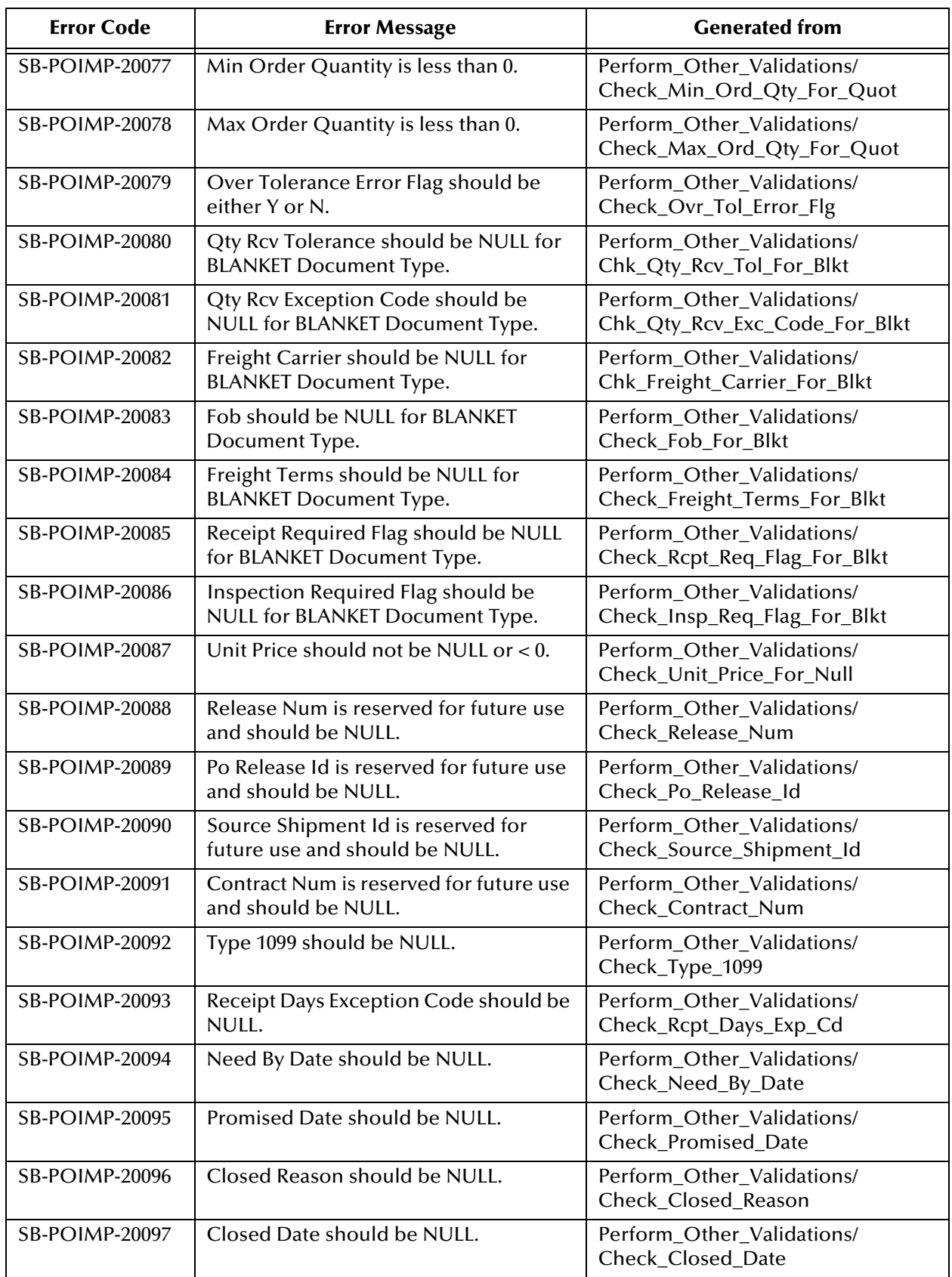

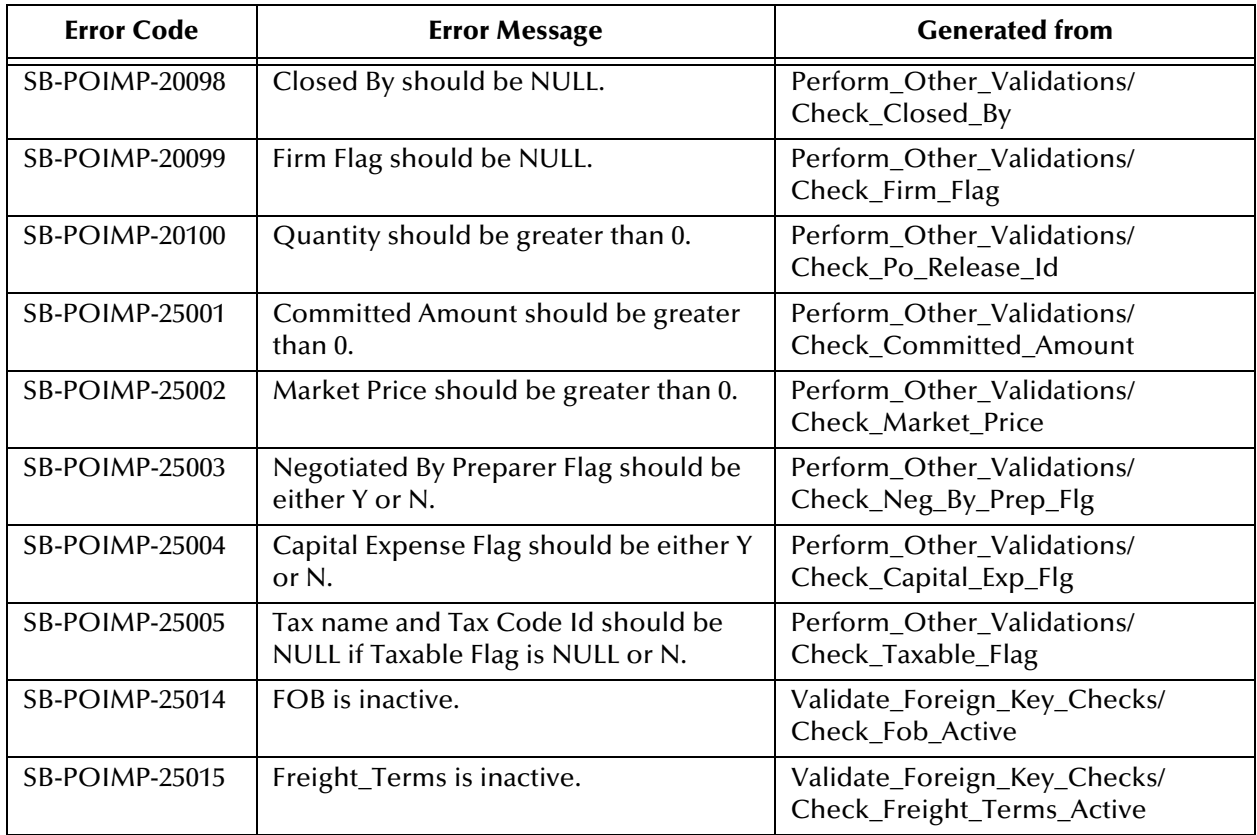

## B.2.2 **Receiving**

## **Master**

#### <span id="page-236-0"></span>**Table 42** sb\_validate\_rcv\_pkg

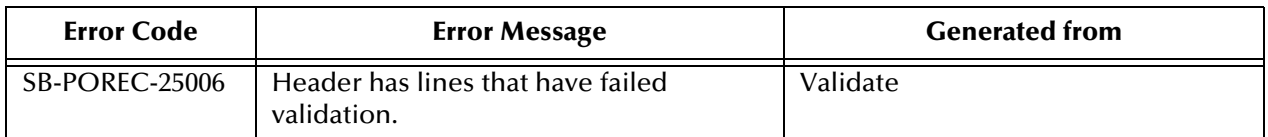

### **Header**

<span id="page-236-1"></span>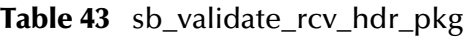

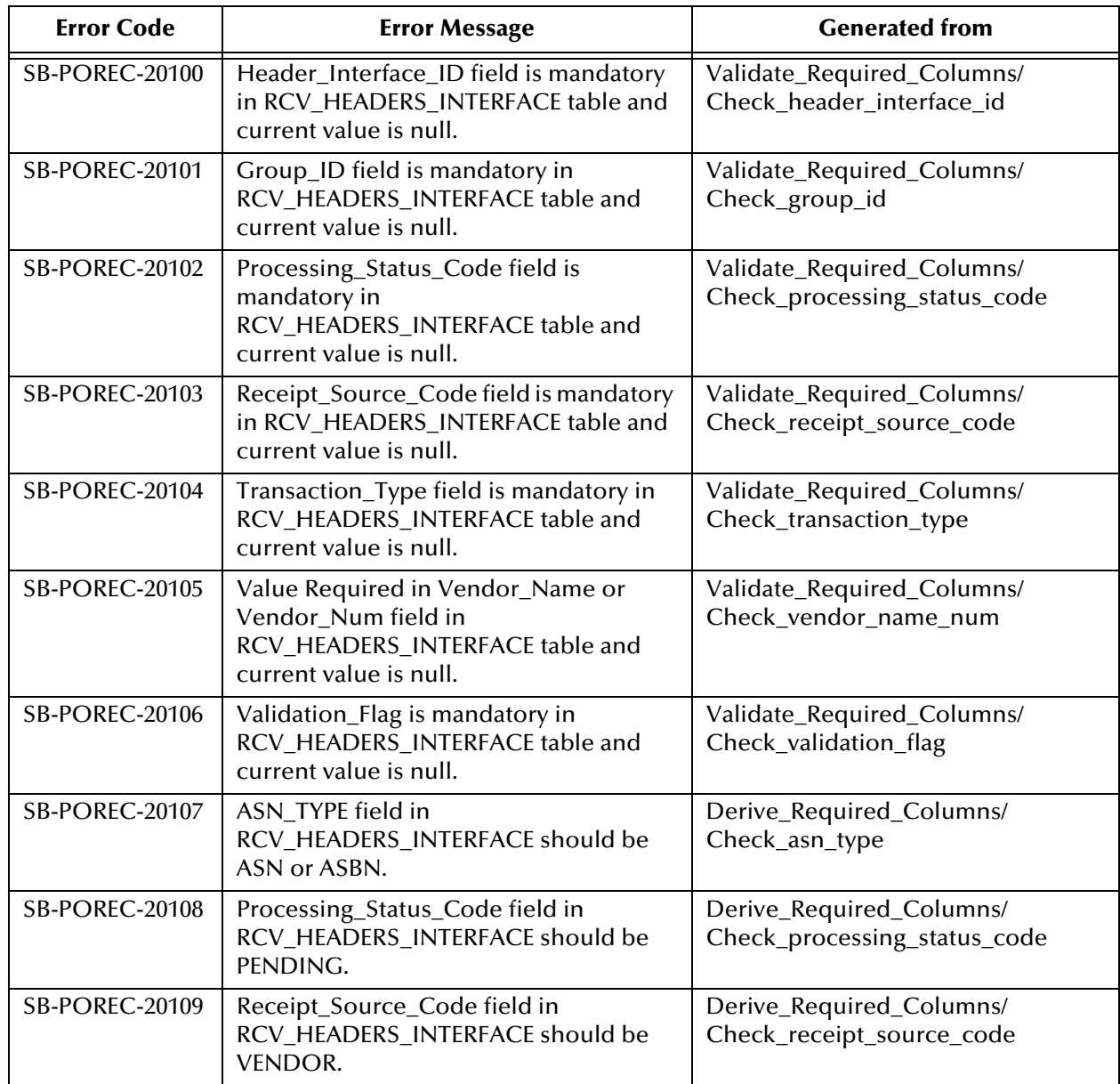

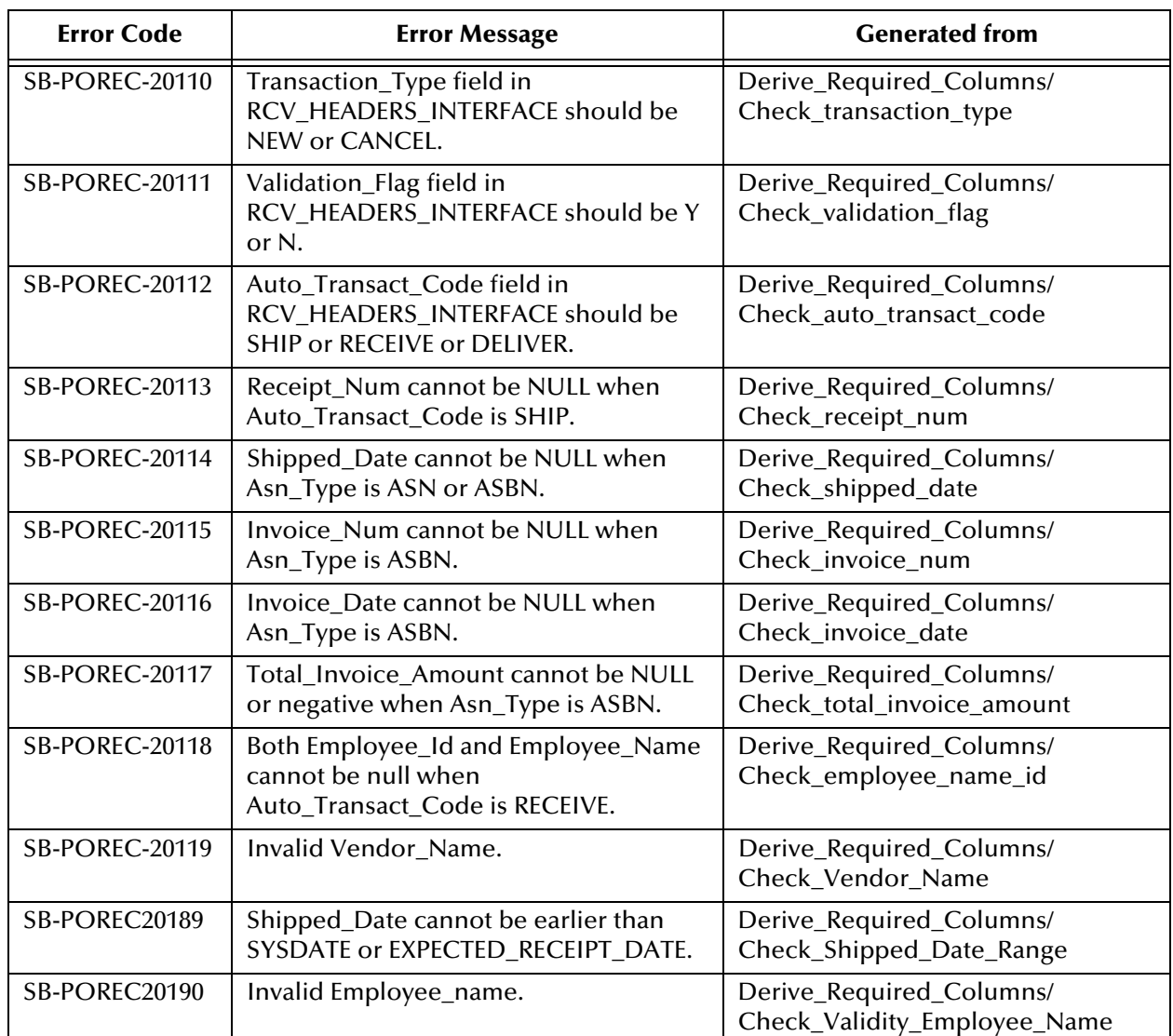

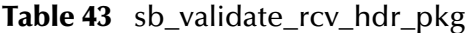

## **Transactions**

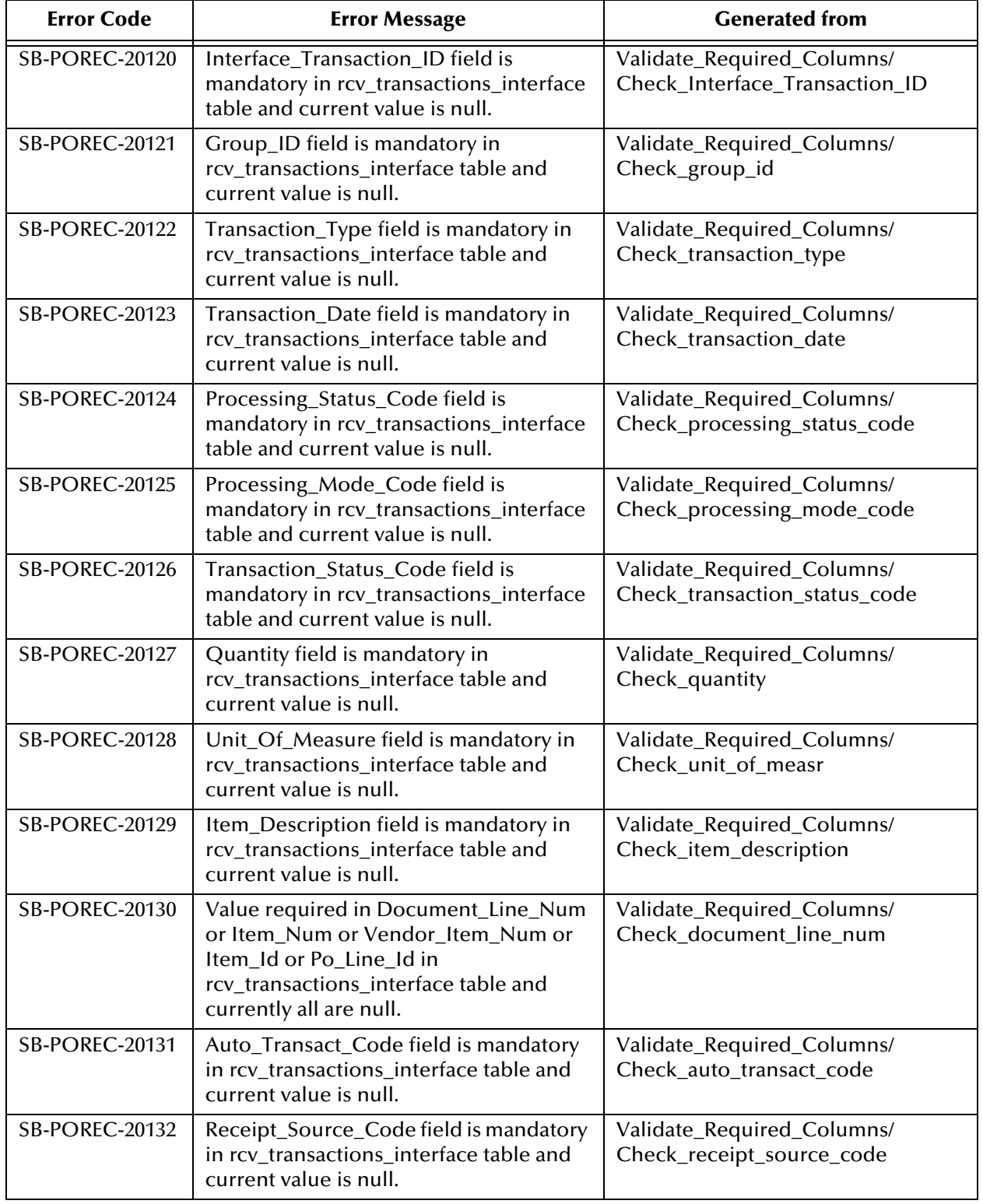

## <span id="page-238-0"></span>**Table 44** sb\_validate\_rcv\_trans\_pkg

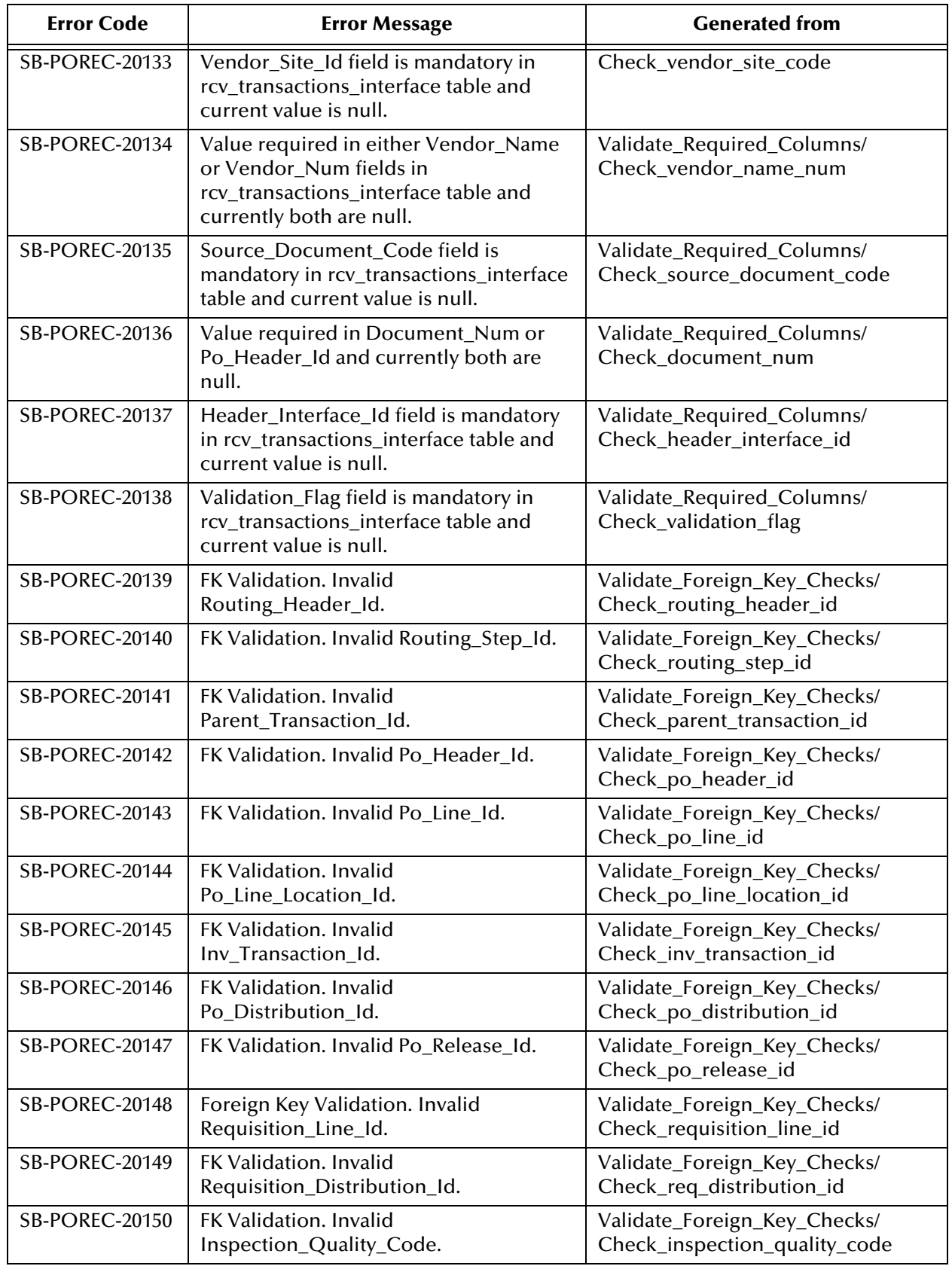

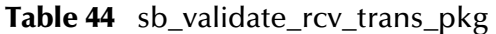

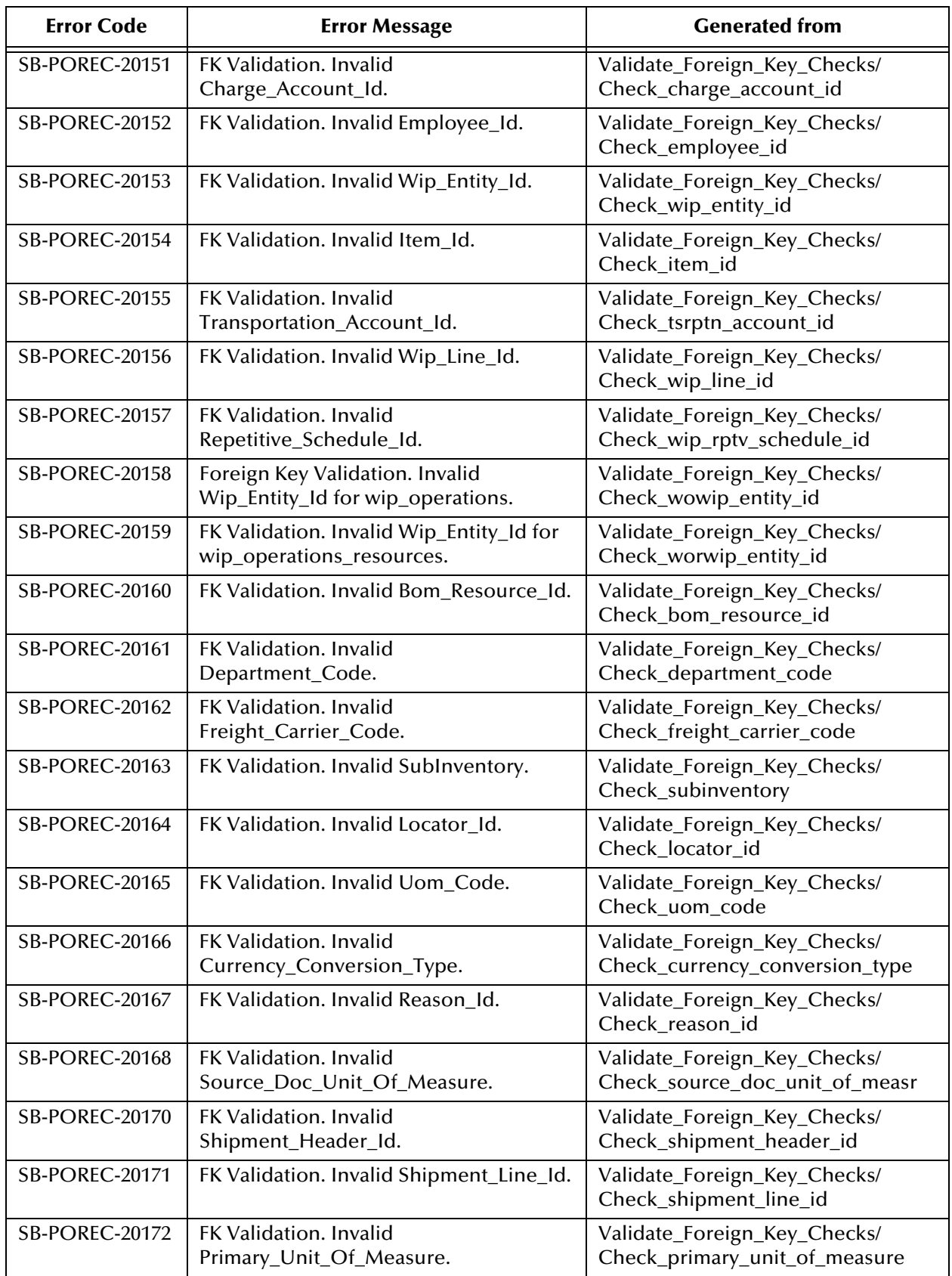

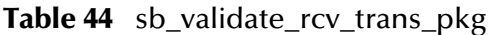

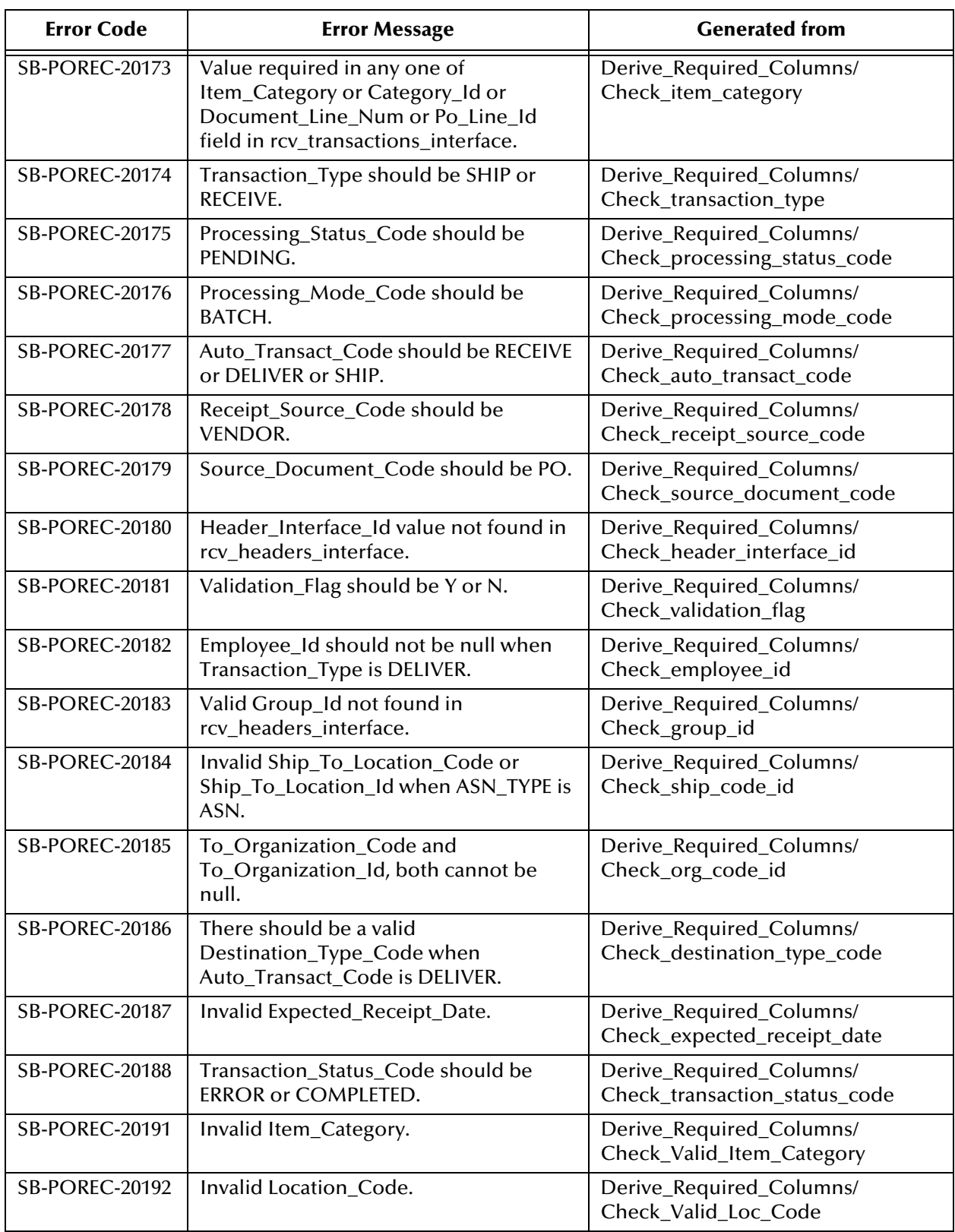

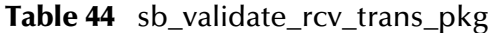

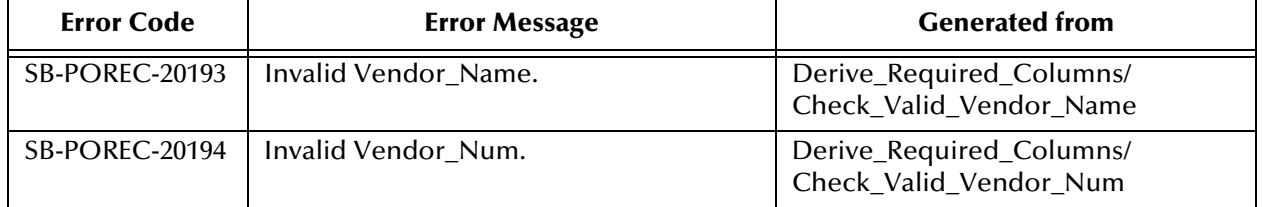

#### **Table 44** sb\_validate\_rcv\_trans\_pkg

## B.2.3 **Requisitions**

| <b>Error Code</b>     | <b>Error Message</b>                                                                                                    | <b>Generated From</b>                                               |
|-----------------------|----------------------------------------------------------------------------------------------------|---------------------------------------------------------------------|
| <b>SB-POREQ-20100</b> | Interface_Source_Code is mandatory<br>and the current value is NULL.                                                                                                 | Validate_Required_Columns/<br>Check_Interface_Source_Code           |
| <b>SB-POREQ-20101</b> | Destination_Type_Code is mandatory<br>and the current value is NULL.                                                                                                 | Validate_Required_Columns/<br>Check_Destination_Type_Code           |
| <b>SB-POREQ-20102</b> | Authorization_Status is mandatory and<br>the current value is NULL.                                                                                                  | Validate_Required_Columns/<br>Check_Authorization_Status            |
| SB-POREQ-20103        | Quantity is mandatory and the current<br>value is NULL.                                                                                                    | Validate_Required_Columns/<br>Check_Quantity                        |
| SB-POREQ-20104        | Preparer_ID and Preparer_Name<br>values are NULL.Either one should<br>have value.                                                                                    | Validate_Required_Columns/<br>Check_Preparer_ID                     |
| <b>SB-POREQ-20105</b> | Charge_Account_ID and<br>Charge_Account_Segment1 values are<br>NULL.Either one should have value.                                                                    | Validate_Required_Columns/<br>Check_Charge_Account_ID               |
| SB-POREQ-20106        | Destination_Organization_ID and<br>Destination_Organization_Code<br>values are NULL.Either one should<br>have value.                                                 | Validate_Required_Columns/<br>Check_Dest_Org_ID                     |
| <b>SB-POREQ-20107</b> | Deliver_To_Location_ID and<br>Deliver_To_Location_Code values are<br>NULL.Either one should have value.                                                              | Validate_Required_Columns/<br>Check_Deli_To_Loc_ID                  |
| SB-POREQ-20108        | Deliver_To_Requestor_ID and<br>Deliver_To_Requestor_Name values<br>are NULL.Either one should have value.                                                            | Validate_Required_Columns/<br>Check_Deli_To_Reqtor_ID               |
| <b>SB-POREQ-20109</b> | If Currency_Code value present<br>Rate_Date and Rate_Type are<br>mandatory.                                                                                          | Validate_Required_Columns/<br>Check_Currency_Code                   |
| <b>SB-POREQ-20110</b> | If Project_Accounting_Context is Y<br>then you must enter relevent project<br>accounting info like<br>project_id,task_id,expenditure_type<br>and expenditure_org_id. | Validate_Required_Columns/<br>Check_Proj_Acct_Cont                  |
| SB-POREQ-20111        | If Destination_Type_code is<br>INVENTORY then you must enter<br>Destination_Subinventory and<br>Item_ID.                                                             | Validate_Required_Columns/<br>Check_Dest_Subin<br>Check_Dest_Subinv |
| <b>SB-POREQ-20112</b> | If Source_Type_Code is INVENTORY<br>then you must enter Item_ID.                                                                                                    | Validate_Required_Columns/<br>Check_Src_Type_Code                   |
| SB-POREQ-20113        | If Destination_Type_Code is EXPENSE<br>or SHOP FLOOR then you must<br>Source_Type_Code.                                                                              | Validate_Required_Columns/<br>Check_Src_Type_Code1                  |

<span id="page-243-0"></span>**Table 45** sb\_validate\_por\_req\_pkg

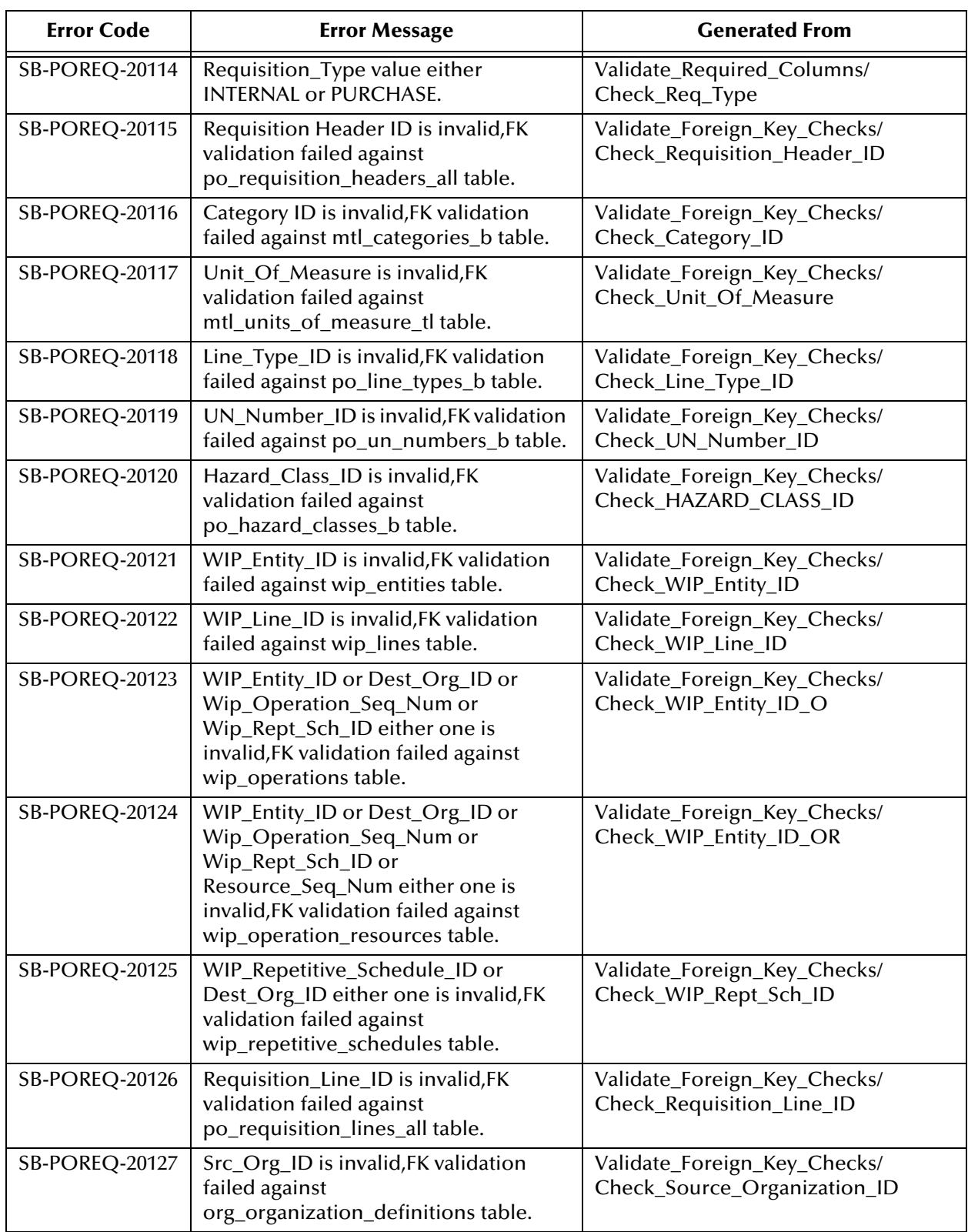

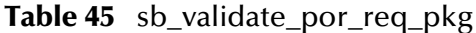

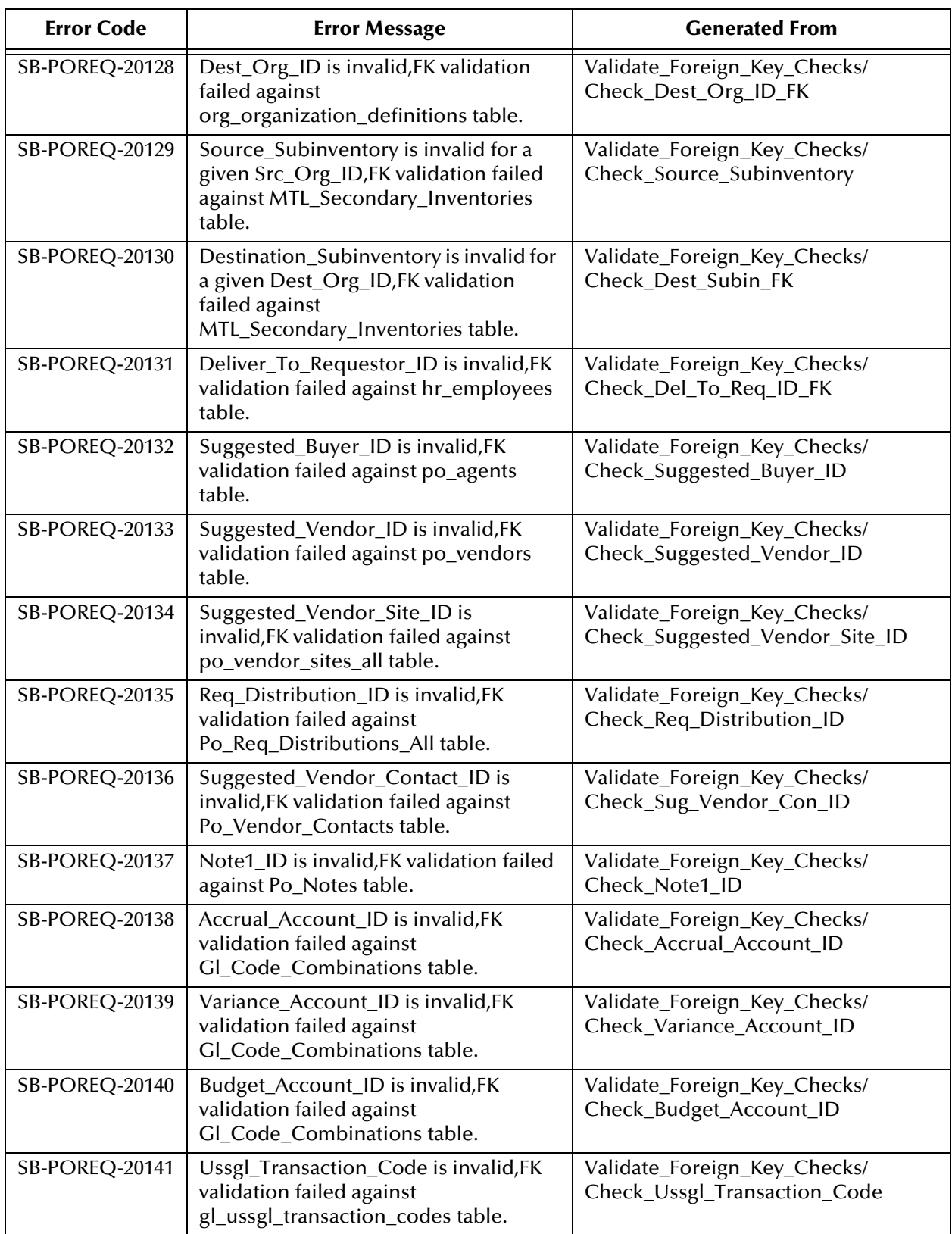

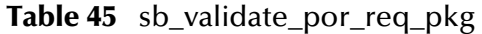

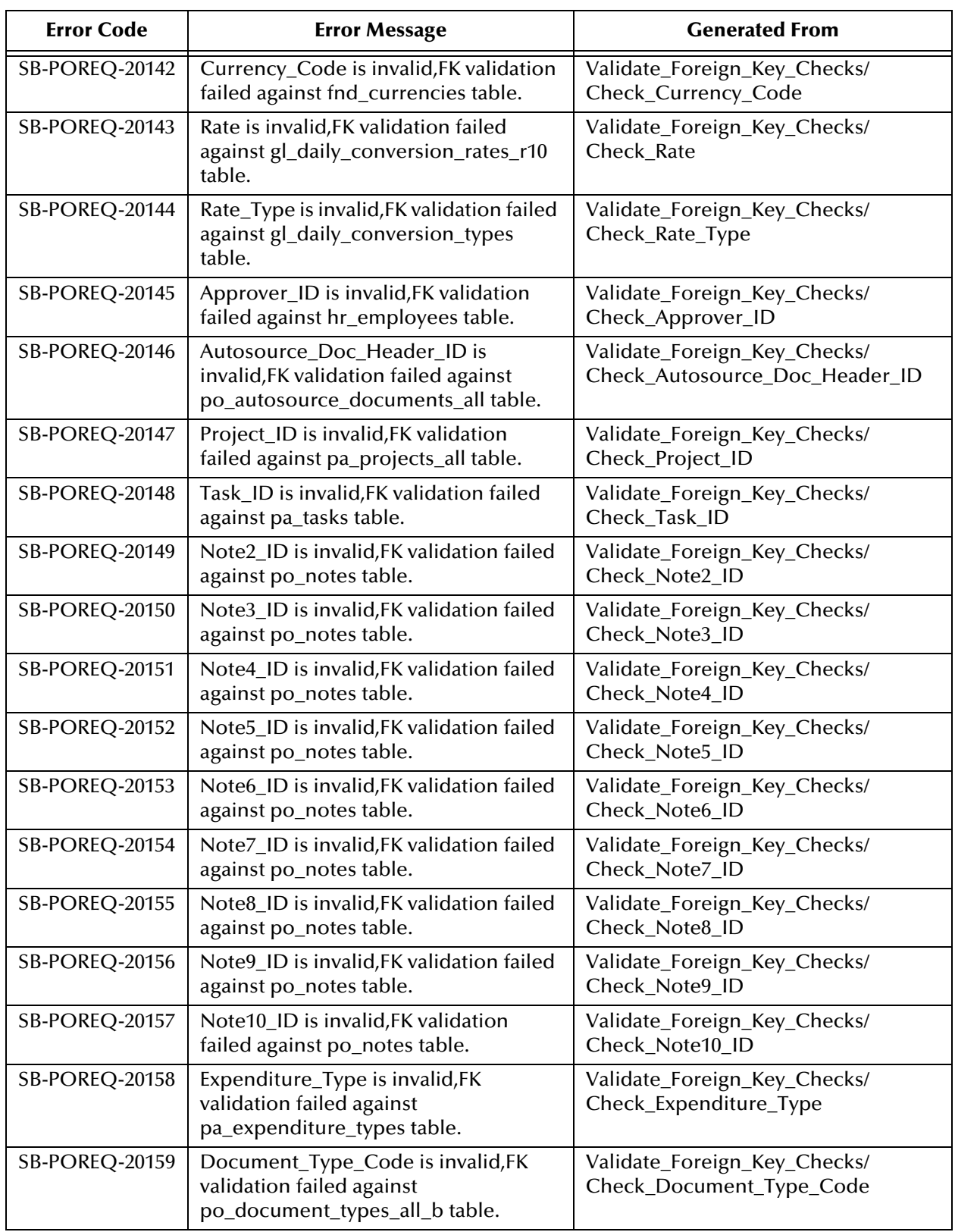

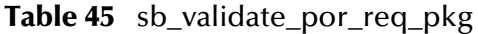

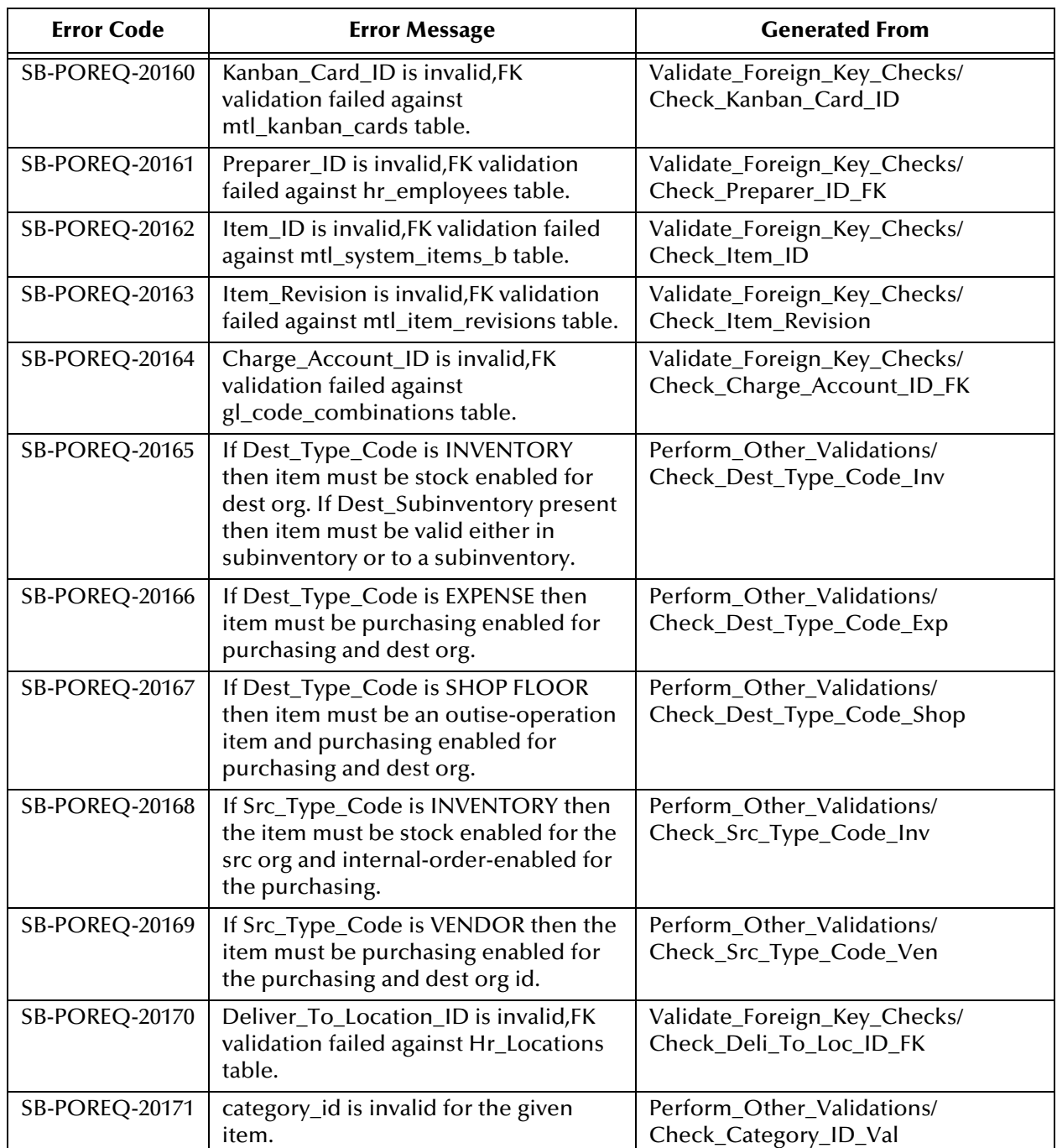

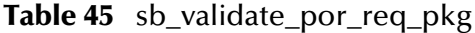

# **Index**

## **A**

addBatch method **[127](#page-126-0)**, **[163](#page-162-0)** Assigning ETDs to Event Types **[46](#page-45-0)** Autorun **[22](#page-21-0)**

### **C**

CallableStatementAgent Class **[144](#page-143-0)**–**[160](#page-159-0)** CallableStatementAgent constructor **[145](#page-144-0)**, **[146](#page-145-0)** cancel method **[110](#page-109-0)** Changing the User Name **[72](#page-71-0)** class parameter (Connector Settings) **[106](#page-105-0)** class parameter (Database Settings) **[103](#page-102-0)** clearBatch method **[110](#page-109-1)** clearParameters method **[127](#page-126-1)** clearWarnings method **[111](#page-110-0)** Collaboration **[84](#page-83-0)**, **[86](#page-85-0)**, **[98](#page-97-0)** Rules **[84](#page-83-1)** Service **[84](#page-83-2)** Collaboration Rules script **[85](#page-84-0)** Components, e\*Way **[18](#page-17-0)** configuration Connector Settings **[106](#page-105-1)**–**[107](#page-106-0)** DataSource Settings **[103](#page-102-1)**–**[105](#page-104-0)** configuration parameters class (Connector Settings) **[106](#page-105-0)** class (Database Settings) **[103](#page-102-0)** connection establishment mode **[107](#page-106-1)** connection inactivity timeout **[107](#page-106-2)** connection verification interval **[107](#page-106-3)** DataBaseName **[104](#page-103-0)** Driver Type **[103](#page-102-2)** password **[104](#page-103-1)** PortNumber **[104](#page-103-2)** ServerName **[104](#page-103-3)** timeout **[105](#page-104-1)** transaction mode **[106](#page-105-2)** type **[106](#page-105-3)** user name **[104](#page-103-4)** configuration procedures **[71](#page-70-0)** connection establishment mode parameter **[107](#page-106-1)** connection inactivity timeout parameter **[107](#page-106-2)** Connection Manager **[79](#page-78-0)** connection verification interval **[107](#page-106-3)**

connector objects, JDBC **[106](#page-105-4)** Connector Settings **[106](#page-105-1)**–**[107](#page-106-0)** Constructors **[145](#page-144-1)**–**[146](#page-145-1)**, **[162](#page-161-0)** CallableStatementAgent **[145](#page-144-0)**, **[146](#page-145-0)** SqlStatementAgent **[162](#page-161-1)** conventions, writing in document **[12](#page-11-0)** COUNT method/procedure **[88](#page-87-0)** Creating a Schema **[39](#page-38-0)**

## **D**

DatabaseName parameter **[104](#page-103-0)** DataSource Settings **[103](#page-102-1)**–**[105](#page-104-0)** DELETE method/procedure **[89](#page-88-0)** driver class, JDBC **[103](#page-102-3)** Driver Type parameter **[103](#page-102-2)** driver type, JDBC **[103](#page-102-4)**

## **E**

e\*Way Components **[18](#page-17-0)** configuration **[71](#page-70-0)** creating **[69](#page-68-0)** Installation **[22](#page-21-1)** Properties **[70](#page-69-0)** Schedules **[72](#page-71-1)** Startup Options **[72](#page-71-1)** troubleshooting **[84](#page-83-3)** e\*Way Connection configuration Connector Settings **[106](#page-105-1)**–**[107](#page-106-0)** DataSource Settings **[103](#page-102-1)**–**[105](#page-104-0)** e\*Way Connections **[76](#page-75-0)**, **[79](#page-78-1)** Event Type **[46](#page-45-0)** Event Type Definition (ETD) **[46](#page-45-0)**, **[86](#page-85-1)** execute method **[127](#page-126-2)**, **[163](#page-162-1)** executeBatch method **[111](#page-110-1)** executeQuery method **[128](#page-127-0)**, **[164](#page-163-0)** executeUpdate method **[128](#page-127-1)**, **[164](#page-163-1)**

### **G**

getArray method **[158](#page-157-0)** getBigDecimal method **[154](#page-153-0)** getBlob method **[159](#page-158-0)** getBoolean method **[150](#page-149-0)** getByte method **[151](#page-150-0)** getBytes method **[158](#page-157-1)** getClob method **[159](#page-158-1)** getDate method **[154](#page-153-1)**, **[155](#page-154-0)** getDouble method **[153](#page-152-0)** getFetchDirection method **[112](#page-111-0)** getFetchSize method **[112](#page-111-1)**

getFloat method **[153](#page-152-1)** getInt method **[152](#page-151-0)** getLong method **[152](#page-151-1)** getMaxFieldSize method **[113](#page-112-0)** getMaxRows method **[113](#page-112-1)** getMoreResults method **[114](#page-113-0)** getObject method **[149](#page-148-0)**, **[150](#page-149-1)** getQueryTimeout method **[114](#page-113-1)** getRef method **[160](#page-159-1)** getResultSet method **[115](#page-114-0)** getResultSetConcurrency method **[115](#page-114-1)** getResultSetType method **[116](#page-115-0)** getShort method **[151](#page-150-1)** getString method **[157](#page-156-0)** getTime method **[155](#page-154-1)**, **[156](#page-155-0)** getTimestamp method **[156](#page-155-1)**, **[157](#page-156-1)** getUpdateCount method **[116](#page-115-1)** getWarnings method **[117](#page-116-0)**

## **I**

INITIALIZE method/procedure **[90](#page-89-0)** Installation e\*Way **[22](#page-21-1)** InstallShield **[22](#page-21-2)** Intelligent Queue (IQ) **[47](#page-46-0)**, **[84](#page-83-4)** isClosed method **[117](#page-116-1)**

## **J**

Java methods addBatch **[127](#page-126-0)**, **[163](#page-162-0)** cancel **[110](#page-109-0)** clearBatch **[110](#page-109-1)** clearParameters **[127](#page-126-1)** clearWarnings **[111](#page-110-0)** COUNT **[88](#page-87-0)** DELETE **[89](#page-88-0)** execute **[127](#page-126-2)**, **[163](#page-162-1)** executeBatch **[111](#page-110-1)** executeQuery **[128](#page-127-0)**, **[164](#page-163-0)** executeUpdate **[128](#page-127-1)**, **[164](#page-163-1)** getArray **[158](#page-157-0)** getBigDecimal **[154](#page-153-0)** getBlob **[159](#page-158-0)** getBoolean **[150](#page-149-0)** getByte **[151](#page-150-0)** getBytes **[158](#page-157-1)** getClob **[159](#page-158-1)** getDate **[154](#page-153-1)**, **[155](#page-154-0)** getDouble **[153](#page-152-0)** getFetchDirection **[112](#page-111-0)** getFetchSize **[112](#page-111-1)** getFloat **[153](#page-152-1)**

getInt **[152](#page-151-0)** getLong **[152](#page-151-1)** getMaxFieldSize **[113](#page-112-0)** getMaxRows **[113](#page-112-1)** getMoreResults **[114](#page-113-0)** getObject **[149](#page-148-0)**, **[150](#page-149-1)** getQueryTimeout **[114](#page-113-1)** getRef **[160](#page-159-1)** getResultSet **[115](#page-114-0)** getResultSetConcurrency **[115](#page-114-1)** getResultSetType **[116](#page-115-0)** getShort **[151](#page-150-1)** getString **[157](#page-156-0)** getTime **[155](#page-154-1)**, **[156](#page-155-0)** getTimestamp **[156](#page-155-1)**, **[157](#page-156-1)** getUpdateCount **[116](#page-115-1)** getWarnings **[117](#page-116-0)** INITIALIZE **[90](#page-89-0)** isClosed **[117](#page-116-1)** MOVE **[91](#page-90-0)** queryDescription **[118](#page-117-0)** queryName **[118](#page-117-1)** registerOutParameter **[147](#page-146-0)**, **[148](#page-147-0)** REQUEST **[92](#page-91-0)** REQUEST\_STATUS **[92](#page-91-1)** resetRequested **[119](#page-118-0)** resultSetConcurToString **[119](#page-118-1)** resultSetDirToString **[120](#page-119-0)** resultSetTypeToString **[120](#page-119-1)** sessionClosed **[121](#page-120-0)** sessionOpen **[121](#page-120-1)**, **[129](#page-128-0)**, **[147](#page-146-1)** setArray **[142](#page-141-0)** setAsciiStream **[140](#page-139-0)** setBigDecimal **[135](#page-134-0)** setBinaryStream **[140](#page-139-1)** setBlob **[142](#page-141-1)** setBoolean **[132](#page-131-0)** setByte **[132](#page-131-1)** setBytes **[139](#page-138-0)** setCharacterStream **[141](#page-140-0)** setClob **[143](#page-142-0)** setCursorName **[122](#page-121-0)** setDate **[136](#page-135-0)** setDouble **[135](#page-134-1)** setEscapeProcessing **[122](#page-121-1)** setFetchDirection **[123](#page-122-0)** setFloat **[134](#page-133-0)** setInt **[133](#page-132-0)** setLong **[134](#page-133-1)** setMaxFieldSize **[124](#page-123-0)** setMaxRows **[123](#page-122-1)** setNull **[129](#page-128-1)**, **[130](#page-129-0)** setObject **[130](#page-129-1)**, **[131](#page-130-0)** setQueryTimeout **[124](#page-123-1)**

setRef **[143](#page-142-1)** setShort **[133](#page-132-1)** setString **[139](#page-138-1)** setTime **[137](#page-136-0)** setTimestamp **[138](#page-137-0)** stmtInvoke **[125](#page-124-0)** VALIDATE **[93](#page-92-0)** wasNull **[149](#page-148-1)** Java Object Classes CallableStatementAgent **[144](#page-143-0)**–**[160](#page-159-0)** PreparedStatementAgent **[126](#page-125-0)**–**[143](#page-142-2)** SqlStatementAgent **[161](#page-160-0)**–**[164](#page-163-2)** StatementAgent **[109](#page-108-0)**–**[125](#page-124-1)** JDBC connector objects **[106](#page-105-4)** driver class **[103](#page-102-3)** driver type **[103](#page-102-4)**

### **L**

logging options **[74](#page-73-0)**

#### **M**

Mixing XA-Compliant and XA-Noncompliant e\*Way Connections **[106](#page-105-5)** monitoring thresholds **[75](#page-74-0)** MOVE method/procedure **[91](#page-90-0)**

## **O**

Object Classes **[108](#page-107-0)**–?? ODBC Test **[31](#page-30-0)**

#### **P**

Participating Host **[84](#page-83-5)** password parameter **[104](#page-103-1)** PortNumber parameter **[104](#page-103-2)** PreparedStatementAgent Class **[126](#page-125-0)**–**[143](#page-142-2)** Properties, e\*Way **[70](#page-69-0)** publish **[84](#page-83-6)**

## **Q**

queryDescription method **[118](#page-117-0)** queryName method **[118](#page-117-1)** Queues **[47](#page-46-0)**

## **R**

Registering the DataSource **[30](#page-29-0)** registerOutParameter method **[147](#page-146-0)**, **[148](#page-147-0)**

REQUEST method/procedure **[92](#page-91-0)** REQUEST\_STATUS method **[92](#page-91-1)** resetRequested method **[119](#page-118-0)** resultSetConcurToString method **[119](#page-118-1)** resultSetDirToString method **[120](#page-119-0)** resultSetTypeToString method **[120](#page-119-1)**

### **S**

sb\_validate\_cc\_entries\_pkg **[170](#page-169-0)**, **[217](#page-216-0)** sb\_validate\_ci\_xrefs\_pkg **[168](#page-167-0)**, **[215](#page-214-0)** sb\_validate\_cust\_items\_pkg **[165](#page-164-0)**, **[213](#page-212-0)** sb\_validate\_invrev\_pkg **[178](#page-177-0)**, **[223](#page-222-0)** sb\_validate\_items\_pkg **[172](#page-171-0)**, **[219](#page-218-0)** sb\_validate\_poi\_hdrs\_pkg **[187](#page-186-0)**, **[230](#page-229-0)** sb\_validate\_poi\_lines\_pkg **[191](#page-190-0)**, **[233](#page-232-0)** sb\_validate\_poi\_pkg **[187](#page-186-1)**, **[230](#page-229-1)**, **[237](#page-236-0)** sb\_validate\_por\_req\_pkg **[206](#page-205-0)**, **[244](#page-243-0)** sb\_validate\_rcv\_hdr\_pkg **[196](#page-195-0)**, **[237](#page-236-1)** sb\_validate\_rcv\_pkg **[196](#page-195-1)**, **[237](#page-236-0)** sb\_validate\_rcv\_trans\_pkg **[199](#page-198-0)**, **[239](#page-238-0)** sb\_validate\_serial\_nos\_pkg **[186](#page-185-0)**, **[229](#page-228-0)** sb\_validate\_trans\_lots\_pkg **[186](#page-185-1)**, **[229](#page-228-1)** sb\_validate\_trans\_pkg **[183](#page-182-0)**, **[227](#page-226-0)** Schedules **[72](#page-71-1)** Schema, creating **[39](#page-38-0)** ServerName parameter **[104](#page-103-3)** sessionClosed method **[121](#page-120-0)** sessionOpen method **[121](#page-120-1)**, **[129](#page-128-0)**, **[147](#page-146-1)** setArray method **[142](#page-141-0)** setAsciiStream method **[140](#page-139-0)** setBigDecimal method **[135](#page-134-0)** setBinaryStream method **[140](#page-139-1)** setBlob method **[142](#page-141-1)** setBoolean method **[132](#page-131-0)** setByte method **[132](#page-131-1)** setBytes method **[139](#page-138-0)** setCharacterStream method **[141](#page-140-0)** setClob method **[143](#page-142-0)** setCursorName method **[122](#page-121-0)** setDate method **[136](#page-135-0)** setDouble method **[135](#page-134-1)** setEscapeProcessing method **[122](#page-121-1)** setFetchDirection method **[123](#page-122-0)** setFloat method **[134](#page-133-0)** setInt method **[133](#page-132-0)** setLong method **[134](#page-133-1)** setMaxFieldSize method **[124](#page-123-0)** setMaxRows method **[123](#page-122-1)** setNull method **[129](#page-128-1)**, **[130](#page-129-0)** setObject method **[130](#page-129-1)**, **[131](#page-130-0)** setQueryTimeout method **[124](#page-123-1)** setRef method **[143](#page-142-1)** setShort method **[133](#page-132-1)**

**Index**

setString method **[139](#page-138-1)** setTime method **[137](#page-136-0)** setTimestamp method **[138](#page-137-0)** Setting Startup Options or Schedules **[72](#page-71-1)** SqlStatementAgent Class **[161](#page-160-0)**–**[164](#page-163-2)** SqlStatementAgent constructor **[162](#page-161-1)** Staging Table Node **[88](#page-87-1)** Startup Options **[72](#page-71-1)** StatementAgent Class **[109](#page-108-0)**–**[125](#page-124-1)** stmtInvoke method **[125](#page-124-0)** stored procedures COUNT **[88](#page-87-0)** DELETE **[89](#page-88-0)** INITIALIZE **[90](#page-89-0)** MOVE **[91](#page-90-0)** REQUEST **[92](#page-91-0)** VALIDATE **[93](#page-92-0)** subscribe **[84](#page-83-7)**

## **T**

timeout parameter **[105](#page-104-1)** transaction mode parameter **[106](#page-105-2)** troubleshooting the e\*Way **[84](#page-83-3)** type parameter **[106](#page-105-3)**

#### **U**

User name **[72](#page-71-0)** user name parameter **[104](#page-103-4)**

## **V**

VALIDATE method/procedure **[93](#page-92-0)**

### **W**

wasNull method **[149](#page-148-1)**

### **X**

XA **[103](#page-102-5)**